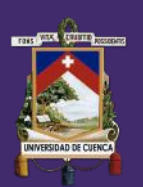

**UNIVERSIDAD DE CUENCA** 

## FACULTAD DE ARQUITECTURA Y URBANISMO

## MAESTRÍA EN CONSTRUCCIONES, TERCERA COHORTE

PROPUESTA METODOLÓGICA PARA LA APLICACIÓN DE PROGRAMAS BIM EN EL ANÁLISIS Y EVALUACIÓN DE COSTOS EN PROYECTOS EDIFICATORIOS

## TESIS PREVIA A LA OBTENCIÓN DEL GRADO DE "MAGISTER EN CONSTRUCCIONES"

**AUTOR:** ARQ. FERNANDO VINICIO MONCAYO SERRANO CI: 1104259781 **DIRECTOR:** MTR. ARQ. XAVIER EDUARDO BURNEO VALDIVIESO CI: 1102815709

ECUADOR, CUENCA 2018

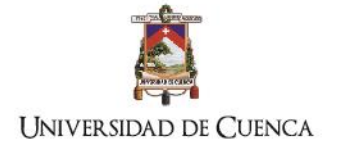

## <span id="page-1-0"></span>**Resumen. -**

Una de las principales dificultades en la industria de la construcción es el control del presupuesto desde etapas tempranas de diseño hasta la ejecución de la obra; los métodos tradicionales fragmentan la información dificultando conocer en tiempo real su costo aproximado. Los softwares BIM surgen como el paradigma que enlaza los procesos de diseño y construcción desarrollando bases de datos y gráficos. La investigación expuesta tiene por objetivo plantear una propuesta metodológica para el análisis de costo (5d) directamente desde el software de modelado BIM. En el trabajo se analizan tres métodos de investigaciones actuales determinando un marco referencial que define como elementos claves del proceso: el nivel de desarrollo del modelado, estructuras de contrato y flujos de trabajo. Se desarrolló un método que elabora una base de datos de costos de los elementos modelados directamente en el software BIM 3d. La metodología fue aplicada en un caso real utilizando el programa Revit mediante tablas de planificación elaboradas en el modelado inicial que posteriormente fueron utilizadas en el rediseño, reprogramación presupuestaria y ejecución para controlar los costos de la estructura. Para cuantificar el porcentaje de variación de costo se comparó el modelado 5d y la realidad, obteniendo un porcentaje de desfase del 1%, por lo tanto, el estudio concluye que se pueden realizar análisis de costos automatizados desde el proceso de diseño obteniendo resultados positivos en cuanto a planificación y control presupuestario garantizando de esta manera los costos de la obra.

Palabras clave. Metodología, análisis 5d, BIM, costos, presupuesto, flujos de trabajo, marco referencial

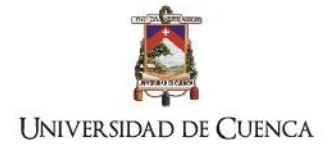

## <span id="page-2-0"></span>**Abstract.**

One of the main difficulties in the construction industry is the control of the budget from the early stages of design to the execution of the work; the traditional methods fragment the information making it difficult to know in real time its approximate cost. BIM software emerges as the paradigm that links design and construction processes by developing databases and graphics. The objective of this research is to propose a methodological proposal for cost analysis (5d) directly from the BIM modeling software. In the paper, three current research methods are analyzed, determining a framework that defines key elements of the process: the level of development of modeling, contract structures and workflows. We developed a method that elaborates a database of costs of the elements modeled directly in the software BIM 3d. The methodology was applied in a real case using the Revit program through planning tables elaborated in the initial modeling that were later used in the redesign, budgetary reprogramming and execution to control the costs of the structure. To quantify the percentage of cost variation we compared the 5d model and the reality, obtaining a 1% lag percentage, therefore, the study concludes that automated cost analysis can be performed from the design process, obtaining positive results in as to budget planning and control, thus guaranteeing the costs of the work.

Keywords. Methodology, analysis 5d, BIM, costs, budget, workflows, frame of reference

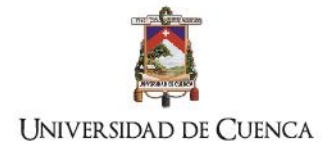

## **Contenido**

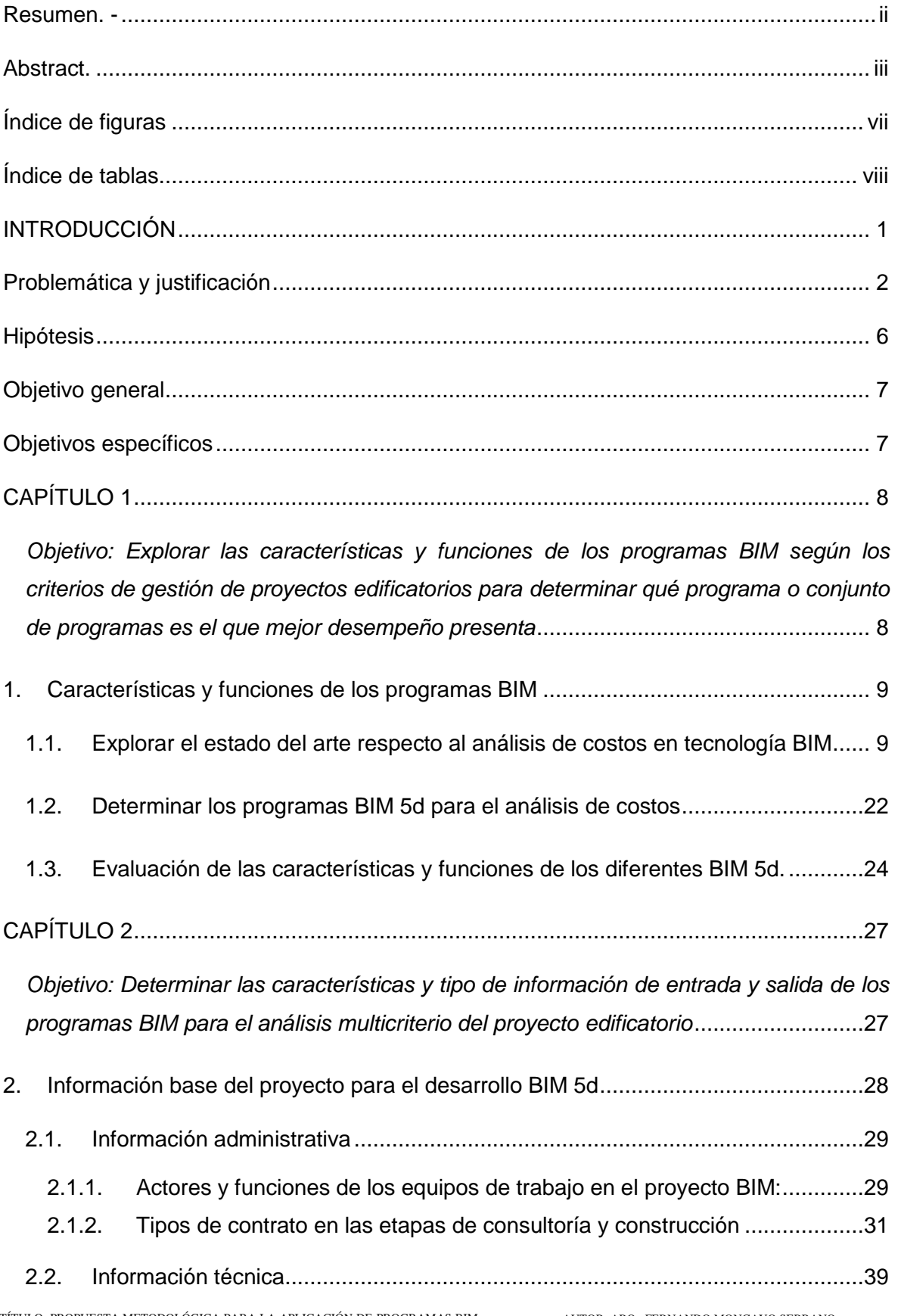

iv

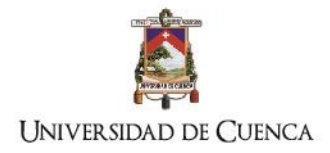

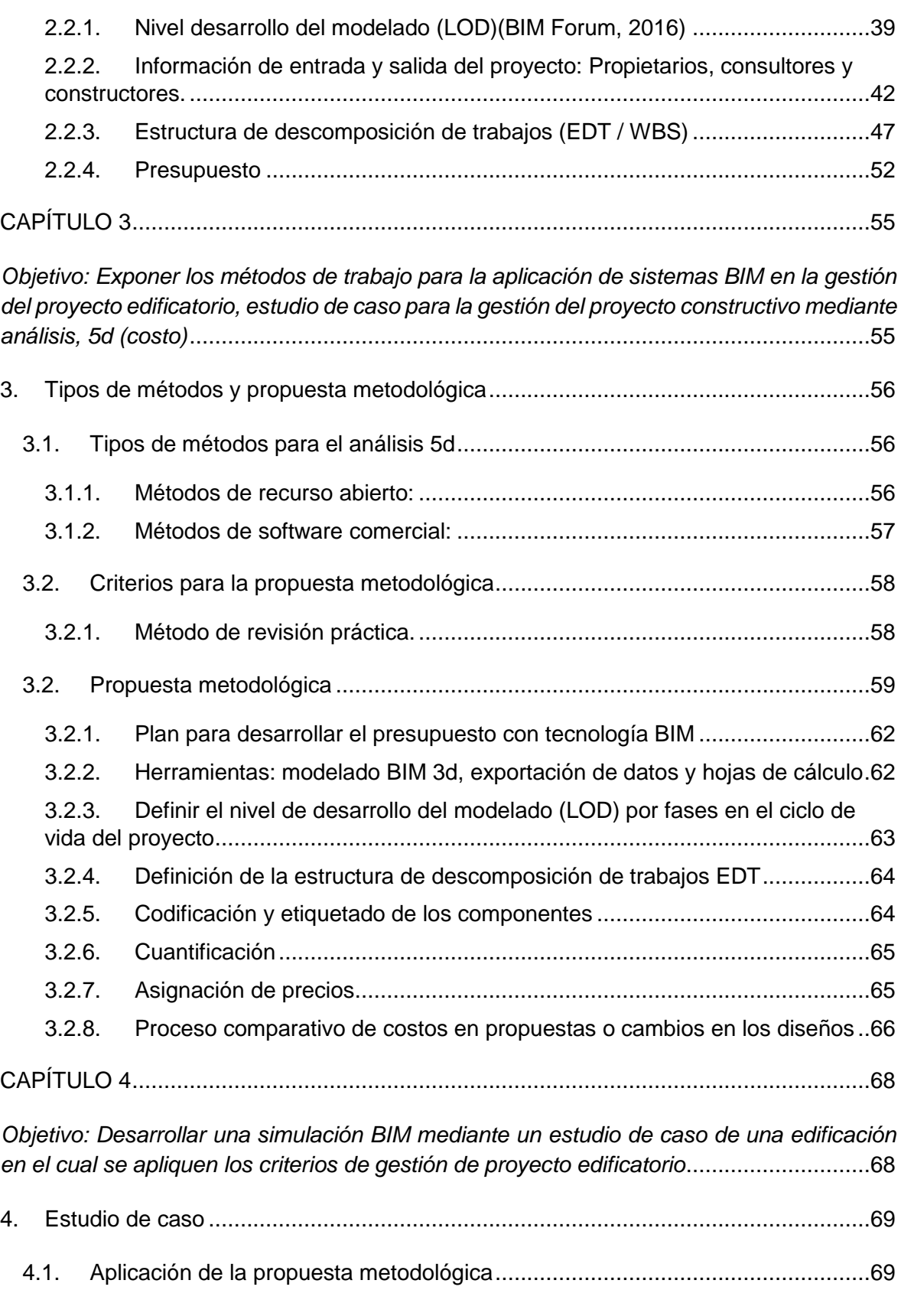

4.2. [Proceso de comprobación de validez de la metodología](#page-95-0) ...................................86

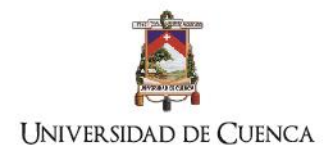

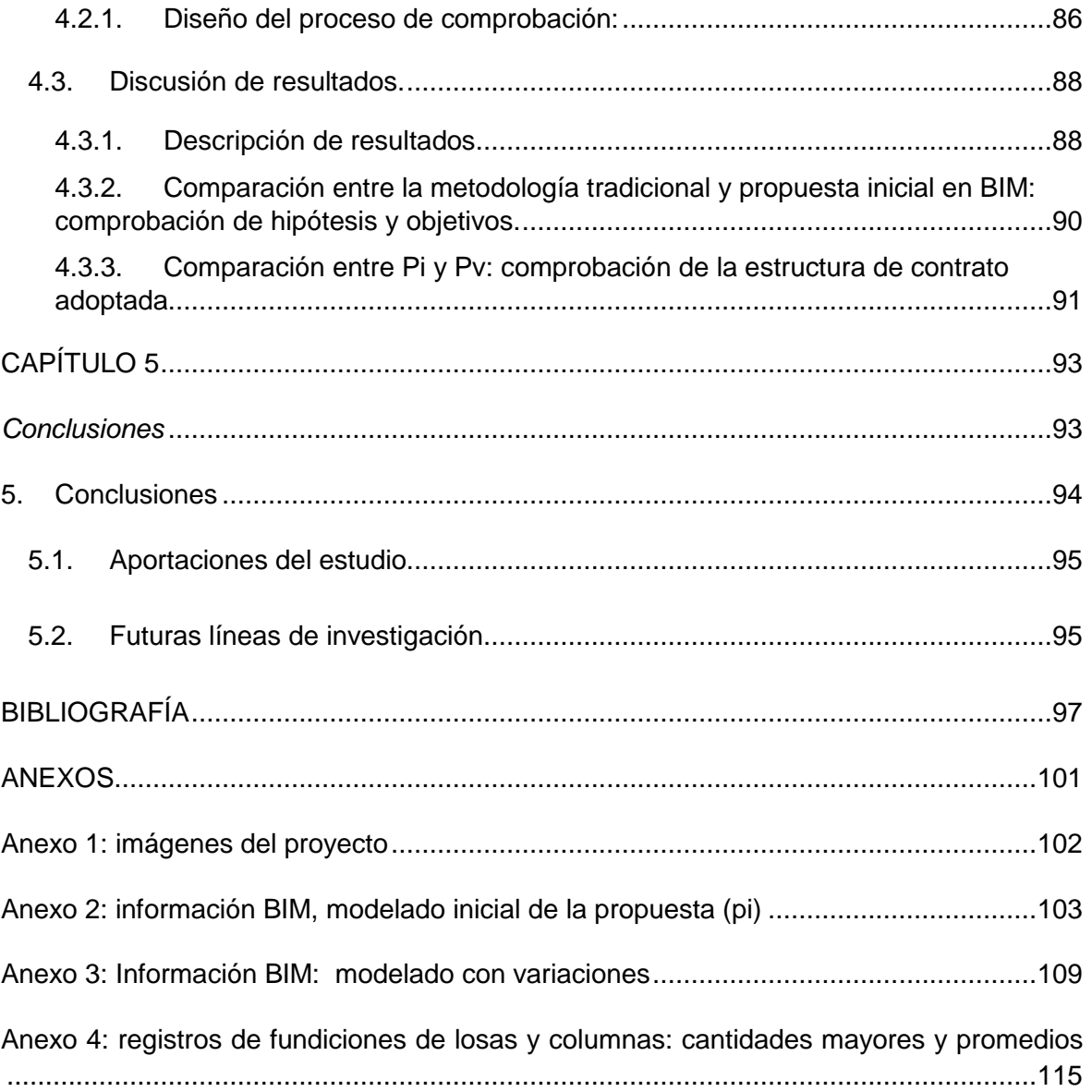

vi

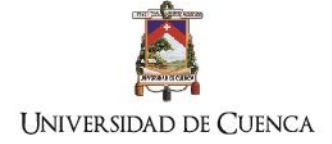

## <span id="page-6-0"></span>**Índice de figuras**

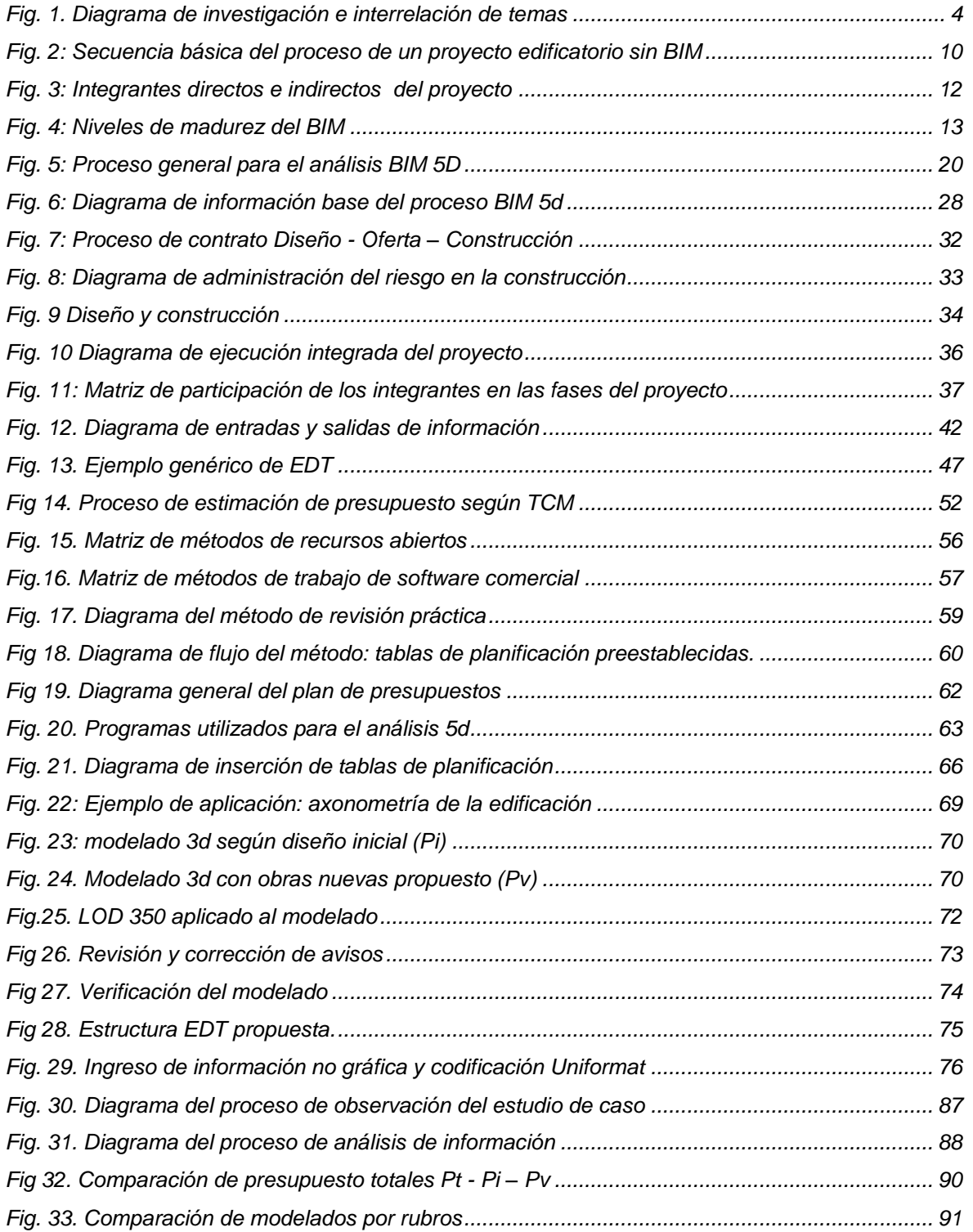

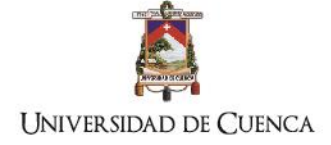

## <span id="page-7-0"></span>**Índice de tablas**

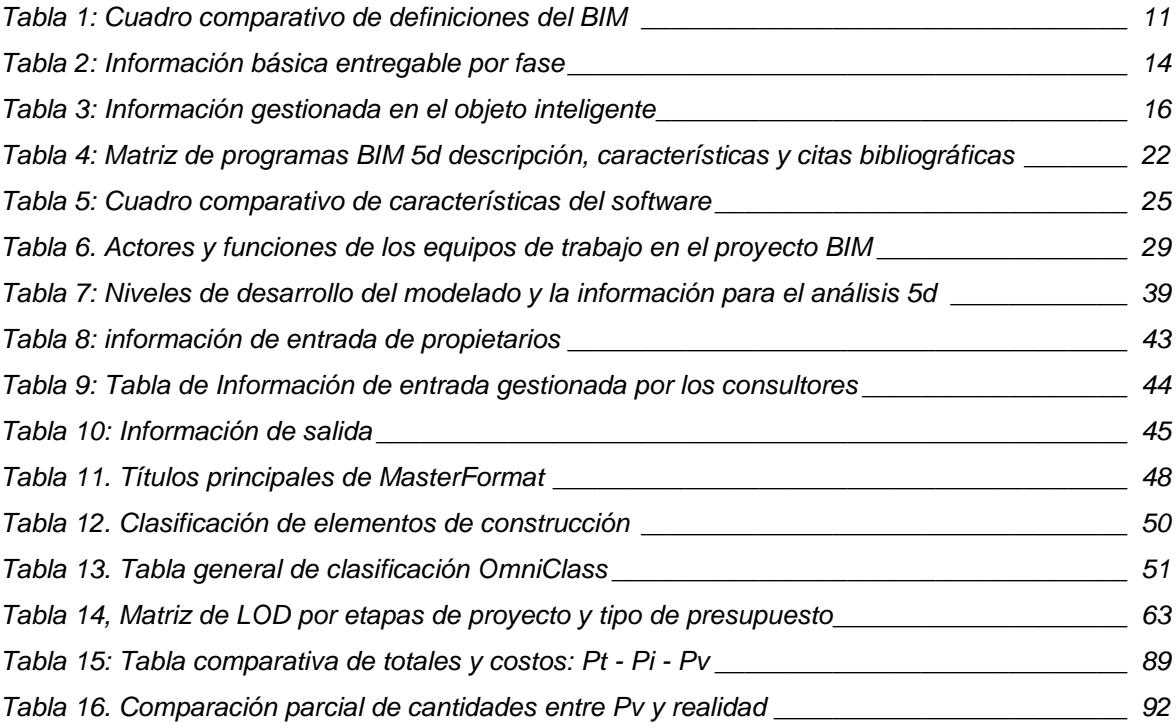

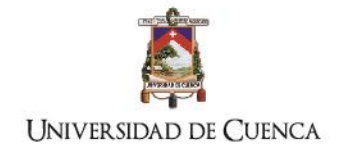

## Cláusula de licencia y autorización para publicación en el Repositorio Institucional

Fernando Vinicio Moncayo Serrano en calidad de autor/a y titular de los derechos morales y patrimoniales del trabajo de titulación "PROPUESTA METODOLÓGICA PARA LA APLICACIÓN DE PROGRAMAS BIM EN EL ANÁLISIS Y EVALUACIÓN DE COSTOS EN PROYECTOS EDIFICATORIOS", de conformidad con el Art. 114 del CÓDIGO ORGÁNICO DE LA ECONOMÍA SOCIAL DE LOS CONOCIMIENTOS, CREATIVIDAD E INNOVACIÓN reconozco a favor de la Universidad de Cuenca una licencia gratuita, intransferible y no exclusiva para el uso no comercial de la obra, con fines estrictamente académicos.

Asimismo, autorizo a la Universidad de Cuenca para que realice la publicación de este trabajo de titulación en el repositorio institucional, de conformidad a lo dispuesto en el Art. 144 de la Ley Orgánica de Educación Superior.

Cuenca, enero de 2018

France /or /on/=

Fernando Vinicio Moncayo Serrano

C.I: 1104259781

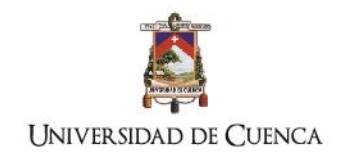

## Cláusula de Propiedad Intelectual

FERNANDO VINICIO MONCAYO SERRANO, autor/a del trabajo de titulación PROPUESTA METODOLÓGICA PARA LA APLICACIÓN DE PROGRAMAS BIM EN EL ANÁLISIS Y EVALUACIÓN DE COSTOS EN PROYECTOS EDIFICATORIOS", certifico que todas las ideas, opiniones y contenidos expuestos en la presente investigación son de exclusiva responsabilidad de su autor/a.

Cuenca, enero de 2018

Family 1/2-15

Fernando Moncayo Serrano

C.I: 1104259781

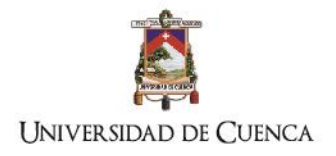

## <span id="page-10-0"></span>**INTRODUCCIÓN**

TÍTULO: PROPUESTA METODOLÓGICA PARA LA APLICACIÓN DE PROGRAMAS BIM EN EL ANÁLISIS Y EVALUACIÓN DE COSTOS EN PROYECTOS EDIFICATORIOS

AUTOR: ARQ. FERNANDO MONCAYO SERRANO

1

## <span id="page-11-0"></span>**Problemática y justificación**

La gestión de los costos en el ciclo de vida de un proyecto son una de las principales dificultades para la industria de la construcción, del presupuesto inicial para la obra depende la toma de decisiones técnicas desde fases tempranas de diseño hasta las de operación y mantenimiento. Los errores en la estimación en gran medida se deben a factores de error humano y de fragmentación de información entre consultores y constructores en las diferentes etapas de diseño y ejecución, esto se produce debido a que la gestión tradicional del proyecto trata por separado la información técnica y de costos, por lo tanto, la actualización de los cambios de diseños en las etapas de planificación y ejecución pueden tomar mucho tiempo o no ser evaluadas por los integrantes del proyecto (Elmualim and Gilder 2013).

Los softwares de modelado de información de la construcción (BIM) son una tecnología emergente que tratan de sistematizar la cantidad de información de un proyecto para mejorar la coordinación técnica y de virtualización de la construcción; lo cual agilita notablemente el flujo de trabajo y de información entre los actores de la industria. A pesar de la eficiencia del manejo de información aún existen inexactitudes tanto en la valoración como en la aplicabilidad de los BIM debido a la fragmentación de la industria. Los BIM en la mayoría de casos son aplicados de manera aislada por una de las partes lo que disminuye la eficiencia del proceso y la coordinación de los integrantes de la gestión de obra, es por esto que los investigadores plantean que su aplicación sea un proceso sistemático e interdependiente.

Al ser ésta tecnología una propuesta emergente para la industria de la construcción la revisión bibliográfica informa que aún no ha sido adoptada por todos los integrantes de la industria. Según un estudio de la empresa Mc Graw Hill Construction realizada en el año 2007 en EEUU el porcentaje de empresas que utilizaban los programas BIM era alrededor del 28% en el 2012 se elevó al 71%. De este estudio realizado se observa que el 74% de constructores lo utiliza superando a otros profesionales de la construcción como: arquitectos 70% e ingenieros 64%. En el mismo año los porcentajes de aplicación del BIM en las empresas es el siguiente: el 90% de las grandes y medianas firmas manejan estos programas, frente a un 49% de empresas pequeñas (Analysis 2012).

Para el caso de Latinoamérica no se registra aún estudios regionales sobre la aplicación del BIM, pero sí existen estudios aislados como:

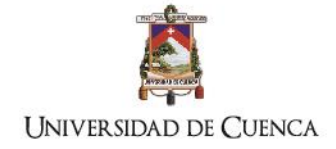

En Chile el estudio realizado por la Universidad de Chile, bajo una encuesta de respuestas múltiples que sus totales no suman el 100%, presenta los siguientes datos: el 76% de encuestados utiliza Autodesk Revit, el 28% Graphisoft ArchiCAD, la herramienta Navis Works es usada en un 23% principalmente por coordinadores, Tekla structures es utilizado por un 5% ingenieros estructurales.(Loyola 2016)

En Colombia la investigación realizada por la Universidad EAFIT interesada en el desarrollo de la tecnología BIM y bajo parámetros similares a la encuesta realizada por la Universidad de Chile fue presentada en el "Simpósio Brasileiro de Gestão e Economia da Construção" refleja los siguientes porcentajes: el 48% usa Autodesk Revit, el 16% Graphisoft ArchiCAD, el 6% Tekla BIMsight, en porcentajes menores se encuentra el uso de otros softwares BIM (Botero, 2015)

La tecnología BIM actualmente propone análisis multidimensionales que parten desde: 3d geométrico y físico, 4d tiempo, 5d costo, 6d operación y 7d sustentabilidad. De acuerdo a las necesidades de la industria el análisis de n-dimensiones progresa. Al ser una tecnología emergente y en continuo desarrollo las investigaciones acerca de la aplicabilidad metodológica de cada análisis aún no presentan en su mayoría datos cuantitativos suficientes. El ámbito de las investigaciones se ha desarrollado básicamente en función del modelado 3d en lo que respecta a temas de análisis de colisiones, duplicados e integridad del modelado.

## **El estado del arte de las metodologías del modelado 5d**

Las investigaciones revisadas muestran estadísticas prometedoras en relación a los efectos de la aplicación de los BIM resumiendo la siguiente información: ahorro del 5% en los costos de construcción, las órdenes de cambio disminuyen en un 42%, (Barlish and Sullivan 2012). Según los investigadores de los sistemas BIM plantean la necesidad de establecer marcos referenciales para la aplicación efectiva entre los integrantes de la industria de la construcción (Succar 2009).

La tecnología BIM como herramienta metodológica para el análisis multidimensional de la construcción virtual establece cambios significativos en los procesos; por ejemplo, para el caso del análisis de costo McCuen concluye que mediante los BIM la estimación de costos ha disminuido el tiempo de trabajo automatizando el proceso de despegue de cantidades, sin embargo, afirma que aún no es una fuente confiable, por lo que recomienda desarrollar un método que permita verificar la información en el modelado (McCuen 2015)

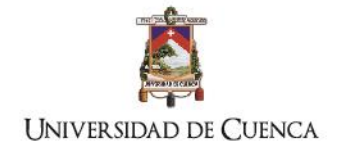

La revisión bibliográfica seleccionada informa que se pueden realizar los análisis 5d mediante tres métodos prácticos: a) software comercial de estimación 5d BIM (Forgues, 2012), (Plebankiewicz, 2015), b) base de datos preestablecida (Cha and Lee 2015) y c) método de revisión práctica (X. S. Lee, 2016). Los métodos son propuestas de marcos referenciales, procedimientos y flujos de trabajo aplicados en la planificación de obra. Las conclusiones coinciden en los siguientes criterios:

- Disminución del tiempo de cálculo de cantidades,
- Minimización de errores humanos
- Desarrollo de metodologías que puedan ser aplicadas en otros proyectos
- La construcción virtual 5d reduce las barreras de comunicación entre los integrantes
- Las metodologías de análisis 5d ayudan a desarrollar mejores prácticas en los procesos de diseño, planificación y construcción.

A pesar que las metodologías establecen métodos de aplicación, únicamente concluyen en forma cualitativa, por lo tanto, aún no se han obtenido datos cuantitativos contrastados entre la construcción virtual y la realidad que ayudarían a conocer la fiabilidad de las metodologías.

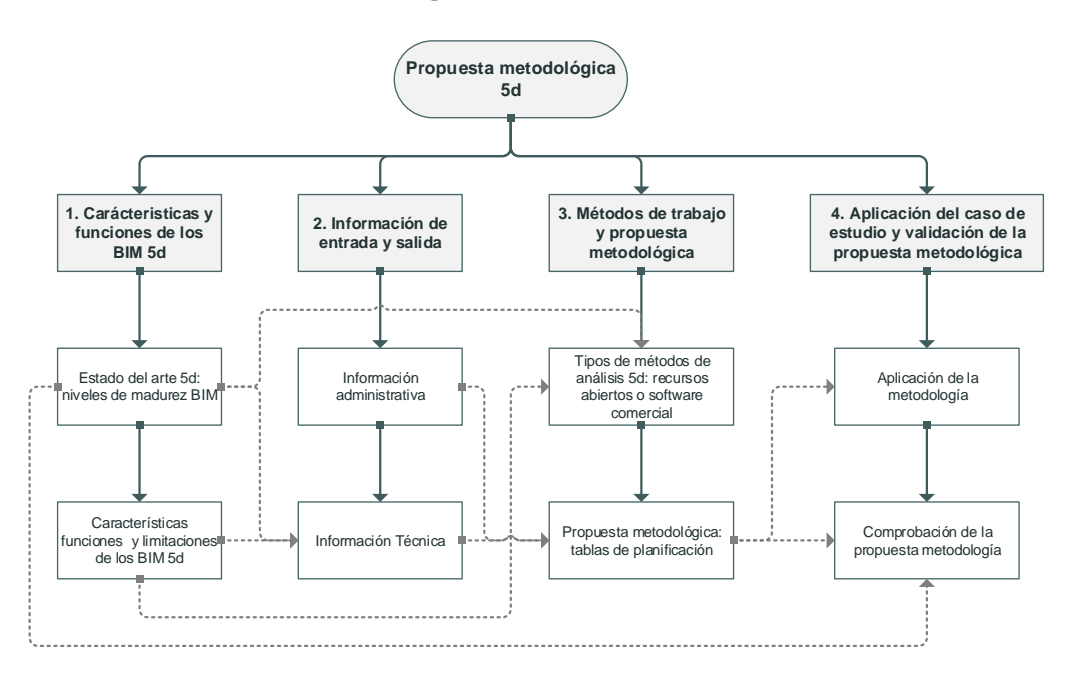

### **El método de la investigación**

**Fig. 1. Diagrama de investigación e interrelación de temas** Elaboración: El autor

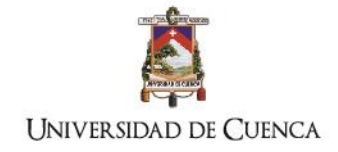

La metodología abordada para el cumplimiento de los objetivos está planteada de la siguiente forma: explica a los BIM como procesos metodológicos y no únicamente como herramienta, evaluando las características y funciones de los softwares ofreciendo alternativas de aplicación e informando los entregables de acuerdo al nivel de madurez y al nivel de aplicación.

En función de las recomendaciones de la literatura revisada se describe la información referente a las entradas y salidas para la estructuración de la propuesta metodológica bajo los criterios de: nivel de desarrollo del modelado, estructuras de contrato, tipos de presupuesto, sistemas de organización según formatos estandarizados en la construcción

Se exponen métodos de análisis 5d con el objetivo de identificar los puntos coincidentes en los procesos para proponer una base metodológica que permita desarrollar procesos automatizados aplicados directamente en el programa de modelado mediante tablas de planificación preestablecidas que son utilizadas en el caso de estudio.

La propuesta metodológica se desarrolla en 5 fases: en las tres primeras fases se procede a ubicar el proyecto según la estructura de contrato elegida, elaborar el modelado según los requisitos y alternativas revisados en el capítulo 2. En la fase 4 los costos de los elementos modelados son ingresados mediante las tablas de planificación que son almacenadas dentro del archivo del proyecto. En la fase 5 se implanta las tablas de planificación en el archivo del proyecto rediseñado y se procede a compilar los totales de las tablas para comparar los resultados obtenidos

Para comprobar la propuesta metodológica se realiza la aplicación en una construcción real la cual inicialmente fue planificada bajo el método presupuestario y de información tradicional, es decir en hojas de cálculo y en CAD, ésta es la información base de entrada para el modelado en BIM utilizando el software Revit. La propuesta es aplicada en: el modelado del diseño original, el modelado del rediseño y en el seguimiento y control de la obra.

Luego de la aplicación de la metodología en un caso real se observa y contrasta los valores calculados virtualmente de las fundiciones de elementos estructurales con la realidad, utilizando como documento de comprobación los registros de entrega de concreto premezclado.

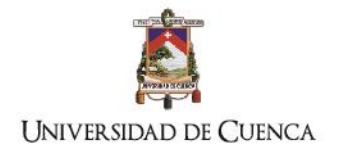

## **La propuesta metodológica de análisis 5d**

El trabajo aquí expuesto realiza una mejora en el proceso metodológico en función de las investigaciones y métodos antes mencionados desarrollando una propuesta organizada tanto en cuestiones operacionales de cálculo como en cuestiones administrativas.

La investigación explora la automatización de procesos relacionados con el análisis de costos BIM 5D desde etapas tempranas de diseño, el objetivo principal plantea un marco metodológico que vincule: la información gráfica, estructuras de contrato, diseño y ejecución de la obra, demostrando que el análisis BIM 5d mediante el uso de tablas de planificación preestablecidas puede mejorar el control de costos totales de cada componente manteniendo la interfaz gráfica que le permite al equipo de trabajo y al propietario observar y evaluar los cambios para la toma de decisiones.

La propuesta pretende resolver la incertidumbre de costos en el diseño, en las modificaciones de la propuesta y en la ejecución de la obra desde el software de modelado BIM, es decir que en tiempo real se puede conocer los costos totales de los elementos constructivos modelados. La propuesta metodológica es aplicada en un caso real para observar y comprobar la fiabilidad de los cálculos y encontrar cuantitativamente el porcentaje de variación.

Las herramientas que desarrolla la propuesta metodológica son: el diagrama de flujo del proceso de análisis de costos y las tablas de planificación preestablecidas de costos de los elementos modelados y de actividades dependientes que no constan explícitamente en el modelo pero que pueden ser derivados. Estas tablas pueden ser insertadas en proyectos de características similares o ser preestablecidas para proyectos diferentes, en este caso deberán ser revisados los métodos de cálculo y los precios asignados.

## <span id="page-15-0"></span>**Hipótesis**

El uso de sistemas de información del modelado de la construcción (BIM) permitirá mediante una metodología de flujos de trabajo analizar en tiempo real los costos para alimentar una base de información permitiendo al equipo de trabajo evaluar, visualizar y medir el impacto de las decisiones en las etapas de planificación y construcción de la obra.

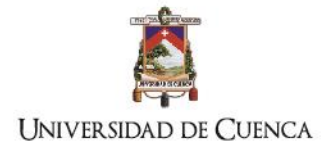

## <span id="page-16-0"></span>**Objetivo general**

Desarrollar una propuesta de base metodológica de flujos de trabajo para la aplicación de los sistemas BIM en el análisis de costos de proyectos edificatorios.

## <span id="page-16-1"></span>**Objetivos específicos**

- 1. Explorar las características y funciones de los programas BIM según los criterios de gestión de proyectos edificatorios para determinar qué programa o conjunto de programas es el que mejor desempeño presenta.
- 2. Determinar las características y tipo de información de entrada y salida de los programas BIM para el análisis multicriterio del proyecto edificatorio respecto a los costos y volúmenes de obra.
- 3. Exponer los métodos de trabajo de la aplicación de sistemas BIM en la gestión del proyecto edificatorio, para elabora la propuesta metodológica del proyecto constructivo mediante análisis, 5d (costo)
- 4. Desarrollar y comprobar una simulación BIM en Revit mediante un estudio de caso de una edificación en el cual se apliquen los criterios de la propuesta metodológica.

7

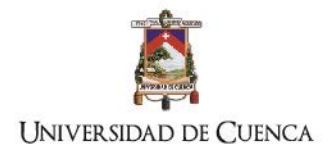

# <span id="page-17-0"></span>**CAPÍTULO 1**

<span id="page-17-1"></span>*Objetivo: Explorar las características y funciones de los programas BIM según los criterios de gestión de proyectos edificatorios para determinar qué programa o conjunto de programas es el que mejor desempeño presenta*

TÍTULO: PROPUESTA METODOLÓGICA PARA LA APLICACIÓN DE PROGRAMAS BIM EN EL ANÁLISIS Y EVALUACIÓN DE COSTOS EN PROYECTOS EDIFICATORIOS

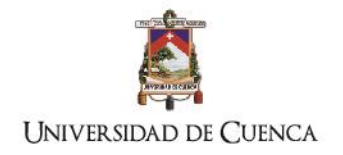

## <span id="page-18-0"></span>**1. Características y funciones de los programas BIM**

Los programas de modelado de la información de la construcción BIM (Building Information Modeling por sus siglas en inglés) tienen como características principales: mantener la interfaz gráfica en todas las instancias del proyecto, vincular información constructiva de la edificación, por lo tanto la función principal de los BIM es manejar información enlazada mediante bases de datos gestionadas por los integrantes de los diseños de la edificación; ésta información tanto gráfica como de datos permitirá a los integrantes del proyecto visualizar el proceso edificatorio virtualmente, por lo tanto las incertidumbres de los procesos constructivos, calidad costo y tiempo podrán ser evaluadas en la pre-construcción o construcción virtual.

## <span id="page-18-1"></span>**1.1.Explorar el estado del arte respecto al análisis de costos en tecnología BIM**

## **1.1.1. Recorrido del CAD al BIM**

El uso de la tecnología digital fue un cambio de paradigma dentro de la industria de la construcción ya que la información podía ser almacenada, gestionada, compartida y visualizada por sus integrantes sin necesidad de ser impresa en el papel. La digitalización de la información gráfica generada por la industria de los arquitectos, ingenieros, constructores y operadores (AECO<sup>1</sup>) representó en su momento mayor rapidez en la entrega y coordinación del proyecto, a diferencia en la época cuando era gestionada totalmente de forma analógica.

A finales de 1970 inicia la primera etapa de los CAD, se basaba únicamente en la representación geométrica en dos dimensiones (2d), en ésta etapa aún no se podía explorar la complejidad del espacio, es así que emergió a mediados de 1980 la representación en tres dimensiones (3d) en la cual la forma geométrica se acerca a la visualización de la realidad mediante el renderizado de imágenes.

En la década de1990 la tecnología 3d continuó mejorando las características y funciones de visualización, procesos de trabajo; las empresas de software desarrollaron objetos

<sup>1</sup> <sup>1</sup> AECO. Abreviatura en inglés de los integrantes de la industria de la construcción: Architects, Enginiers, ConstructIon and Operations

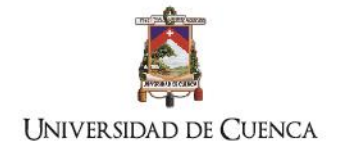

inteligentes que responden a elementos 3d paramétricos permitiendo las relaciones funcionales entre los elementos constructivos.

A finales de 1990 ésta fase del desarrollo de los programas CAD es el inicio del ciclo PRE-BIM (Succar 2009) el que se caracteriza aún por la dependencia en la documentación digital 2d para representar una realidad 3d sin que mantengan un vínculo de información entre los elementos constructivos, por lo que cualquier cambio en el modelado 3d no afecta a las planimetrías y la información debe ser actualizada por los integrantes del proyecto, además el cálculo de cantidades, estimación de costos, especificaciones técnicas se desarrollan en procesos gestionados de forma independiente siguiendo una secuencia y flujo de trabajo fragmentado como se indica en la [Fig.](#page-19-0) 2, sin una base de datos que vincule la información.

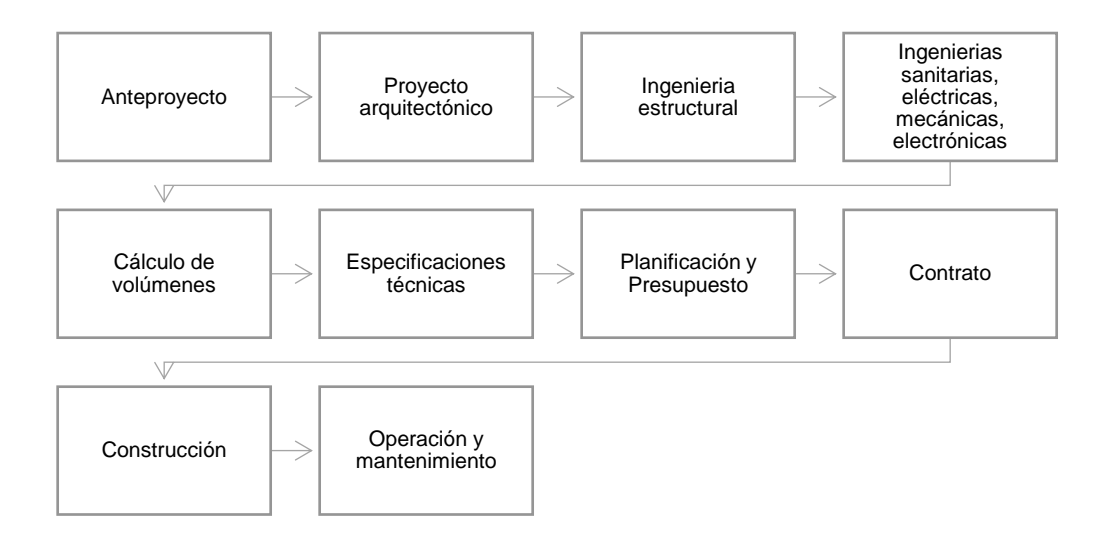

#### <span id="page-19-0"></span>**Fig. 2: Secuencia básica del proceso de un proyecto edificatorio sin BIM**

#### **1.1.2. Definiciones generales del BIM**

Para esta exploración conceptual se consideraron los autores que mayor número de citas presentan en los buscadores académicos y libros especializados sobre el tema que son estudiados en la presente investigación. En la [Tabla 1](#page-20-0) se comparan las definiciones de los investigadores y organizaciones, para encontrar palabras clave que nos acerquen a una línea de ruta de ésta tecnología:

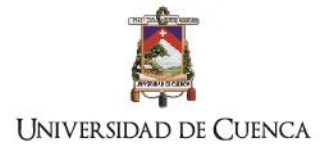

#### <span id="page-20-0"></span>**Tabla 1: Cuadro comparativo de definiciones del BIM**

Elaboración: el autor

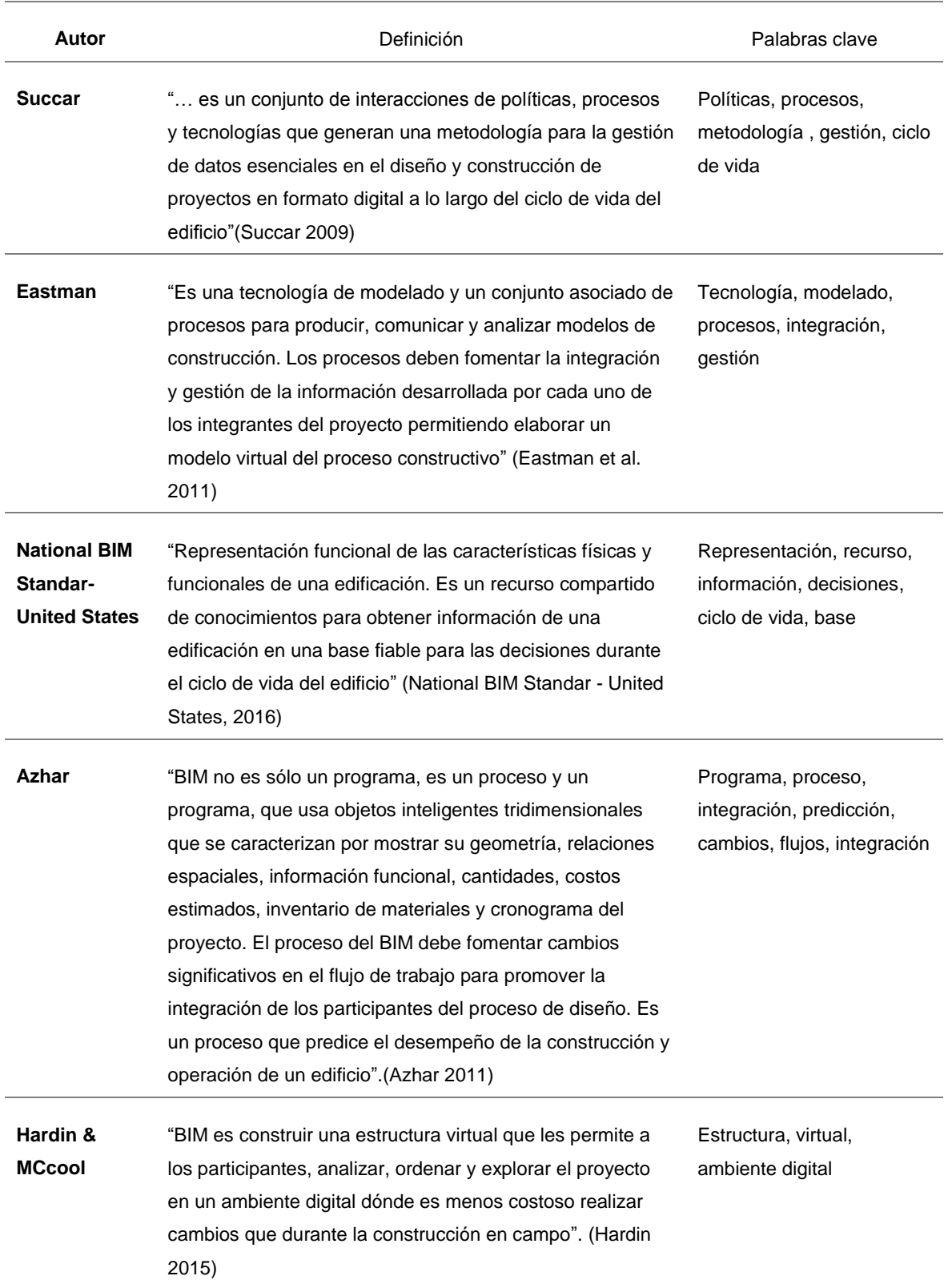

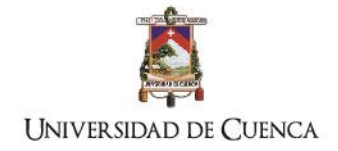

Observamos que las definiciones tienen puntos coincidentes que direccionan el campo de la investigación hacia los procesos y metodologías, por tanto, la aplicación de esta tecnología no es únicamente una herramienta informática de representación gráfica de elementos constructivos, se trata de un proceso metodológico para el desarrollo virtual el ciclo de vida de una edificación (Hans Hoeber Daan Alsem 2016), lo cual permitirá analizar diferentes tipos de escenarios dependiendo de las variables que se quieran combinar.

El radio de acción que actualmente ofrecen los BIM a la industria permite desarrollar flujos de trabajo de diferentes especialidades que comparten una base de información alimentada y actualizada constantemente, facilitando a los integrantes del proyecto (ver [Fig.](#page-21-0) 3); ya sean directos como: arquitectos, ingenieros, administradores, contratistas operación y mantenimiento; e indirectos: dueños, inversores o potenciales compradores; gestionar información en tiempo real lo que facilitará tomar decisiones con menor rango de incertidumbre.

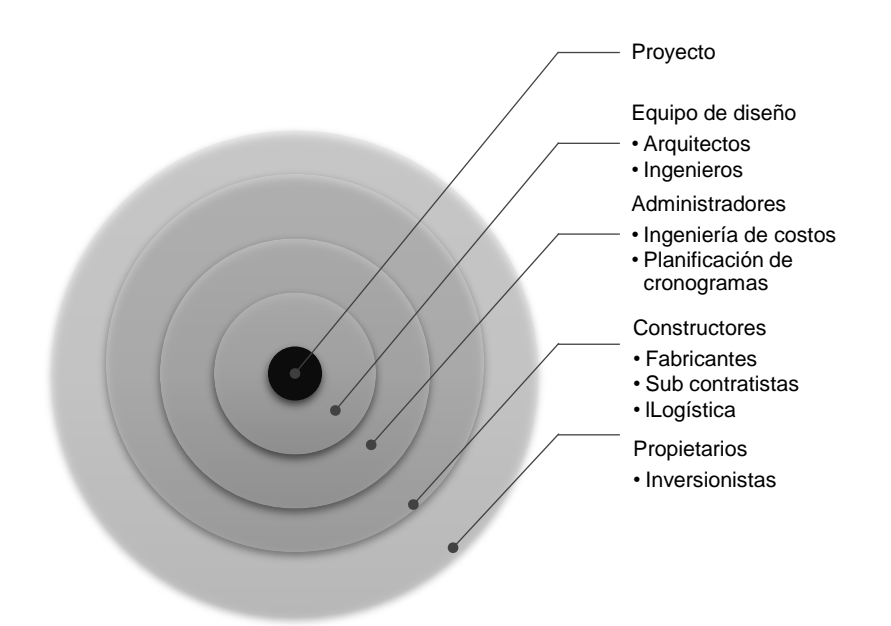

#### <span id="page-21-0"></span>**Fig. 3: Integrantes directos e indirectos del proyecto**

### **1.1.3. Niveles de madurez de la tecnología BIM**

El nivel de madurez de la aplicación de la tecnología BIM depende de la gestión de información necesaria dentro del ciclo de vida del proyecto para desarrollar la eficiencia y efectividad de la entrega, desde las fases iniciales hasta las de operación y mantenimiento, en este proceso se establecen hitos de aplicación y sub fases, que de acuerdo a la

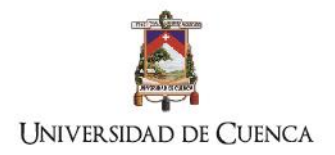

complejidad y a la necesidad de información determinarán el nivel de madurez necesario para gestionar todas las variables que el proyecto presente. Respecto a los niveles de madurez (Succar 2009) explica la información que es gestionada en cada fase (ver [Fig.](#page-22-0) 4):

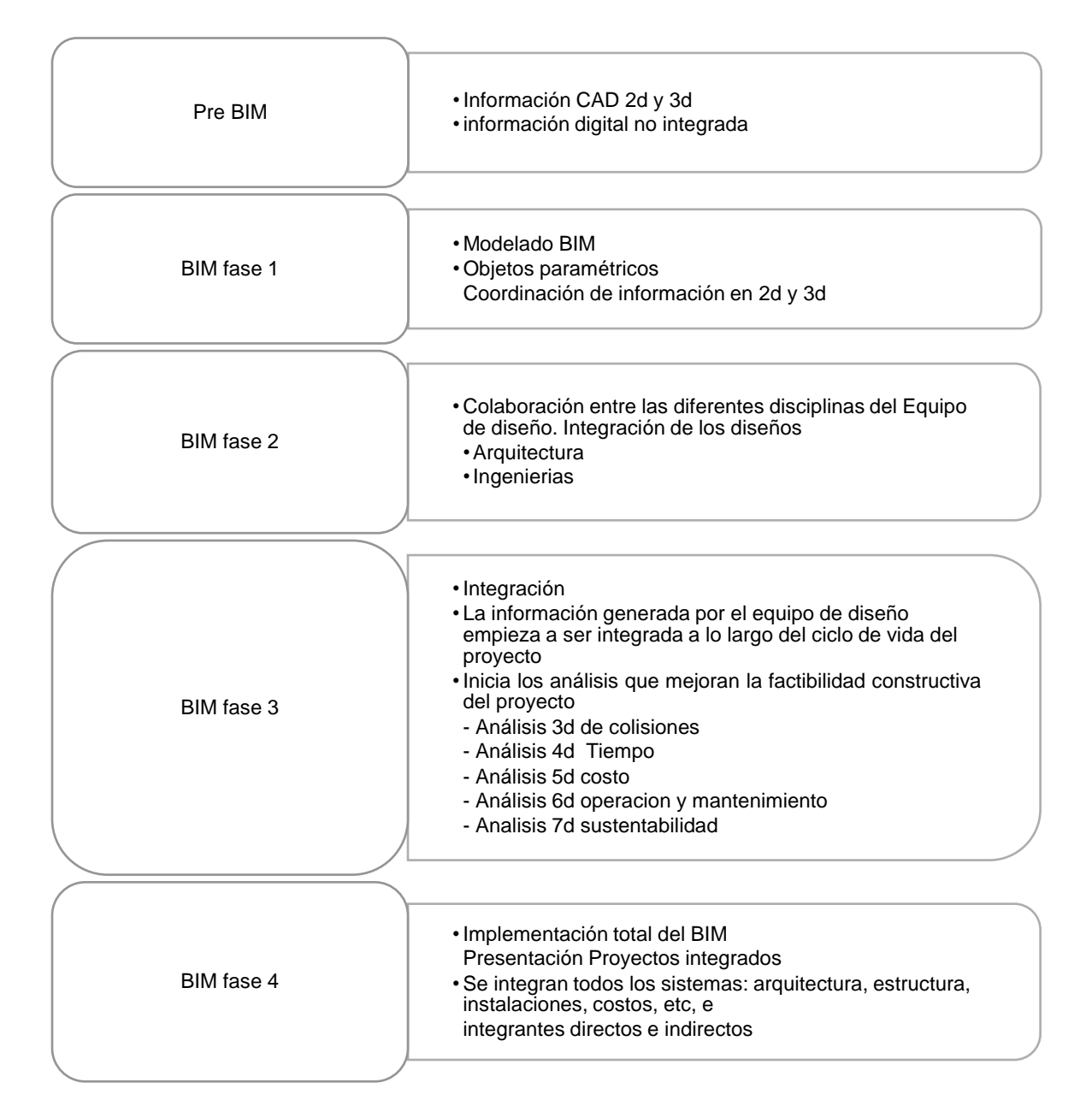

## <span id="page-22-0"></span>**Fig. 4: Niveles de madurez del BIM**

Elaboración el autor

## **1.1.4. Estado del arte del análisis BIM 5d**

Las investigaciones actuales del BIM respecto al análisis multidimensional han determinado niveles de ordenación para desarrollar el tipo de información para la toma de decisiones de acuerdo a la complejidad y el funcionamiento deseado del proyecto en todo

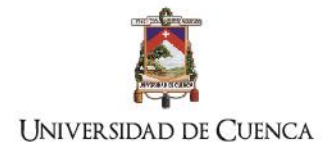

su ciclo de vida. Con el objetivo de disminuir la fragmentación de la información en cada una de las fases del ciclo las metodologías buscan desarrollar información vinculante transmitida entre las distintas fases del proyecto y entre los integrantes del equipo de diseño (Hans Hoeber Daan Alsem 2016). En la [Tabla 2](#page-23-0) se indican los análisis que se realizan en cada etapa del proyecto y la información básica entregable mediante la tecnología BIM.

#### <span id="page-23-0"></span>**Tabla 2: Información básica entregable por fase**

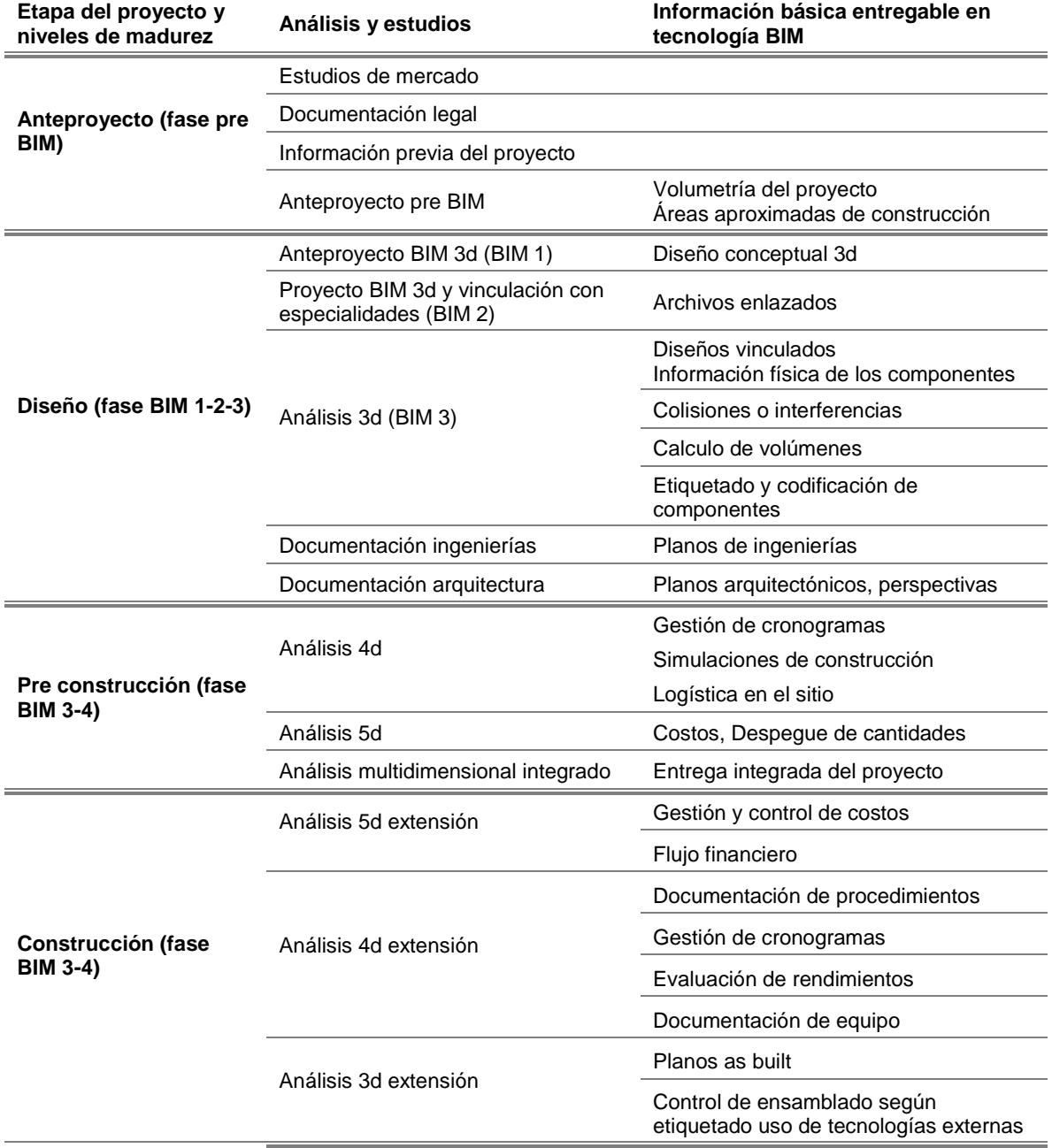

#### **Elaboración: el autor**

TÍTULO: PROPUESTA METODOLÓGICA PARA LA APLICACIÓN DE PROGRAMAS BIM EN EL ANÁLISIS Y EVALUACIÓN DE COSTOS EN PROYECTOS EDIFICATORIOS

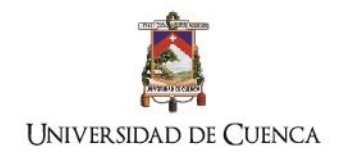

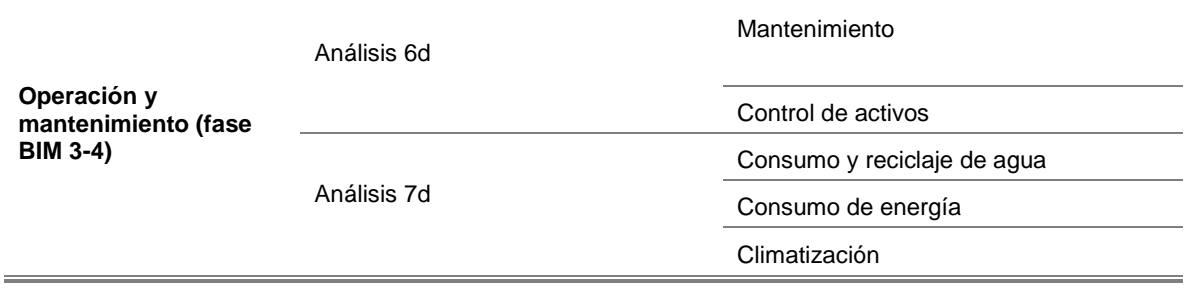

A medida que el nivel de madurez progresa los integrantes desarrollan información relevante para simular la construcción, con esto el objetivo de la entrega integrada del proyecto (IPD por sus siglas en inglés) constituye el enlace entre los consultores, sistemas, estructuras de negocios y conocimientos en el marco de proceso colaborativo, incrementando el valor, calidad, maximizando la eficiencia en todas las fases del diseño y permitiendo que el promotor reciba de forma optimizada la información que necesite (Succar 2009).

Para la nominación de los análisis se ha establecido una nomenclatura en términos de dimensiones o tipo de análisis (Smith 2014), en la actualidad las investigaciones académicas distinguen las siguientes dimensiones de análisis:

- a) Análisis 3d: geometría
- b) Análisis 4d: cronogramas y simulaciones
- c) Análisis 5d: costos
- d) Análisis 6d: operación y mantenimiento
- e) Análisis 7d: energético
- f) Análisis 8d: seguridad

Para la presente investigación se abarcará el estudio hasta la dimensión 5d determinando un marco referencial de la metodología y flujo de trabajo para la aplicación de esta tecnología. Para iniciar el proceso de análisis está descrito a continuación los análisis del 3d al 5d

### - **Análisis BIM 3d: información y documentación física**

Es la primera etapa de aplicación del BIM, se modela y visualiza la geometría de la edificación lo cual permite realizar un amplio análisis en el cual el software puede generar la siguiente información: geometría, características físicas verificaciones de marcas y códigos, detecciones de colisiones, análisis estructural y secuencia básica de procesos

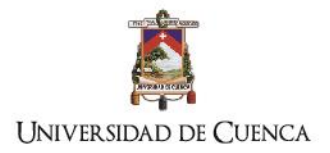

constructivos. Por ejemplo, una columna de acero dentro de la tecnología BIM gestionará la información básicamente según la [Tabla 3:](#page-25-0)

#### <span id="page-25-0"></span>**Tabla 3: Información gestionada en el objeto inteligente**

Elaboración: el autor

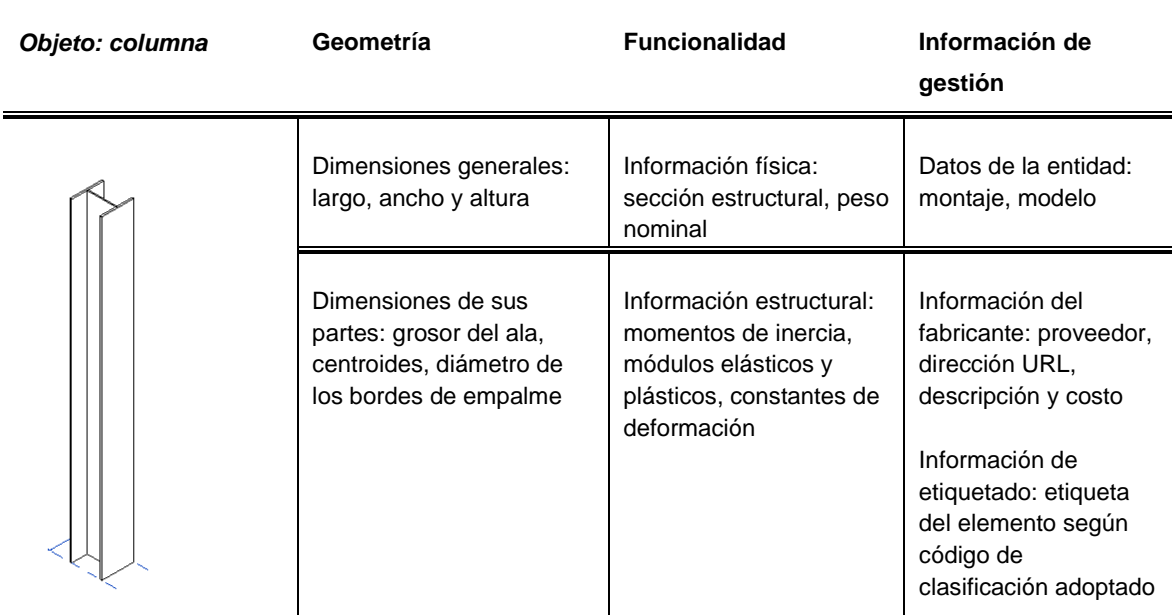

La primera etapa es básica en todo el proceso de análisis multicriterio, ya que la información que se genera de cada elemento facilita el trabajo de coordinación y la matriz de disciplinas que puedan intervenir dentro del proyecto, para esta investigación los datos que mayor importancia generan para el desarrollo del análisis son los de geometría e información de gestión.

A pesar que en este nivel de análisis la coordinación básicamente se desenvuelve entre la relación de elementos geométricos de distintos sistemas relativos a la edificación, despliega en los integrantes del equipo flujos de trabajo que alimentan continuamente una base de datos involucrando a todos los diseños (arquitectónico, instalaciones eléctricas, electrónicas, hidrosanitarias, mecánicas, etc.), por tanto, cualquier cambio es actualizado en tiempo real e informado a todos los miembros del equipo mediante servidores BIM que proveen una plataforma directa de integración, almacenando e intercambiando datos lo cual ha aumentado la capacidad del trabajo interdisciplinario del proyecto. La calidad de información con la cual es alimentada la base de datos depende del nivel de desarrollo y de exactitud con el que cada diseño se proyecta. La gestión de la información se ha convertido en el objetivo común de éste análisis para la toma de decisiones, por lo que la

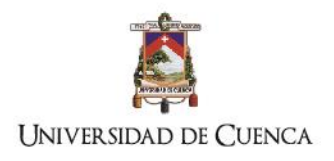

tecnología BIM ha cobrado impulso y ha demostrado ser un puente efectivo entre la planificación y la construcción (K. Chen, 2015).

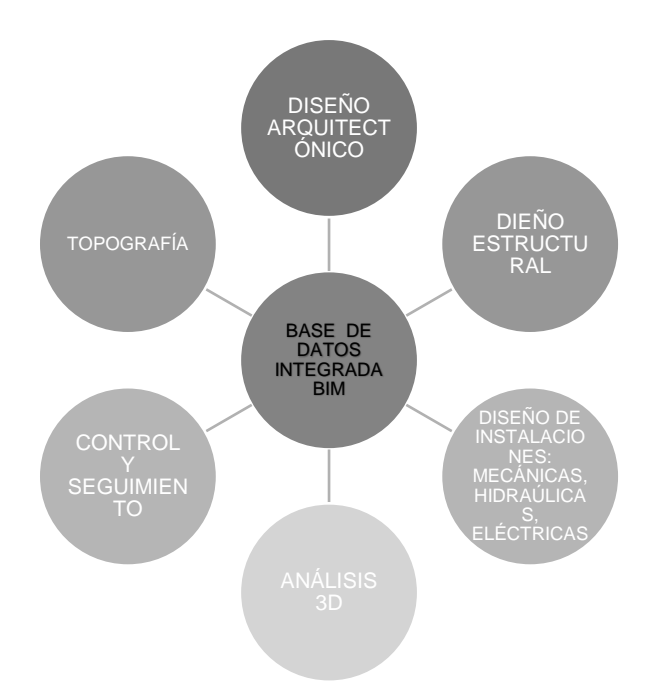

Las ventajas que presenta esta aplicación inicial en la gestión de la construcción son: 1) representación clara de información del ambiente 3d, 2) Vinculación efectiva entre la información de los diferentes sistemas, 3) información extendida y vinculada de los objetos constructivos paramétricos inteligentes, 4) suministra información de colisiones, duplicados de elementos en la misma ubicación.

### - **Análisis BIM 4d: cronogramas**

La dimensión 4d es el proceso de vinculación de las actividades constructivas mediante representaciones 3d, para desarrollar una simulación gráfica del proceso constructivo durante el tiempo establecido del procedimiento, este tipo de análisis permite al grupo de trabajo evaluar la factibilidad constructiva y flujos de trabajo de construcción, además evalúa la secuencia de las fases del proyecto (Smith 2014) y facilita la elaboración de planes logísticos.

La factibilidad constructiva es un técnica de gestión de proyecto que revisa la lógica constructiva de inicio a fin, durante el proceso de pre-construcción, en esta fase la simulación de la construcción vincula dos análisis el 3d y 4d, debido a que se obtiene información de los diferentes sistemas que intervienen en el edificio (Hardin 2015), entonces, de esta forma el equipo del proyecto establece métodos de coordinación para

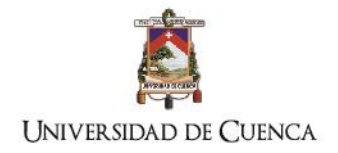

superar los posibles inconvenientes y colisiones de los sistemas que puedan afectar a la lógica constructiva y el tiempo de ejecución de obra.

## - **Análisis BIM 5d: costos**

Los costos de un proyecto en términos generales se refieren a: recursos, personal, tiempo, maquinaria y costos indirectos. El procedimiento tradicional actual sin tecnología BIM para la cuantificación y gestión de costos se basa en documentación técnica realizada mediante la revisión de los planos en 2 dimensiones, tablas de cálculo, cómputo de volúmenes de obra, presupuestos, cronogramas y gestión de informes financieros del estado de la obra sin presentar un vínculo digital con los diseños, por lo que el método tradicional no permite realizar simulaciones en tiempo real, o en un menor tiempo, lo que disminuye la eficiencia y efectividad del análisis de costos para ofrecer alternativas y estrategias para controlar el flujo financiero.

Desde esta problemática planteada, la tecnología BIM propone un cambio de paradigma para la gestión de esta información, es así que: La dimensión BIM 5d está identificada con el análisis de los costos y estimación de las cantidades de construcción desde etapas tempranas del proyecto:

- a) en las fases Pre BIM y BIM 1, mediante valores empíricos estadísticos del metro cuadrado de construcción,
- b) hasta las fases BIM 2, 3 y 4, de pre construcción y ejecución de la obra mediante valores unitarios calculados sistematizados mediante Estructura de desglose de trabajos (EDT) y clasificadores Omniclass, ASTM o UNIFORMAT.

Dentro de la gestión del ciclo de vida del proyecto en lo referente a los costos es aconsejable desde las etapas iniciales ajustarse a valores previstos para el proyecto, puesto que, no sería aceptable contar con todos los diseños e ingenierías y concluir que el proyecto no es factible en su componente financiero

En este sentido, el uso de la tecnología BIM en el análisis 5d procura establecer lineamientos y vínculos efectivos con la documentación técnica que permitan observar y analizar el costo de la obra en las diferentes fases del ciclo del proyecto; aproximaciones iniciales, costos generales en la etapa de pre construcción hasta la adecuada gestión del flujo financiero en la ejecución de la obra (Lu, Won, and Cheng 2016), permitiendo al equipo

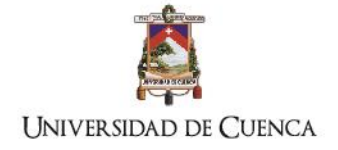

de trabajo solventar problemas mediante toma de decisiones basadas en estimaciones previstas en los escenarios planteados en los modelos virtuales (McCuen 2015).

El análisis y cuantificación de costos es un proceso complejo de entrada y salida de información que debe ser gestionado en un marco que permita utilizar la información generada de forma sistemática por los integrantes del proyecto. Al igual que en el análisis 4d para la integración y vinculación de la información es necesario manejar un archivo que permita la interoperabilidad entre las plataformas o programas para el efecto los archivos IFC serán la base de la interoperabilidad.

Los investigadores coinciden que el éxito en la aplicación de esta tecnología y su interoperabilidad radica en los siguientes criterios:

- a) La información de los componentes de la construcción modelados en BIM deben ser suficientemente detallados (S.-K. Lee, 2014) para lo cual se ha establecido niveles de detalle del modelado los cuales son recomendados por guías de modelado BIM como la determinada por AIA (American Institute of Architects) (Choi, 2015).
- b) El proceso para establecer las actividades de construcción debe basarse en una estructura de descomposición jerárquica del trabajo EDT (S.-K. Lee, Kim, and Yu 2014), el formato ASTM UNIFORMAT II, Construction Specifications Institute's Masterformat (McCuen 2015) o el sistema Omniclass (Plebankiewicz, Zima, and Skibniewski 2015)
- c) Cada fase del modelado BIM 3d debe ser verificada mediante programas complementarios que informan y localizan colisiones o duplicados en el modelado.

En lo que respecta al marco metodológico de acuerdo a la revisión bibliográfica se observa que el proceso general es como está indicado en la figura 5 y se describe a continuación:

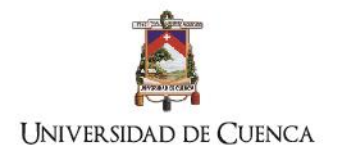

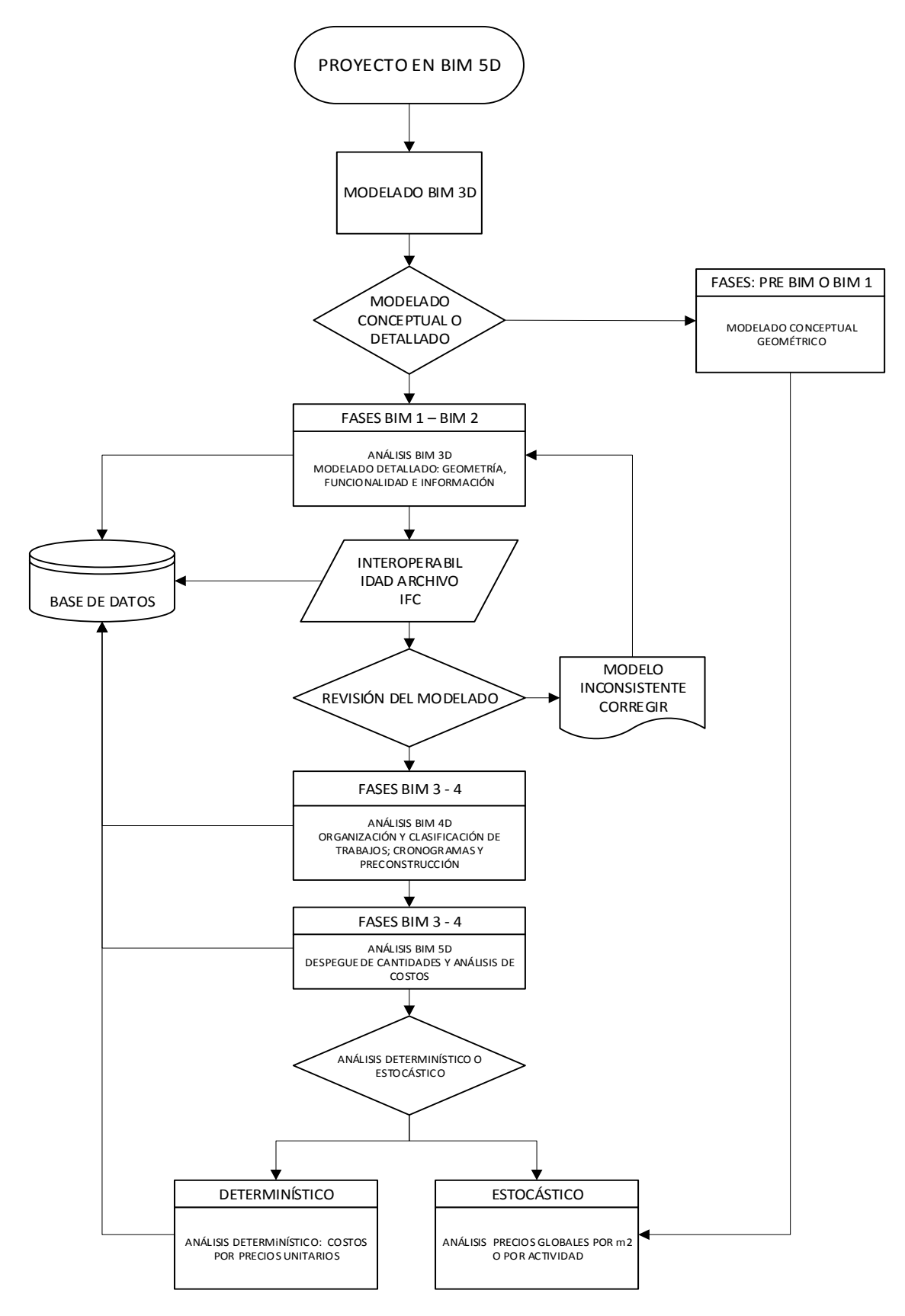

<span id="page-29-0"></span>**Fig. 5: Proceso general para el análisis BIM 5D**

Elaboración: el autor

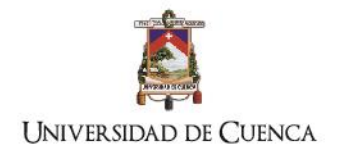

- 2. Modelado en BIM 3d: el modelo realizado debe contener la mayor cantidad de datos geométricos, funcionales y de información del componente. El nivel de detalle del modelado de la edificación debe ser alto. El programa debe permitir exportar la información en formato IFC. En esta etapa es importante el trabajo en conjunto con todos los integrantes en el equipo de diseño. Si el programa de modelado lo permite se puede realizar un análisis previo 5d mediante el despegue de cantidades de los componentes asignándoles un costo mediante datos estadísticos globales ya sean por componentes o por metros cuadrados de construcción (McCuen 2015)(Popov, Juocevicius, 2010). Es recomendable que todo el modelado sea almacenado en una base de datos que sea alimentada y actualizada durante todo el ciclo de análisis 5d.
- 3. Revisión del modelado : en el caso de que el programa de modelado no permita realizar una auditoría para determinar inconsistencias, es preciso utilizar un programa alterno al BIM como el Solibri Model Checker para observar y corregir las inconsistencias de colisiones y duplicados de los componentes de la edificación (Plebankiewicz, 2015)(Choi, Kim, and Kim 2015) y así evitar errores de cálculo de volúmenes e interferencias constructivas en la ejecución de la obra.
- 4. Organización general de información: Mediante sistemas o normas de organización de actividades de la construcción como: UIFORMAT,ASTM o OMNICLASS (Plebankiewicz, 2015) se agrupan y clasifican los trabajos de acuerdo a la secuencia y lógica constructiva para realizar simulaciones gráficas y establecer los tiempos de duración de cada actividad.(Popov et al. 2010)
- 5. Modelado BIM 5d: Se cuantifican las cantidades de los componentes del modelado, clasificadas mediante el sistema de unidades de medida, se establece el tipo de análisis que se realizará:
	- a) Análisis sencillo; en el que mediante datos estadísticos por metro cuadrado de construcción o valores generales de las actividades constructivas se determinan precios generales de los trabajos.
	- b) Análisis detallado; en el que es necesario contar con la presencia de un estimador experimentado o datos estadísticos de los costos de cada actividad para realizar el análisis de precios unitarios de los trabajos (Forgues, et al.,2012) (Plebankiewicz, Zima, and Skibniewski 2015).

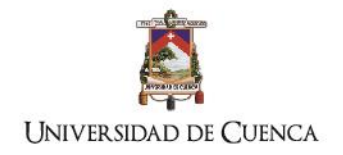

## <span id="page-31-0"></span>**1.2.Determinar los programas BIM 5d para el análisis de costos**

Los programas BIM se clasifican de acuerdo a la dimensión de análisis que abordan; desde la dimensión 3d que es la base operativa y de ingreso de información que será gestionada y alimentará las bases de información en los demás análisis hasta las *nd* dimensiones que se requieran implantar en el proyecto. Los programas para la gestión de costos en la construcción empiezan su desarrollo desde 1990 (Choi, Kim, and Kim 2015) con el objetivo de automatizar el cálculo de cantidades de obra y disminuir errores humanos..

De acuerdo a la bibliografía revisada en los casos de aplicación se han empleado los siguientes softwares BIM 5d para los estudios de caso planteados, a continuación, describimos en la [Tabla 4:](#page-31-1)

<span id="page-31-1"></span>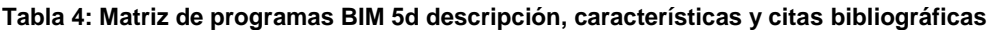

#### **Elaborado: el autor**

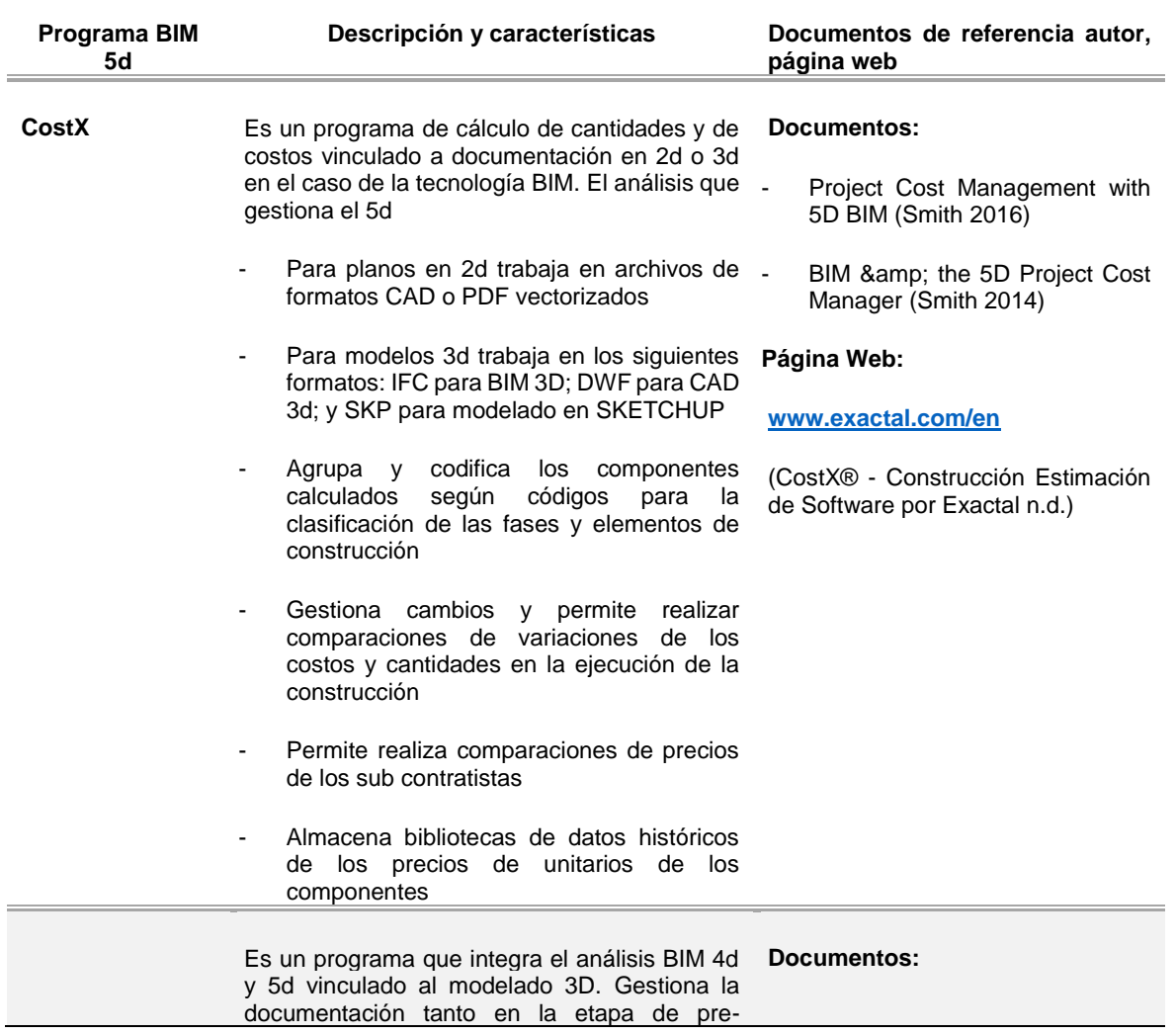

TÍTULO: PROPUESTA METODOLÓGICA PARA LA APLICACIÓN DE PROGRAMAS BIM EN EL ANÁLISIS Y EVALUACIÓN DE COSTOS EN PROYECTOS EDIFICATORIOS

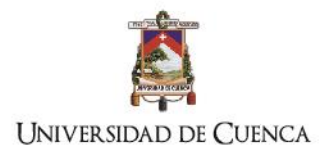

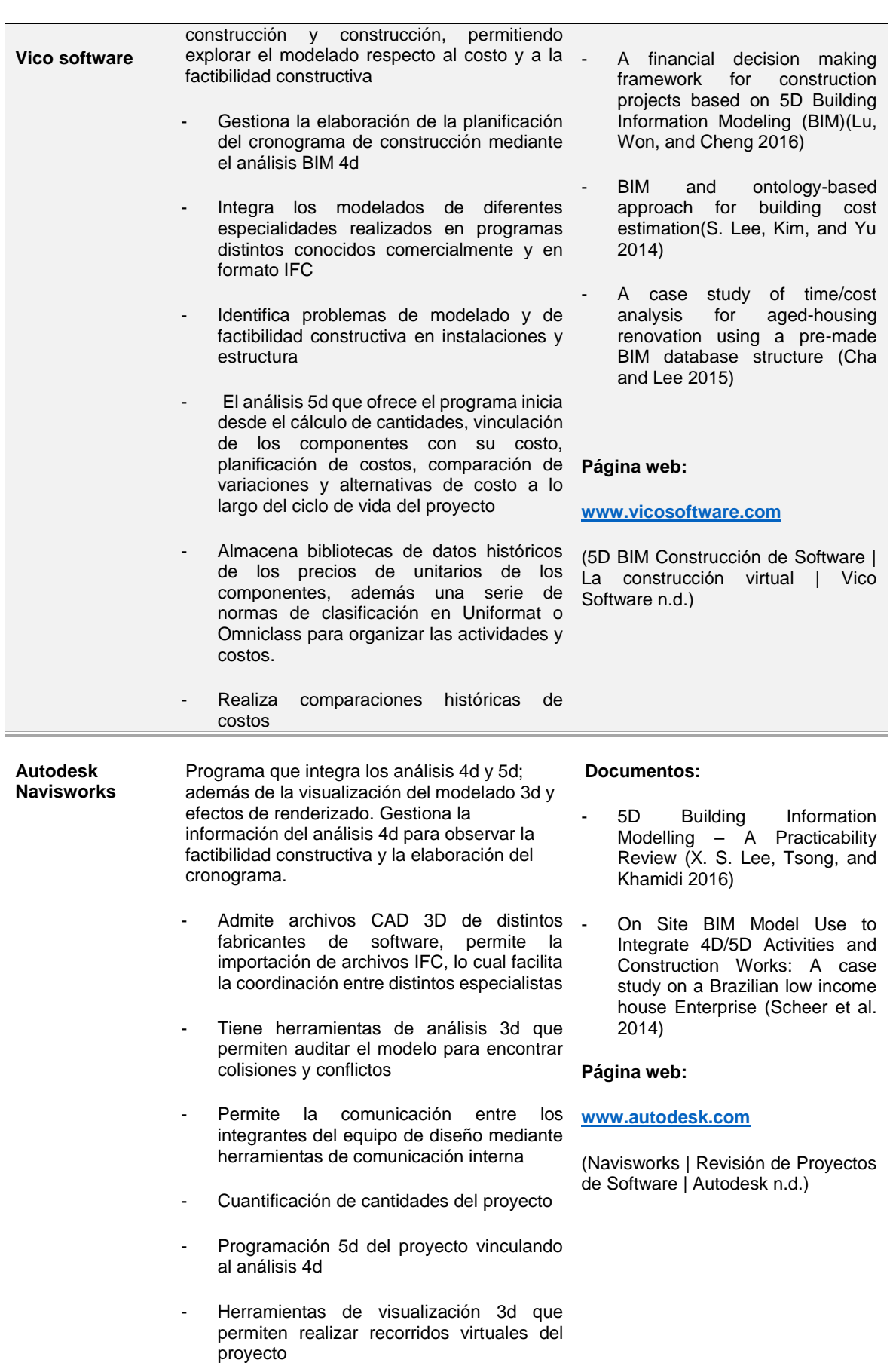

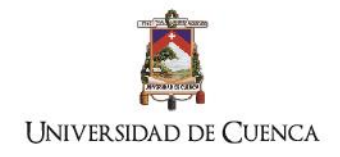

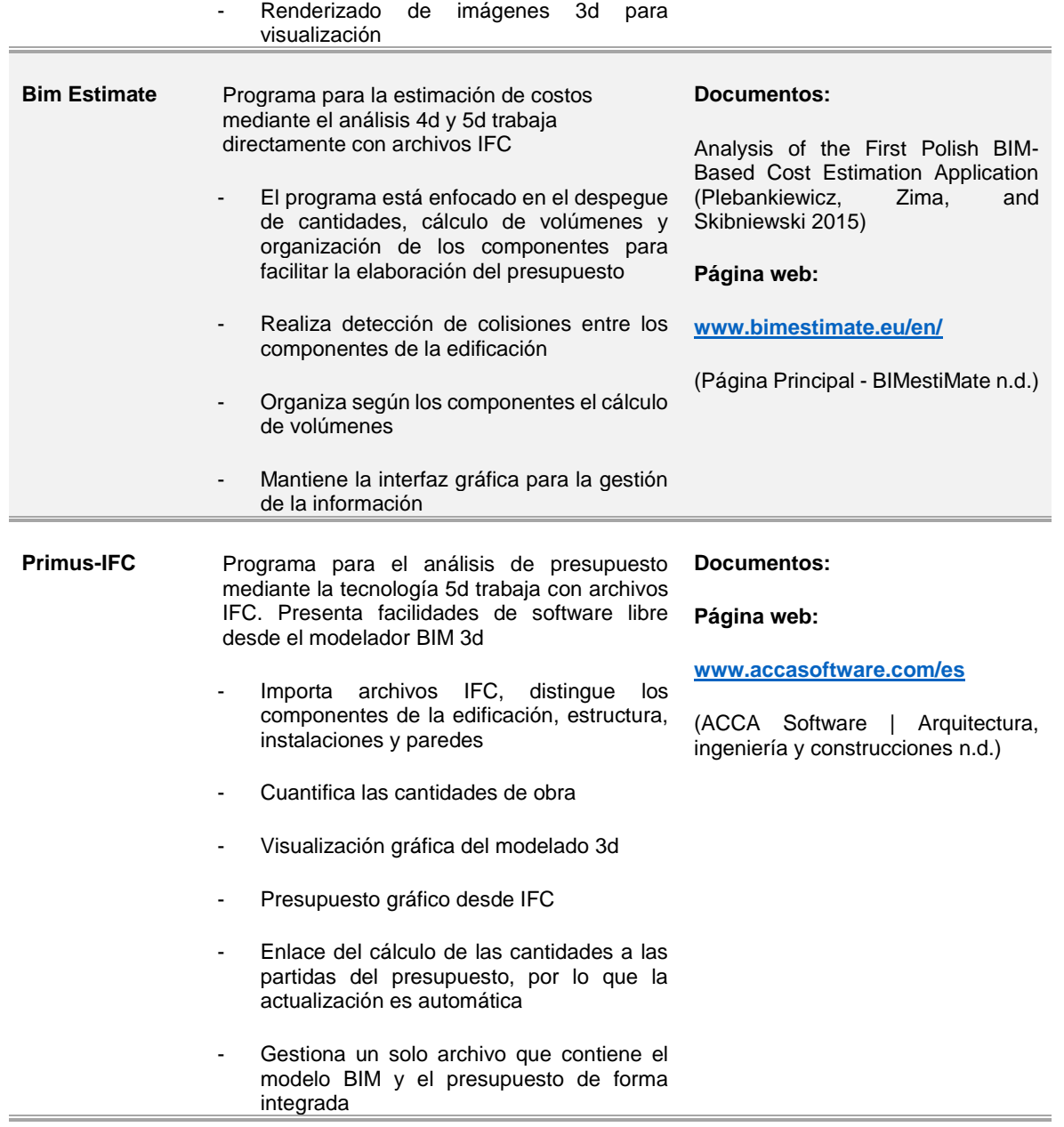

<span id="page-33-0"></span>**Observación:** el programa Primus-IFC no ha sido estudiado hasta la presente fecha, sin embargo fue seleccionado por sus características parciales de software libre.

### **1.3.Evaluación de las características y funciones de los diferentes BIM 5d.**

Para la evaluación de los softwares, de acuerdo a lo explorado en la [Tabla 4](#page-31-1) se determinaron características que intervienen en el proceso del proyecto especialmente en lo que respecta al análisis 5d y lo revisado en las publicaciones especializadas al respecto. Para lo cual se agrupan las características y funciones según la siguiente clasificación:

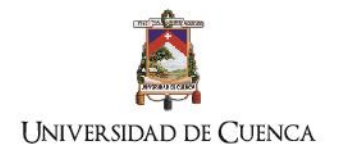

- a) Enlace y visualización del modelado: Se determinan que las características reincidentes por cuestiones conceptuales y de funcionalidad del BIM son las de visualización y enlace con el modelo gráfico, permitiendo al equipo vincular los análisis 3d y 4d. Además, existe softwares que tienen herramientas de renderizado de modelados lo que posibilita mostrar al cliente modelos cercanos a la realidad, sin embargo, ésta característica no es determinante dentro del análisis, es únicamente una herramienta de comunicación visual.
- b) Auditoría del modelado: para efectos de fiabilidad de la información del modelado de componentes de la construcción la literatura revisada dentro de los procedimientos de análisis incluye la verificación del modelo para detectar colisiones y duplicados de los componentes de distintas clases, esto tiene el objetivo principal de informar a los consultores sobre defectos en el diseño en lo que respecta a intersecciones entre componentes diferentes, por ejemplo; entre las tuberías hidrosanitarias y la estructura principal. Además, depura el modelado haciendo que la cuantificación sea fiable. Existen softwares complementarios que brindan únicamente esta herramienta.
- c) Cuantificación y análisis de costos: en este sentido son las funciones que permiten realizar completamente el análisis de costos desde la cuantificación desde el modelado; elaboración del presupuesto; tablas comparativas de presupuestos generales y de sub contratistas y el almacenamiento de rubros o partidas.

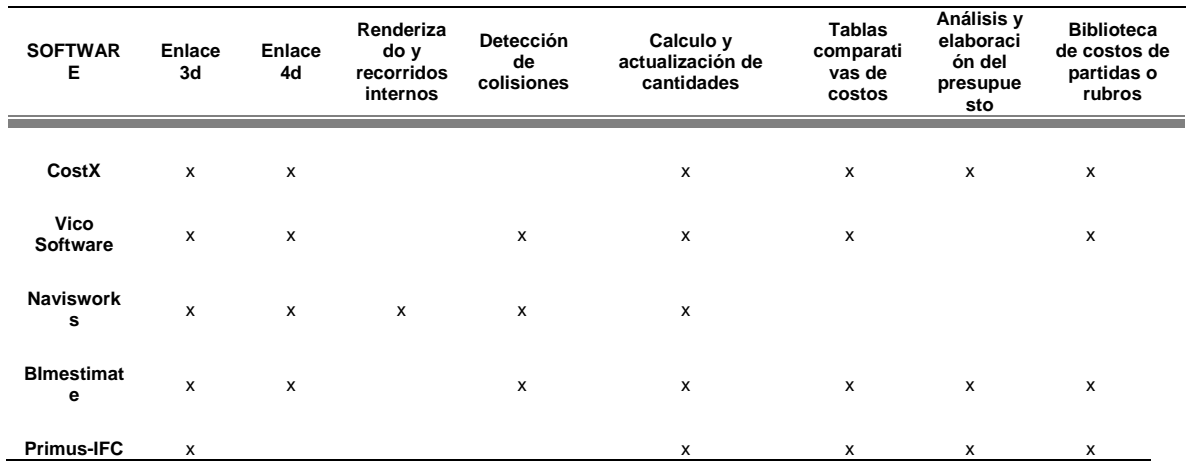

<span id="page-34-0"></span>**Tabla 5: Cuadro comparativo de características del software**

Elaborado: el autor

Las características de trabajo de los softwares son coincidentes en el despegue de cantidades, vinculación con el modelado 3d y elaboración del presupuesto, sin embargo,

uno de los factores que son necesarios dentro del análisis de presupuestos es la

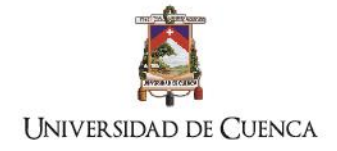

comparación de costos y la biblioteca de partidas o rubros, esto permitirá la toma de decisiones tanto en la pre-construcción como en la ejecución de la obra, ver [Tabla 5.](#page-34-0) Además dentro de los marcos metodológicos revisados y de acuerdo al proceso general, ver [Fig. 5,](#page-29-0) es necesario que el proceso completo de análisis 5d sea vinculado al análisis 4d, con el objetivo de que cualquier cambio en los procesos constructivos sea informado y enlazado a los cronogramas de obra. La selección del software 5d dependerá de la complejidad del proyecto y de la adopción del BIM por parte de la empresa que lo aplique.

A pesar de la mejora en los procesos, la revisión bibliográfica informa que los programas aún mantienen barreras operativas para desarrollar el análisis 5d, las cuales son:

- a. La falta de compatibilidad entre los softwares
- b. La deficiencia en los modelos integrados
- c. Incompatibilidad con los métodos actuales de medición
- d. Falta de protocolos de codificación nacional para cada elemento modelado
- e. Los procesos fragmentarios de la industria.
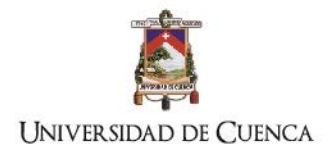

# **CAPÍTULO 2**

*Objetivo: Determinar las características y tipo de información de entrada y salida de los programas BIM para el análisis multicriterio del proyecto edificatorio* 

TÍTULO: PROPUESTA METODOLÓGICA PARA LA APLICACIÓN DE PROGRAMAS BIM EN EL ANÁLISIS Y EVALUACIÓN DE COSTOS EN PROYECTOS EDIFICATORIOS

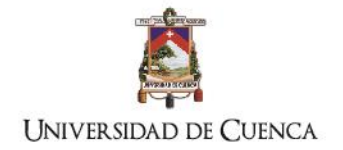

# **2. Información base del proyecto para el desarrollo BIM 5d**

El uso de la tecnología BIM para los proyectos edificatorios es un cambio de paradigma no sólo en las técnicas de representación enfocadas a los componentes clásicos de la entrega de proyectos que van desde: las plantas, fachadas, cortes perspectivas hasta las tablas de planificación para la construcción. Mediante la tecnología aquí estudiada se observa que el manejo ordenado y metódico de la información gráfica y de datos desarrolla la eficiencia en la aplicación de los softwares, y que el trabajo en equipo pueda ser coordinado mediante el establecimiento de responsabilidades y directrices específicas.

En el capítulo anterior se indicó que la base fundamental del desarrollo del proyecto gestionado en tecnología BIM es el modelado y análisis 3d, esto implica que los análisis necesarios para el desarrollo y gestión del proyecto dependen del nivel de información modelada en la fase inicial, de tal forma, es necesario establecer el alcance que tendrá el modelado para la gestión del proyecto; esto dependerá de la información tanto administrativa como técnica operativa desarrollada en el proceso, la cual está indicada en la [Fig. 6](#page-37-0) y descrita a continuación:

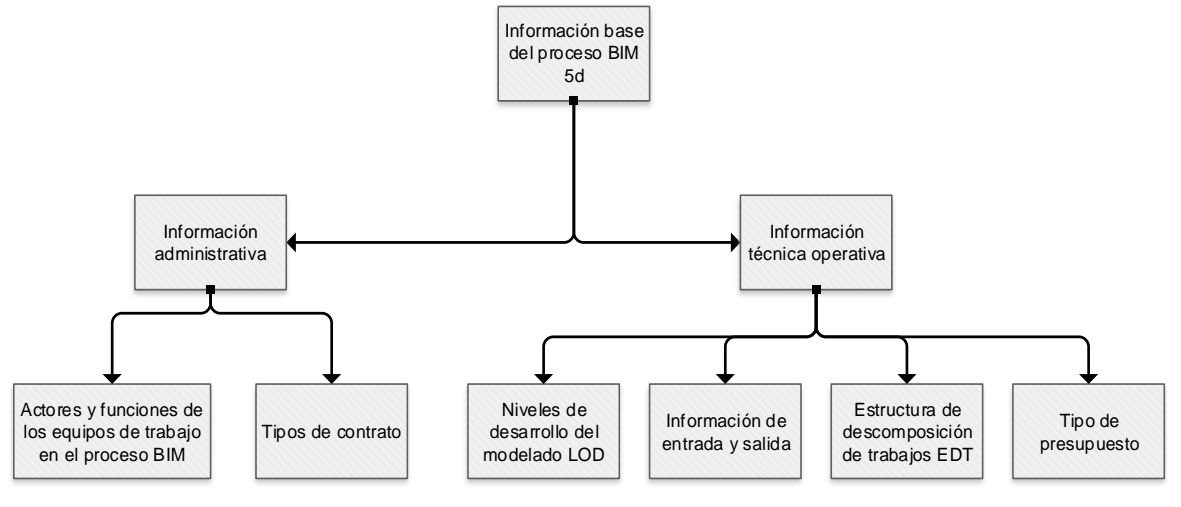

<span id="page-37-0"></span>**Fig. 6: Diagrama de información base del proceso BIM 5d** Elaboración: el autor

El cliente establece los requerimientos de información general que los actores del proyecto deben gestionar a lo largo del ciclo de vida determinando el tipo de información entregable de cada análisis solicitado. Él determina de acuerdo a sus requerimientos el tipo de contrato para lo cual los actores que intervienen elaboran su trabajo bajo un sistema colaborativo y coordinado el cual depende de: la estructura de contrato, los niveles de desarrollo del modelado del edificio, la información de entrada y salida

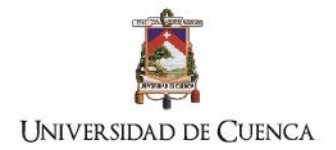

# **2.1.Información administrativa**

## **2.1.1. Actores y funciones de los equipos de trabajo en el proyecto BIM:**

<span id="page-38-0"></span>**Tabla 6. Actores y funciones de los equipos de trabajo en el proyecto BIM**

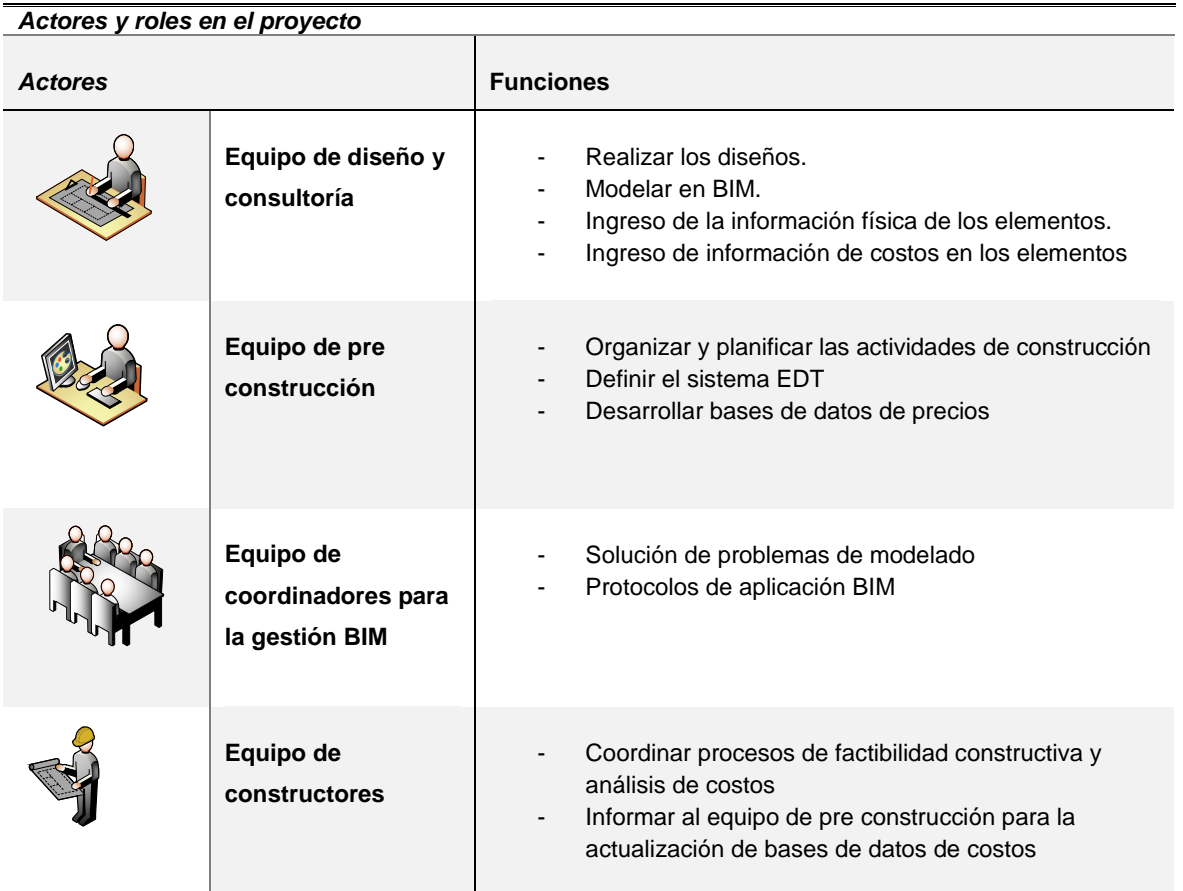

El trabajo colaborativo depende de la estructura del equipo de diseño, reglas de modelado de información y el marco referencial de organización de información; esto permitirá que el equipo del proyecto defina las características geométricas, de funcionalidad y de información para la gestión del proyecto. El marco referencial para la organización y gestión de información mejora la interoperabilidad del modelado desde fases iniciales hasta las fases de operación del proyecto. Para definir los roles y las actividades del personal es necesario responder a preguntas básicas como:

- ¿Quién modelará qué?
- ¿Cuál es el nivel de detalle requerido?
- ¿Quiénes y cuándo ingresan la información no gráfica del modelado?

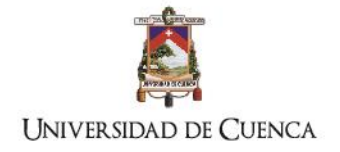

- ¿Qué tipo de información de entrada y salida se necesita en cada etapa del proyecto?

Los actores que intervienen en la construcción se agrupan en tres equipos: equipo de diseño y consultoría, el equipo de planificación, los coordinadores para la gestión BIM, y los constructores cumpliendo funciones específicas según constan en la [Tabla 6.](#page-38-0) Para mejorar y hacer eficiente el proceso de estimación de costos a continuación se describe el enfoque de cada equipo

## **Equipo de diseño y consultoría.**

El equipo de diseño y consultoría será el encargado realizar los diseños de la edificación y de modelar geométricamente la construcción de preferencia desde la etapa de pre diseño para que se puedan realizar análisis estocásticos de costos desde etapas tempranas. En las etapas de diseño definitivo modelaran los componentes de la edificación en los niveles de desarrollo (ver [Tabla 7\)](#page-48-0) solicitados por el cliente, o por los dispuestos por el equipo de proyecto. En esta etapa ingresarán la información técnica no gráfica de los componentes. El equipo de diseño verificará y auditará el modelado para corregir oportunamente errores constructivos, colisiones y duplicados. En base a costos estadísticos y a bases de datos preestablecidas el equipo de diseño puede definir valores presupuestarios previos.

## **Equipo de pre construcción: costos y cronograma**

El personal de este equipo es el encargado de organizar la información de costos y cronogramas de acuerdo a los datos modelados por el equipo de diseño. Es importante que los planificadores definan el sistema de clasificación que se adoptará y además organicen las actividades constructivas dentro de un sistema EDT, estas actividades son coordinadas con el equipo de constructores. El personal de planificación es el encargado de desarrollar y gestionar las bases de datos de información y clasificación de los componentes, con el objetivo de continuamente mejorar el cálculo automático de cantidades y desarrollar un sistema de información confiable de costos lo que hará que se desarrollen herramientas potentes que faciliten la toma de decisiones presupuestarias y de programación de obra.(Eynon 2016)

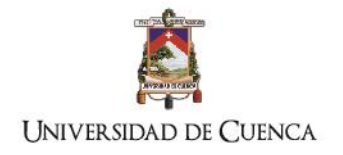

## **Equipo de coordinadores para la gestión BIM**

A medida que progresan los conocimientos en BIM el proceso se hace más eficiente por lo tanto el personal específico de este equipo tiende a desaparecer. Los roles y actividades de este equipo pueden ser llevados a cabo por personal de los equipos antes mencionados. Ahora bien, siempre existirá la necesidad de recurrir a personal especializado para solucionar las particularidades de cada proyecto o servicios de apoyo para mejorar el manejo de la información. A pesar de lo que mencionamos anteriormente, la importancia de este personal radica en la confiabilidad que tenga el modelado en sus diferentes etapas, puesto que son los encargados de coordinar metodológicamente los procesos de construcción virtual.

## **Equipo de constructores y gestores**

La responsabilidad de este equipo en cuanto al modelado BIM es recomendable inicie desde etapas tempranas para coordinar procesos de factibilidad constructiva y análisis de costos. En las etapas de construcción son los que solicitan la información técnica desarrollada en BIM y además ayudan a alimentar las bases de datos de los planificadores, para que continuamente se mejore la calidad de los procesos.

## **2.1.2. Tipos de contrato en las etapas de consultoría y construcción**

Para la presente investigación en este apartado describiremos y analizaremos los contratos de construcción mencionados en la literatura revisada, abordándolos desde el punto de vista del flujo de trabajo desarrollado por los integrantes del proyecto, para tales efectos en el estudio propuesto no se abordará cuestiones legales de cada tipo de contrato. En lo que respecta a la parte contractual existen estructuras que establecen marcos referenciales parra indicar cómo se aborda el ciclo del proyecto y la ejecución de la obra. Los tipos de contrato son:

- a) Diseño oferta construcción (DDB<sup>2</sup>)
- b) Gestión del riesgo en la construcción (CMR<sup>3</sup>)
- c) Diseño y construcción (DB)

1

<sup>2</sup> DBB: Designe – Bid – Build

<sup>3</sup> CMR: Construction Manager at Risk

TÍTULO: PROPUESTA METODOLÓGICA PARA LA APLICACIÓN DE PROGRAMAS BIM EN EL ANÁLISIS Y EVALUACIÓN DE COSTOS EN PROYECTOS EDIFICATORIOS

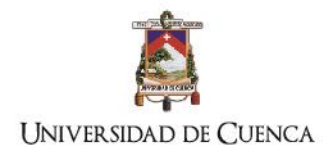

## d) Entrega integrada del proyecto (IPD)

**Diseño oferta y construcción**

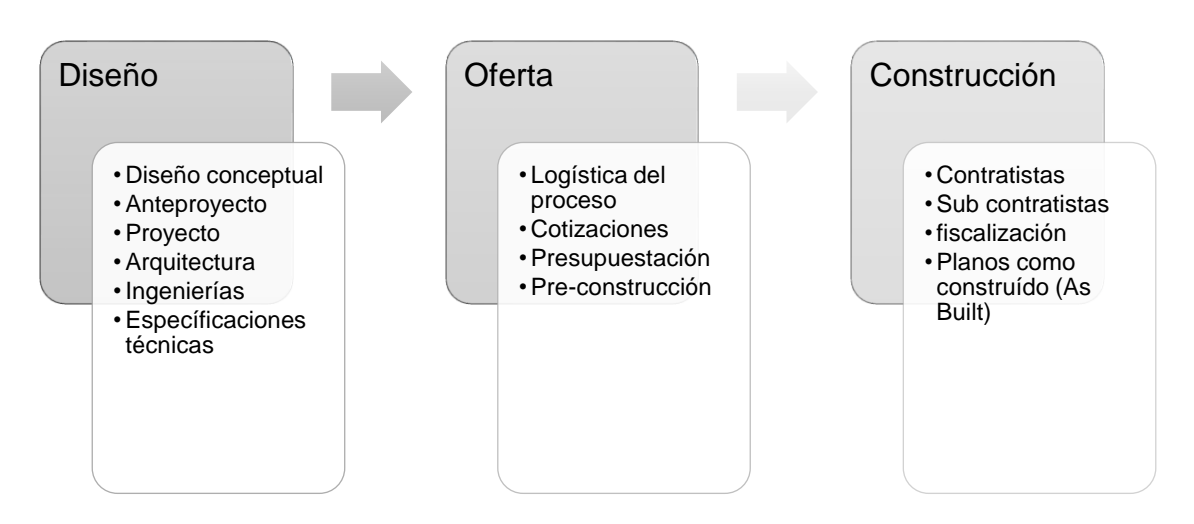

<span id="page-41-0"></span>**Fig. 7: Proceso de contrato Diseño - Oferta – Construcción** Fuente: BIM and Construction Management (Hardin 2015) Elaborado: Autor

El grupo de consultores realizan los diseños completos de la edificación, desarrollan los análisis y estudios necesarios desde la perspectiva del diseñador hasta la planificación; luego dependiendo de la forma en la que el propietario decida realizar el proceso de selección de los oferentes se establece si: las ofertas son abiertas o con invitaciones. En esta etapa los contratistas presentan las ofertas tratando de sujetarse a lo establecido por el equipo de diseño, o planteando soluciones para cumplir lo determinado en las especificaciones técnicas, recién en esta instancia es cuando de acuerdo a la experiencia de los ofertantes se pueden determinar defectos u omisiones en el diseño y en las especificaciones, lo que representa un riesgo para el proceso y en consecuencia para la siguiente etapa. Finalmente, en la fase de construcción, la cual dentro de este tipo de contrato se establece únicamente como ejecución de procesos, el contratista asume parcialmente los riesgos de: logística, de clima, seguridad de los trabajadores, técnicos y sobre todo económicos; éstos riesgos surgen por incertidumbres no evaluadas y por factores internos y externos del proceso, ver [Fig. 7.](#page-41-0) Los inconvenientes generalizados de este tipo de contratación se refieren a:

- Órdenes de cambio de cambio en diseño y tipo de materiales
- Diferencia de cantidades, causada por error en la metodología de cálculo
- Cambios de tecnología
- Condiciones de sitio como: clima, logística y topografía

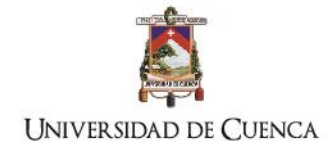

Éstos problemas deben ser solucionados de acuerdo a las responsabilidades designadas a los consultores o a al contratista, lo que conlleva a desajustes durante el proceso constructivo afectando al cronograma y al presupuesto, estos inconvenientes producen en la mayor parte de casos litigios legales (Eastman et al. 2011).

En esta estructura de contrato es evidente la fragmentación del proceso tanto en los integrantes como en la vinculación de la información. Al existir la mencionada fragmentación la operatividad del BIM no vincula el trabajo de los consultores y constructores (Hardin 2015).

## **Gestión del riesgo en la construcción (CMR)**

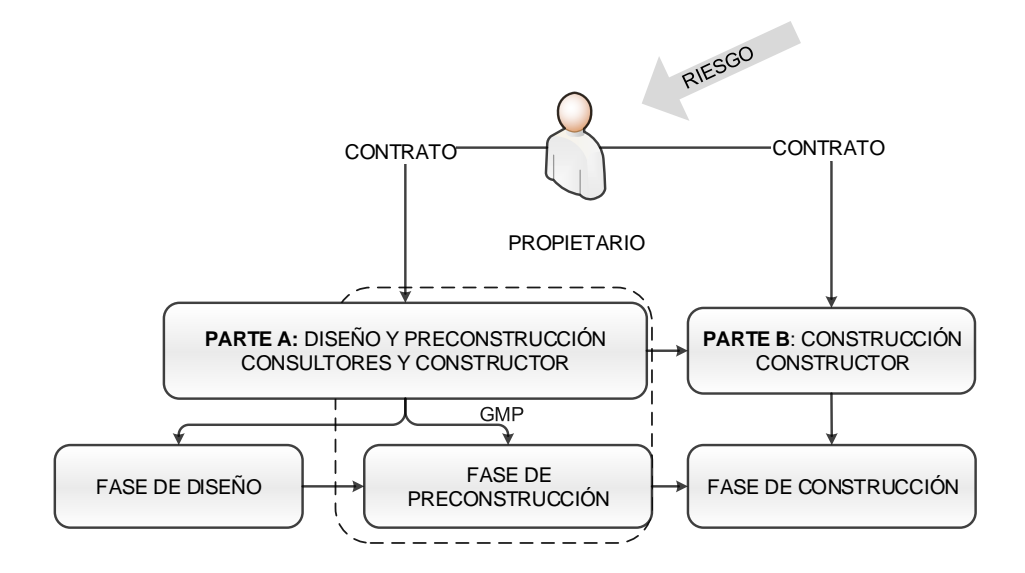

<span id="page-42-0"></span>**Fig. 8: Diagrama de administración del riesgo en la construcción** Fuente: BIM and Construction Management (Hardin 2015) Elaboración: el autor

Este tipo de contrato se enfoca en gestionar el riesgo económico de la construcción con el objetivo de proporcionar una *garantía máxima de precio* (GMP), en la que: el propietario, el constructor y el equipo de diseño negocian la asignación del riesgo y garantías para el proyecto (Shane and Gransberg 2010). La estructura de este tipo de contrato gestiona la coordinación entre el propietario y los consultores con el constructor desde etapas tempranas de la fase de diseño (Hardin 2015), definidas en dos partes contractuales según se indica en la [Fig. 8](#page-42-0)

a) Parte A: se refiere a la fase de servicios de diseño y pre-construcción, en los cuales el constructor se desempeña como asistente de diseño para asesorar las

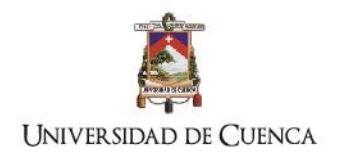

decisiones técnicas y económicas. En esta parte el contratista por su experiencia mejora el proceso en: el análisis de flujo económico, planes de control, metodología de construcción, logística y desarrolla cronogramas más realistas. Un punto importante de esta fase es el análisis conjunto de la factibilidad constructiva por los integrantes del proyecto

b) Parte B: se refiere a los servicios de construcción, en esta fase interviene directamente el contratista en la ejecución de la obra la injerencia de los diseñadores es mínima.

En lo que respecta a la aplicación del BIM en este tipo de contrato observamos que la vinculación de los integrantes del proyecto se produce desde etapas iniciales, por lo tanto, las dimensiones alcanzadas de aplicación comprenden desde etapas Pre BIM en el diseño conceptual, hasta análisis 7d, siendo de nuestro interés el análisis 5d concerniente a costos. Además, esta estructura de contrato ayuda a disminuir la fragmentación de información y flujos de trabajo de la industria de la construcción.

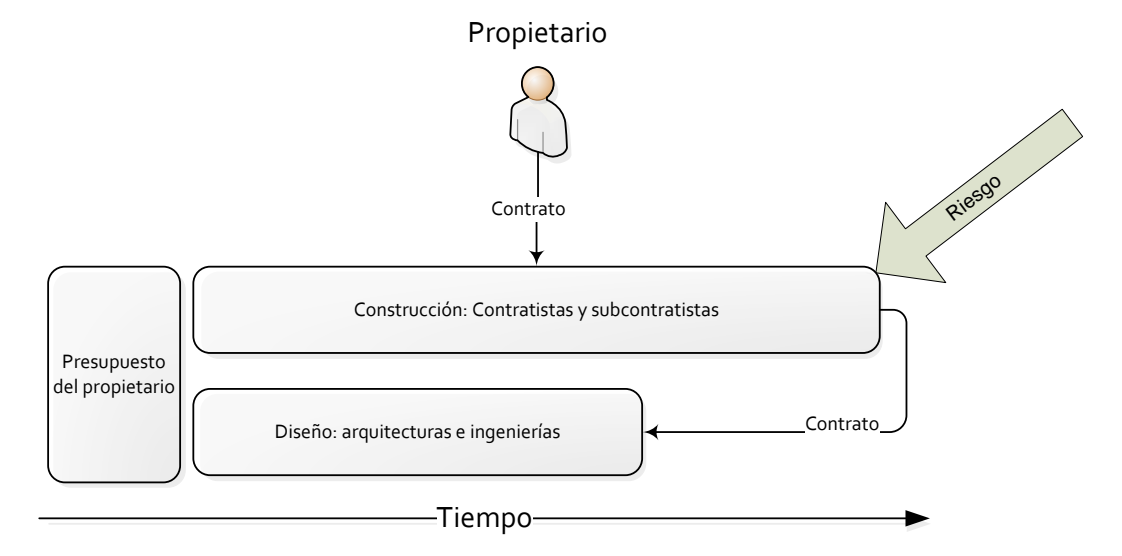

# **Diseño y construcción (DB<sup>4</sup> ):**

#### <span id="page-43-0"></span>**Fig. 9 Diseño y construcción**

Fuente: BIM and Construction Management (Hardin 2015) Elaboración: el autor

En este tipo entrega se estructura bajo un solo contrato para el diseño y la construcción, con el objetivo de promover la colaboración entre los diseñadores y constructores (Design-

-

<sup>4</sup> Design – Build (DB)

TÍTULO: PROPUESTA METODOLÓGICA PARA LA APLICACIÓN DE PROGRAMAS BIM EN EL ANÁLISIS Y EVALUACIÓN DE COSTOS EN PROYECTOS EDIFICATORIOS

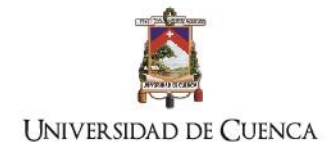

Build. Institute of America n.d.) para consolidar la responsabilidad del proceso y en consecuencia simplificar trámites administrativos del propietario (Eastman et al. 2011). Ver [Fig. 9](#page-43-0)

En este caso el propietario encarga el proyecto a un equipo de diseño y construcción para ejecutar la obra bajo un presupuesto total; el contratista selecciona al personal encargado de la consultoría, para el proceso se han determinado las siguientes fases:

- 1. Diseño conceptual del proyecto y elaboración del presupuesto estocástico de acuerdo a valores estadísticos analizados por el constructor ajustados al presupuesto propuesto por el propietario.
- 2. El propietario aprueba o realiza observaciones al proyecto conceptual presentado e informa sobre el valor máximo del presupuesto total de la obra
- 3. El equipo consultor realiza las correcciones y coordinadamente con el constructor.
- 4. El propietario aprueba el anteproyecto
- 5. El contratista establece relaciones contractuales con un equipo consultor para realizar todos los estudios complementarios y con los constructores analizan la factibilidad constructiva y desarrollan la pre-construcción ajustándose al presupuesto informado por el propietario.
- 6. Ejecución de la obra.

Es importante notar que en el proceso propuesto el propietario informa sobre el presupuesto al contratista, éste debe coordinar el proyecto con el equipo de diseño para ajustarse a los costos y a los tiempos de ejecución de obra. El contratista asume la responsabilidad y riesgo del presupuesto, así como también lo errores y omisiones que puedan darse por el equipo de diseño. Como resultado de la coordinación entre consultores y constructores el proyecto se debería ejecutar en menos tiempo y a un costo menor (Tsai et al. 2013), además los gastos administrativos y legales entre las partes disminuyen.

En los que respecta a la relación con la tecnología BIM la literatura revisada indica que en este tipo de contrato se logra un avance significativo en el trabajo coordinado basado en la tecnología BIM en consecuencia los análisis de factibilidad constructiva y pre construcción son más cercanos a la realidad (Hardin 2015). Bajo este tipo de contratación el proceso de análisis 5d se desarrolla en todas sus fases ver [Fig. 5: Proceso general para el análisis](#page-29-0)  [BIM 5D.](#page-29-0)

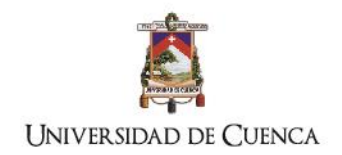

# **Ejecución integrada del proyecto (IPD)**

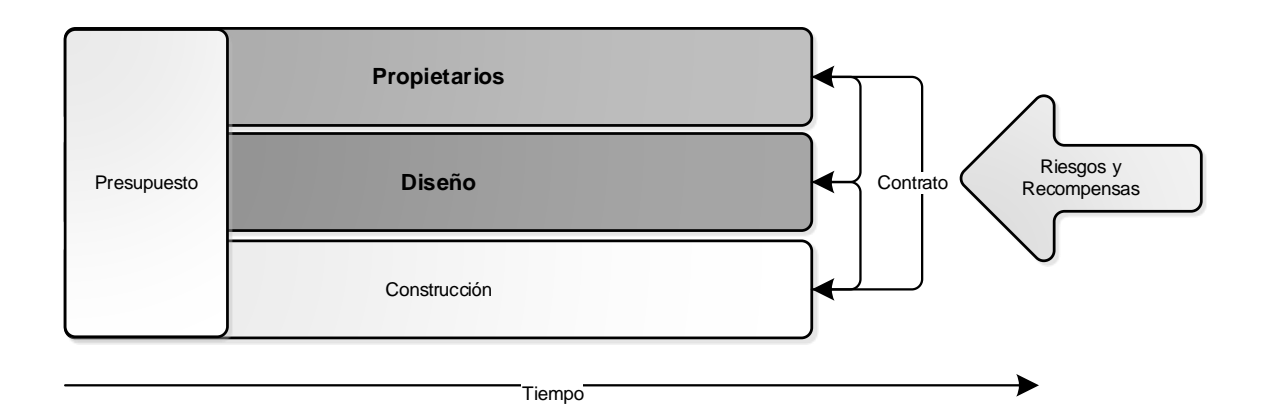

<span id="page-45-0"></span>**Fig. 10 Diagrama de ejecución integrada del proyecto** Fuente: BIM and Construction Management (Hardin 2015) Elaboración: el autor

Este tipo de ejecución de contrato inicia su aplicación en 1990 en Australia, sin embargo la investigación aún se registra en términos empíricos por lo que sus beneficios y aplicación aún es limitada (Bilbo et al. 2015). Se basa en una estructura relacional entre los integrantes del proyecto: propietarios, diseñadores y constructores (Lincoln and Syed M 2011) por lo tanto requiere un sistema organizacional colaborativo y coordinado (Lira, Xavier, and Morais 2013) es similar al método Diseño y Construcción sin embargo su diferencia radica en la responsabilidad del riesgo; en esta estructura los integrantes del proyecto comparten las responsabilidades y recompensas ver [Fig. 10.](#page-45-0)

Este modelo precisa de un sistema comunicacional entre los integrantes, lo que representa un cambio de paradigma en el uso de la información y en la estructura de la empresa, pues los integrantes desarrollan la información conjunta y vinculada para lo cual la tecnología BIM proporciona una plataforma de comunicación que coordina las actividades.

La estructura que plantea este contrato muestra que la participación y responsabilidades las asume proporcionalmente todo el equipo del proyecto en cada una de las fases.

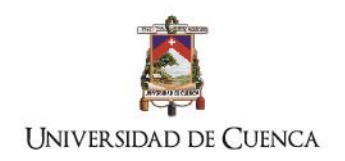

## **Análisis comparativo de los tipos de ejecución contrato y su influencia en la tecnología BIM**

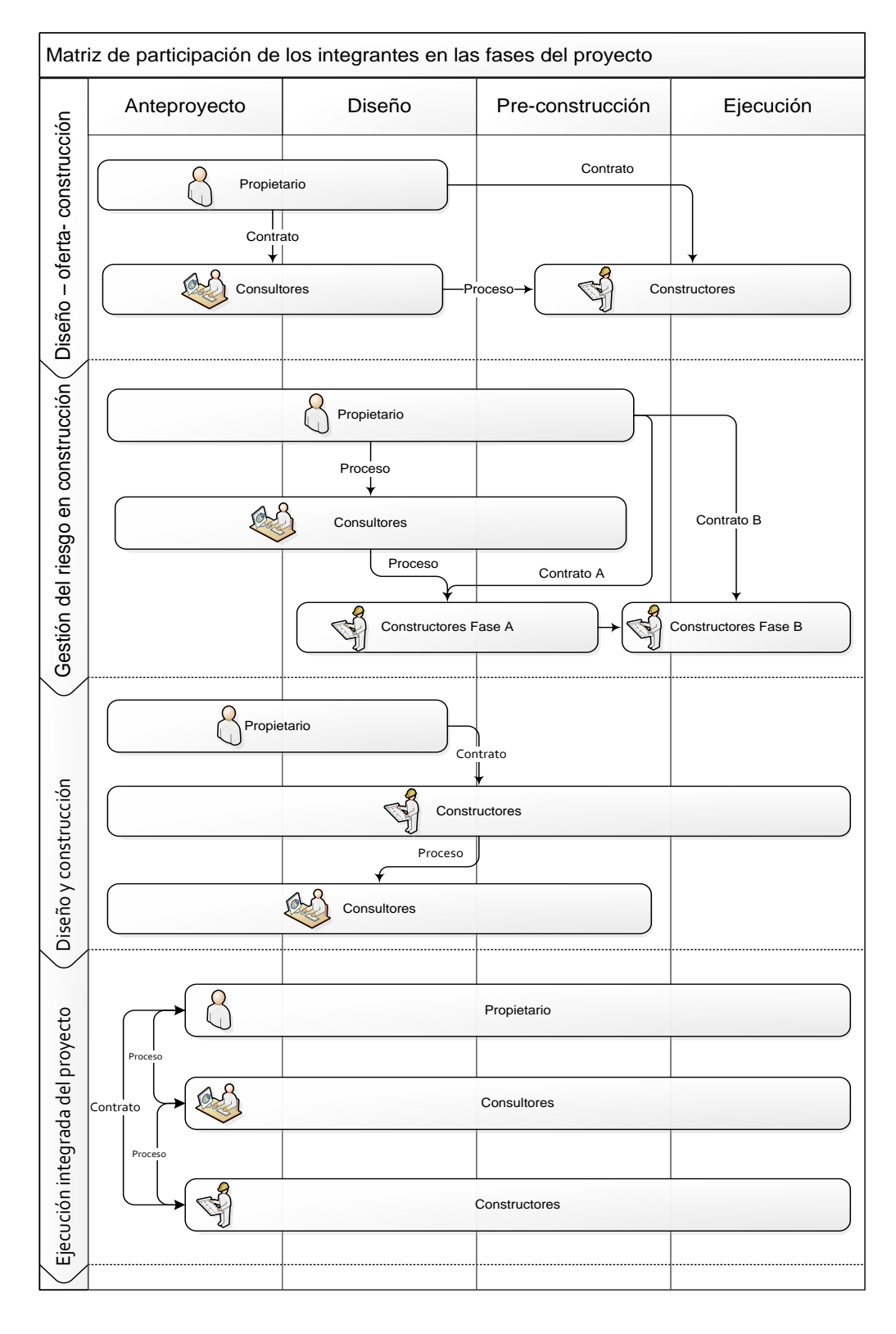

#### <span id="page-46-0"></span>**Fig. 11: Matriz de participación de los integrantes en las fases del proyecto** Elaboración: el autor

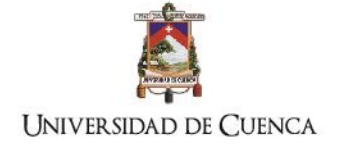

En la tecnología BIM el tipo de contrato de ejecución determina el flujo de trabajo y de información entre los participantes, como se observa en la *[Fig. 11: Matriz de participación](#page-46-0)  [de los integrantes en las fases del proyecto,](#page-46-0)* mientras el proceso contractual se simplifica y las relaciones entre los integrantes del proyecto es vinculado en las distintas fases; el trabajo colaborativo entre el propietario, consultores y constructores favorece la participación en cada etapa, y el riesgo contractual se distribuye equitativamente. Los cambios en la estructura organizacional del personal representan cambios en la sociología de las empresas constructoras hacia modelos colaborativos (Eastman et al. 2011; Hardin 2015) en los cuales la estructura vertical de organización cambia a estructuras horizontales con las que se pretende superar la fragmentación de la información entre los integrantes de la construcción.

Para el caso ecuatoriano la Ley orgánica de contratación pública enfoca la estructura del contrato y del ciclo de vida del proyecto a un solo tipo contractual que es el de Diseño – oferta – construcción, por lo que la fragmentación de la información se mantendrá hasta que se propongan otras estructuras de contrato que favorezcan el trabajo colaborativo de los participantes. Sin embargo, para la contratación pública de obras existe la figura del Fiscalizador y Administrador de contrato quienes tienen la competencia y conocimientos técnicos para controlar la ejecución de la obra, en consecuencia se debe proponer que tanto el fiscalizador y administrador de contrato participen activamente desde la etapa de pre construcción, con el objetivo de motivar la vinculación de la información y el mejoramiento continuo de la calidad de la obra desde etapas previas a la construcción; para disminuir incertidumbres técnicas, de cronograma, económicas y de gestión. Por lo que esta estructura propuesta se enmarcaría en contrato de Gestión de riesgo de la construcción, lo cual disminuiría la fragmentación de la información y de esta forma la aplicación de la tecnología BIM sería aprovechada en las diferentes fases del proyecto.

En lo que respecta a la ejecución de obras privadas existe mayor flexibilidad en la adopción de cualquier estructura de contrato, por lo que este sería un campo de adopción de la tecnología BIM.

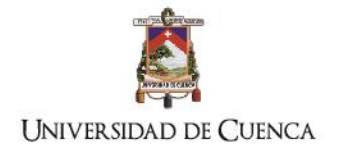

# **2.2.Información técnica**

## **2.2.1. Nivel desarrollo del modelado (LOD<sup>5</sup> )(BIM Forum, 2016)**

Al ser la tecnología BIM una interfaz gráfica que gestiona información para la construcción, el nivel de desarrollo de todos los componentes define las características geométricas funcionales y de información no gráfica del proyecto de construcción. Los niveles de desarrollo se explican en la [Tabla 7,](#page-48-0) el equipo del proyecto deberá coordinar con el propietario el nivel de modelado y de información que más convenga al desarrollo del proyecto en las distintas fases del ciclo de vida del proyecto.

<span id="page-48-0"></span>**Tabla 7: Niveles de desarrollo del modelado y la información para el análisis 5d** Fuente: Level of development specification 2016, BIM FORUM 2016 Elaboración: el autor

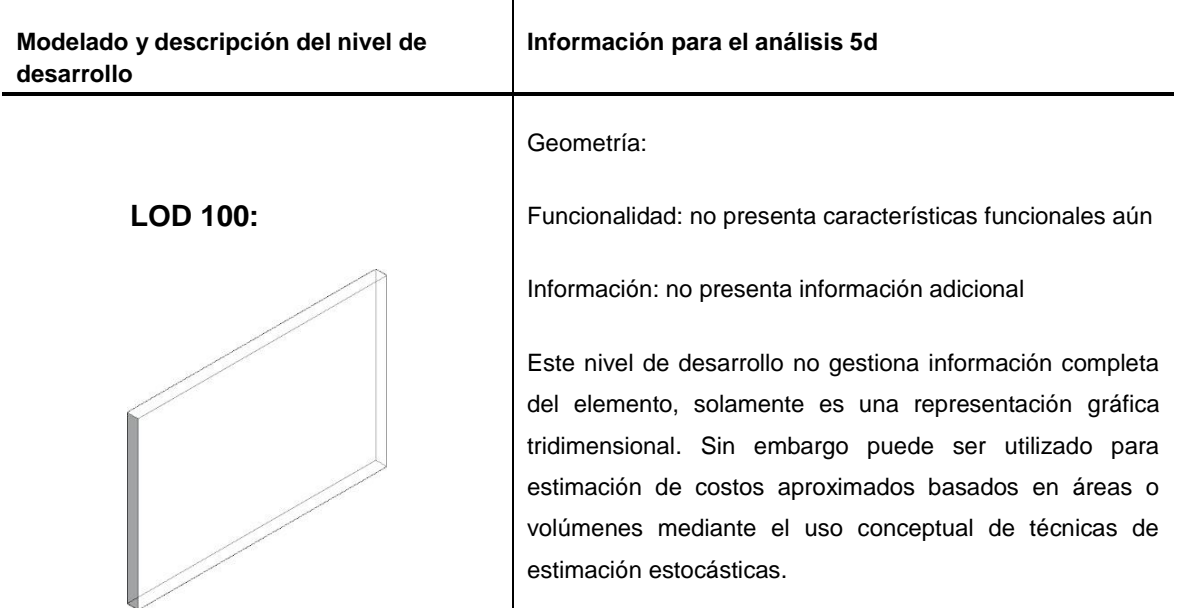

Descripción: se refiere a los modelados conceptuales de anteproyecto. En lo que respecta a componentes de la edificación no presentan información de geometría, tamaño y ubicación precisa en el modelado.

-

<sup>5</sup> LOD: Level of development

TÍTULO: PROPUESTA METODOLÓGICA PARA LA APLICACIÓN DE PROGRAMAS BIM EN EL ANÁLISIS Y EVALUACIÓN DE COSTOS EN PROYECTOS EDIFICATORIOS

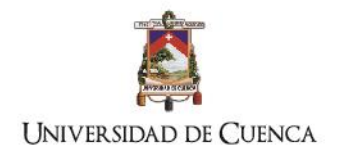

#### **LOD 200**

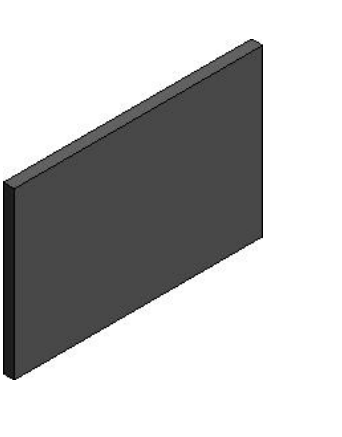

Geometría: dimensiones básicas, permite calcular áreas y ubica el componente

Funcionalidad: no presenta características funcionales aún

Información: no presenta información adicional

En este nivel de desarrollo ya se pueden ejecutar análisis estocásticos de costos ver [Fig. 5.](#page-29-0) En base a áreas y volúmenes

Descripción: El modelo se presenta como un modelo genérico, con información acerca de su geometría, cantidades, ubicación y orientación en el modelado general. El programa de modelado ya los reconoce a los objetos como componentes que tienen información general no gráfica. Sin embargo, la información modelada bajo este nivel aún se reconoce como aproximada.

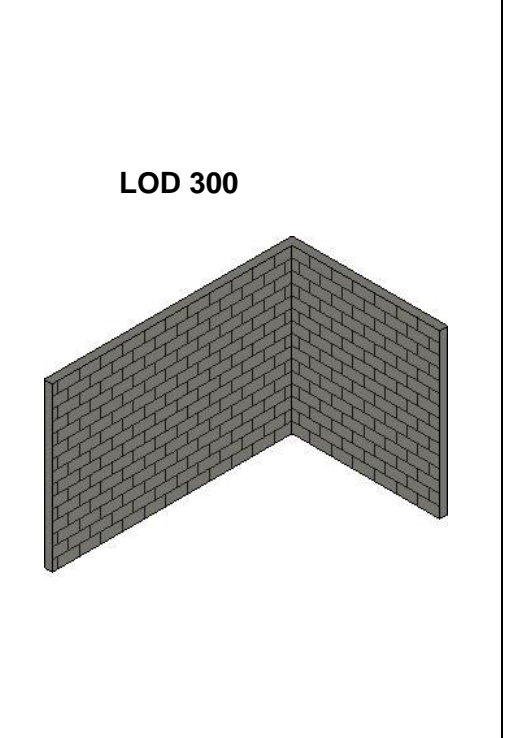

Geometría: dimensiones básicas, permite calcular áreas y ubica el componente de manera precisa

Funcionalidad: presenta información física de materiales y su representación.

Información: ingresa información de logística, fabricante, marcas, etiquetas, etc.

Se determinan los costos con datos específicos de los componentes. Cuando la información modelada puede ser cuantificada con precisión y vinculada con los componentes específicos el proceso de análisis 5d empieza a contar con datos de mayor fiabilidad. En relación con la ubicación al origen del proyecto de todos los componentes, esta información es determinante para la planificación de la logística del proyecto además que la información modelada es utilizada en los análisis 4d y 6d

Descripción: Los objetos se representan como un conjunto específico en términos de cantidad, tamaño, forma ubicación y orientación. Las cantidades de los componentes pueden medirse directamente desde modelo sin referirse a información no modelada. El origen del proyecto se define y el elemento se localiza con precisión con respecto al origen del proyecto

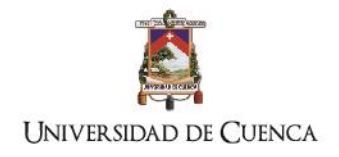

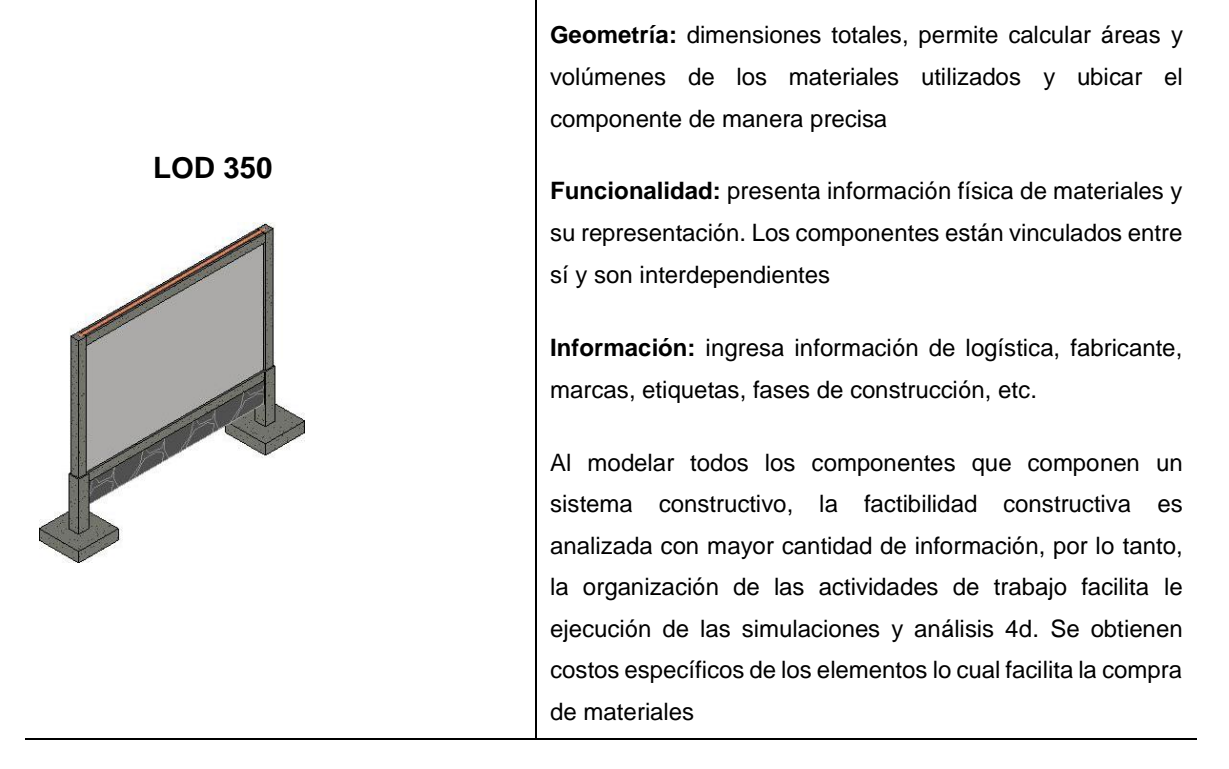

**Descripción:** Además de tener las mismas características que el nivel anterior. Se modelan las partes necesarias para la coordinación del elemento con elementos próximos adjuntos se incluyen soportes y conexiones.

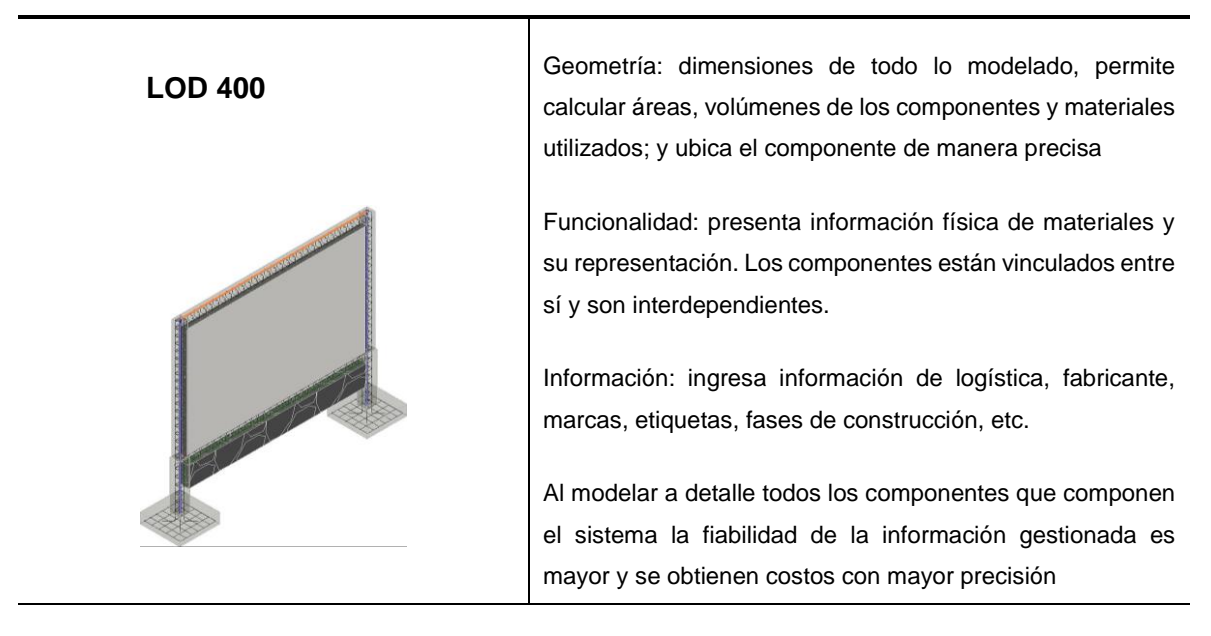

**Descripción:** Los componentes se modelan con suficiente detalle y precisión para la construcción o fabricación del componente representado. Además, presenta las mismas características del nivel anterior.

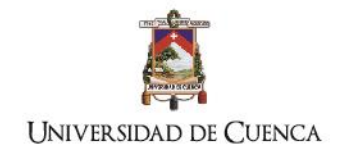

# **2.2.2. Información de entrada y salida del proyecto: Propietarios, consultores y constructores.**

Para la estructuración del proceso de modelado 5d es necesario identificar el tipo de información de entrada y salida. El primer tipo de información será lo relacionado con los elementos para el proceso, la información de salida serán los entregables diferenciados en dos tipos: los de consecuencia del proceso y los de interés del análisis (ver [Fig.](#page-51-0) 12).

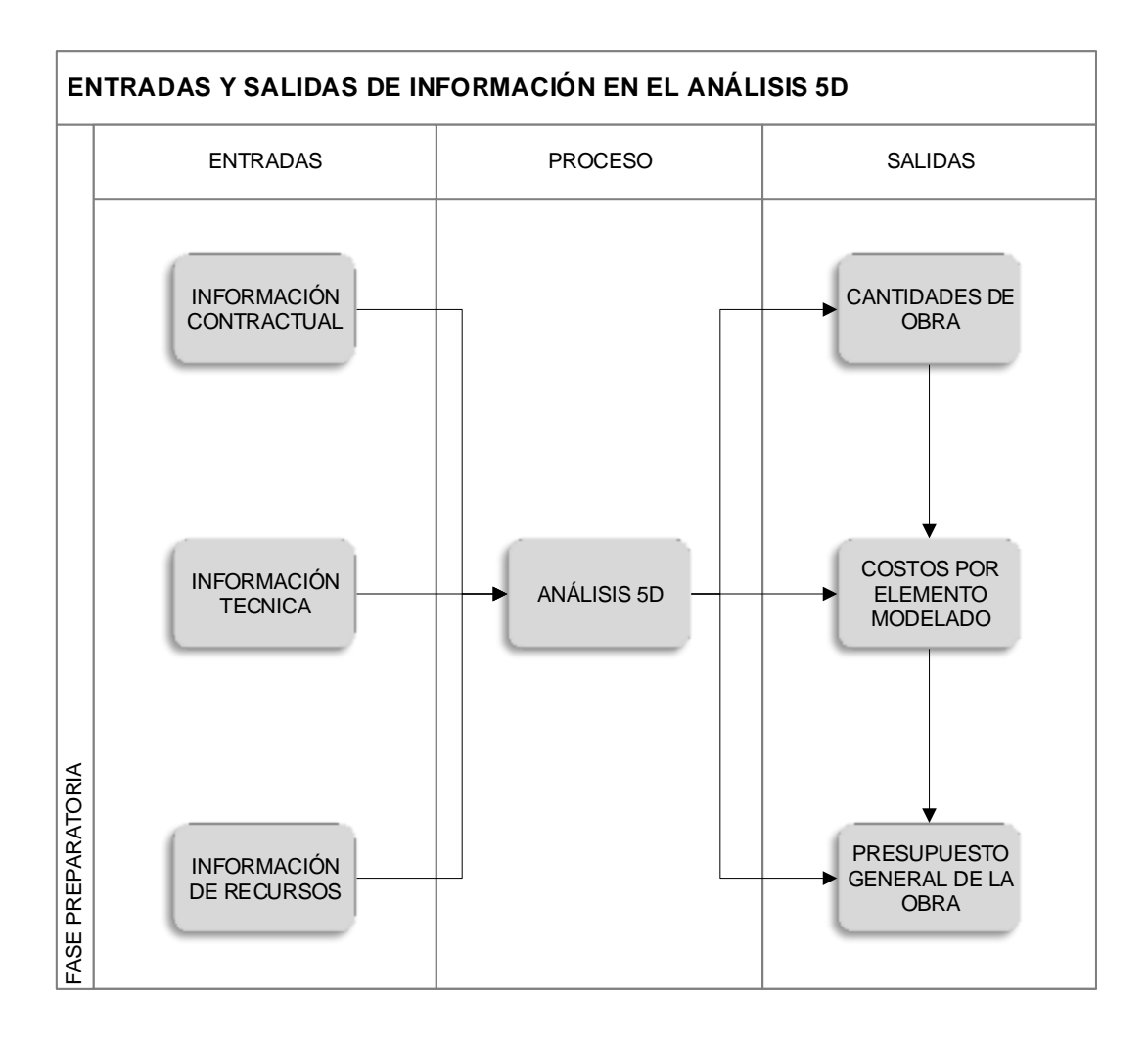

#### <span id="page-51-0"></span>**Fig. 12. Diagrama de entradas y salidas de información**

Elaboración: el autor

- a. Información contractual: comprende el tipo de estructura de contrato, las competencias y responsabilidades de los integrantes del proyecto; tipo y alcance de análisis requeridos por el propietario, y el nivel de desarrollo del modelado
- b. Información técnica: comprende la información geométrica, de funcionalidad y de gestión de cada componente de la construcción, sus características y

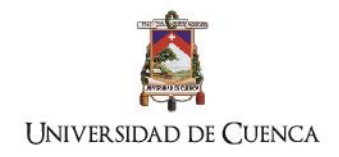

especificaciones ver [Tabla 3.](#page-25-0) Sistema de organización de actividades de construcción y rendimientos

c. Información de recursos: se refiere a la información necesaria para determinar el análisis 5d como: presupuesto referencial, costo de materiales, costo de mano de obra y estadística de los precios de los rubros de obra

## **Información de entrada de propietarios.**

En el proceso edificatorio los propietarios dependiendo del tipo de estructura de contrato no intervienen directamente en todas las fases del proyecto, no obstante, son los principales interesados en la efectividad y eficiencia de cada análisis. La información de entrada para el análisis 5d facilitada por los propietarios ha sido organizada de acuerdo a las etapas del proyecto, al tipo de información y a la información de entrada, tal y como se explica en la [Tabla 8.](#page-52-0)

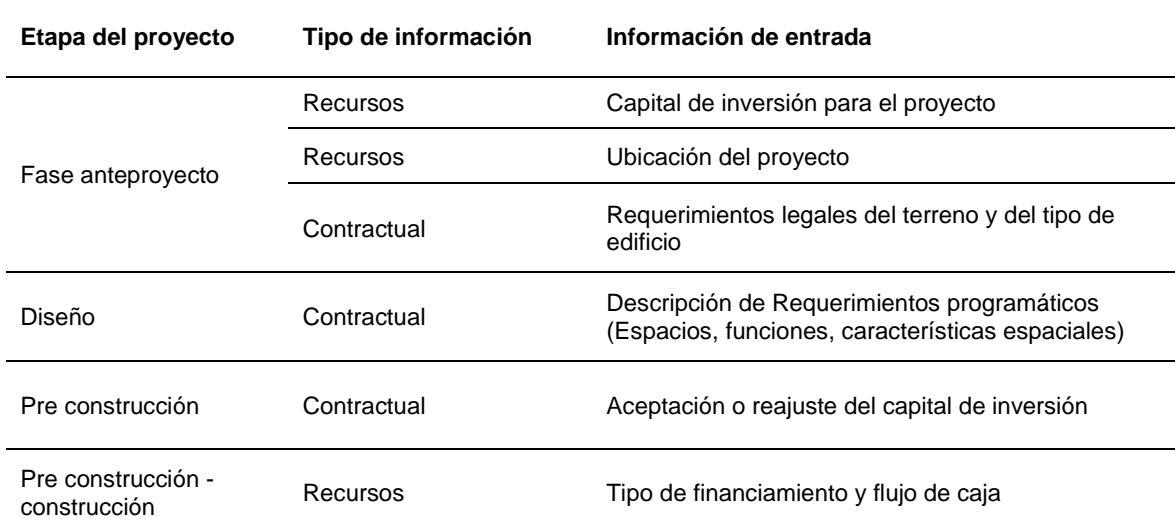

<span id="page-52-0"></span>**Tabla 8: información de entrada de propietarios** Elaboración: el autor

## **Información de entrada de consultores y constructores**

La información de entrada por parte de los consultores dependerá inicialmente del requerimiento del propietario y del nivel de complejidad del proyecto, por lo que el equipo consultor debe coordinar e informar al propietario de acuerdo a dos factores determinantes en el modelado: el nivel de desarrollo (LOD) y los tipos de análisis BIM necesarios para cumplir los requerimientos de la estructura de contrato elegida para el proyecto. En el modelo de información de entrada propuesto se dispone que la coordinación con el equipo de constructores sea desde etapas tempranas de diseño. En la [Tabla 9](#page-53-0) se plantea la información general que debe ser ingresada por los consultores.

#### <span id="page-53-0"></span>**Tabla 9: Tabla de Información de entrada gestionada por los consultores**

Elaboración: el autor

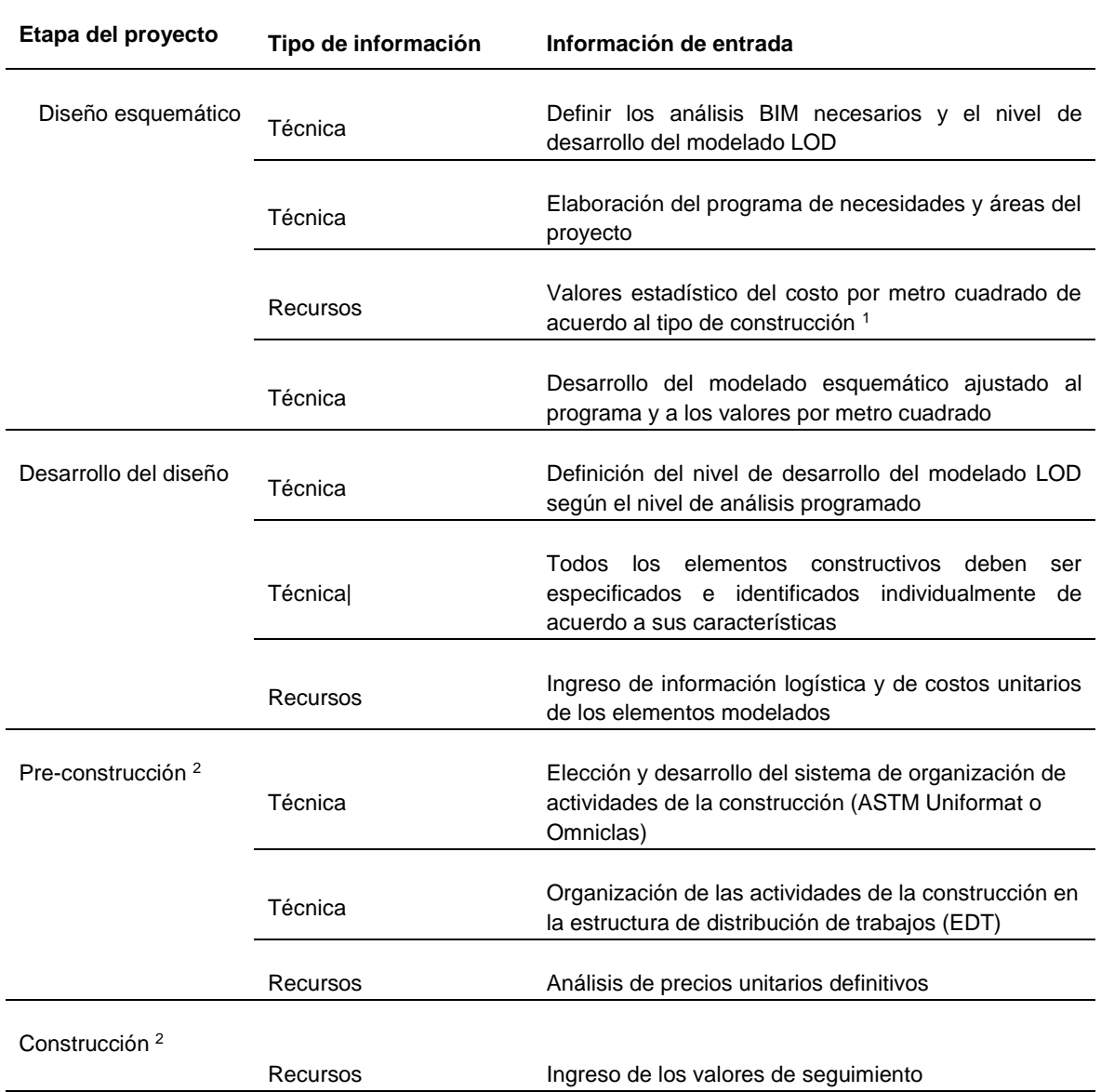

#### Observaciones:

1. Los valores estadísticos de costo por metro cuadrado deben ser coordinados con los constructores.

2. La etapa de pre-construcción y construcción debe ser coordinada con el equipo de constructores y propietario

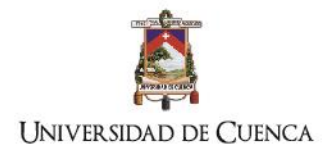

## **Información de salida**

La información de salida por cada etapa del proceso edificatorio es el resultado del conjunto de entradas de información procesado y gestionado por los integrantes en el software BIM. Cada conjunto gestiona entregables necesarios para los análisis desarrollados por el equipo del proyecto, por lo tanto, el uso de la información de salida representa un trabajo holístico entre los integrantes, funcionando como elementos que salvan la brecha entre los constructores y los diseñadores (Eynon 2016). La presente investigación se enfoca en la información necesaria para realizar el análisis 5d; en base a la [Tabla 9](#page-53-0) se ha desarrollado la [Tabla 10: Información de salida,](#page-54-0) en la que se agrupa el tipo de información necesaria para los entregables de los análisis. A continuación, se explica los conjuntos de información de salida por etapa del proyecto.

# <span id="page-54-0"></span>**Tabla 10: Información de salida**

Elaboración el autor

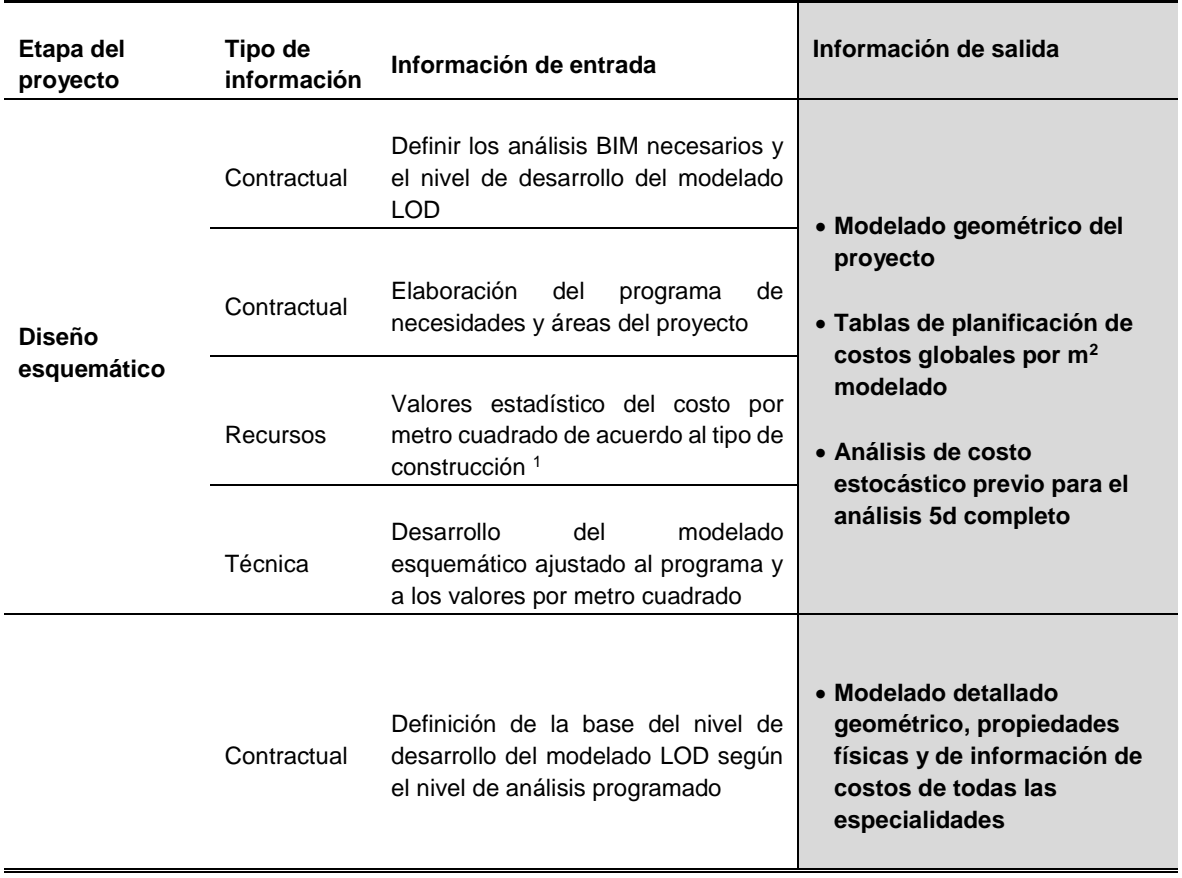

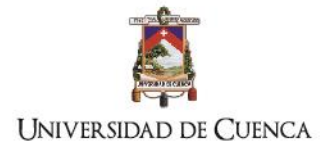

Τ

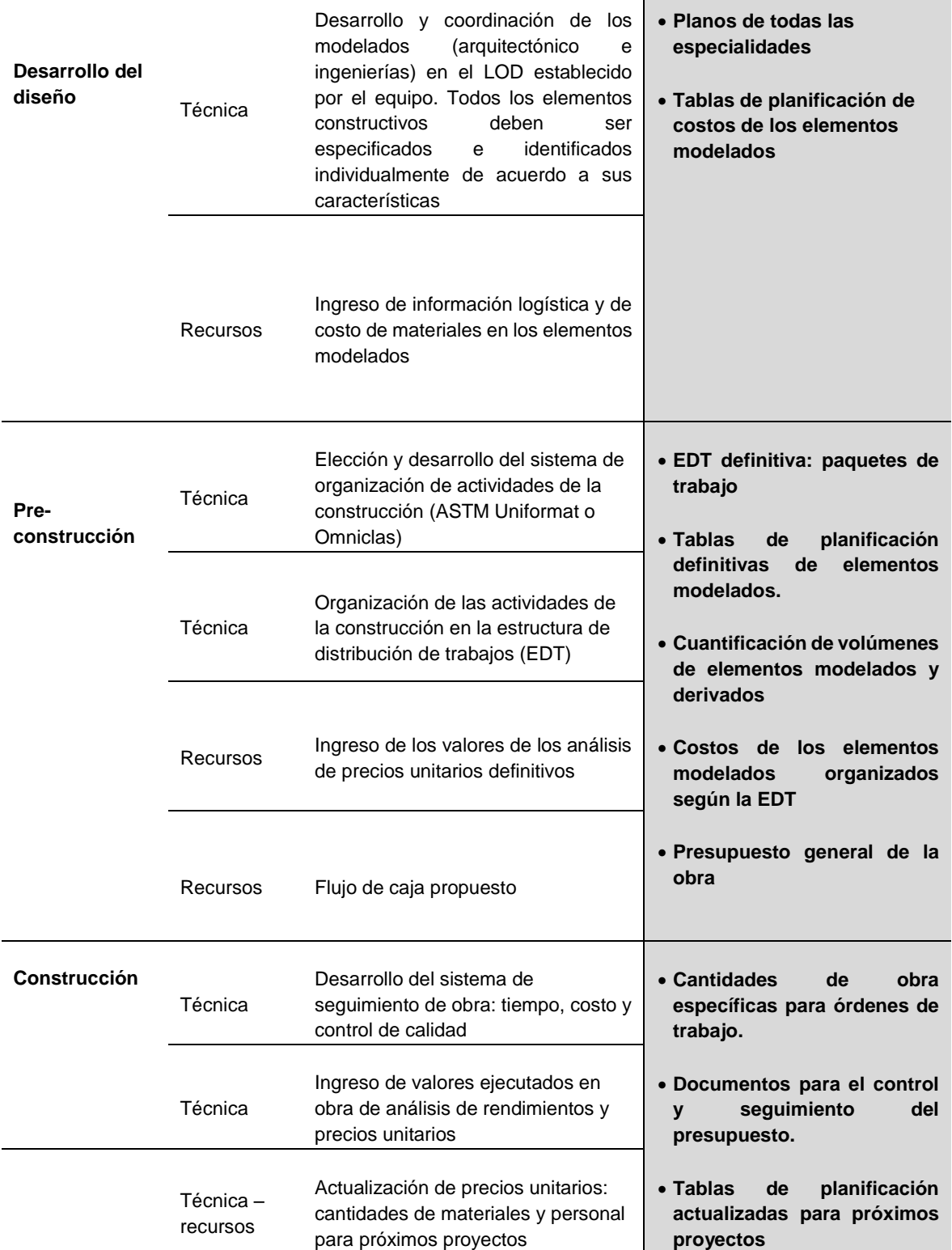

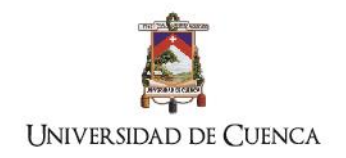

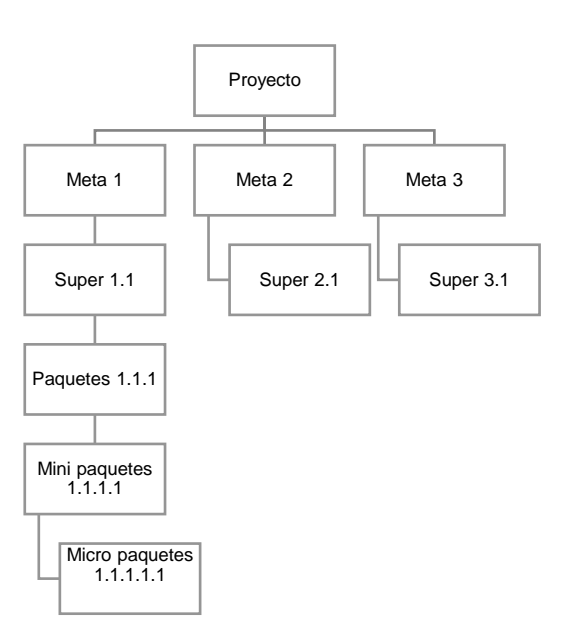

# **2.2.3. Estructura de descomposición de trabajos (EDT / WBS)**

#### <span id="page-56-0"></span>**Fig. 13. Ejemplo genérico de EDT**

Fuente: Ingeniería de costos en la construcción. López de Ortigosa Casares, Diego Arturo Elaboración: el autor

Según la GUÍA DE LOS FUNDAMENTOS PARA LA DIRECCIÓN DE PROYECTOS define la EDT como: "*es el proceso de subdividir los entregables del proyecto y el trabajo del proyecto en componentes más pequeños y más fáciles de manejar. El beneficio clave de este proceso es que proporciona una visión estructurada de lo que se debe entregar*" (Project Management Institute 2013) (ver [Fig. 13\)](#page-56-0). En la revisión literaria se menciona que el sistema de desglose de trabajos es beneficioso para el concepto multidimensional BIM *nd*, debido a que los códigos que proporcionan integran los archivos de construcción y enlazan con las tareas del proyecto sin omisión de datos (Park and Cai 2017). No existen sistemas de desglose universalmente aceptados, sin embargo, los códigos MasterFormat™, UniFormat™ y recientemente el sistema OmniClass™. establecidos por el Instituto de Especificación de la Construcción, y (CSI por sus siglas en inglés) han sido aplicados en estudios de caso y en la vida práctica. La estructura del EDT puede ser desglosada por: entregables o fases, de acuerdo a al ciclo de vida o al tipo de estructura de contrato determinada.

La estructura jerárquica se establece en los siguientes niveles:

- 1. Nombre del proyecto
- 2. Meta paquetes: son las principales partes del trabajo, representan una visión general de la estructura del trabajo

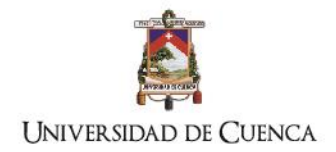

- 3. Súper paquetes: son las actividades principales desglosadas para desarrollar las partes principales del proyecto
- 4. Paquetes: son los conjuntos de actividades secundarias necesarias para desarrollar las actividades principales
- 5. Mini paquetes: son las tareas para desarrollar las actividades secundarias
- 6. Micro paquetes: son tareas específicas necesarias para desarrollar las actividades específicas

Cada actividad desglosada deberá ser identificada por un código de acuerdo a la estructura jerárquica planificada que servirán de etiquetado de los componentes del modelado BIM.

## **MasterFormat™**

El CSI define al MasterFormat™ como una lista maestra de números y títulos clasificados por los resultados de trabajo. Son utilizados para organizar los manuales del proyecto y el costo detallado de información y relacionar las anotaciones del dibujo con las especificaciones. En él se enumeran los títulos y números de sección para organizar los datos acerca de los requisitos de construcción, este sistema facilita la comunicación entre los arquitectos, especificadores, contratistas y proveedores (MasterFormat - Especificaciones de Construcción Instituto 2017)

#### **Tabla 11. Títulos principales de MasterFormat**

Fuente: [www.masterformat.com](http://www.masterformat.com/) Traducido al español: el autor

#### **Números y Títulos de División**

#### **GRUPO DE REQUISITOS DE CONTRATACIÓN Y CONTRATACIÓN División 00 Requerimientos de procura y contratación**

#### **GRUPOS DE ESPECIFICACIÓN**

#### **REQUISITOS GENERALES DE SUBGRUPO**

**División 01** Requerimientos generales

# **SUBGRUPO DE CONSTRUCCIONES E**

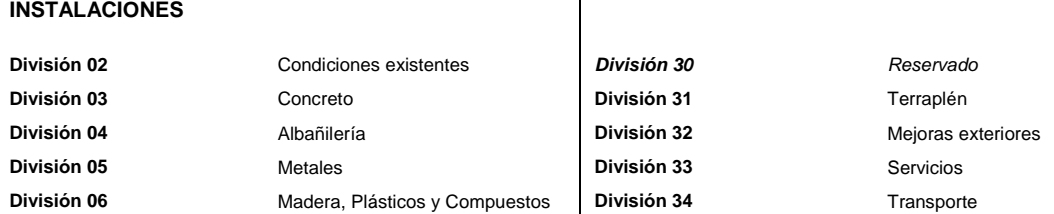

TÍTULO: PROPUESTA METODOLÓGICA PARA LA APLICACIÓN DE PROGRAMAS BIM EN EL ANÁLISIS Y EVALUACIÓN DE COSTOS EN PROYECTOS EDIFICATORIOS

**SUBGRUPO DE SITIO E INFRAESTRUCTURA**

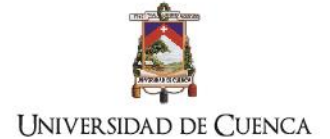

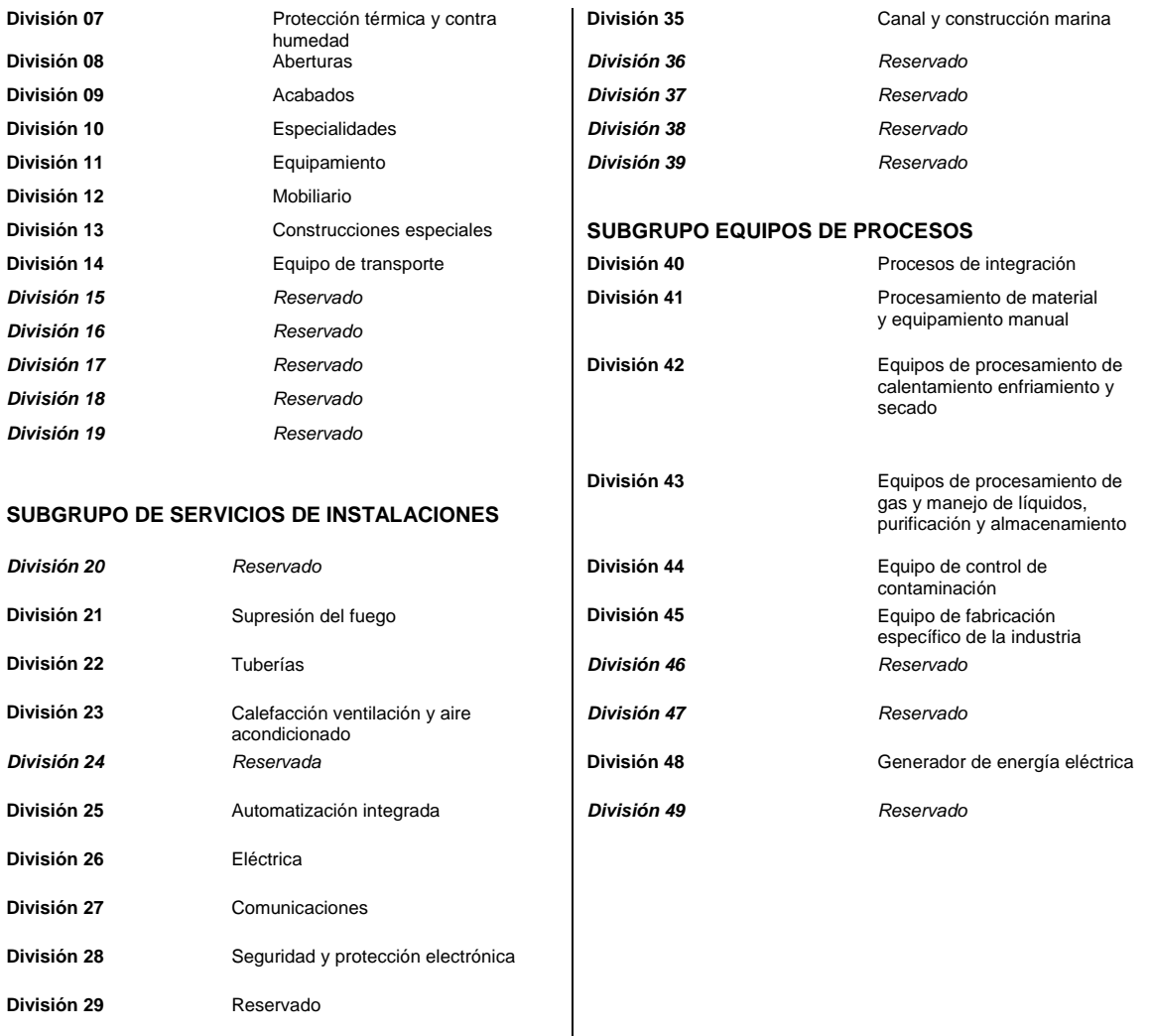

## **Uniformat™**

Es un estándar que proporciona una estructura común que une el programa de construcción, especificaciones, y estimaciones presupuestarias a través de su clasificación para los elementos de construcción y trabajo de campo relacionado. El objetivo es mejorar la comunicaciones y coordinación entre los participantes del proyecto desde el proceso de diseño. Es una herramienta esencial para controlar el alcance del proyecto, el costo tiempo y calidad. (Antecedentes El UNIFORMAT II La ASTM E1557 Standard Building 2017) .

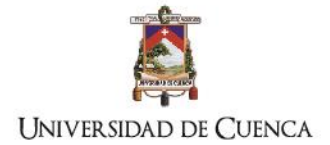

#### **Tabla 12. Clasificación de elementos de construcción**

Fuente: [www.uniformat.com](http://www.uniformat.com/) Traducido al español: el autor

#### **ASTM UNIFORMAT II**

**Clasificación de elementos e construcción (E1557-97)**

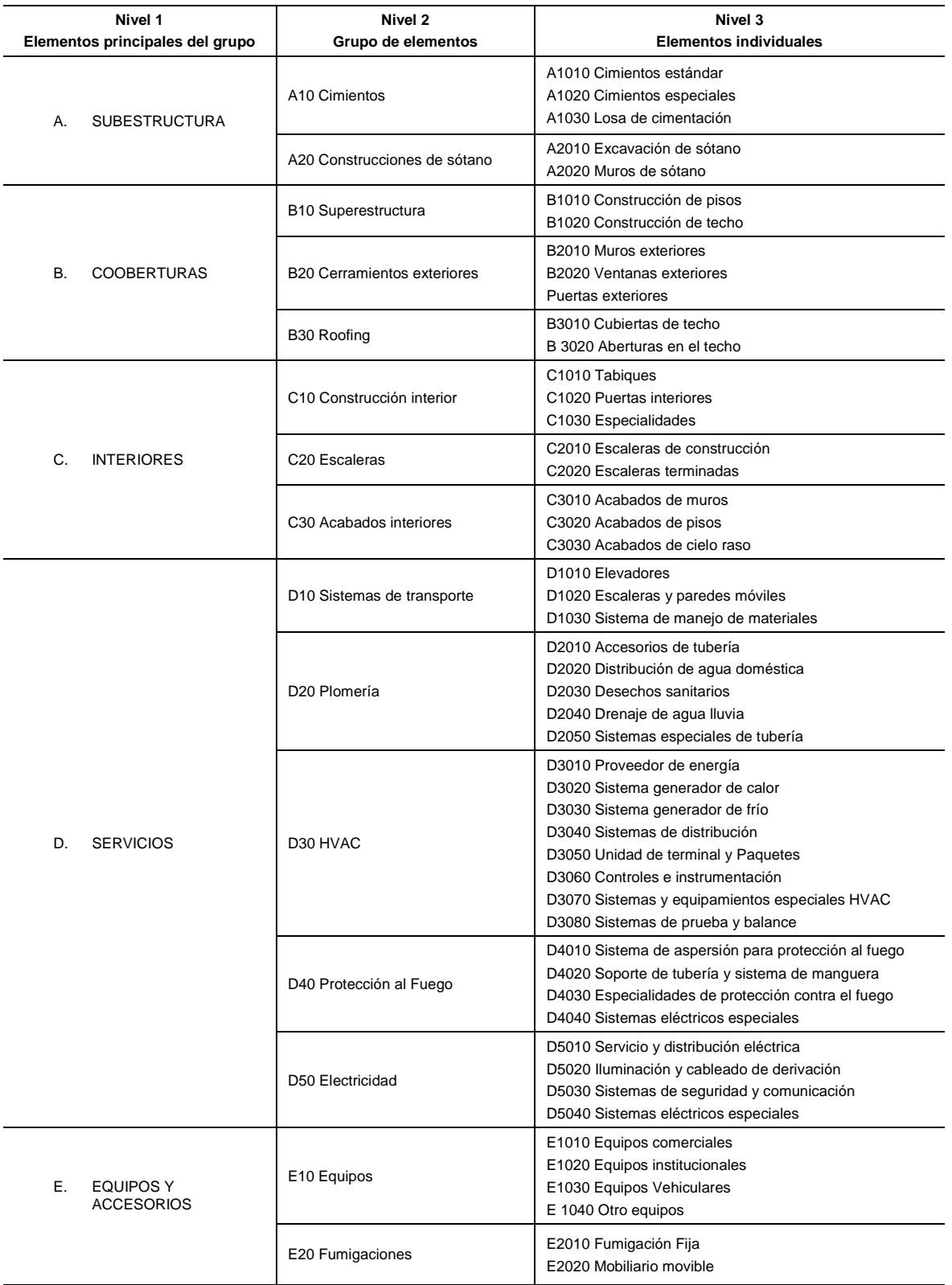

TÍTULO: PROPUESTA METODOLÓGICA PARA LA APLICACIÓN DE PROGRAMAS BIM EN EL ANÁLISIS Y EVALUACIÓN DE COSTOS EN PROYECTOS EDIFICATORIOS

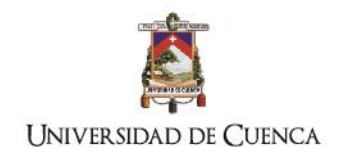

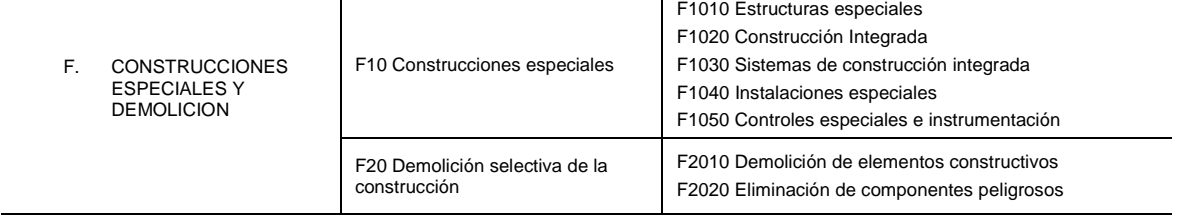

#### **Omniclass™**

Es un sistema de clasificación de la industria de la construcción, proporciona una estructura de clasificación para bases de datos electrónicas. Incorpora otros sistemas existentes como MasterFormat y UniFormat y EPIC para los productos de electrónicos (Omniclass n.d.). Presenta un complejo y completo sistema de clasificación de códigos diversificados para: componentes de construcción, áreas de espacios, resultados de trabajo, fases de construcción, organización de roles, propiedades de materiales, herramientas e información ver [Tabla 13](#page-60-0)

#### <span id="page-60-0"></span>**Tabla 13. Tabla general de clasificación OmniClass**

Fuente: [www.omniclass.org](http://www.omniclass.org/) Traducción: el autor

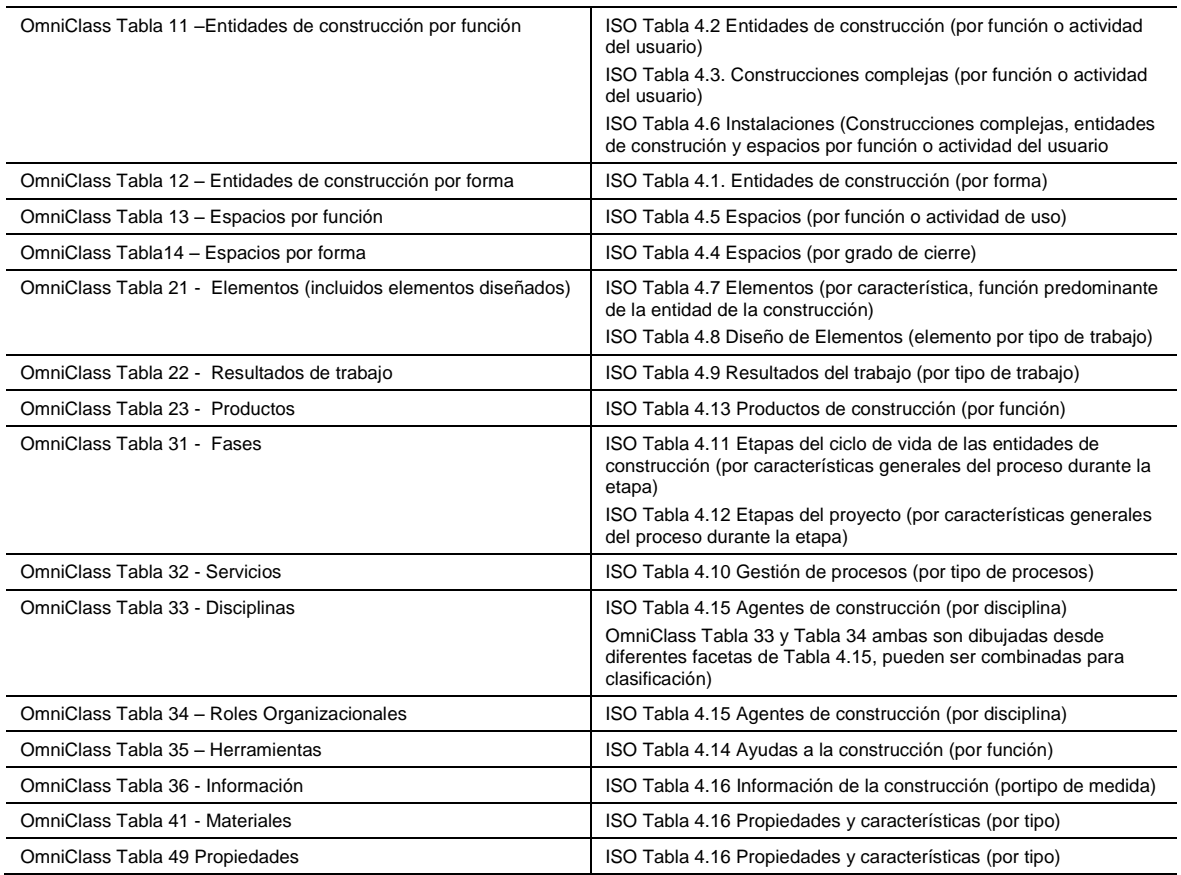

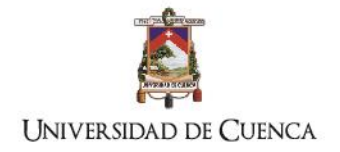

## **2.2.4. Presupuesto**

### **Definiciones generales**

Los presupuestos son procesos complejos que cuantifican los costos estimados de una obra, se componen de la sumatoria de factores directos e indirectos que inciden proporcionalmente en el desarrollo de cada actividad de construcción. El costo de cada actividad de construcción es la combinación de tres elementos: recursos, tiempo y costo (McCuen 2015).

- Recursos: se refiere al personal de trabajo, a los materiales utilizados y a los equipos necesarios para ejecutar determinada actividad
- Tiempo: es la medida determinada para completar una actividad, se puede estimar en horas, días o semanas, dependiendo del tipo de presupuesto
- Costo: en este contexto será el precio unitario de cada actividad, clasificados en costos directos e indirectos.

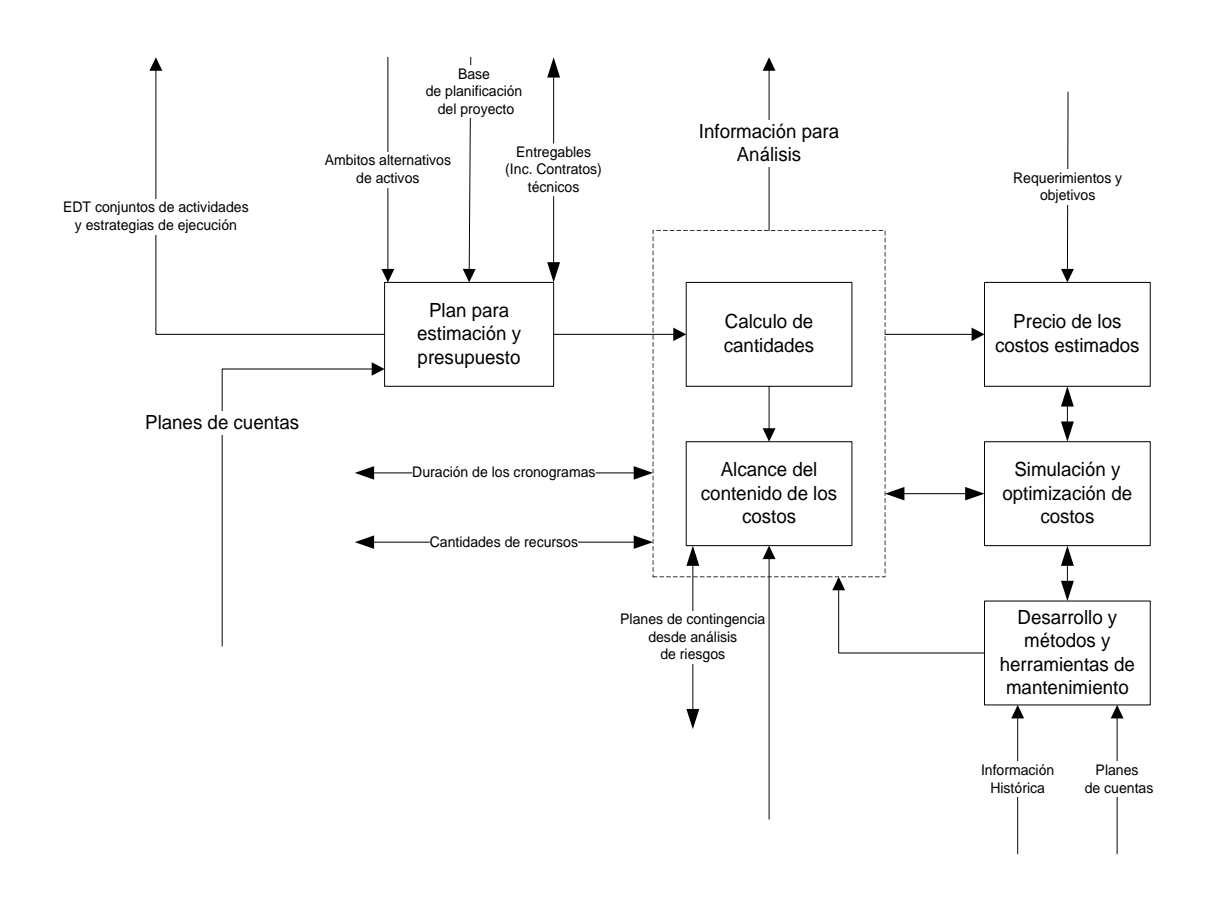

#### <span id="page-61-0"></span>**Fig 14. Proceso de estimación de presupuesto según TCM**

Fuente: BIM and Cost Estimating: A Change in the Process for Determining Project Costs(McCuen 2015)

El proceso para desarrollar presupuestos según "Total Cost Management Framework" (Hollmann 2006) describe cinco actividades principales :

- 1) Plan basado en la evaluación del alcance de la base documentada y los entregables requeridos en la estructura de contrato con el propósito de definir el costo estimado del proyecto específico (ver [Fig 14\)](#page-61-0).
- 2) Los resultados del plan se convierten en entradas de la actividad de cálculo de cantidades como base para determinar los conjuntos de cantidades de los componentes basados en el alcance del proyecto a partir de documentos técnicos.
- 3) Los resultados del cálculo de cantidades se convierten en las entradas del contenido del alcance de los costos, en ese momento las cantidades representan el gasto financiero requerido para el proyecto.
- 4) El contenido del alcance de costos es un algoritmo básico que se aplica un precio unitario de cada cantidad calculada.
- 5) La estimación del presupuesto es una actividad separada del precio unitario ya que el presupuesto incluye gastos generales, beneficios, contingencias y otras técnicas aplicadas a los costos para satisfacer intereses empresariales.

## **Tipos de presupuesto**

Para el análisis de los costos totales de un proyecto edificatorio de acuerdo a las fases determinadas en el diseño y pre-construcción se definen dos tipos: estocásticos y determinísticos (Hollmann 2006), cada uno de ellos manejan su grado de aproximación a la realidad, por lo tanto, deben ser utilizados según la información base de cada etapa, advirtiendo que cualquier presupuesto está determinado y tiene validez por un tiempo y lugar específico.

## - **Presupuesto estocástico**

El presupuesto estocástico se refiere a costos globales basados en relaciones inferidas o estadísticas entre costos y parámetros programáticos y/o técnicos (McCuen 2015). Dependen del criterio y experiencia del personal que elabora el presupuesto. Respecto a edificaciones este tipo de presupuesto plantea generalmente dos métodos de aproximaciones:

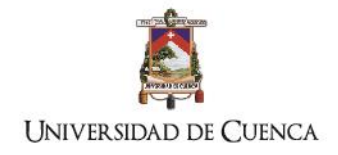

- a) Precio por metro cuadrado de acuerdo a estadísticas del medio, tipología de edificio, clasificación del estrato económico
- b) Precio por actividad global de construcción: esta estimación se desarrollará en función de las actividades establecidas en la estructura de desglose de trabajos EDT, asignando un valor por cada título del conjunto de actividades establecidas, esto, de acuerdo a valores estadísticos e históricos. Por ejemplo; se determinará un valor global para subestructura, estructura, mampostería, etc.

## - **Presupuesto determinístico**

El presupuesto determinístico está basado en precios unitarios detallados por cada elemento cuantificado de la construcción, es de carácter objetivo y analítico. Estos precios son elaborados según los costos históricos de: recursos, tiempo y costos indirectos de cada actividad.

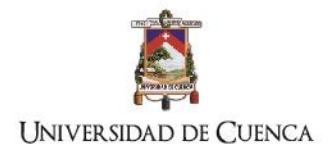

# **CAPÍTULO 3**

*Objetivo: Exponer los métodos de trabajo para la aplicación de sistemas BIM en la gestión del proyecto edificatorio, estudio de caso para la gestión del proyecto constructivo mediante análisis, 5d (costo)*

TÍTULO: PROPUESTA METODOLÓGICA PARA LA APLICACIÓN DE PROGRAMAS BIM EN EL ANÁLISIS Y EVALUACIÓN DE COSTOS EN PROYECTOS EDIFICATORIOS

AUTOR: ARQ. FERNANDO MONCAYO SERRANO

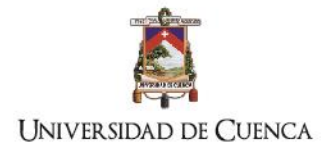

# **3. Tipos de métodos y propuesta metodológica**

## **3.1.Tipos de métodos para el análisis 5d**

Según Eastman las herramientas BIM aún no tienen la capacidad de una hoja de cálculo por lo que los estimadores deben establecer métodos para el desarrollo de los presupuestos (Eastman et al. 2011) además las investigaciones enfatizan en el desarrollo de flujos de trabajo, el cual Forigues define como: "un patrón de actividad desarrollado por una organización en la que se establecen responsabilidades, flujos de información en un proceso que puede ser documentado y aprendido" (Forgues et al. 2012). El presente capítulo explora criterios coincidentes y prácticos para desarrollar un marco general aplicable a las condiciones locales. Aquí se analiza tres metodologías propuestas por los investigadores usando la tecnología BIM para el análisis 5D, estableciendo dos clasificaciones generales:

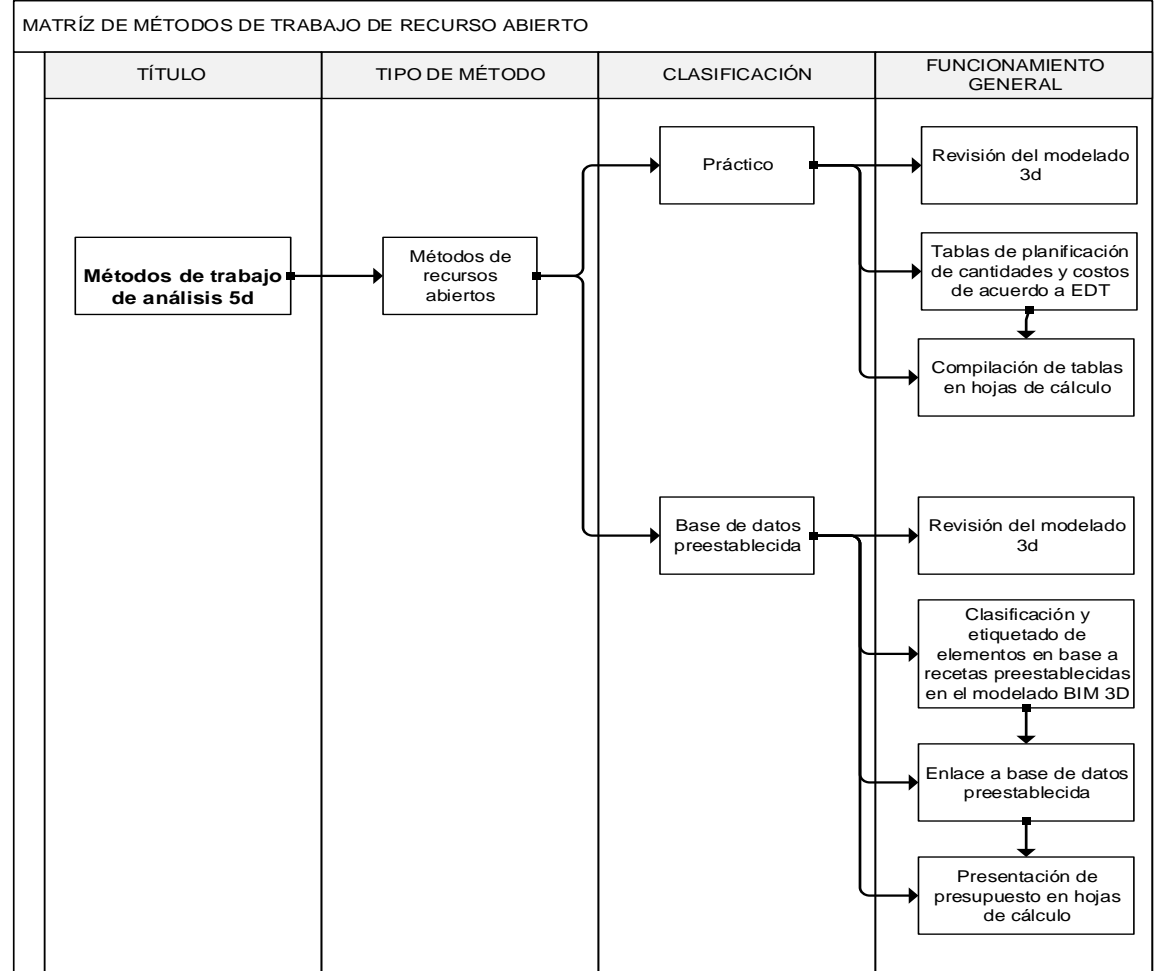

### **3.1.1. Métodos de recurso abierto:**

#### **Fig. 15. Matriz de métodos de recursos abiertos Elaboración. El autor**

TÍTULO: PROPUESTA METODOLÓGICA PARA LA APLICACIÓN DE PROGRAMAS BIM EN EL ANÁLISIS Y EVALUACIÓN DE COSTOS EN PROYECTOS EDIFICATORIOS

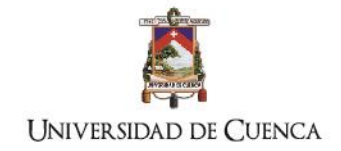

Son los que pueden ser aplicados directamente en el software de modelado 3d (X. S. Lee, Tsong, and Khamidi 2016) o mediante el enlace a bases de datos externas (Cha and Lee 2015), mantienen la interfaz gráfica, trabajan generalmente mediante etiquetado de elementos y tablas de planificación. El resultado final es gestionado mediante hojas de cálculo. Las aplicaciones en las fases iniciales de diseño son directas en el software de modelado.

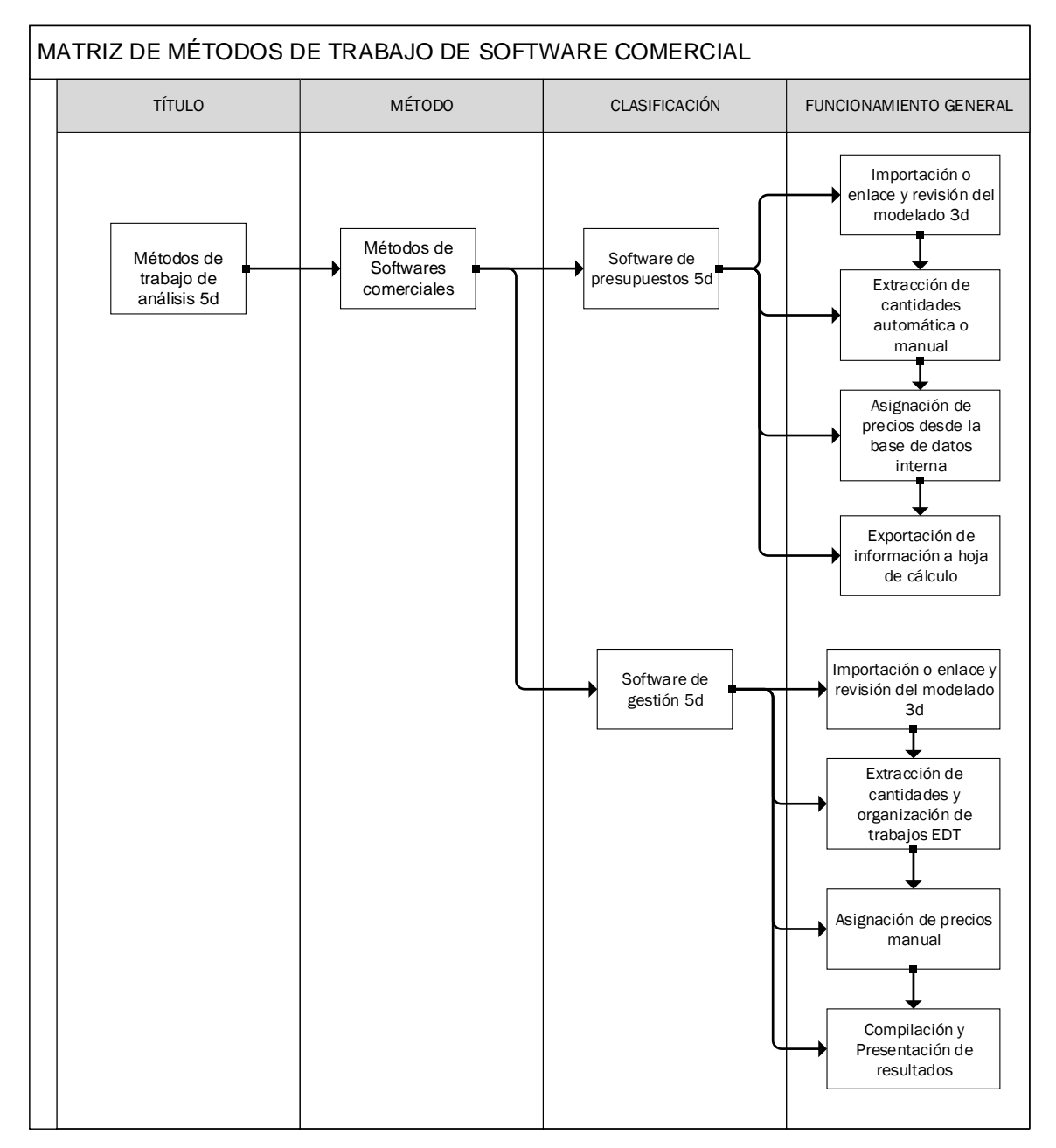

# **3.1.2. Métodos de software comercial:**

**Fig.16. Matriz de métodos de trabajo de software comercial Elaboración: el autor** 

TÍTULO: PROPUESTA METODOLÓGICA PARA LA APLICACIÓN DE PROGRAMAS BIM EN EL ANÁLISIS Y EVALUACIÓN DE COSTOS EN PROYECTOS EDIFICATORIOS

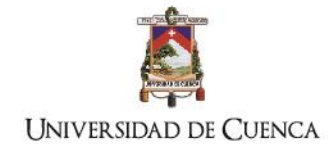

Son softwares que enlazan la información del modelado 3d (Forgues, 2012), (Plebankiewicz, Zima, 2015), el enlace depende de la compatibilidad entre los softwares, caso contrario se usan los archivos IFC. Existen dos tipos los softwares 5d: los que organizan los trabajos según las bases de datos internas de precios unitarios y los softwares de gestión que asignan los precios de forma manual a los conjuntos establecidos para la obra. La aplicación en las fases iniciales de diseño se condiciona por la compatibilidad entre softwares.

# **3.2.Criterios para la propuesta metodológica**

De acuerdo a cuestiones prácticas para insertar desde etapas iniciales del proyecto procesos de costos en la construcción y conocer en tiempo real los precios totales de los elementos modelados en el software de diseño, se decidió ampliar el *Método de revisión práctica* (X. S. Lee, 2016) en base a los conceptos expuestos en los capítulos 1 y 2 en lo referente a los siguientes criterios:

- **a.** Iniciar la práctica BIM en el nivel de madurez 2 y 3. (ver [Fig.](#page-22-0) 4, pág. [13\)](#page-22-0)
- **b.** Ajustarse a los criterios de: entrada y salida de información, estructuras de contrato y sistemas de organización EDT.
- **c.** Análisis comparativo de cambios reales en los diseños durante la ejecución de la obra, aplicando las tablas de planificación como herramienta preestablecida para el control de costos.

Por efectos de la investigación a continuación se describe el resumen del *Método de revisión práctica* para luego determinar la ampliación del mismo según lo investigado

## **3.2.1. Método de revisión práctica.**

Esta metodología ha sido planteada en el artículo " 5D Building Information Modelling – A Practicability Review" (X. S. Lee, Tsong, and Khamidi 2016) la investigación desarrollada tiene un enfoque cualitativo exploratorio y similitudes con los procedimientos de estimación de costos de "BIM and Construction Management: Proven Tools, Methods, and Workflows, 2nd Edition" (Hardin 2015) las publicaciones coinciden en la aplicación del programa de modelado Revit. El caso de estudio utilizado en la investigación mencionada es una vivienda pequeña. El método ingresa manualmente la información de los precios unitarios de una base de datos estadísticos de precios directamente en cada elemento constructivo del BIM 3D, los totales son computados mediante fórmulas de cuantificación elaboradas

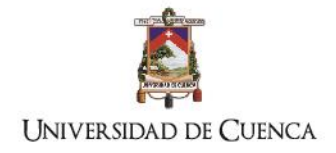

mediante herramientas de cálculos y los resultados son gestionados y presentados en las tablas de planificación. Para la exposición y compilación de los resultados utiliza un programa de virtualización 5d para efectos de la elaboración de los documentos para la construcción. El flujo de trabajo propuesto es el indicado en la [Fig. 17,](#page-68-0) consta de 4 etapas:

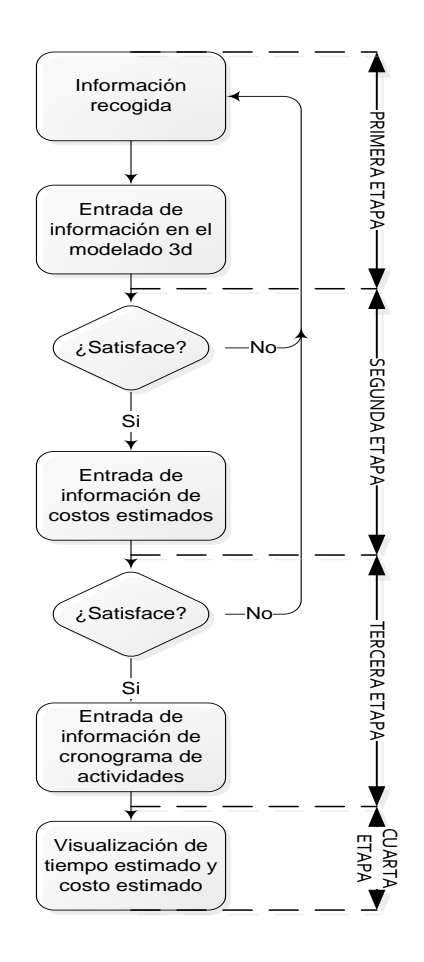

**Fig. 17. Diagrama del método de revisión práctica** Fuente: 5D Building Information Modelling – A Practicability Review Traducción: el autor**.**

## <span id="page-68-0"></span>**3.2. Propuesta metodológica**

La propuesta establece 5 instancias para desarrollar el proyecto en BIM utilizando el software de modelado Revit y compilaciones de información en hojas de cálculo (ver [Fig](#page-69-0)  18. Diagrama de [flujo del método: tablas de planificación preestablecidas.](#page-69-0) 

[Elaboración: el autor](#page-69-0))

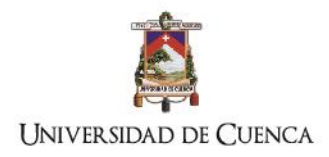

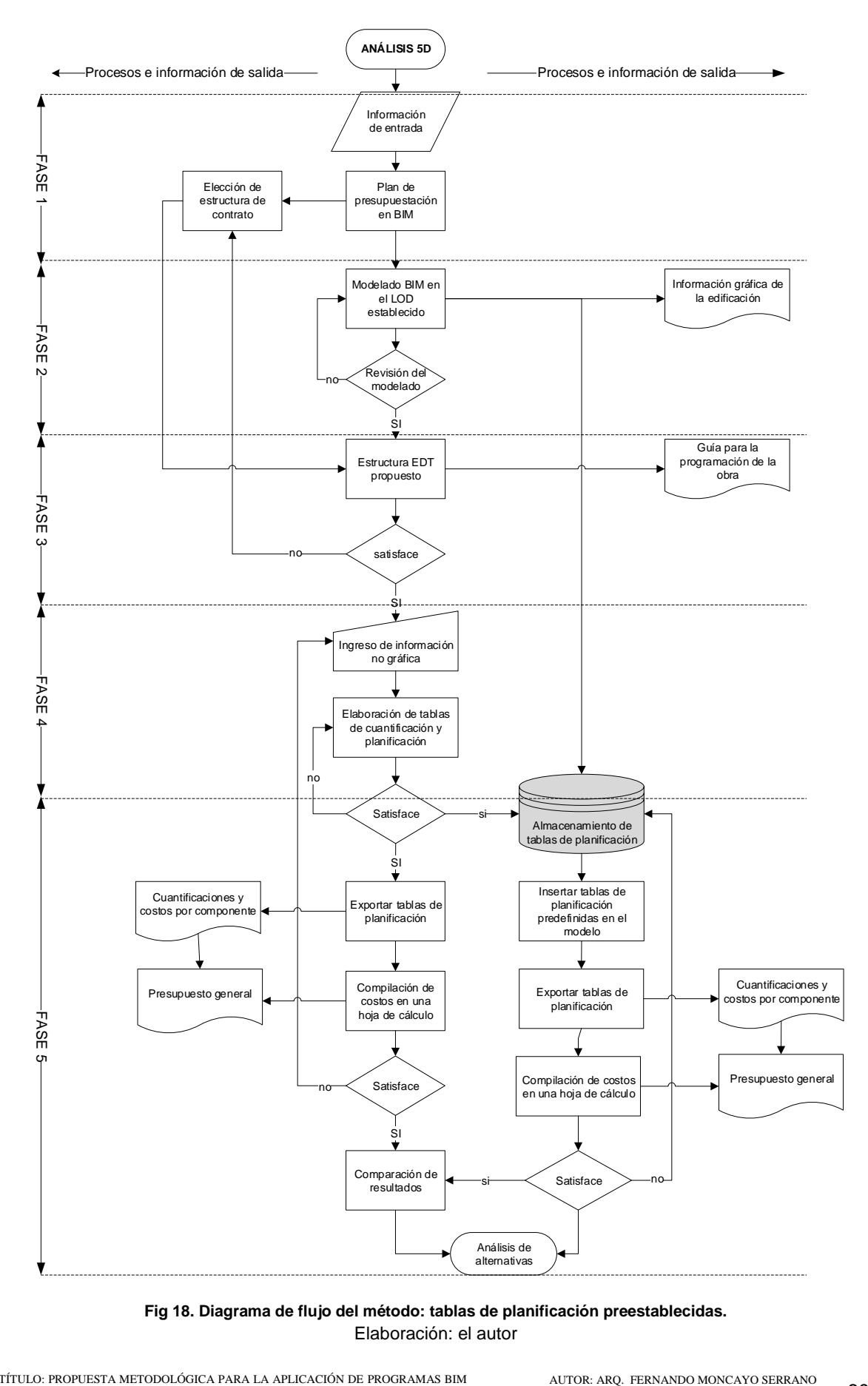

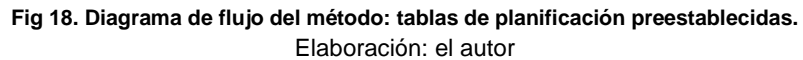

<span id="page-69-0"></span>TÍTULO: PROPUESTA METODOLÓGICA PARA LA APLICACIÓN DE PROGRAMAS BIM EN EL ANÁLISIS Y EVALUACIÓN DE COSTOS EN PROYECTOS EDIFICATORIOS

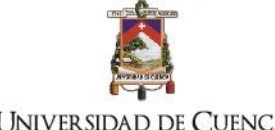

#### **UNIVERSIDAD DE CUENCA**

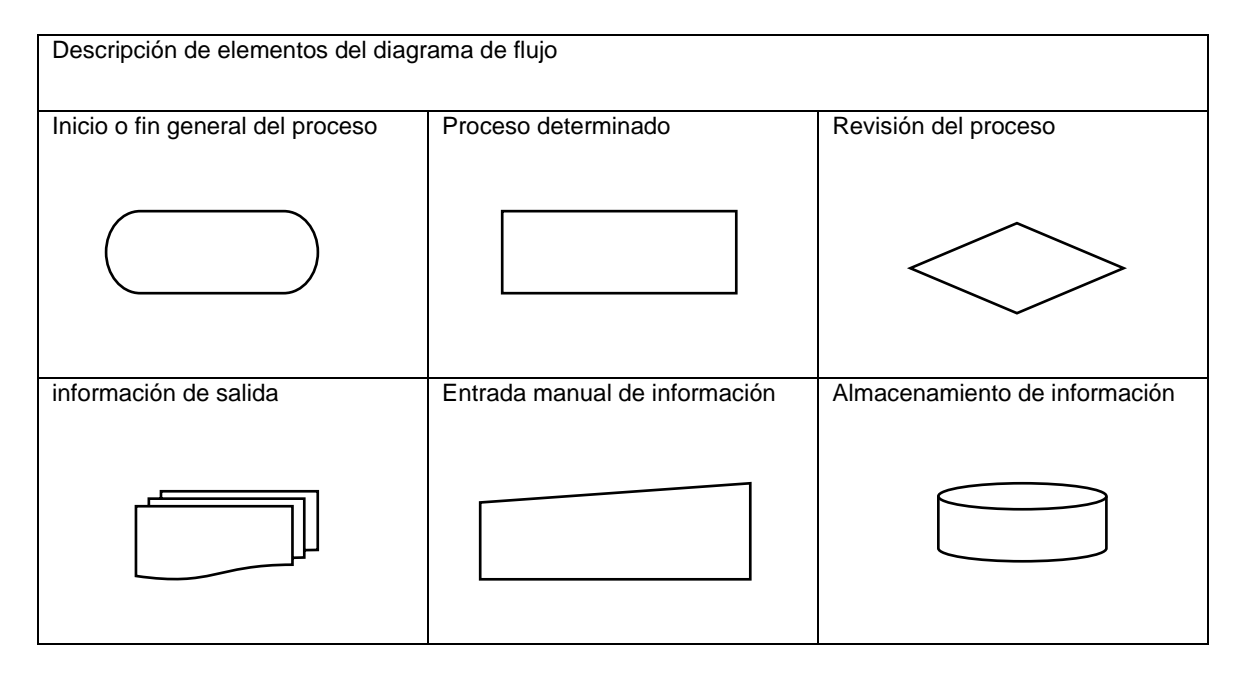

**Fase 1 administrativa:** análisis de la información de entrada previa para el proceso, selección del tipo de contrato, propuesta previa de la estructura de desglose de trabajos EDT.

**Fase 2 construcción virtual:** selección del LOD necesario para el análisis, modelado y revisión de los diseños en el programa Revit. La información de salida de esta fase se refiere a los planos y detalles de la edificación

**Fase 3 planificación:** Definición de la estructura de desglose de trabajos EDT que concuerde con la estructura de contrato elegida, la información de salida sirve para la pre construcción, programación y control de la obra

**Fase 4 ingreso de datos:** ingreso de la información no gráfica: costos y códigos de acuerdo al sistema de codificación seleccionado. Elaboración de las tablas de planificación de costos por componente modelado que desarrollan una base de datos que pueden ser insertadas en proyectos de características similares, la información de salida se refiere a las tablas de cuantificación y costos por tipo de elemento modelado

**Fase 5 exportación de tablas y compilación:** compilación en una hoja de cálculo de los costos totales, almacenamiento e implantación de tablas, en el caso expuesto en esta fase se comparó los costos generados entre el proyecto inicial y el proyecto con variaciones, para garantizar el cumplimiento de la estructura de contrato. La información de salida son los presupuestos generales de la obra

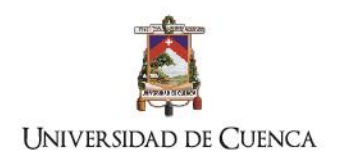

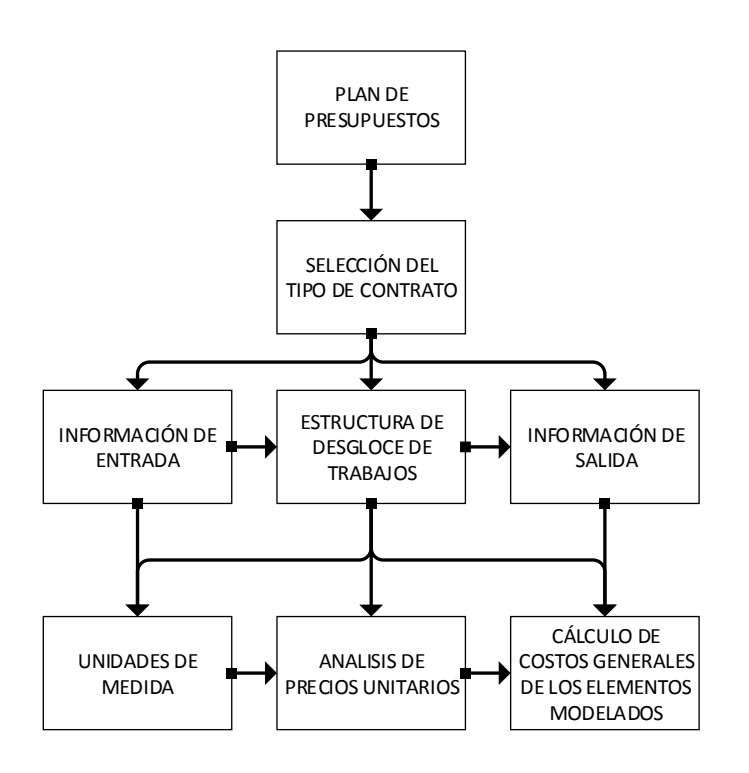

# **3.2.1. Plan para desarrollar el presupuesto con tecnología BIM**

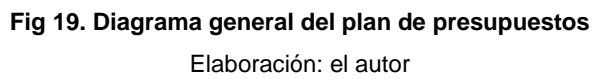

El plan se establece de acuerdo al tipo de contrato, el cual determina la información de entrada, la EDT y la información de salida. El coordinador del presupuesto, en función de la interoperabilidad del programa de modelado establece las unidades de medida de los costos de los grupos de elementos de construcción. En esta fase se elige la forma en la que se van a estimar los costos unitarios para el proyecto; en la literatura revisada se ha observado que los costos unitarios pueden estar dados por entidades que regulan los precios de la construcción, por bases estadísticas e históricas de precios elaboradas por el estimador o por el cálculo actualizado de precios unitarios.

## **3.2.2. Herramientas: modelado BIM 3d, exportación de datos y hojas de cálculo**

El modelado 3d fue desarrollado en Revit 2017 se desarrolló tablas de planificación y los datos fueron exportados en archivos tipo texto y compilados en hojas de cálculo para organizar la información y elaborar los presupuestos.
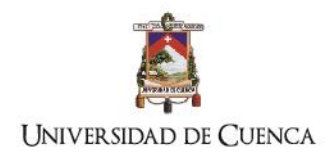

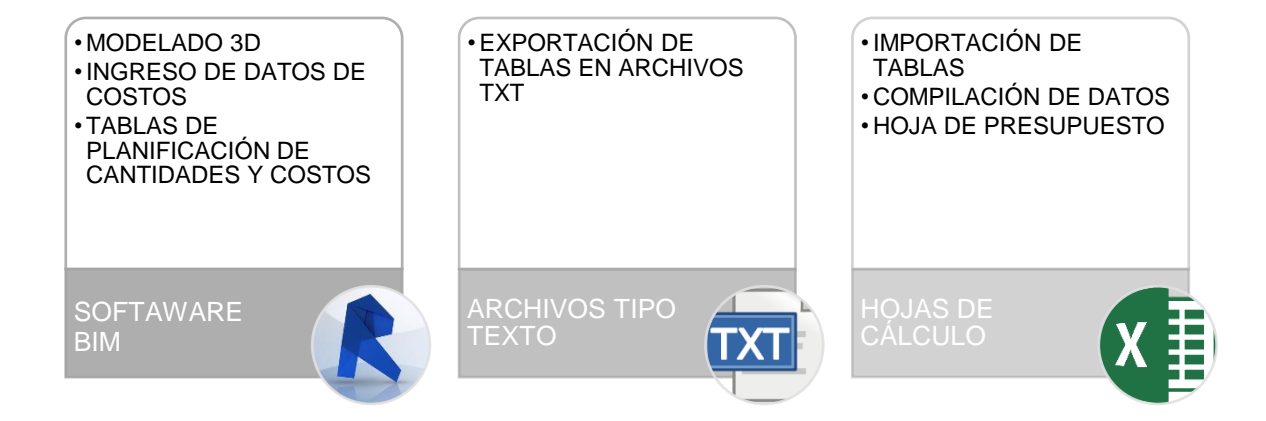

## **Fig. 20. Programas utilizados para el análisis 5d**

Elaboración el autor

## **3.2.3. Definir el nivel de desarrollo del modelado (LOD) por fases en el ciclo de vida del proyecto**

<span id="page-72-0"></span>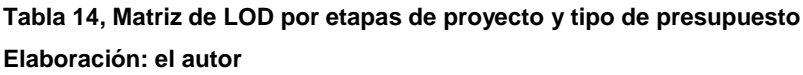

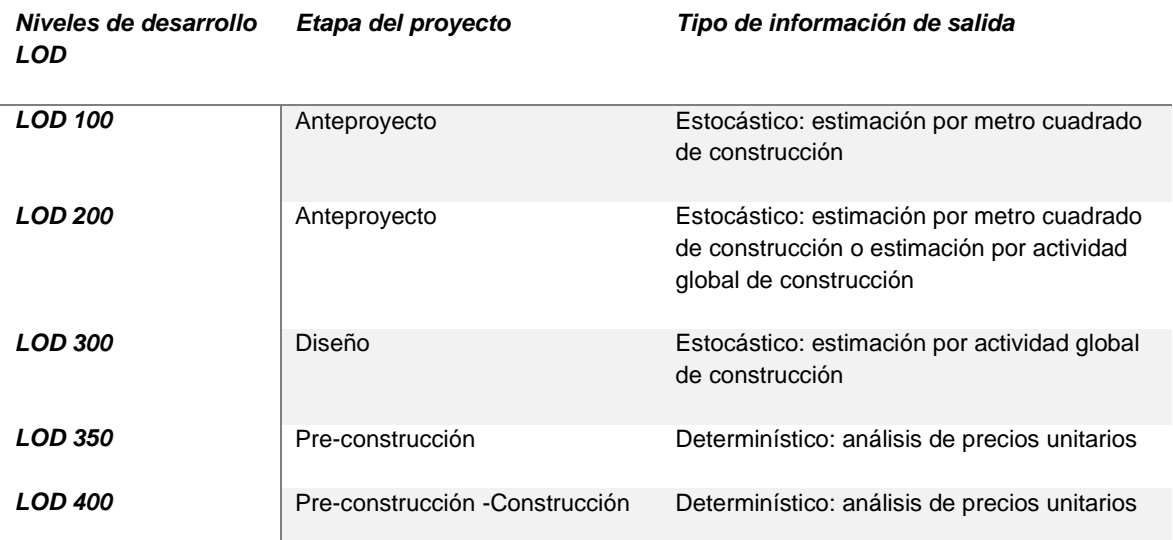

A medida que el proyecto se específica y modela con mayor rigurosidad aumentará el grado de certidumbre del presupuesto, sin embargo, no todas las fases del proyecto pueden ser modeladas a un nivel de desarrollo alto, puesto que obstaculizaría el proceso de diseño del edificio, por lo tanto, es necesario establecer gradualmente el LOD (ver [Tabla](#page-48-0)  [7\)](#page-48-0) de acuerdo al progreso del diseño y a los tipos de presupuestos que pueden ser obtenidos por fase (ve[r Tabla 14\)](#page-72-0). Además de aumentar el nivel de desarrollo del modelado

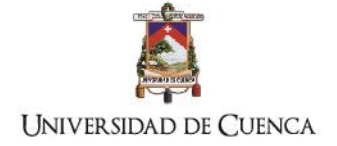

en su parte gráfica, es preciso que a medida que el proyecto adquiere especificidad en sus componentes se ingrese la información no geométrica ( ver [Tabla 3\)](#page-25-0)

Es necesario que el modelo sea auditado antes de la cuantificación para evitar duplicados, colisiones o errores, este proceso puede ser ejecutado por el mismo programa de modelado o por programas complementarios que cumplen estas funciones, de acuerdo a la literatura revisada los programas BIM 5d ya incluyen este procedimiento

## **3.2.4. Definición de la estructura de descomposición de trabajos EDT**

La información generada en el plan sirve de entrada para la definición de la EDT. La descomposición de trabajos se realizará en función de los entregables y la planificación de la construcción. Aquí se debe determinar la forma de cálculo de las cantidades de los componentes de obra en relación al plan establecido con anterioridad y seleccionar o diseñar la codificación de los componentes de construcción. La descomposición de trabajos debe ser verificada por el director del proyecto para determinar si su estructura es adecuada.

Para trabajos de consultoría el sistema de EDT se desarrollará por entregables listados en el contrato y para trabajos de construcción por la naturaleza de la actividad será realizada por fases de construcción.

## **3.2.5. Codificación y etiquetado de los componentes**

Para que la estructura EDT esté completa es necesario establecer el código de acuerdo a la jerarquía de actividades planificada. En cuanto a la tecnología BIM la codificación está dada por el sistema OMNICLASS, sin embargo, la industria de la construcción ha aplicado los códigos establecidos en UNIFORMAT o MASTERFORMAT. Es recomendable, para la operatividad práctica de todo el ciclo de vida del proyecto elegir el sistema en el cual los integrantes del proyecto tengan mayor conocimiento desde las etapas tempranas del proyecto. Por cuestiones de adaptabilidad a las condiciones particulares de cada país, es recomendable establecer un sistema de códigos que tomen como referencia la estructura principal de los sistemas de codificación antes mencionados.

Para que las tablas puedan organizarse automáticamente es necesario que los códigos de montaje sean ingresados en los elementos constructivos de acuerdo a la estructura elegida ver *Fig. 29. [Ingreso de información no gráfica y codificación Uniformat](#page-85-0)* .

## **3.2.6. Cuantificación**

La información de entrada para este proceso es la EDT y la codificación y etiquetado de los elementos de construcción modelados. En esta fase se realiza el despegue de cantidades desde el programa de modelado 3d, la codificación de los elementos ayudará a organizar la información en función de las actividades desglosadas en el EDT. Para cualquiera de los métodos seleccionados la organización de la información de cantidades es crucial, puesto que ayudará a que la etapa de construcción sea gestionada de forma eficiente y que la planificación de las actividades se acerque a la realidad.

En esta etapa es necesario analizar las actividades no modeladas que deben ser cuantificadas para la asignación de costos y que intervienen en la ejecución de las actividades de la EDT, por lo tanto. Por ejemplo, actividades relacionadas con encofrados, andamios, y obras temporales deben ser informadas para la posterior asignación de costos.

## **3.2.7. Asignación de precios**

El proceso de asignación de costos varía de acuerdo al método de trabajo adoptado para la estimación, puesto que puede ser gestionado directamente en el programa de modelado BIM, en un programa o base de datos para presupuestos o/y en un programa de modelado BIM 5d.

La asignación de precios para cada actividad desglosada de la EDT puede realizarse mediante dos alternativas:

- a) Por precios históricos de cada actividad: de acuerdo a los métodos revisados se observó que trabajan con precios estadísticos históricos oficiales para cada país y sugieren que cada empresa puede desarrollar una base de datos de precios históricos que se actualiza continuamente. El inconveniente de este proceso es que no revisa las particularidades de cada obra por lo que el presupuesto y la planificación puede presentar dificultades
- b) Por análisis de precios unitarios: este proceso analiza las particularidades de cada actividad para la obra y cuantifica valores actuales materiales, personal y equipo, además analiza los costos indirectos de acuerdo a las particularidades de la obra.

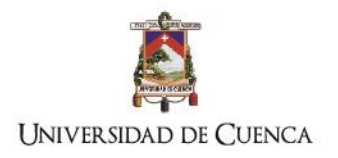

## **3.2.8. Proceso comparativo de costos en propuestas o cambios en los diseños**

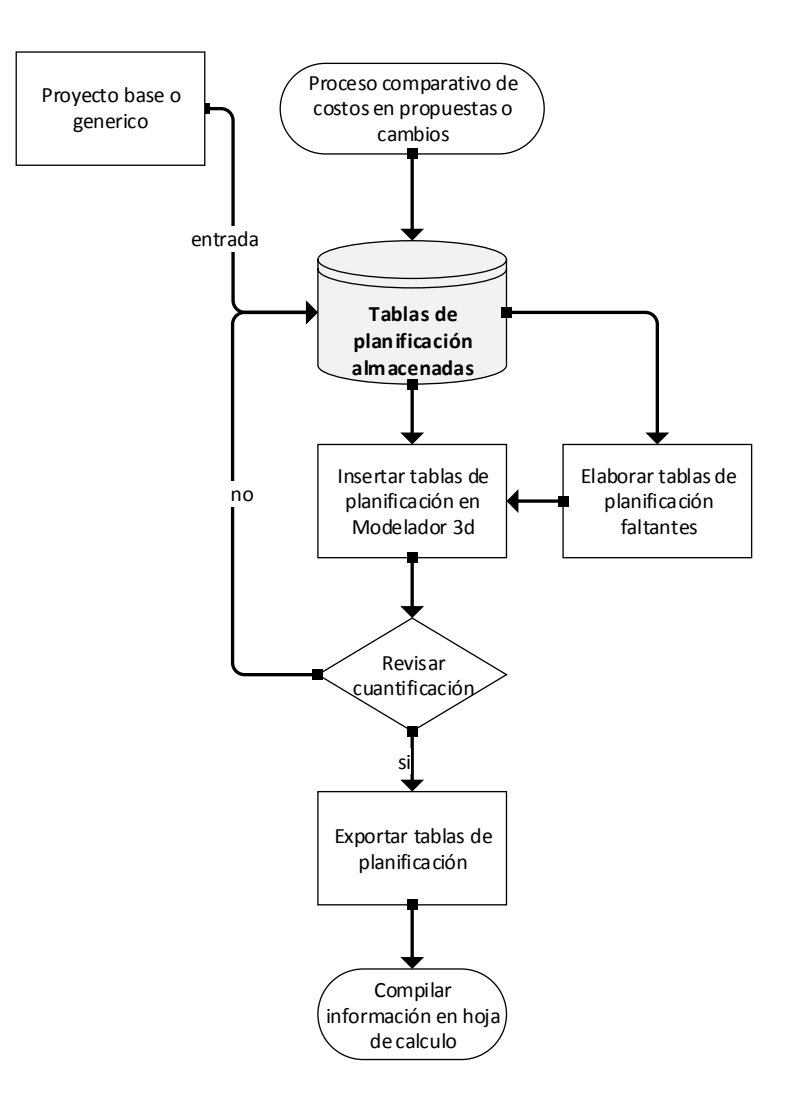

**Fig. 21. Diagrama de inserción de tablas de planificación** Elaboración: El autor

<span id="page-75-0"></span>En el caso de utilizar al software de modelado BIM 3d para el análisis de costos mediante las tablas de cuantificación hechas en el archivo inicial del modelado BIM, se desarrolla una base de datos con información de cuantificación y de costos de cada elemento, el proceso es el indicado en la [Fig.](#page-75-0) 21. La automatización es posible para los siguientes casos:

- a) Para variaciones de diseño en el modelo inicial
- b) Para edificios de características similares, en lo que respecta a familias o elementos modelados
- c) Para elementos constructivos que tengan el mismo código de montaje, en este caso el UNIFORMAT

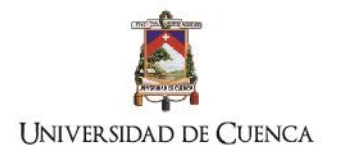

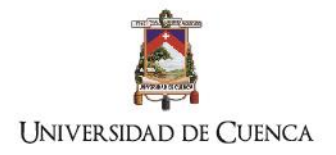

# **CAPÍTULO 4**

*Objetivo: Desarrollar una simulación BIM mediante un estudio de caso de una edificación en el cual se apliquen los criterios de gestión de proyecto edificatorio*

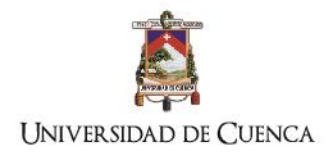

## **4. Estudio de caso**

## **4.1. Aplicación de la propuesta metodológica**

## **4.1.1. Información general**

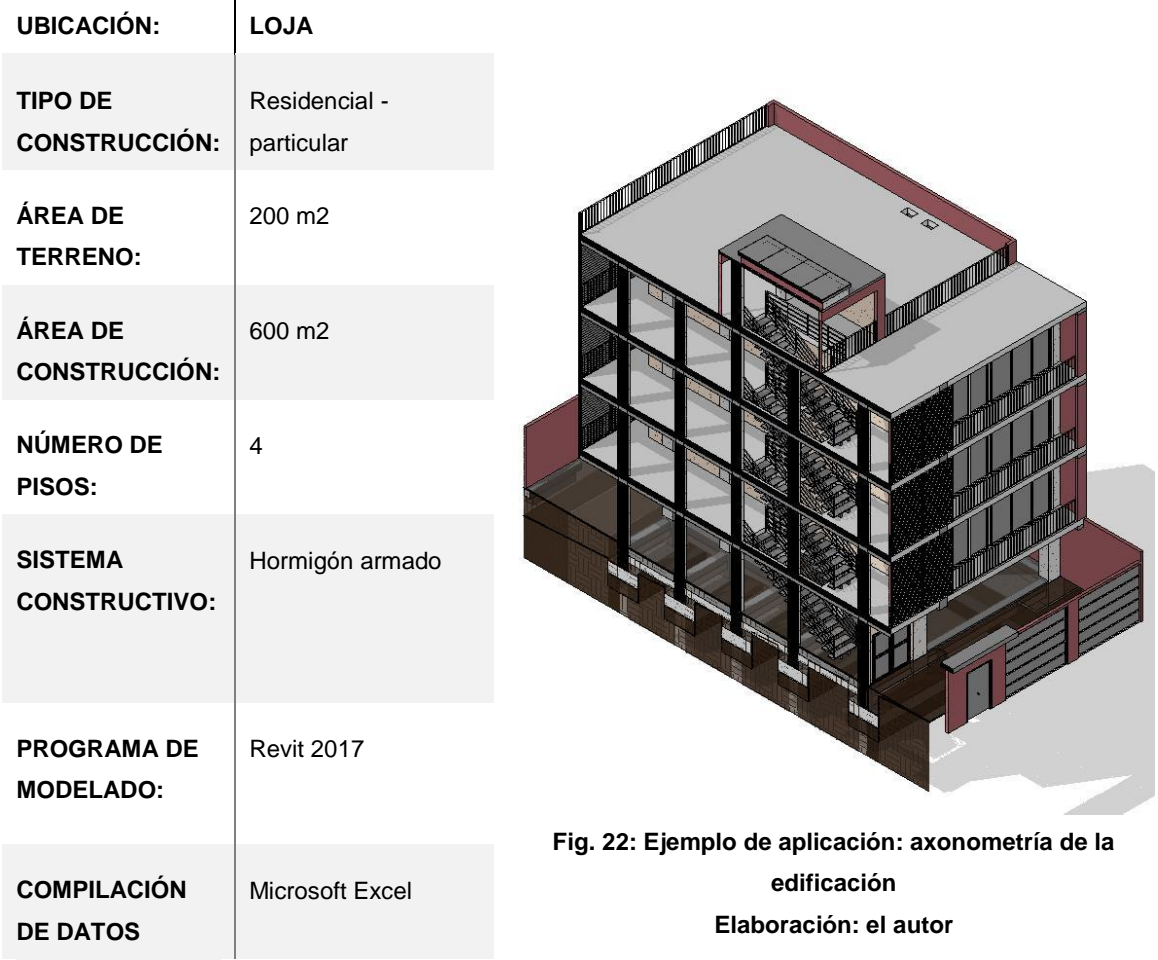

Para la aplicación de la metodología se emplea el flujo de trabajo indicado en la *[Fig 18.](#page-69-0)  Diagrama de [flujo del método: tablas de planificación preestablecidas.](#page-69-0)*

## **4.1.2. Información de entrada base**

La documentación técnica referente a los diseños arquitectónicos y estructurales fue desarrollada en programas CAD sin ningún tipo de enlace de información. El presupuesto de la obra fue elaborado mediante métodos tradicionales de hojas de cálculo en EXCEL

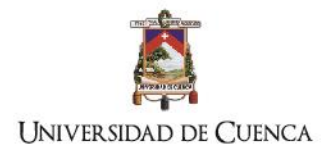

los cuales han sido utilizados para comparar con la planificación desarrollada en mediante la tecnología BIM.

<span id="page-79-1"></span><span id="page-79-0"></span>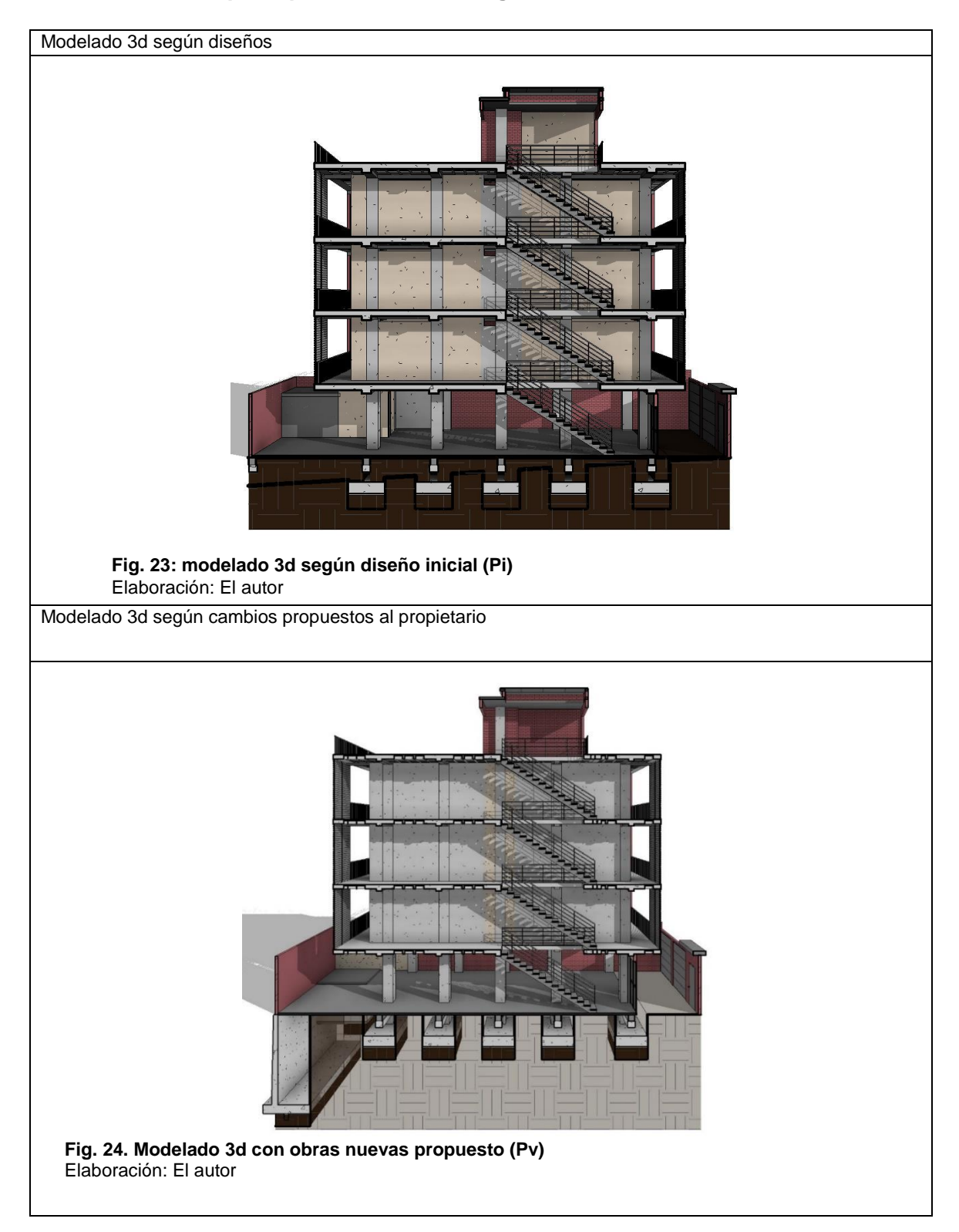

## **4.1.3. Plan de presupuesto con tecnología BIM**

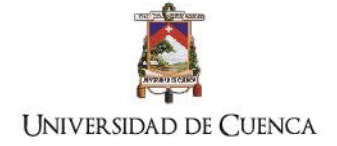

En relación a la información base proporcionada por el propietario, se decidió evaluar inicialmente la edificación mediante la tecnología BIM desde el modelado 3D (ver [Fig. 23\)](#page-79-0), en la evaluación se encontraron inconsistencias y omisiones en el diseño que inciden directamente en la construcción del proyecto y condicionan la integridad del mismo, por lo que para tales efectos la edificación tuvo que ser rediseñada mediante estudios adicionales (ver [Fig. 24\)](#page-79-1), en consecuencia, la estructura de contrato adoptada fue la de Gestión del riesgo en la construcción (ver: [2.1.2.Tipos de contrato en las etapas de consultoría y](#page-40-0)  [construcción\)](#page-40-0), luego de los estudios fueron planificadas las obras descritas a continuación:

- Muro de sostenimiento en el retiro posterior
- Cambio de ubicación de cisterna superficial a cisterna en subsuelo
- Rediseño de losas y vigas

Para el estudio aquí expuesto la estructura de contrato elegida estipula que se pagarán los rubros por fase terminada de acuerdo a la estructura de descomposición de trabajos acordada entre los integrantes del proyecto.

Las unidades de medida adoptadas para la observación y planificación serán tanto para piezas verticales y horizontales el metro cúbico. Todas las piezas estructurales serán calculadas en lo que respecta al proceso de fundición, las armaduras, los encofrados no son observados de forma particular en este estudio. Los costos unitarios de las actividades de la construcción provienen de una base propia debido al tipo particular de la obra.

El método aplicado en el estudio está basado en elaboración de tablas de planificación exportables, considerando que:

- Existen obras adicionales y cambios del diseño que deben ser informados de forma práctica al propietario.
- Las tablas de planificación generadas en el programa permitirán conocer valores de volumen y costo automatizados de piezas de hormigón si es que existen más cambios en el diseño, asegurando que el valor del costo unitario de fundiciones de hormigón calculado se mantenga
- La información no gráfica referente costo fue gestionado en un solo archivo desarrollado en BIM sin que exista la necesidad de realizar exportaciones que dificulten la elaboración del presupuesto y el flujo de trabajo. Además, se obtiene tablas de planificación de cantidades y costos totales que pueden ser aplicados a proyectos de iguales características por lo que es un acercamiento importante a la

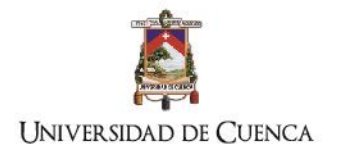

automatización de cálculo de cantidades y costos por actividad de construcción para edificios residenciales.

## **4.1.4. Programa de modelado BIM 3d y 5d**

Para el modelado BIM se ha utilizado el software Revit versión 2017 en el que gestionó tanto la información gráfica como los datos y codificación de costos, se observa que el programa ofrece capacidades de cuantificación general directa en cuanto a: áreas, volúmenes y pesos, en casos específicos se han calculado las cantidades en función de lo solicitado para el cálculo del precio total, como es el caso de los encofrados de zapatas. Se advierte que el programa no compila los valores totales de cada actividad en una tabla general de presupuesto, siendo esta su principal limitación. Los valores totales pueden ser compilados en hojas de cálculo de Excel.

<span id="page-81-0"></span>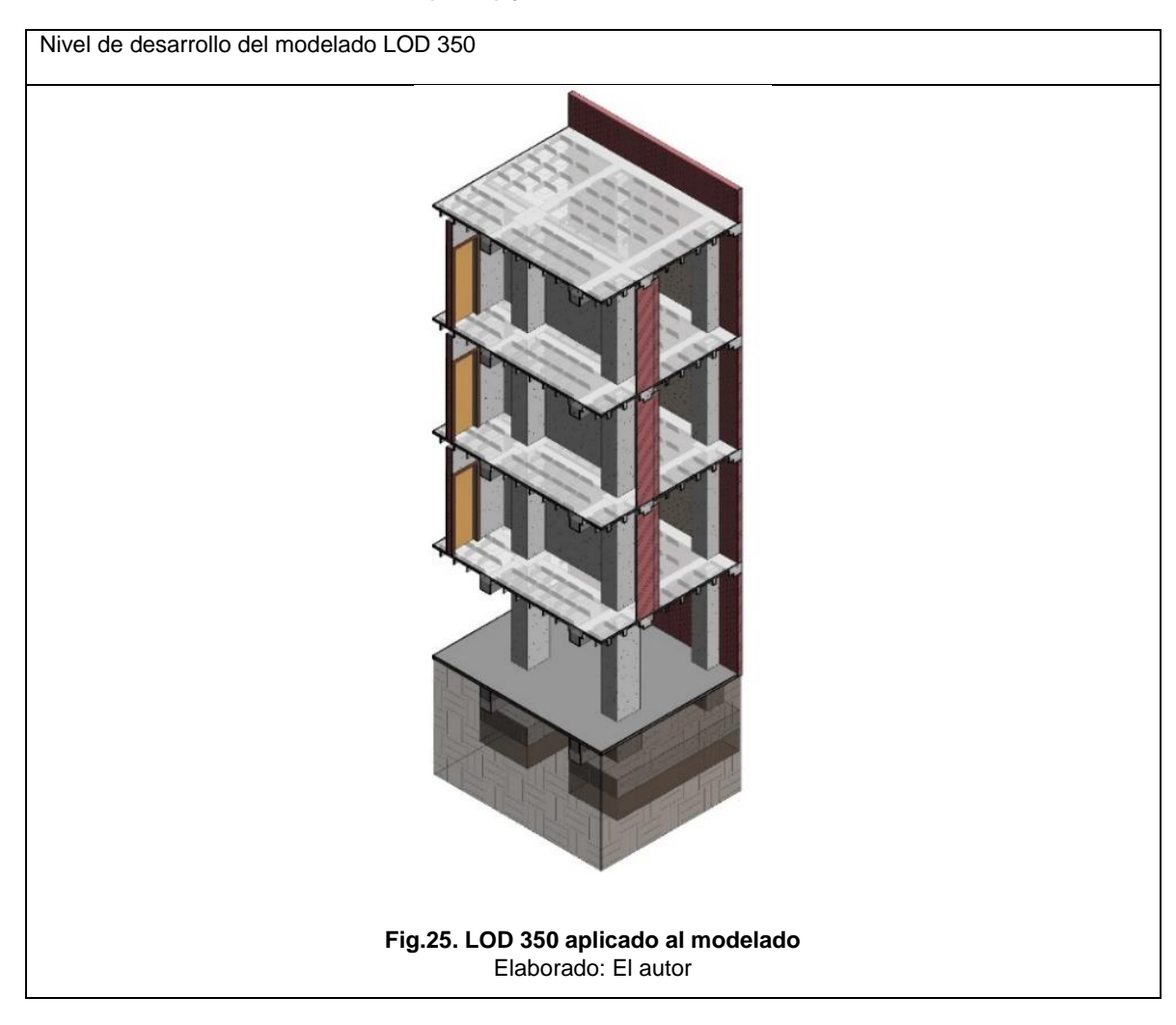

## **4.1.5. Nivel de desarrollo (LOD) y revisión del modelado**

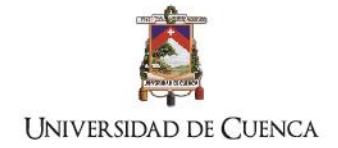

El nivel de modelado adoptado es el LOD 350 tanto para el proyecto original como para el que fue modificado. En el modelado se desarrolló todos los elementos constructivos con sus respectivos montajes (ver [Fig.25\)](#page-81-0). El modelo ha sido revisado en Revit para encontrar duplicados que afecten a la cuantificación mediante la herramienta de coordinación del modelado.

Luego mediante la selección de todo el modela se procedió a revisar los avisos de duplicados. Fueron encontrados 27 avisos de duplicados parciales que fueron solucionados. En la revisión se encontró un duplicado de una columna inserta en un cuello de columna, que fue mostrado por el programa y corregido manualmente.

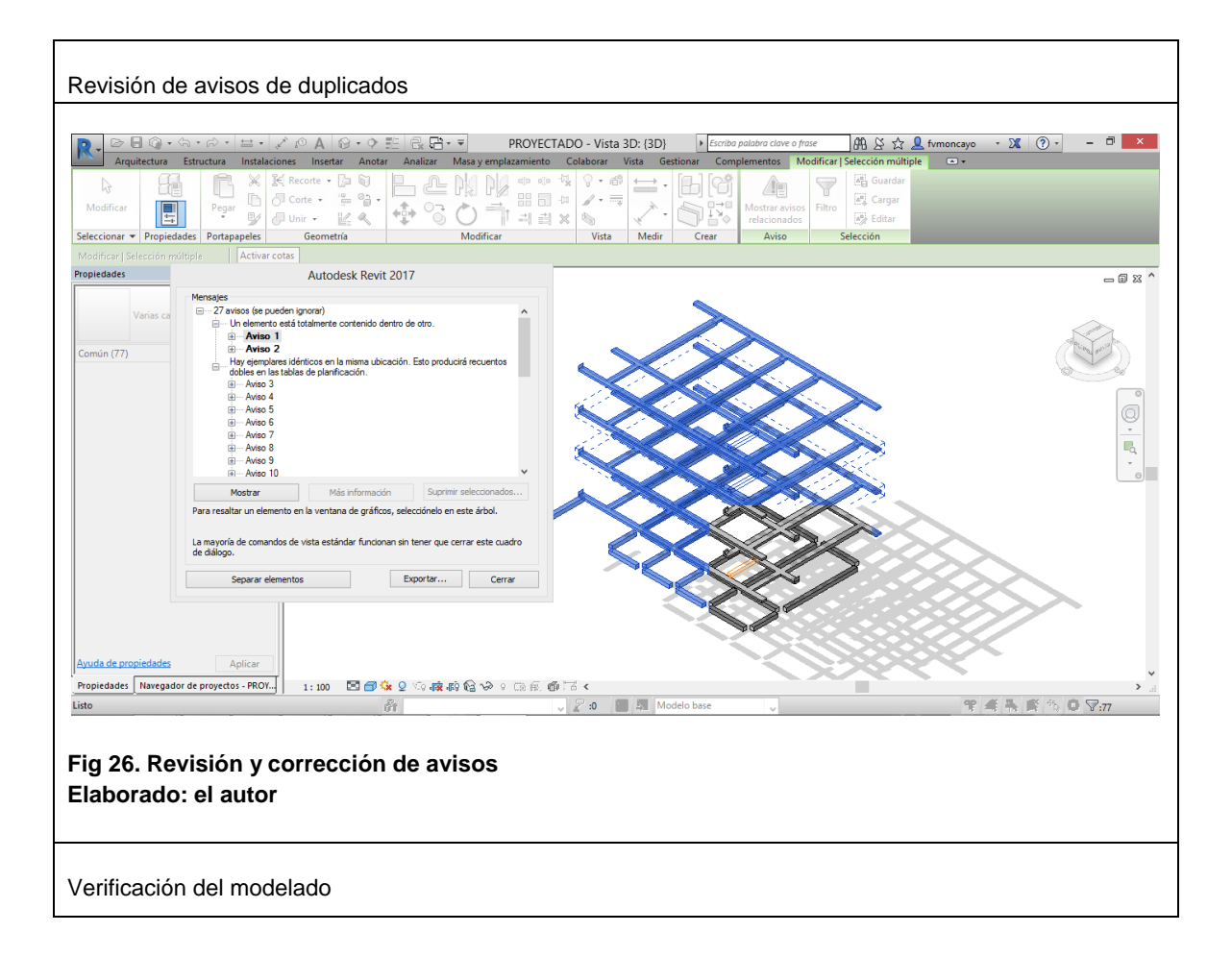

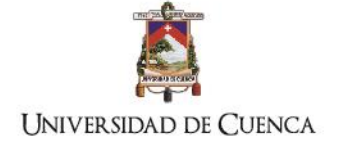

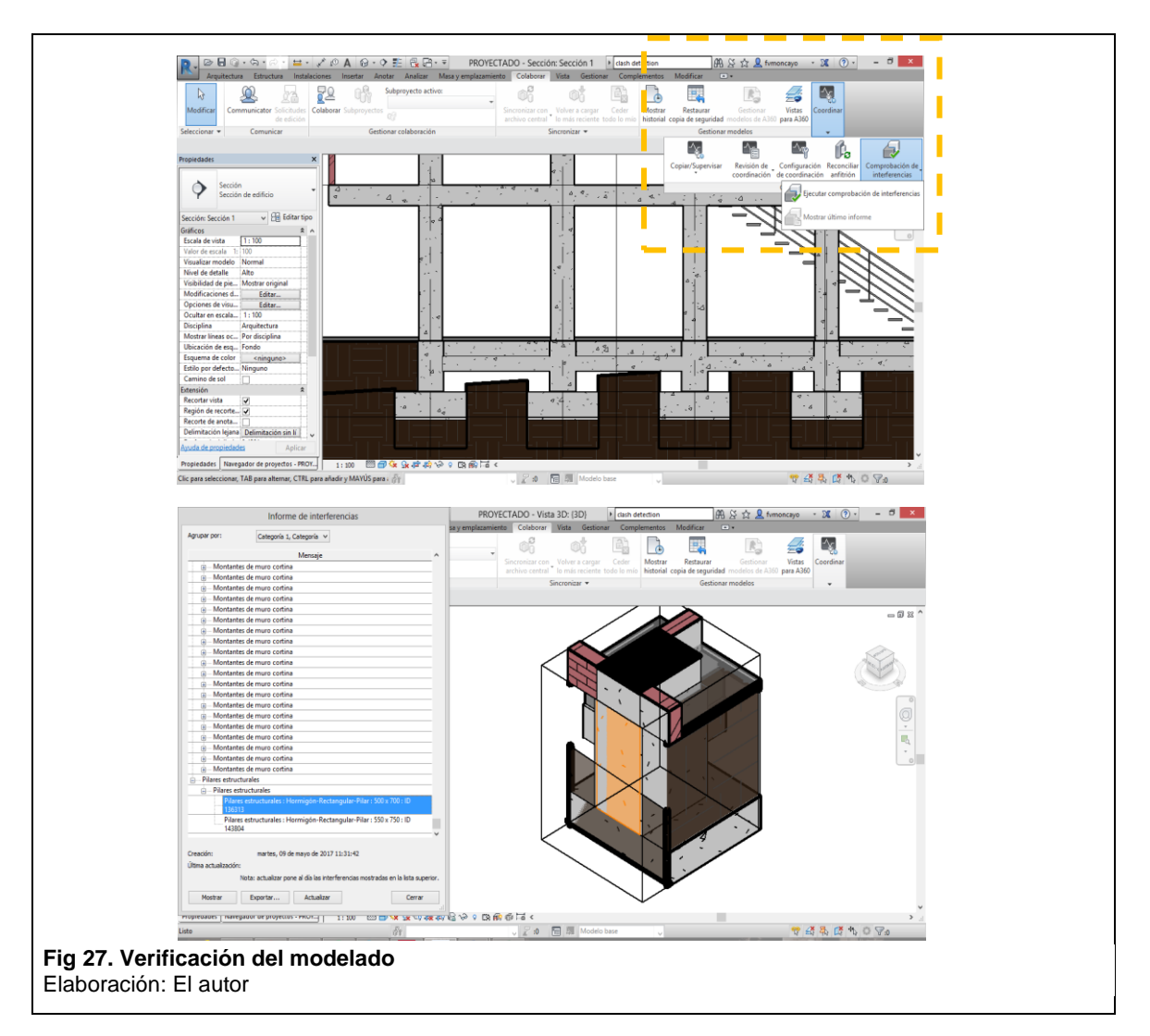

## **4.1.6. Estructura EDT propuesta**

La estructura de descomposición de trabajos adoptada se ajustó a lo requerido en la estructura de contrato y ha sido elaborada en función del formato UNIFORMAT. La EDT es una guía tanto para la programación de la obra como para el proceso de elaboración de las tablas de planificación en Revit, esto con el objetivo de organizar la información evitando que existan omisiones en el cálculo de las actividades. Para la elaboración de la EDT se ha utilizado el programa Microsoft Visio versión 2007 mediante una plantilla WBS programada y que permite vinculación con Microsoft Project para realizar comparaciones durante el período de ejecución de la obra.

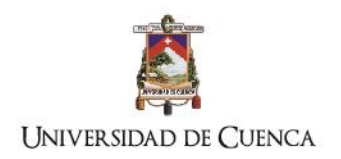

La estructura propuesta se desglosa en 4 actividades principales luego se especifican el desarrollo de las actividades necesarias del proceso constructivo.

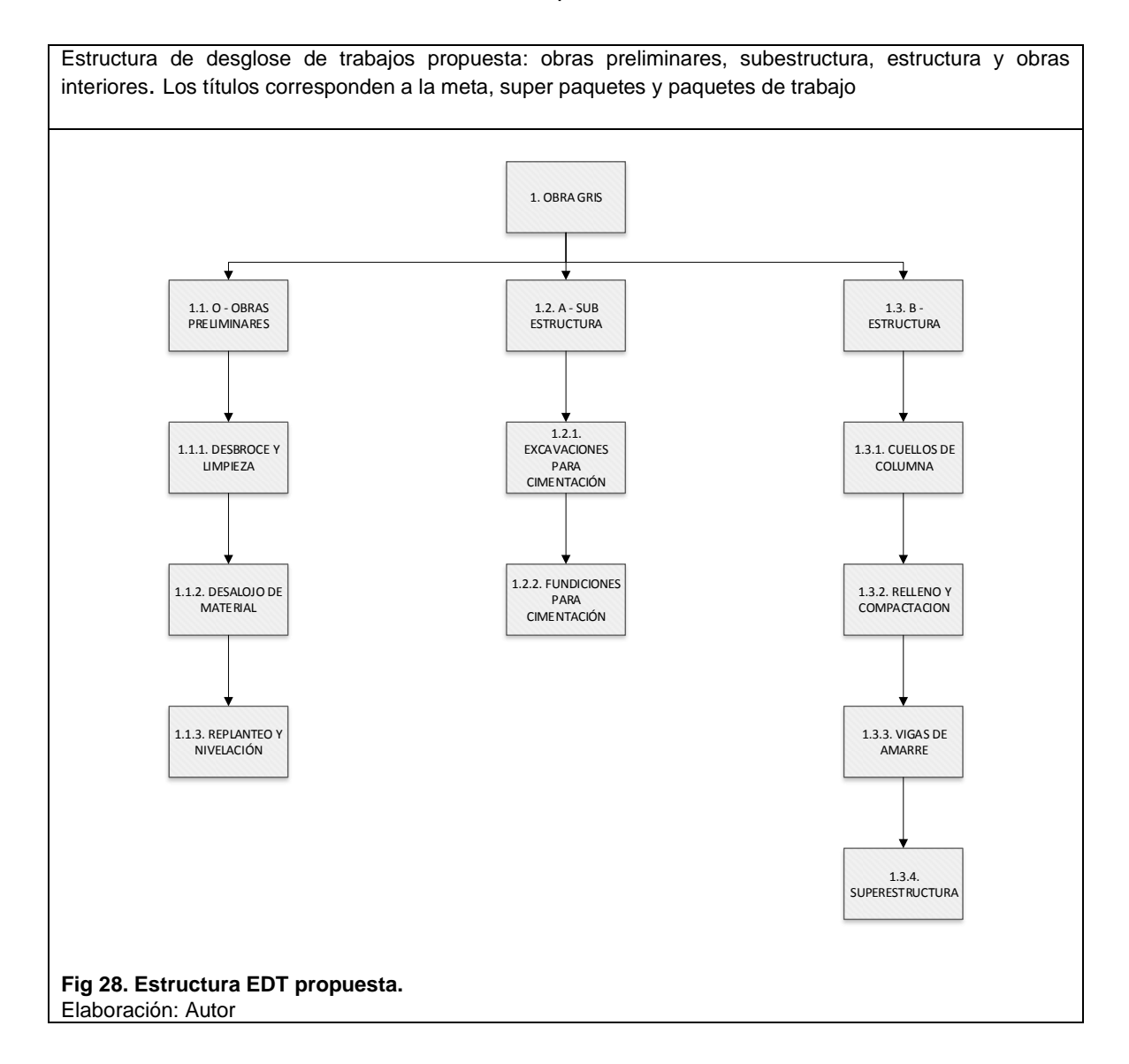

## **4.1.7. Ingreso de la información no gráfica**

Se ingresó la información no gráfica de los componentes en la ficha de propiedades de tipo, fue adoptado el sistema de clasificación Uniformat para indicar los códigos de montajes; respecto a los costos fueron ingresados en un componente de cada elemento constructivo. Al ingresar esta información el programa automáticamente integra en todos los componentes pertenecientes a una familia con el costo unitario respectivo.

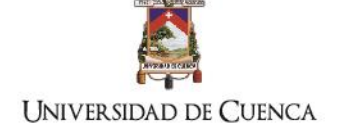

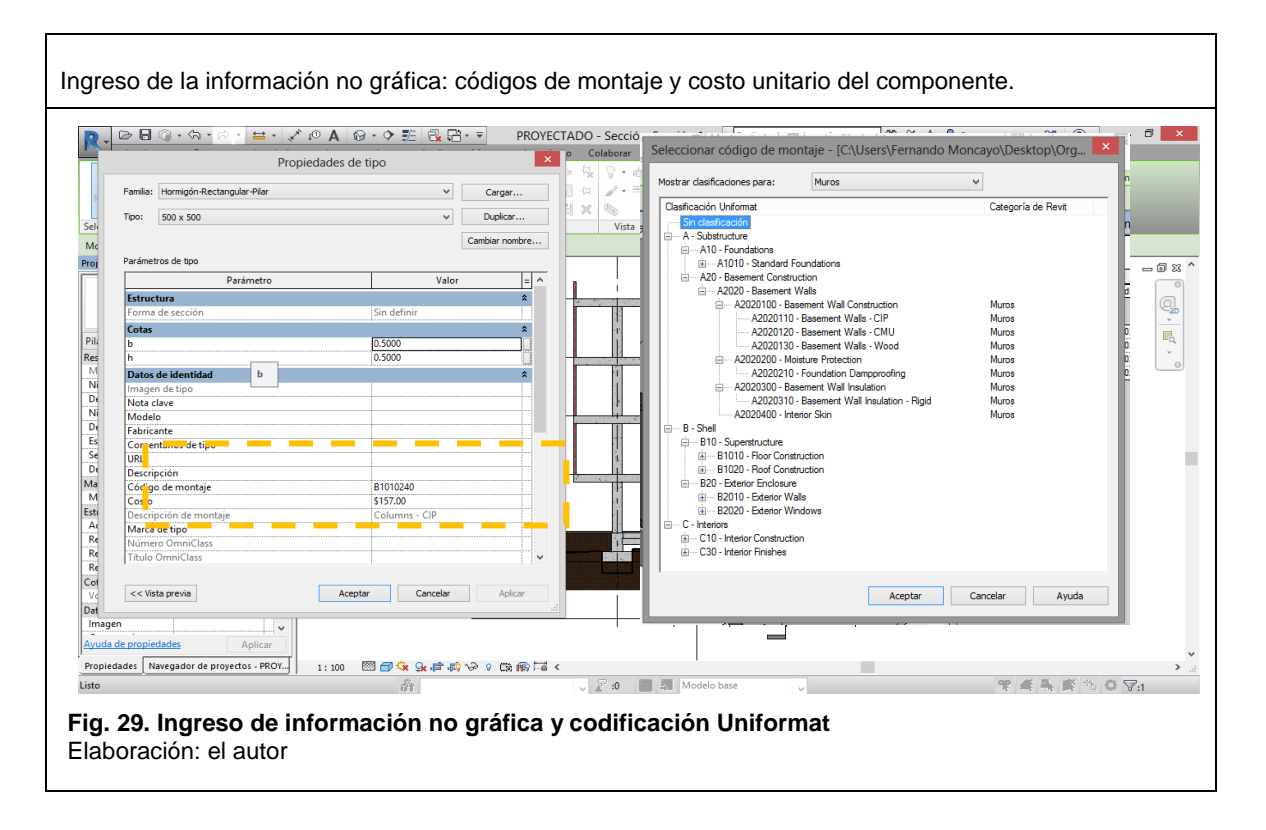

## <span id="page-85-0"></span>**4.1.8. Cuantificación de cantidades y costos totales por componentes**

En función de la estructura propuesta en la EDT se han realizado las tablas de cálculo de actividades de construcción, se comprueba que ingresando datos de costos unitarios el presupuesto por componente constructivo se puede automatizar. Para el cálculo de costos unitarios se aplicaron fórmulas de estimación de acuerdo a la unidad especificada. Es importante mencionar que los BIM al ser softwares que almacenan información gráfica y no gráfica del modelado permiten copiar las tablas de planificación de un proyecto a otro manteniendo las fórmulas de cálculo, por lo tanto, en medida que se ajusten rigurosamente los métodos de cálculo de un proyecto se pueden lograr bases de información para edificaciones con características similares que pueden estar completamente automatizadas en la cuantificación y en su parte presupuestaria.

El proceso de cuantificación ha sido aplicado en el proyecto inicial modelado en BIM, el cual consta con las características de los estudios y diseños entregados por el propietario. Luego las tablas de planificación elaboradas, sin ninguna variación serán copiadas en el modelado modificado por los nuevos diseños.

A continuación, está indicado el procedimiento de cálculo de cada tabla de planificación del proyecto.

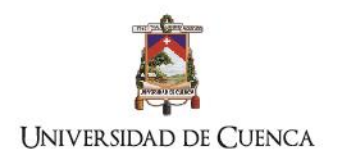

## **Obra gris 1.1. Obras preliminares 1.1.1. Desbroce y limpieza de terreno**

Procedimiento: Categoría topografía

- 1. Ingreso del campo presente en el modelado: área de superficie
- 2. Añadir parámetro calculado de la variable: *costo unitario*

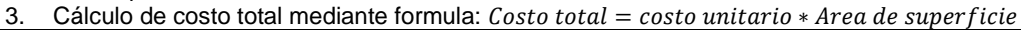

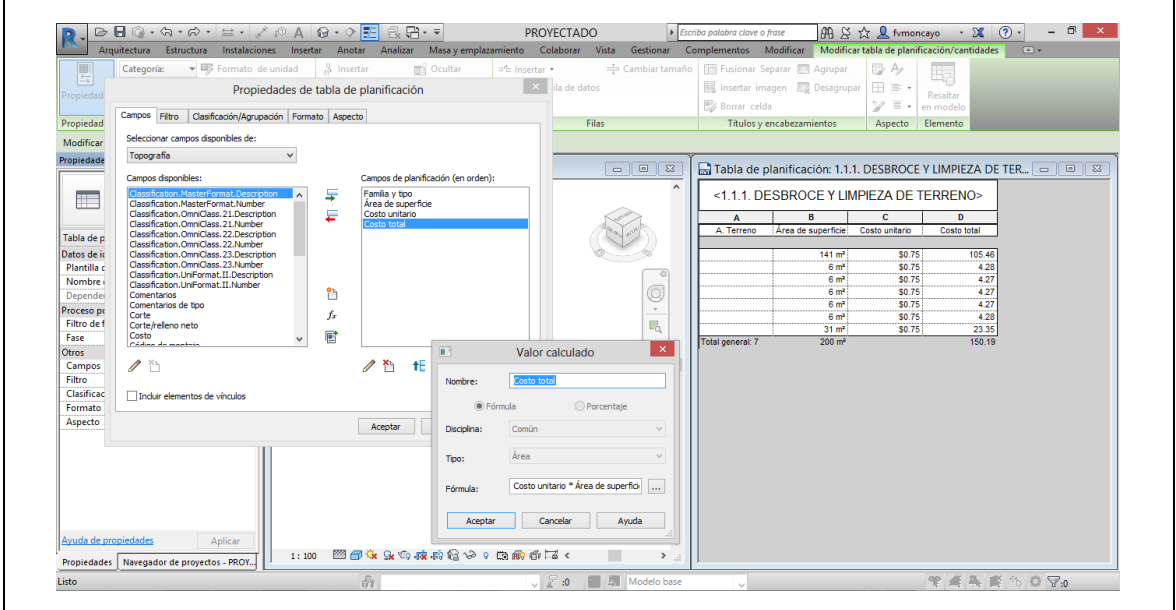

## **1.1.2. Desalojo de material orgánico**

Procedimiento: Categoría topografía

- 1. Ingreso del campo presente en el modelado: área de superficie
- 2. Añadir parámetro: Profundidad de limpieza =  $0.3m$
- 3. Añadir parámetro calculado de la variable:  $Volume \, de \, desalojo = Area \, de \, superficie *$ Profundidad de limpieza
- 4. Añadir parámetro calculado de la variable: *costo unitario y factor de incremento*
- 5. Cálculo de costo total mediante formula:  $Costo total = costo unitario * volumen de desalojo *$

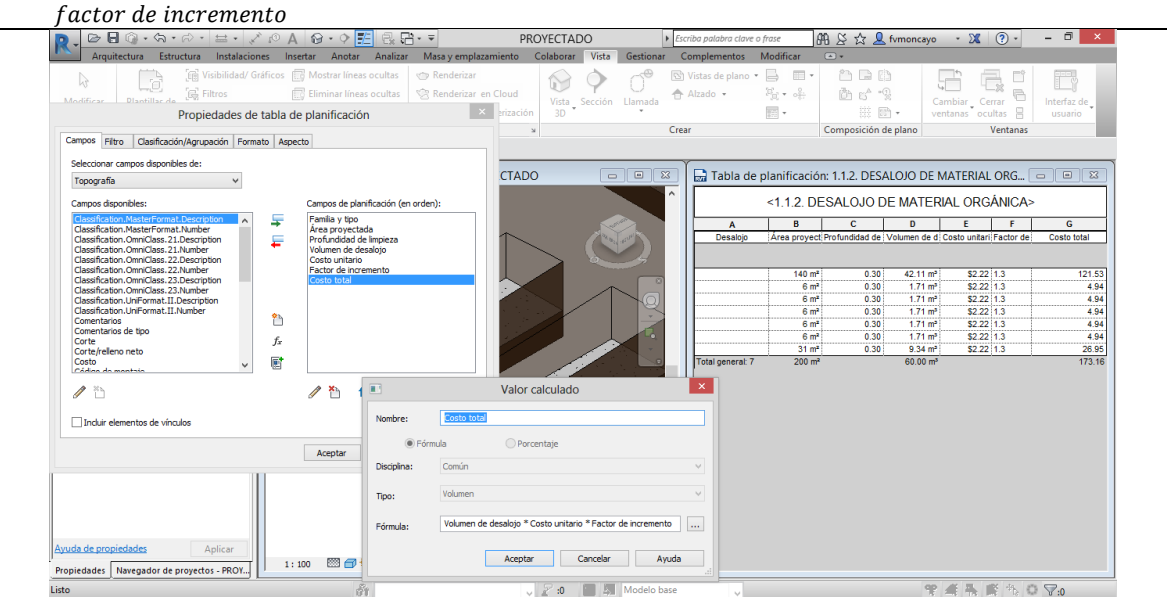

TÍTULO: PROPUESTA METODOLÓGICA PARA LA APLICACIÓN DE PROGRAMAS BIM EN EL ANÁLISIS Y EVALUACIÓN DE COSTOS EN PROYECTOS EDIFICATORIOS

AUTOR: ARQ. FERNANDO MONCAYO SERRANO

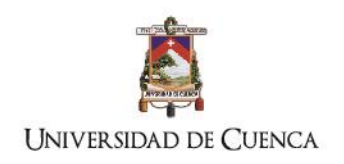

## **1.1.3. Bodega provisional: El elemento no ha sido modelado**

## **1.1.4. Replanteo y nivelación**

Procedimiento: Categoría topografía

- 1. Ingreso del campo presente en el modelado: área de superficie
- 2. Añadir parámetro calculado de la variable: *costo unitario*
- 3. Cálculo de costo total mediante formula:  $Costo total = costo unitario * Area de superficie$

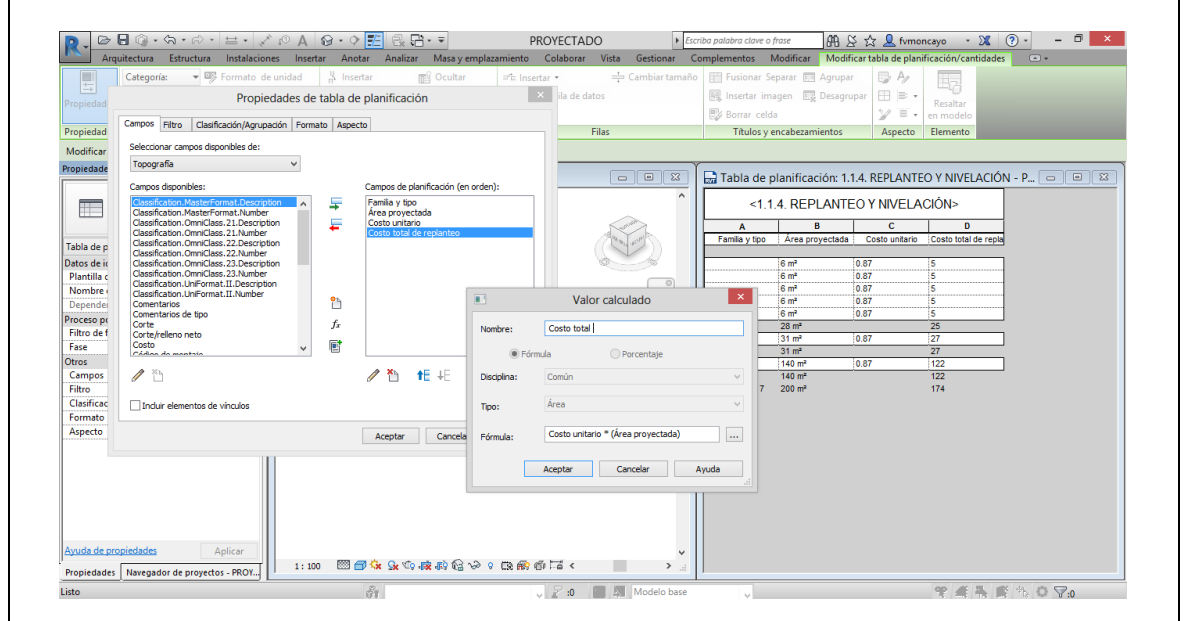

## **1.2. A – Subestructura. 1.2.1. Excavaciones para cimentación de zapatas**

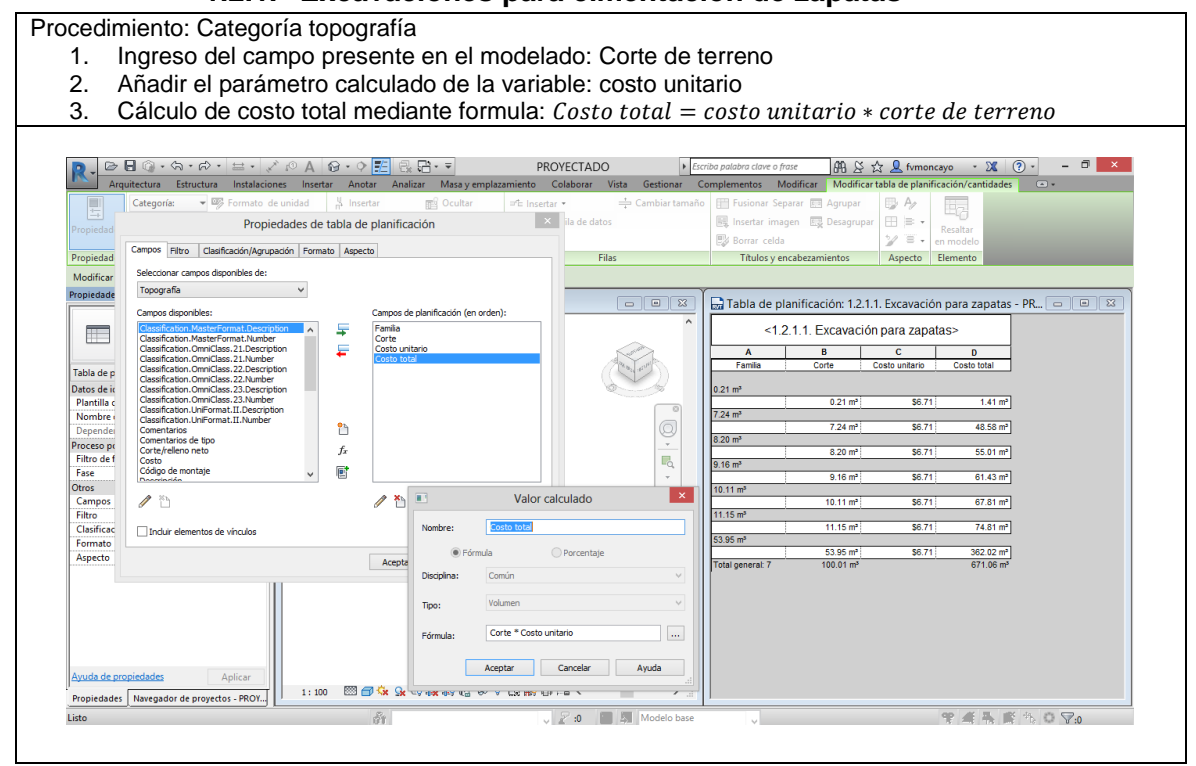

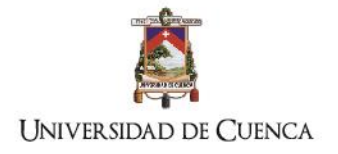

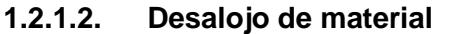

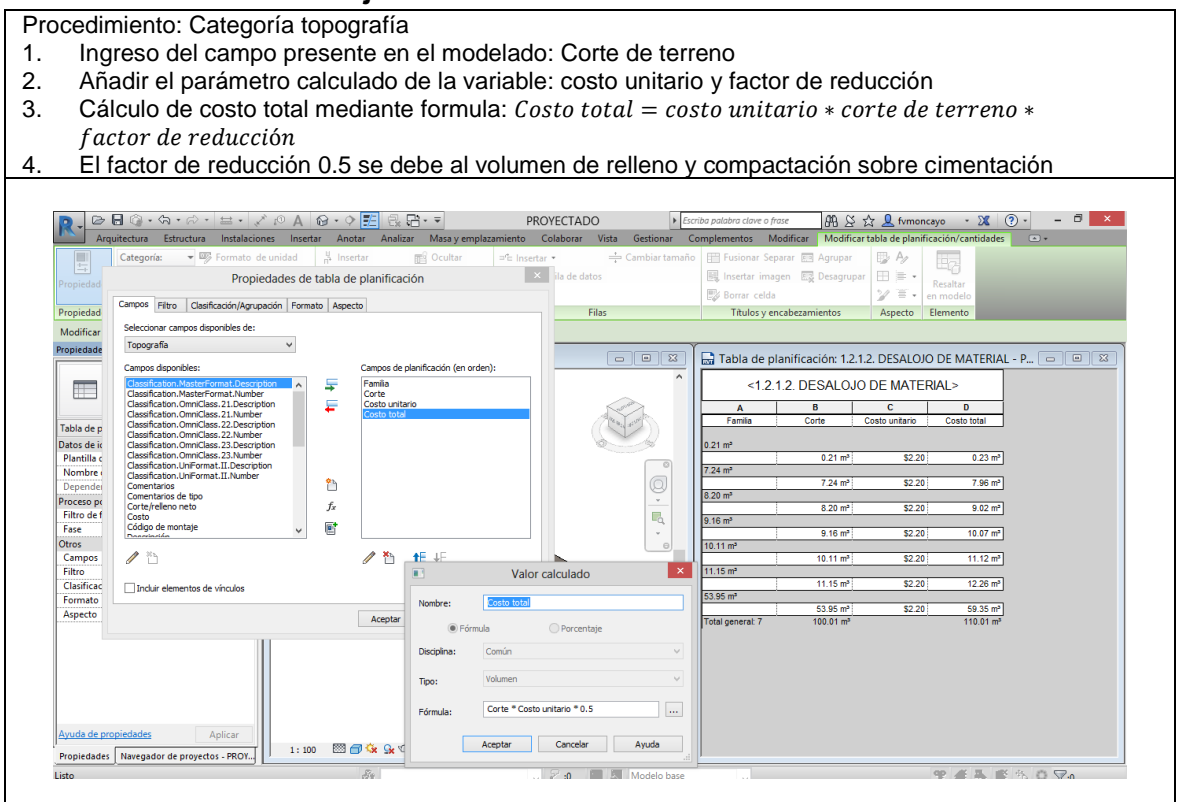

#### **1.2.1.3. Excavación para muros de cimentación.**

Procedimiento: Categoría muros analíticos

- 1. Ingreso del campo presente en el modelado: Físico: Volumen
- 2. Añadir el parámetro calculado de la variable: costo unitario 3. Cálculo de costo total mediante formula: Costo total = costo
- Cálculo de costo total mediante formula:  $Costo total = costo unitario * Físico: Volumen$

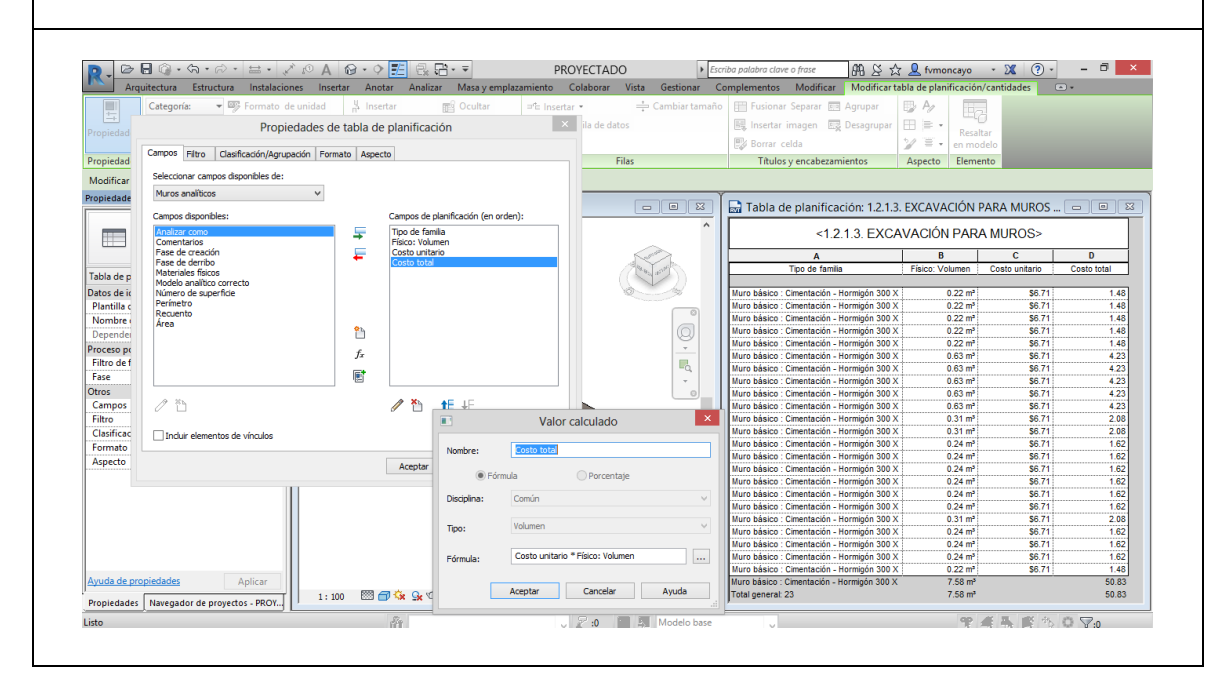

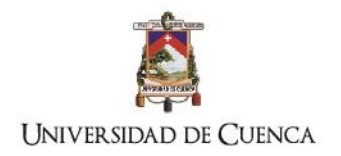

## **1.2.2. Fundiciones**

#### **1.2.2.1. Mejoramiento y compactado.**

#### Procedimiento: Plataformas

- 1. Ingreso del campo presente en el modelado: Volumen
- 2. Añadir el parámetro calculado de la variable: costo unitario y factor de compactación
- 3. Cálculo de costo total mediante formula:  $Costo$  total =  $costo$  unitario  $*$   $volume$   $*$ factor de compactación
- 4. El factor 2 se debe a la compactación necesaria para llegar a lo requerido por los estudios

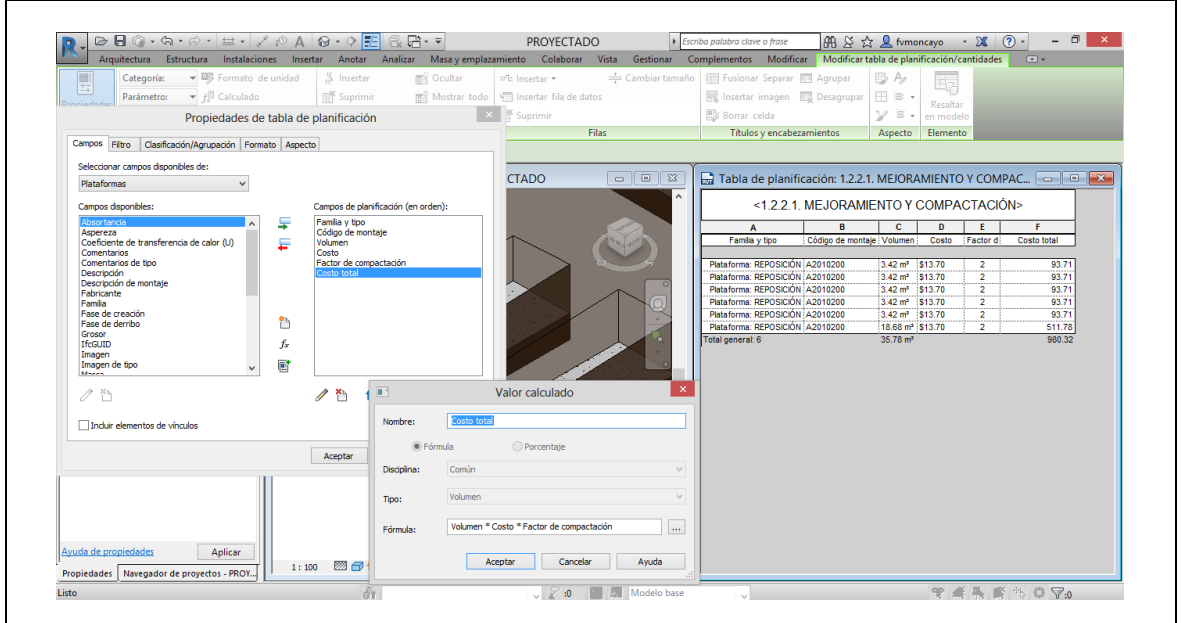

## **1.2.2.2. Replantillos**

Procedimiento: Plataformas

- 1. Ingreso del campo presente en el modelado: Área
- 2. Añadir el parámetro de la variable: espesor
- 3. Cálculo de volumen mediante la formula  $Volume = Area * e$
- 4. Añadir el parámetro calculado de la variable: costo unitario
- 5. Cálculo de costo total mediante formula:  $Costo total = costo unitario * volumem$

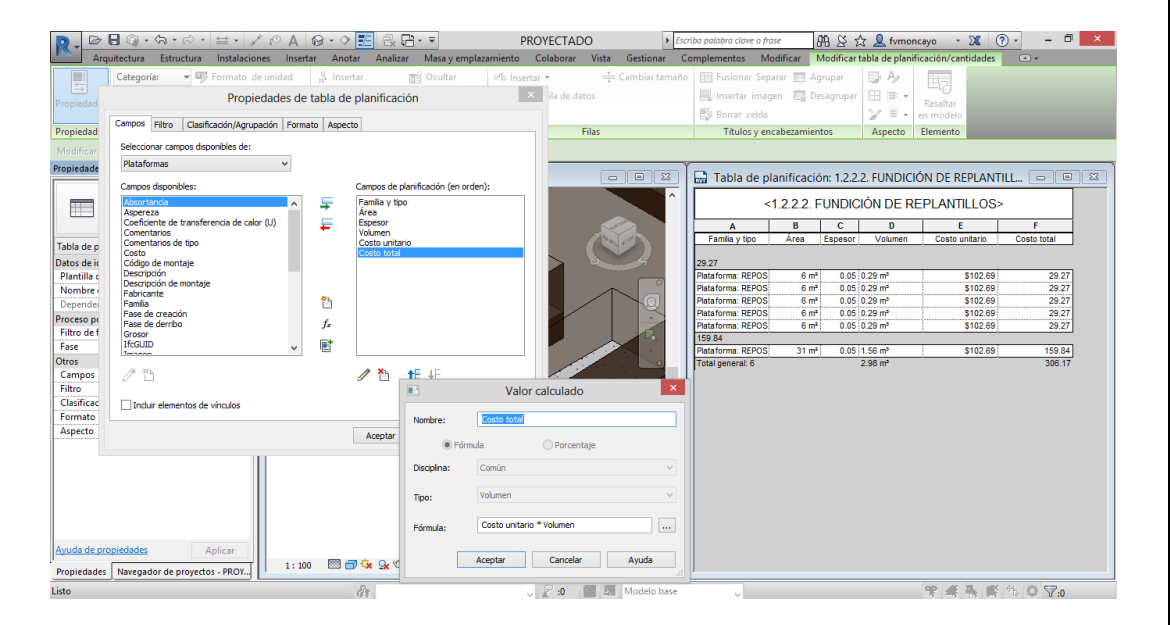

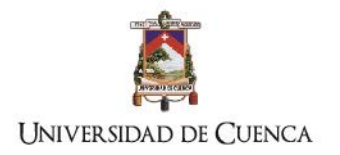

## **1.2.2.3.1. Encofrado de zapatas**

#### Procedimiento: zapatas

- 1. Ingreso de campos presentes en el modelado: Longitud Anchura
- 2. Añadir el parámetro calculado de la variable: costo unitario
- 3. Cálculo de costo total mediante formula:  $Costo total = ((Longitud + Anchura) * 2) *$ Costo Unitario

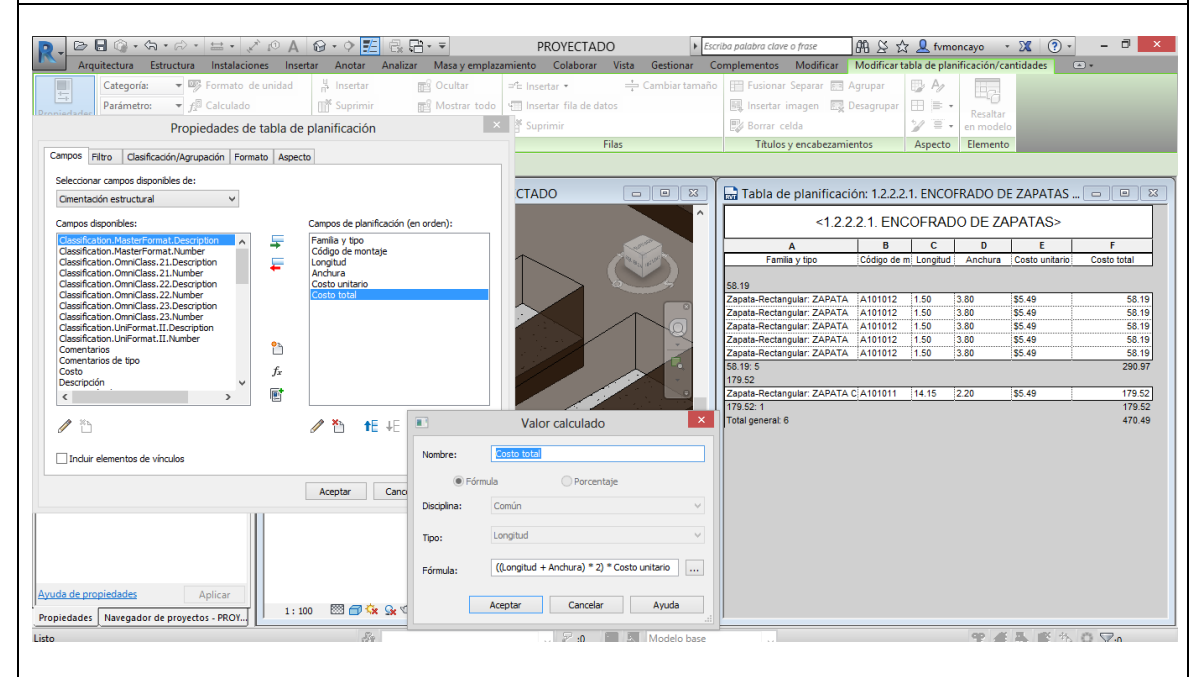

#### **1.2.2.3.2. Fundición de zapatas**

#### Procedimiento: zapatas

- 1. Ingreso de campos presentes en el modelado: volumen, costo
- 2. Añadir el parámetro calculado de: factor de incremento
- 3. Añadir el parámetro de calculado: volumen incrementado
- 4. Cálculo de costo total mediante formula:  $Costo total = costo * volumen incrementado$

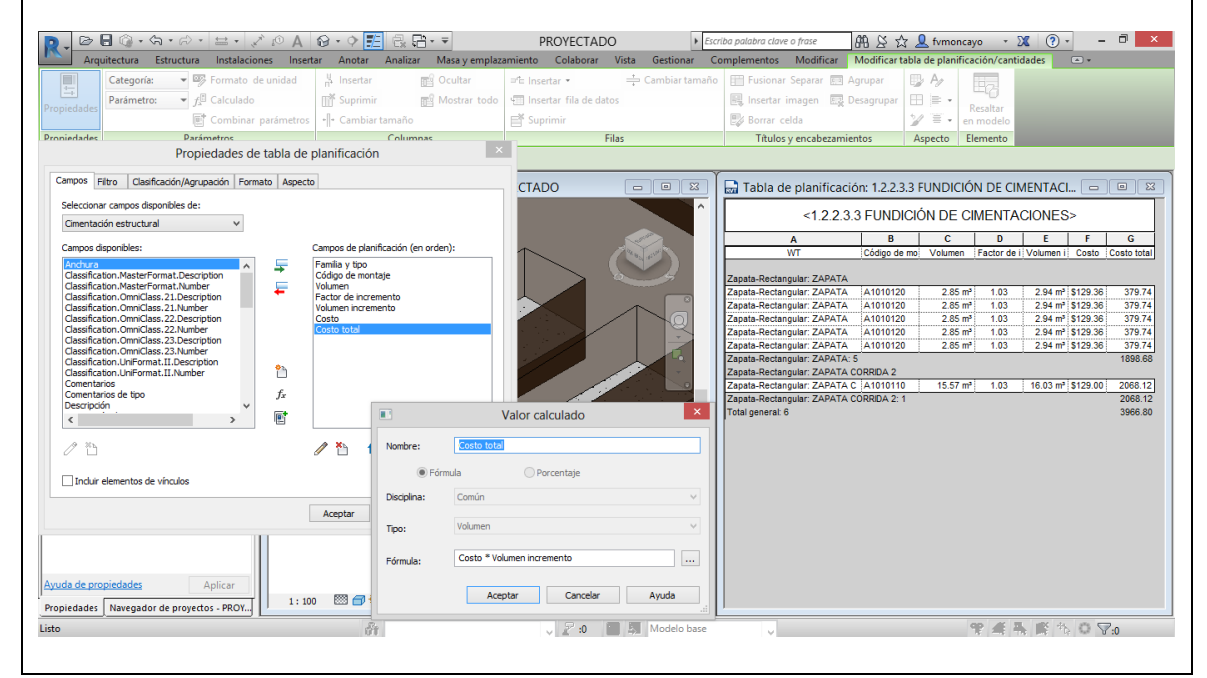

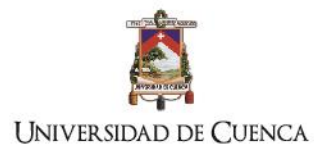

## **1.2.2.5. Muros de cimentación**

Procedimiento: Categoría muros analíticos<br>1. Indreso del campo presente en el

- 1. Ingreso del campo presente en el modelado: Físico: Volumen
- 2. Añadir el parámetro calculado de la variable: costo unitario
- 3. Cálculo de costo total mediante formula:  $Costo total = costo unitario * Físico: Volumen$

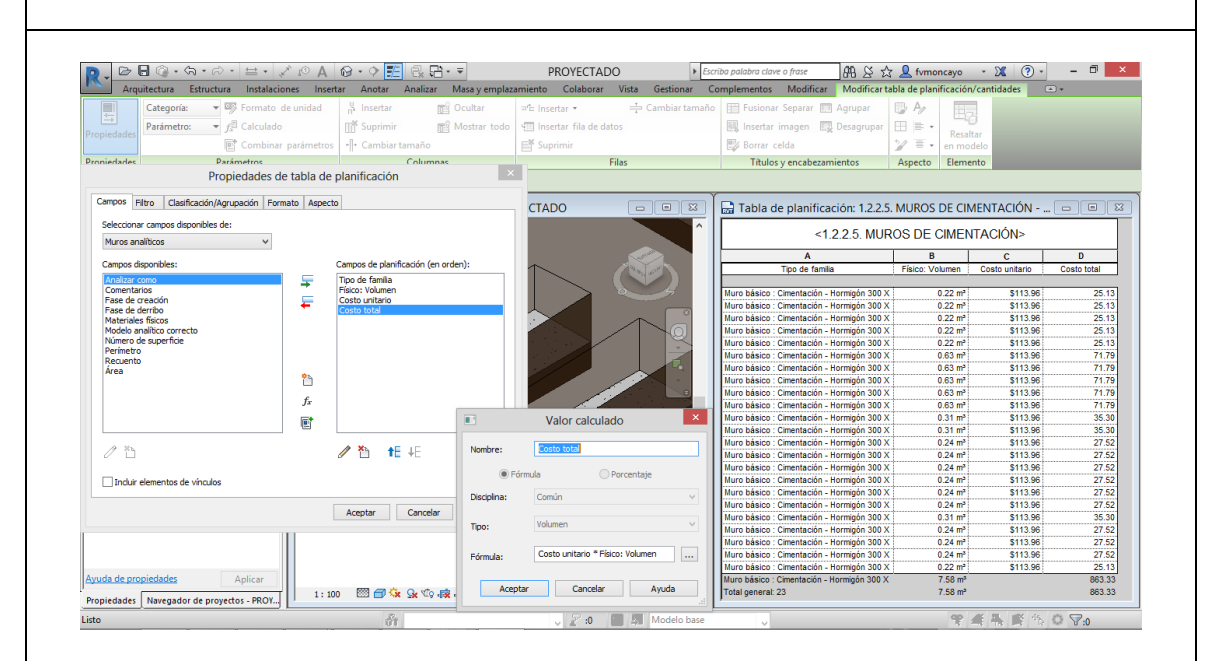

## **1.3. B - Estructura 1.3.1. Cuellos de columna, incluye encofrado**

Procedimiento: Categoría Pilares estructurales

- 1. Ingreso del campo presente en el modelado: Volumen
- 2. Añadir el parámetro calculado de la variable: costo unitario por tipo de columna
- 3. Añadir el parámetro calculado de la variable: factor de incremento
- 4. Cálculo de costo total mediante formula:  $Costo total = costo unitario * volume n *$ factor de incremento

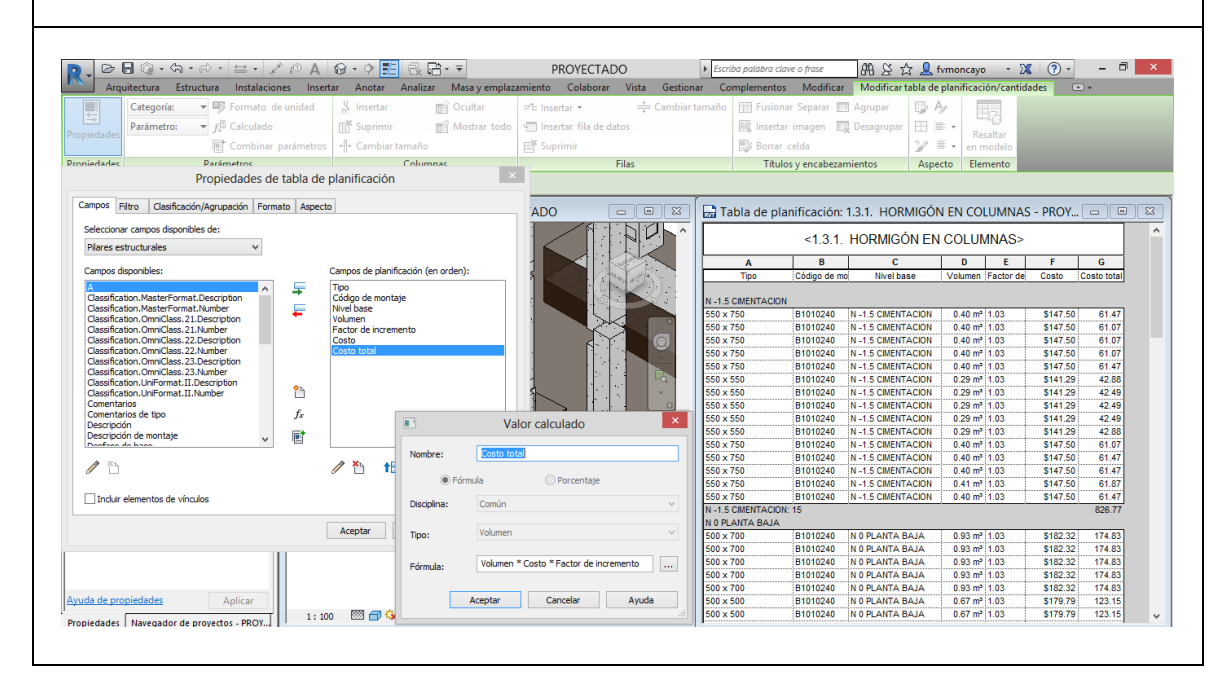

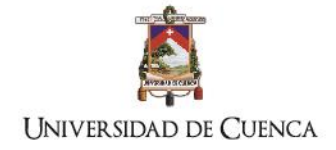

El procedimiento para este ítem es igual a todos los pilares de hormigón armado presentes en el modelado, es necesario advertir que el costo unitario incluye el precio del encofrado. A partir de esta fase el programa calcula los totales pertenecientes a cada familia en una sola tabla, por lo que hay que establecer parámetros de clasificación por tipo y nivel base de cada elemento con el objetivo de organizar los valores calculados y optimizar la planificación de las fundiciones.

## **1.3.2. Relleno y compactado con material del sitio**

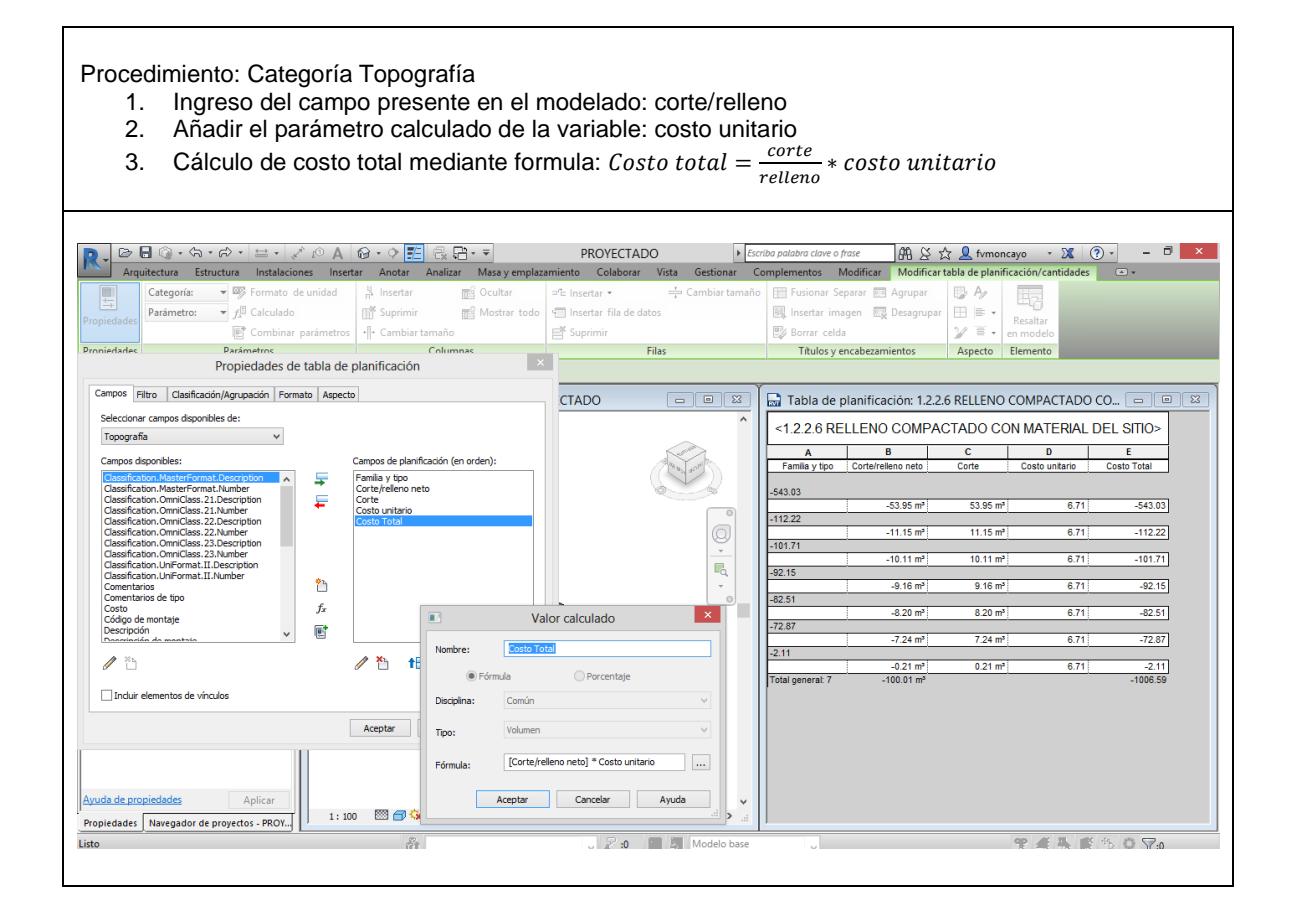

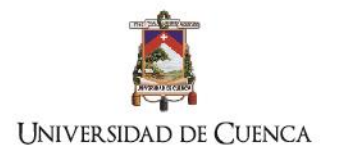

## **1.3.3. Vigas de amarre**

Procedimiento: Categoría Armazón estructural

- 1. Ingreso del campo presente en el modelado: volumen
- 2. Añadir el parámetro calculado de la variable: costo unitario
- 3. Añadir el parámetro calculado de la variable: factor de incremento
- 4. Cálculo de costo total mediante formula:  $Costo total = costo unitario * volumen *$

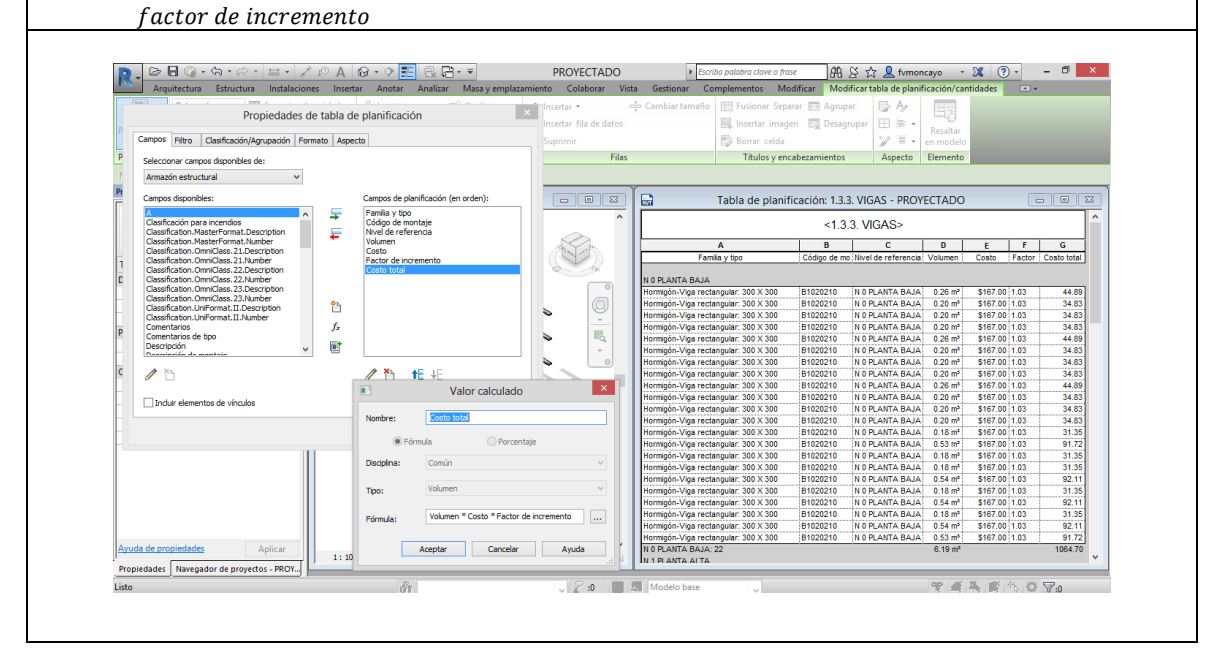

El mismo procedimiento será aplicado para las vigas de armado de losa

## **1.3.4. Súper estructura 1.3.4.1. Losa**

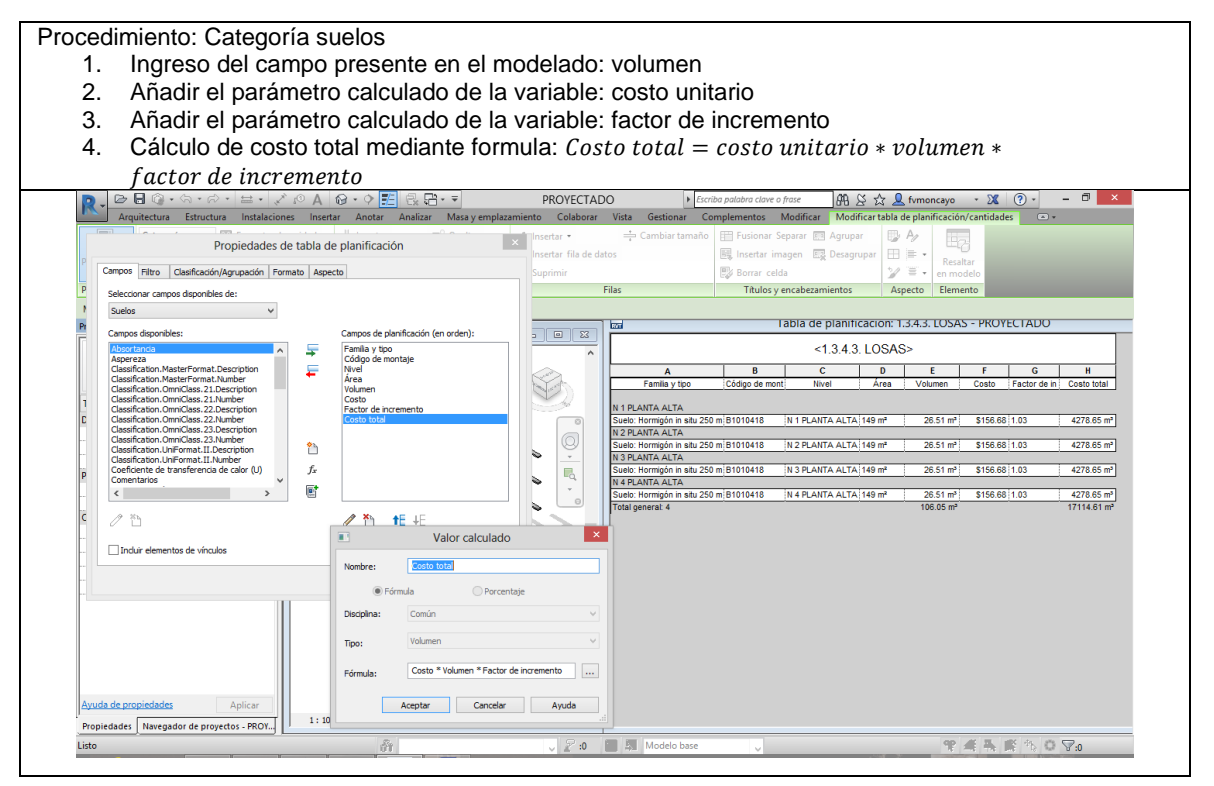

TÍTULO: PROPUESTA METODOLÓGICA PARA LA APLICACIÓN DE PROGRAMAS BIM EN EL ANÁLISIS Y EVALUACIÓN DE COSTOS EN PROYECTOS EDIFICATORIOS

AUTOR: ARQ. FERNANDO MONCAYO SERRANO

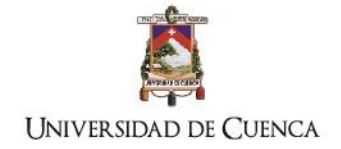

## **4.1.9. Proceso comparativo de costos en propuestas o cambios en los diseños**

En función de lo indicado en la *Fig. 21. [Diagrama de inserción de tablas de planificación](#page-75-0)*, las tablas desarrolladas en el modelado Pi fueron insertadas en el modelado Pv, aquí fueron elaboradas las tablas de planificación de las obras nuevas modeladas: muros de sostenimiento, losa y muros de cisterna; vigas y losas de entrepiso redimensionadas.

El programa de acuerdo a los códigos Uniformat asignados a los nuevos elementos modelados los dispone en las tablas correspondientes, por ejemplo: los muros de sostenimiento pertenecen a la actividad de subestructura de acuerdo al código A2020110 por lo que las cantidades de son encontradas en la tabla de fundición de cimentaciones.

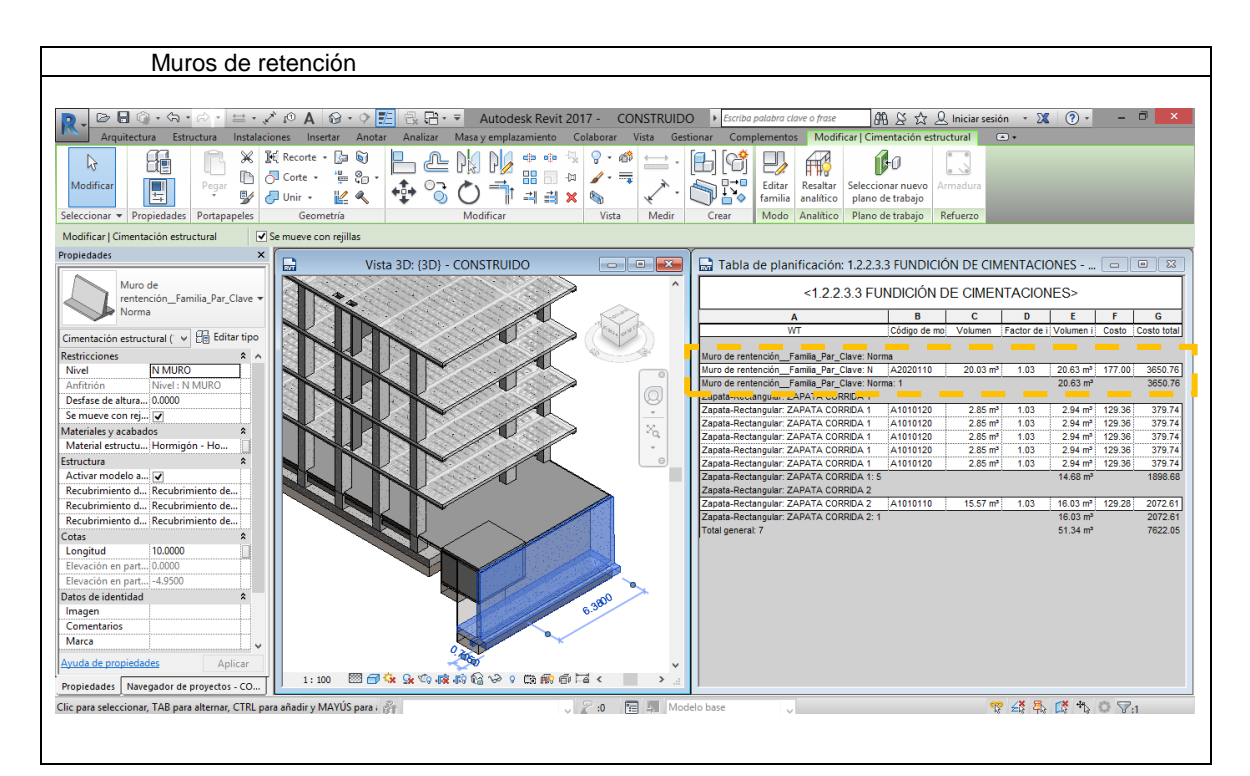

En cambio, los muros de la cisterna fueron codificados con el código A2020100 (ver [Fig.](#page-85-0)  [29\)](#page-85-0) que pertenece a la clasificación de muros de sótano, por lo que la tabla de planificación para este elemento tiene que ser generada. El mismo efecto tiene para la losa de la cisterna.

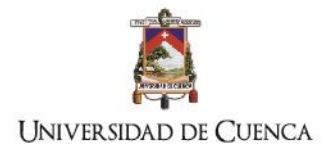

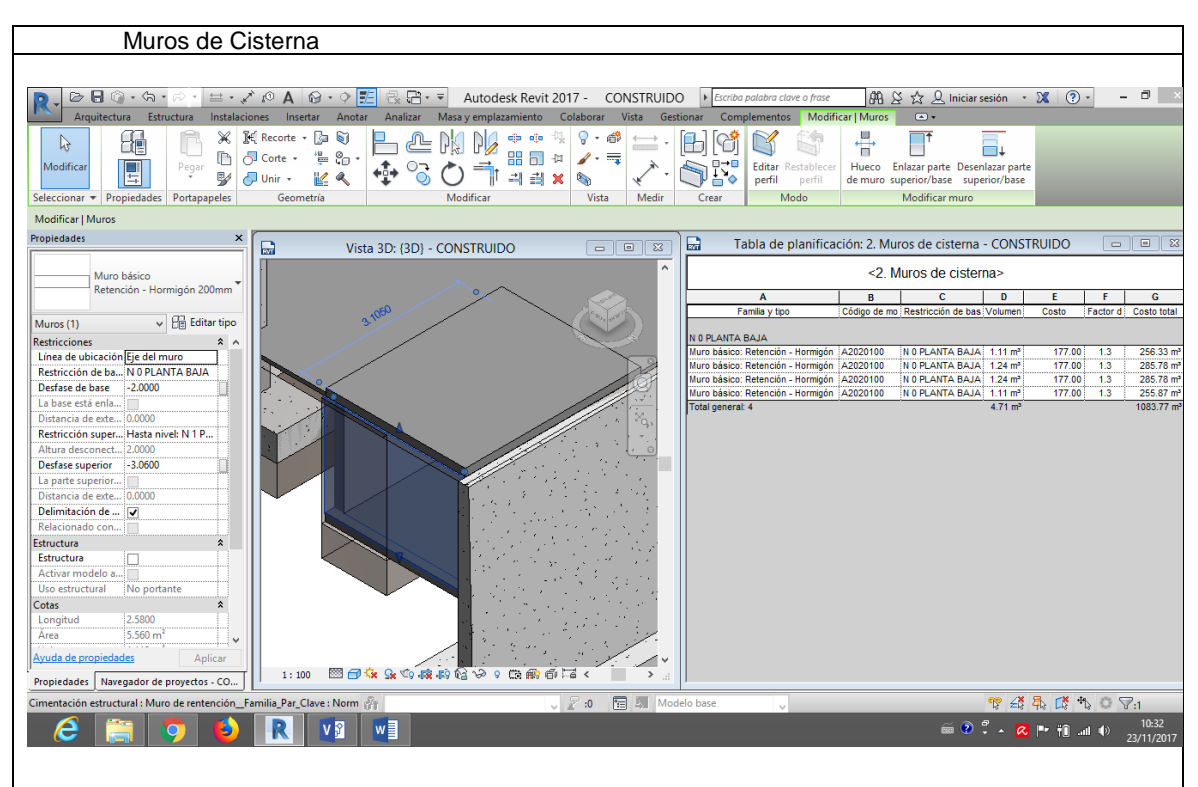

## **4.2. Proceso de comprobación de validez de la metodología**

## **4.2.1. Diseño del proceso de comprobación:**

En la [Fig. 30](#page-96-0) está explicado el proceso observación del caso de estudio con el objetivo de contrastar y comprobar los resultados del método tradicional con la metodología propuesta, para lo cual se desarrollaron dos modelados BIM:

- a) El modelado de la propuesta inicial (Pi), fue desarrollado con la información base del método tradicional (Pt).
- b) El modelado de la propuesta con variaciones (Pv.) fue desarrollado después del análisis de obras adicionales no contempladas en el Pi. En función al modelado Pv fue construido el edificio.

Luego de los modelados se realizó el análisis 5d de la metodología propuesta, se compilaron los datos en hojas de cálculo para ser comparados con la realidad y comprobar la hipótesis y la metodología.

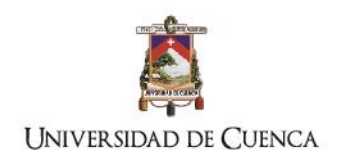

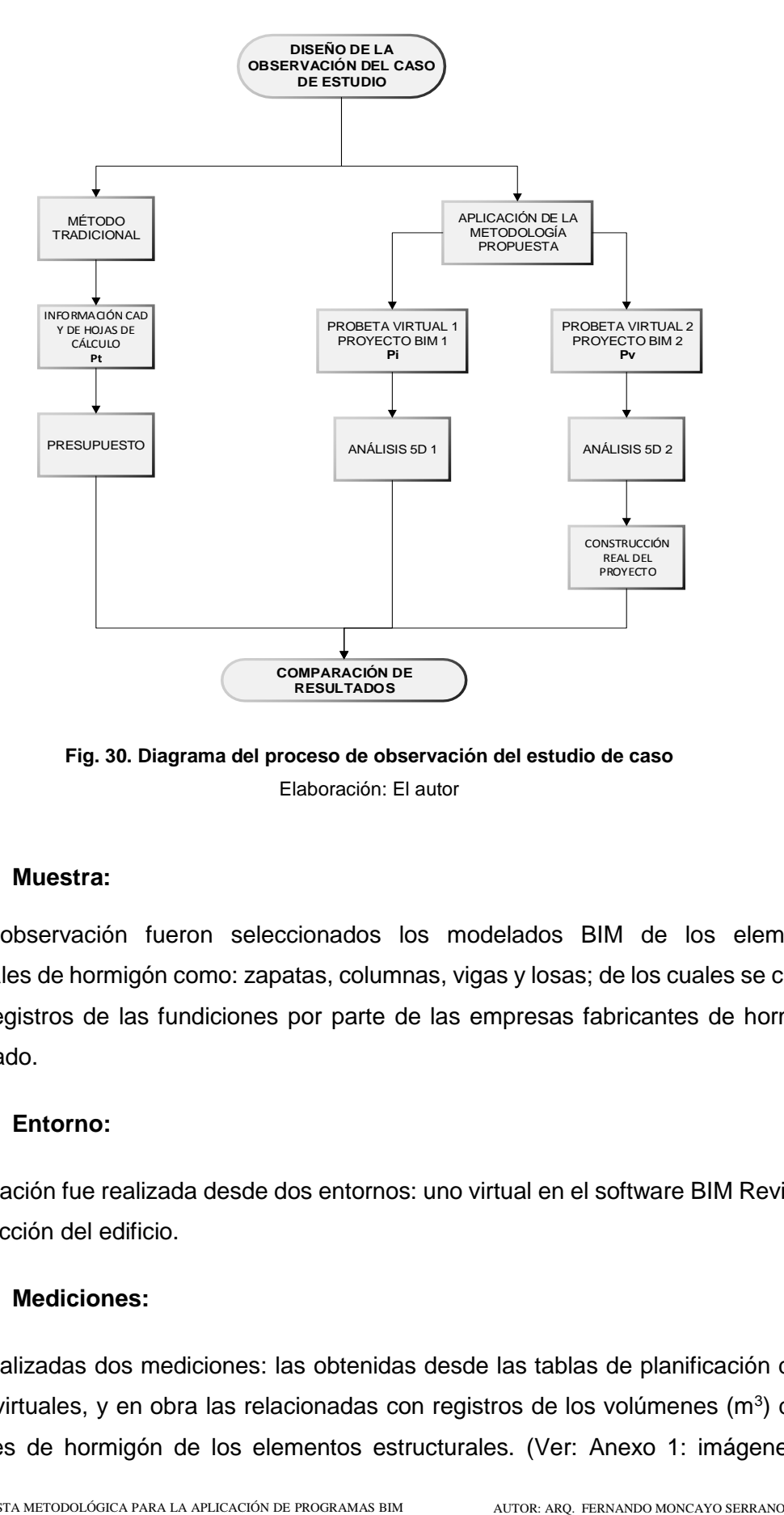

**Fig. 30. Diagrama del proceso de observación del estudio de caso** Elaboración: El autor

## <span id="page-96-0"></span>**4.2.2. Muestra:**

Para la observación fueron seleccionados los modelados BIM de los elementos estructurales de hormigón como: zapatas, columnas, vigas y losas; de los cuales se cuenta con los registros de las fundiciones por parte de las empresas fabricantes de hormigón premezclado.

## **4.2.3. Entorno:**

La observación fue realizada desde dos entornos: uno virtual en el software BIM Revit y en la construcción del edificio.

## **4.2.4. Mediciones:**

Fueron realizadas dos mediciones: las obtenidas desde las tablas de planificación de los modelos virtuales, y en obra las relacionadas con registros de los volúmenes  $(m^3)$  de las fundiciones de hormigón de los elementos estructurales. (Ver: [Anexo 1: imágenes](#page-111-0) del

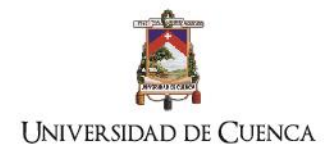

[proyecto,](#page-111-0) Anexo 4: registros de fundiciones [de losas y columnas: cantidades mayores y](#page-124-0)  [promedios\)](#page-124-0)

## **4.2.5. Análisis de resultados:**

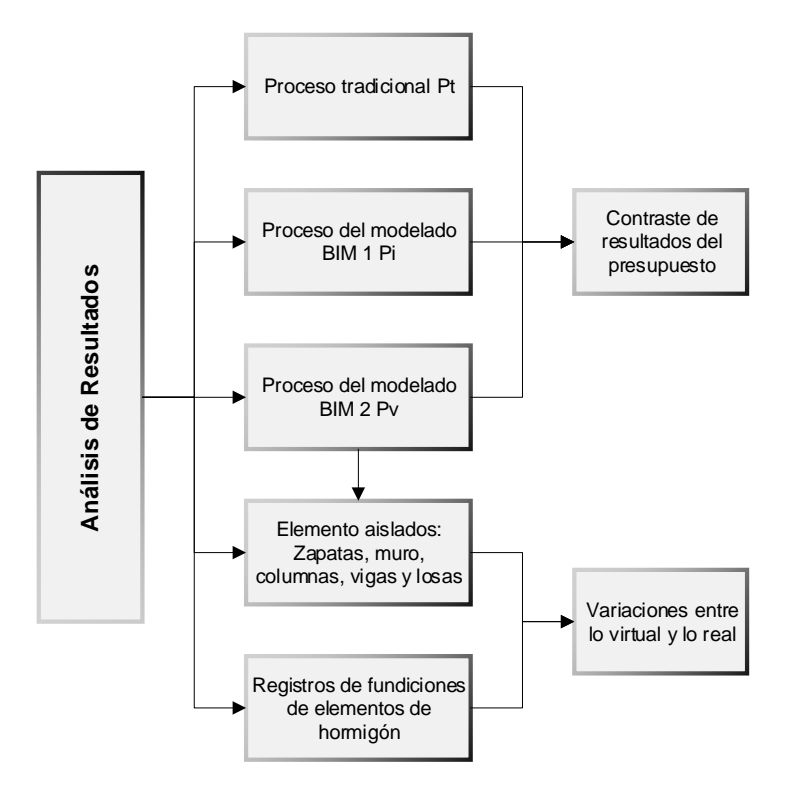

**Fig. 31. Diagrama del proceso de análisis de información** Elaboración: el autor

La información de volúmenes y costos obtenidos de los tres métodos: a) tradicional CAD y hojas de cálculo (Pt), b) BIM 5d del diseño original (Pi) y c) BIM 5d del rediseño (Pv) fueron contrastados para encontrar las variaciones en el presupuesto. Para los elementos aislados en la observación con la construcción real de los elementos aislados para encontrar el porcentaje de variación y verificar la efectividad del método propuesto. Ver

## **4.3. Discusión de resultados.**

## **4.3.1. Descripción de resultados**

Luego de aplicar el proceso de tablas de planificación preestablecidas fueron elaboradas tgablas y gráficos comparativos de dos tipos:

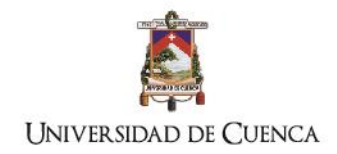

- 1. Gráficos y tablas comparativas de información generada de los modelados. Propuesta tradicional (Pt), Propuesta inicial en BIM (Pi) y Propuesta con nuevas obras (Pv). Ver. [Tabla 15,](#page-98-0) [Fig 32](#page-99-0)
- 2. Tabla comparativa de variaciones entre el modelado con obras nuevas (Pv) y totales generales de las fundiciones de los componentes estructurales, para lo cual se han utilizado los registros entregados por la empresa que suministra el hormigón premezclado.

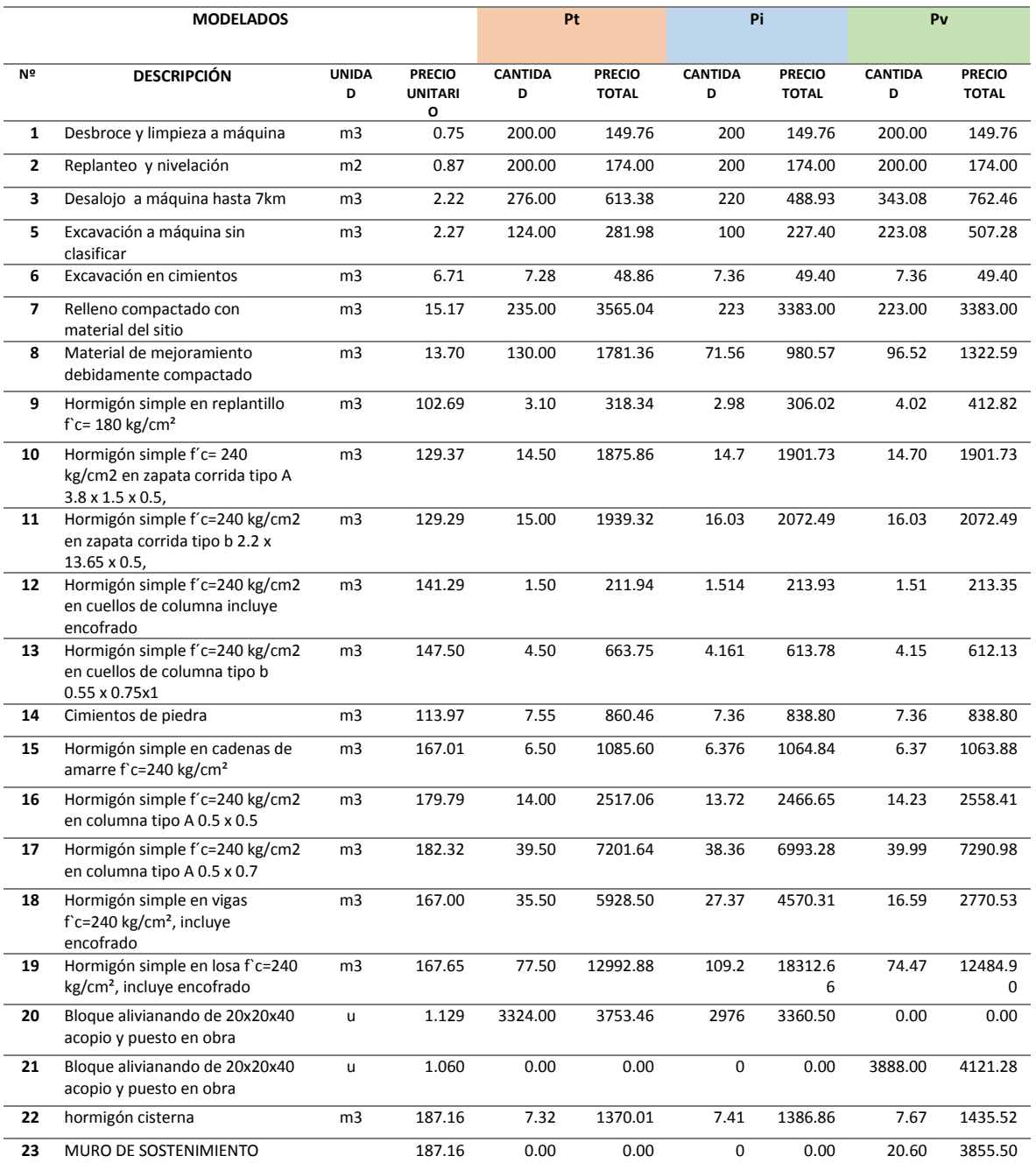

#### <span id="page-98-0"></span>**Tabla 15: Tabla comparativa de totales y costos: Pt - Pi - Pv**

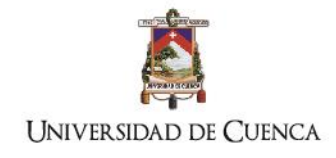

46000.00 46500.00 47000.00 47500.00 48000.00 48500.00 49000.00

**JATO** 

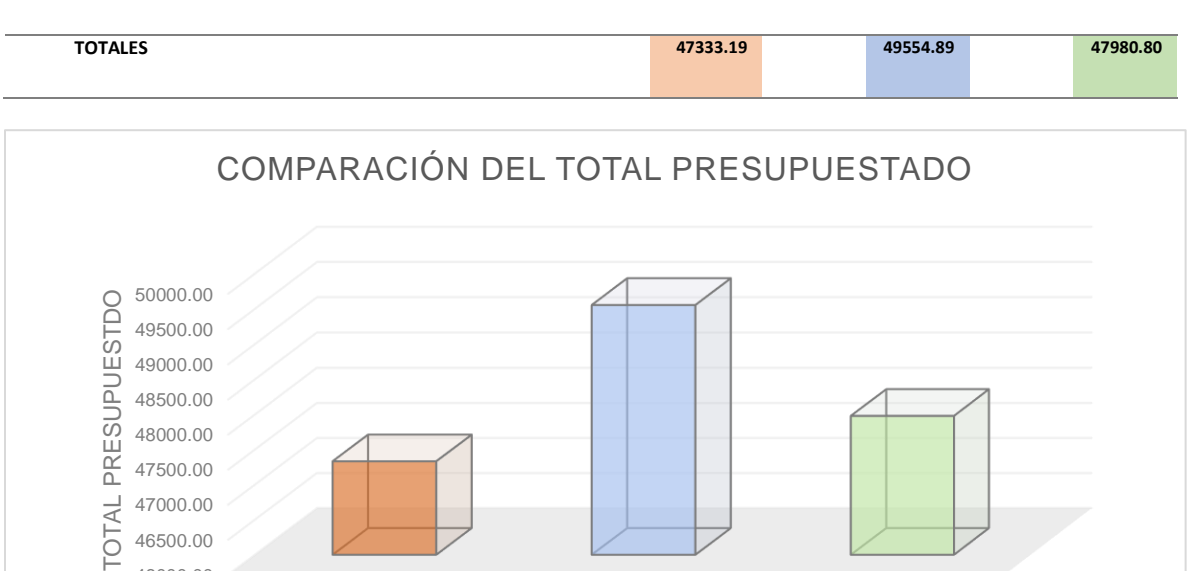

### <span id="page-99-0"></span>**Fig 32. Comparación de presupuesto totales Pt - Pi – Pv**

En referencia a la [Tabla 15](#page-98-0) y a la [Fig 32](#page-99-0) los resultados nos permiten comparar en función a las metodologías utilizadas los valores obtenidos del cálculo, para la descripción y contraste de los resultados se ha realizado tres comparaciones: en función de los objetivos e hipótesis; condiciones formuladas por la estructura de contrato adoptada para la construcción y comparación parcial de rubros entre la Propuesta con variaciones y la realidad.

■Series1 47333.19 49554.89 47980.80

## **4.3.2. Comparación entre la metodología tradicional y propuesta inicial en BIM: comprobación de hipótesis y objetivos.**

La propuesta inicial BIM fue modelada en función de la información desarrollada de forma tradicional, se observa que las variaciones de los totales de los rubros son mínimas (ver [Fig. 33\)](#page-100-0) a excepción de los rubros: 18. Hormigón simple en vigas f`c=240 kg/cm<sup>2</sup>, incluye encofrado y el rubro 19. Hormigón simple en losa f c=240 kg/cm<sup>2</sup>, incluye encofrado. La variación del rubro 18 se calcula entre la diferencia entre Pi-Pt, la cual es negativa y representa el -3% con respecto al valor total presupuestado, de la misma forma se calcula la variación del rubro 19 en el que se observa una diferencia positiva del 11%. Lo que significa que en el rubro 18 el método tradicional Pt excede el cálculo realizado con la metodología BIM, en cambio el rubro 19 presenta un error de subestimación del volumen que afecta al significativamente al presupuesto total.

En la comparación de los presupuestos totales (ver [Fig 32\)](#page-99-0) se observa que existe una diferencia del 4.5% a favor del método BIM, lo que difiere mínimamente al promedio

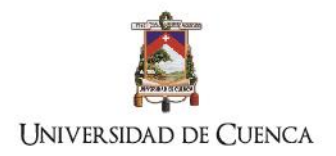

informado en el estudio del estado del arte a cerca del 5% de diferencia entre ambas metodologías.

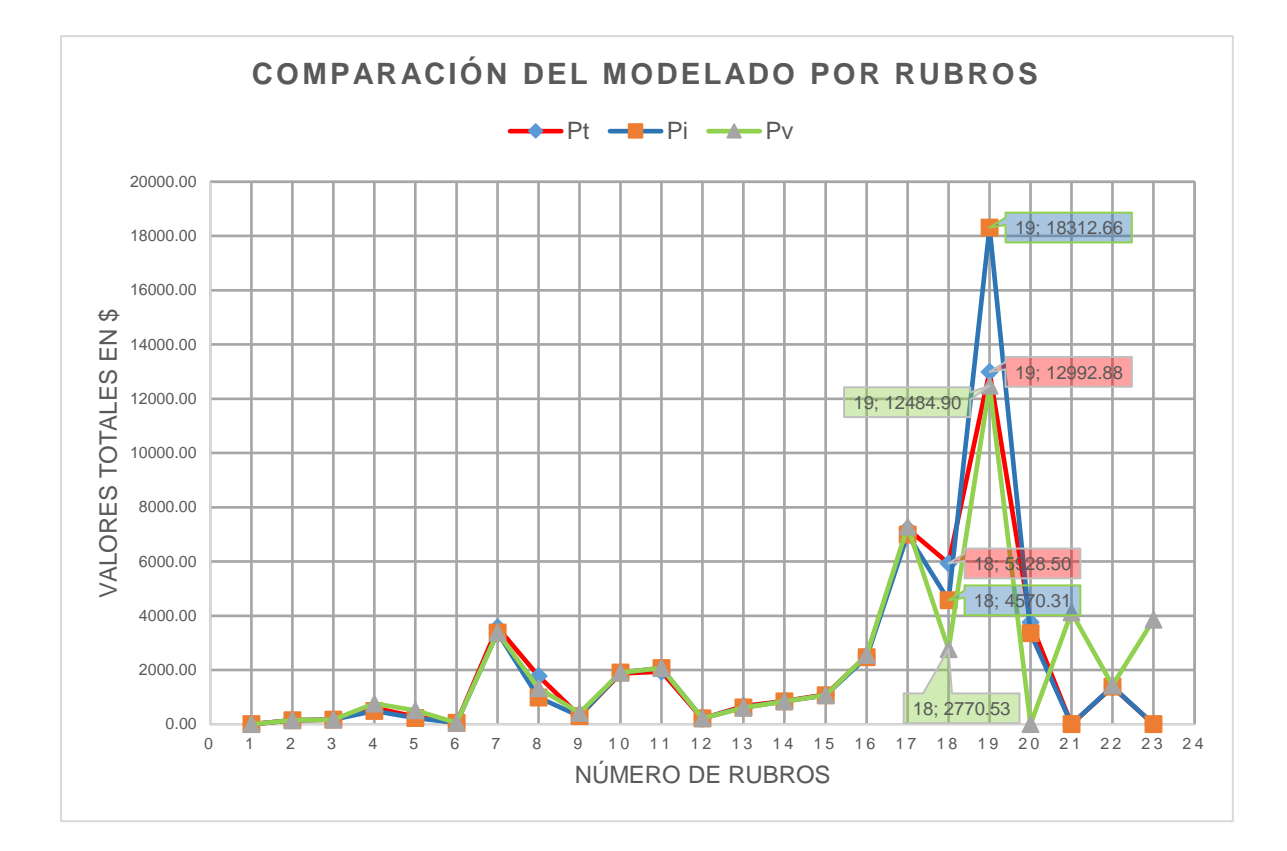

<span id="page-100-0"></span>**Fig. 33. Comparación de modelados por rubros**

## **4.3.3. Comparación entre Pi y Pv: comprobación de la estructura de contrato adoptada**

Para la construcción de la obra gris del edificio se adoptó la estructura de contrato de Gestión del riesgo en la construcción con el objetivo de asegurar el costo total de la obra y la calidad, por lo que para las variaciones propuestas se realizaron los estudios pertinentes. En la comparación de Pi y Pv la información fue gestionada en BIM lo que agilitó el proceso de análisis de costos totales de las nuevas obras propuestas utilizando las tablas de planificación establecidas en la Pi y desarrollando nuevas tablas de planificación para los componentes de muros de sostenimiento y de cisterna. En la comparación de costos generales totales se observa que las variaciones propuestas no aumentaron el costo total de la obra en lo que respecta a las fundiciones de hormigón, presentando una variación a favor del propietario del 3.2 % (ver [Fig 32\)](#page-99-0). Este valor sugiere que la estructura de contrato adoptada puede ser gestionada de forma objetiva y cuantificable mediante la metodología

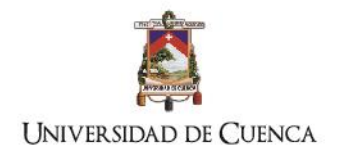

BIM agilitando los procesos y permitiéndole a los constructores informar de forma visual y de cantidades la toma de decisiones al propietario.

## **4.8.2. Comparación de cantidades de fundiciones de Pv y registros de entrega de hormigón**

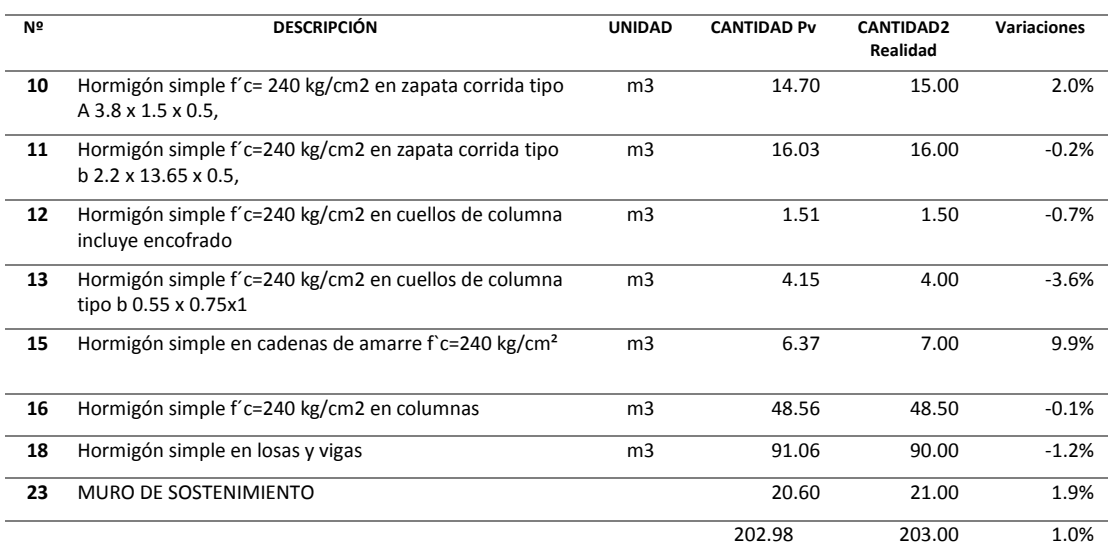

#### <span id="page-101-0"></span>**5. Tabla 16. Comparación parcial de cantidades entre Pv y realidad**

Para esta comparación los valores de vigas y losa fueron sumados debido al proceso constructivo de construcción. Las cantidades de hormigón en columnas se consideraron hasta las de 4º nivel, las columnas de soporte de la estructura de la losa que cubre las gradas de acceso a la terraza no fueron construidas.

En la [Tabla 16](#page-101-0) se han realizado las comparaciones de los componentes con los que se cuenta con registros de fundición, se observa que: la variación promedio de las cantidades calculadas mediante tablas automatizadas fluctúa en promedio en un 1%, lo que sugiere que el proceso de gestión mediante BIM en cuanto a piezas de hormigón se aproxima a la realidad.

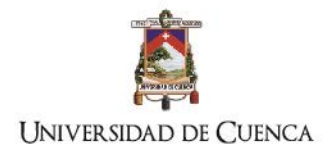

# **CAPÍTULO 5**

*Conclusiones* 

TÍTULO: PROPUESTA METODOLÓGICA PARA LA APLICACIÓN DE PROGRAMAS BIM EN EL ANÁLISIS Y EVALUACIÓN DE COSTOS EN PROYECTOS EDIFICATORIOS

93 AUTOR: ARQ. FERNANDO MONCAYO SERRANO

## **5. Conclusiones**

- 1. Los softwares BIM presentan un cambio de paradigma importante en los procesos de diseño, planificación y gestión para la industria de la construcción; la revisión del estado del arte manifiesta que estos no sólo son herramientas; si no, una tecnología que debe ser aplicada mediante procesos metodológicos de desarrollo para la construcción virtual, de tal forma que permita vincular la información de todo el ciclo de vida del edificio. En lo que respecta al análisis BIM 5d tiene por objetivo la automatización de procesos de análisis y cálculo de costos. La investigación expuesta gestionó la información de costos por componente de obra en el software de modelado 3d, lo que significó un mejor control del presupuesto tanto en el proceso constructivo como en la toma de decisiones de obras no planificadas.
- 2. Dentro de los procesos metodológicos para la aplicación de esta tecnología es necesario establecer la información de entrada la cual estará determinada por los requerimientos del cliente, el tipo de estructura de contrato y el flujo de trabajo propuesto entre los integrantes del proyecto. Como exigencia para la fiabilidad del análisis 5d es preciso concluir que: el nivel de desarrollo del modelado (LOD) influye directamente en la exactitud de la construcción virtual y en la cantidad de información necesaria para cuantificación, análisis de costos y gestión de la obra; por lo que, mientras mayor sea el nivel de desarrollo del modelado, menor es el porcentaje de error en los costos. En el estudio de caso se observó que con el método tradicional existió un error del 4.5% del costo total el cual fue encontrado mediante la aplicación de la metodología BIM
- 3. Para el análisis de costos totales mediante BIM existen tres metodologías exploradas: el método de revisión práctica, el método de bases de datos pre establecidas y el método de vinculación con softwares de estimación. Los tres métodos coinciden en los niveles de desarrollo del modelado, la revisión continua, la clasificación de componentes mediante códigos estandarizados y las bases de datos de precios unitarios continuamente actualizados a las realidades locales. La revisión y auditoría del modelado encontró errores de repetición de elementos en cimentaciones y vigas de losas de entrepiso, si bien no representan grandes variaciones de volúmenes ayudaron a solicitar la cantidad adecuada de hormigón para cada trabajo de fundición.

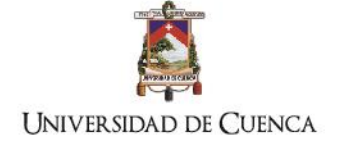

4. El caso de estudio demostró que la aplicación de softwares BIM siguiendo los requisitos de información, estudios, diseño y personal agilita los procesos comparativos de propuestas mediante el uso de tablas de planificación preestablecidas permitiendo automatizar procesos de cálculo, además se puede observar y cuantificar los cambios de forma rápida. La aplicación del método propuesto, ayudó a cumplir con la estructura de contrato ajustándose a un precio inicial mediante la reformulación de los diseños de losas y vigas. La variación que se obtuvo de precio respecto a las piezas de hormigón fue del 1% tanto en el presupuesto general como en relación a las fundiciones. La limitación que aún tiene el método es que no se puede consolidar directamente en una sola tabla los totales de los rubros calculados dentro del software de modelado

## **5.1. Aportaciones del estudio**

La investigación aquí expuesta es un acercamiento exploratorio a la aplicación de esta tecnología para nuestro contexto, demostrando que: a pesar que las variaciones de costos generales entre el método tradicional y el BIM son relativamente bajas, el proceso propuesto es ágil y permite conocer el impacto de las obras no planificadas dentro de un proyecto edificatorio, lo que facilita la toma de decisiones para los integrantes del proyecto. Además, permite realizar comparaciones entre propuestas de características similares

Se demuestra que los procesos de automatización pueden ser de fácil aplicación planteados de forma práctica y que generan bases de datos internas en el software de modelado BIM y de esta forma conocer durante el proceso de diseño de próximos proyectos los costos de cada componente modelado en tiempo real.

La planificación del presupuesto es necesario que sea vinculada con la estructura de contrato adoptada para mejorar la gestión de información como de ejecución de la obra. El estudio presenta softwares y métodos que pueden ser aplicados dependiendo de las particularidades del proyecto y de la empresa que realice la pre construcción y construcción de la obra.

## **5.2. Futuras líneas de investigación**

La investigación expuesta plantea las siguientes alternativas:

**UNIVERSIDAD DE CUENCA** 

- La influencia de las estructuras de contrato en el proceso de gestión y ejecución de obra mediante la implementación de metodologías basadas en tecnología BIM
- Bases de datos preestablecidas para automatización de cálculos de costos en el modelado BIM.
- Métodos de gestión de proyectos utilizando softwares BIM
- Automatización de cálculos de envolvente utilizando el procedimiento de tablas de cálculo preestablecidas.

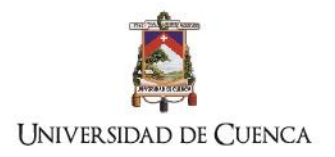

FACULTAD DE ARQUITECTURA Y URBANISMO MAESTRÍA EN CONSTRUCCIONES, Tercera Cohorte

## **BIBLIOGRAFÍA**

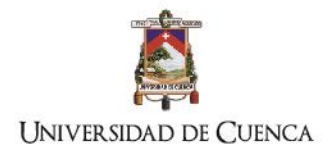

- "5D BIM Construcción de Software | La Construcción Virtual | Vico Software." http://www.vicosoftware.com/ (January 26, 2017).
- "ACCA Software | Arquitectura, Ingeniería Y Construcciones." http://www.accasoftware.com/es (January 27, 2017).
- Analysis, Multi-year Trend. 2012. *SmartMarket Report The Business Value of BIM in North America SmartMarket Report*.
- "Antecedentes El UNIFORMAT II La ASTM E1557 Standard Building." http://www.uniformat.com/index.php/background (April 15, 2017).
- Azhar, Salman. 2011. "Building Information Modeling (BIM): Trends, Benefits, Risks, and Challenges for the AEC Industry." *Leadership and Management in Engineering* (Bazjanac 2006): 241–52.
- Barlish, Kristen, and Kenneth Sullivan. 2012. "How to Measure the Benefits of BIM A Case Study Approach." *Automation in Construction* 24: 149–59. http://linkinghub.elsevier.com/retrieve/pii/S0926580512000234 (October 7, 2014).
- BIMForum. 2016. "Level of Development Specification 2016."
- Botero, Luis Fernando, Jorge Alonso Isaza Pulido, and Alejandro Vázquez Hernández. 2015. "Estado De La Práctica Del Bim -Colombia 2015." *Simpósio Brasileiro de Gestão e Economia da Construção* (1): 494–502.
- Cha, Hee Sung, and Dong Gun Lee. 2015. "A Case Study of Time/cost Analysis for Aged-Housing Renovation Using a Pre-Made BIM Database Structure." *KSCE Journal of Civil Engineering* 19(4): 841–52. www.springer.com/12205 (August 25, 2015).
- Chen, Ke et al. 2015. "Bridging BIM and Building: From a Literature Review to an Integrated Conceptual Framework." *International Journal of Project Management*. http://linkinghub.elsevier.com/retrieve/pii/S0263786315000563.
- Choi, Jungsik, Hansaem Kim, and Inhan Kim. 2015. "Open BIM-Based Quantity Take-off System for Schematic Estimation of Building Frame in Early Design Stage." *Journal of Computational Design and Engineering* 2(1): 16–25. http://linkinghub.elsevier.com/retrieve/pii/S2288430014000037.
- "CostX® Construcción Estimación de Software Por Exactal." https://www.exactal.com/en/ (January 25, 2017).
- "Design-Build. Institute of America." http://www.dbia.org/Pages/default.aspx (February 22, 2017).
- Eastman, Chuck, Paul Teicholz, Rafael Sacks, and Kathleen Liston. 2011. 2 Building *BIM Handbook: A Guide to Building Information Modeling for Owners, Managers, Designers, Engineers and Contractors.* http://books.google.com/books?id=IDDrGgAACAAJ&printsec=frontcover.
- Elmualim, Abbas, and Jonathan Gilder. 2013. "BIM: Innovation in Design Management, Influence and Challenges of Implementation." *Architectural Engineering and Design Management* 10(3– 4): 183–99. http://www.tandfonline.com/doi/abs/10.1080/17452007.2013.821399 (November 28, 2014).

Eynon, John. 2016. "Construction Manager's BIM Handbook" ed. John Wiley & Sons Ltd. 1st: 256.

- Forgues, Daniel. Iordanova, Ivanka. Valdivesio, Fernando. Staub-French, Sherly. 2012. "Rethinking the Cost Estimating Process through 5D BIM: A Case Study Daniel." In *Construction Research Congress 2012*, Reston, VA: American Society of Civil Engineers, 1450–59. http://ascelibrary.org/doi/10.1061/9780784412329.146.
- Forgues, Daniel, Ivanka Iordanova, Fernando Valdivesio, and Sheryl Staub-French. 2012. "Rethinking the Cost Estimating Process through 5D BIM: A Case Study." In *Construction Research Congress 2012*, Reston, VA: American Society of Civil Engineers, 778–86. http://ascelibrary.org/doi/abs/10.1061/9780784412329.079.
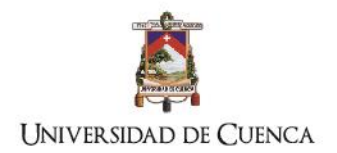

- Hans Hoeber Daan Alsem. 2016. "Engineering , Construction and Architectural Management Life-Cycle Information Management Using Open-Standard BIM."
- Hardin, B. 2015. *BIM and Construction Management: Proven Tools, Methods, and Workflows, 2nd Edition*. Second. ed. Wiley.
- Hollmann, John K. 2006. "Total Cost Management Framework: An Integrated Approach to Portfolio, Program and Project Management." *Control*: 313. http://scholar.google.com/scholar?hl=en&btnG=Search&q=intitle:Total+Cost+Management+Fr amework:+An+Integrated+Approach+to+Portfolio,+Program+and+Project+Management#0.
- Lee, Seul-Ki, Ka-Ram Kim, and Jung-Ho Yu. 2014. "BIM and Ontology-Based Approach for Building Cost Estimation." *Automation in Construction* 41: 96–105. http://linkinghub.elsevier.com/retrieve/pii/S092658051300188X.
- Lee, Xia Sheng, Cheah Wei Tsong, and Mohd Faris Khamidi. 2016. "5D Building Information Modelling – A Practicability Review" eds. S.N.B. Kamaruzzaman, A.S.B. Ali, N.F.B. Azmi, and S.J.L. Chua. *MATEC Web of Conferences* 66(October): 26. http://www.matecconferences.org/10.1051/matecconf/20166600026.
- Lincoln, Forbes, and Ahmed Syed M. 2011. *Modern Construction Lean Project Delivery and Integrated Practices*. ed. CRC Press. Florida. https://www.crcpress.com/Modern-Construction-Lean-Project-Delivery-and-Integrated-Practices/Forbes-Ahmed/p/book/9781420063127.
- Lira, Max, Veras Xavier, and Marcelo De Morais. 2013. "O Ensino de BIM No Brasil: Onde Estamos?" : 151–65.
- Loyola, Mauricio. 2016. "Encuesta Nacional BIM 2016: Informe de Resultados." : 1–13. http://www.bim.uchilefau.cl/.
- Lu, Qiqi, Jongsung Won, and Jack C P Cheng. 2016. "A Financial Decision Making Framework for Construction Projects Based on 5D Building Information Modeling (BIM)." *International Journal of Project Management* 34(1): 3–21. http://dx.doi.org/10.1016/j.ijproman.2015.09.004.
- "MasterFormat Especificaciones de Construcción Instituto." https://www.csiresources.org/practice/standards/masterformat (April 15, 2017).
- McCuen, Tamera L. 2015. "BIM and Cost Estimating: A Change in the Process for Determining Project Costs." In *Building Information Modeling*, Reston, VA: American Society of Civil Engineers, 63–81. http://ascelibrary.org/doi/10.1061/9780784413982.ch03.
- "Navisworks | Revisión de Proyectos de Software | Autodesk." http://www.autodesk.com/products/navisworks/overview (January 27, 2017).
- "Omniclass." http://www.omniclass.org/about/ (April 15, 2017).
- "Página Principal BIMestiMate." http://bimestimate.eu/en/ (January 27, 2017).
- Park, Jaehyun, and Hubo Cai. 2017. "WBS-Based Dynamic Multi-Dimensional BIM Database for Total Construction as-Built Documentation." *Automation in Construction* 77: 15–23. http://linkinghub.elsevier.com/retrieve/pii/S0926580517300663.
- Plebankiewicz, Edyta, Krzysztof Zima, and Mirosław Skibniewski. 2015. "Analysis of the First Polish BIM-Based Cost Estimation Application." *Procedia Engineering* 123: 405–14.
- Popov, Vladimir et al. 2010. "The Use of a Virtual Building Design and Construction Model for Developing an Effective Project Concept in 5D Environment." *Automation in Construction* 19(3): 357–67. http://dx.doi.org/10.1016/j.autcon.2009.12.005.
- Project Management Institute, Inc. 14. 2013. 87 GUÍA DE LOS FUNDAMENTOS PARA LA DIRECCIÓN DE PROYECTOS *GUÍA DE LOS FUNDAMENTOS PARA LA DIRECCIÓN DE PROYECTOS*. Quinta edi. ed. Project Management Institute.

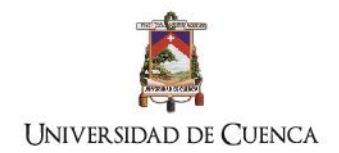

- Scheer, S, R. Mendes, Jr., T F Campestrini, and M C Garrido. 2014. "On-Site BIM Model Use to Integrate 4D/5D Activities and Construction Works: A Case Study on a Brazilian Low Income Housing Enterprise." In *Computing in Civil and Building Engineering (2014)*, Reston, VA: American Society of Civil Engineers, 455–62. y:%5CARCHIV\_GEOWATT%5CPaper%5CPaper\_archiviert%5CK?nig\_1995\_Proc\_CompuCi vilBuildEng\_GroundwQualityAssess.PDF.
- Shane, Jennifer S, and Douglas D Gransberg. 2010. "A Critical Analysis of Innovations in Construction Manager-at-Risk Project Delivery." In *Construction Research Congress 2010: Innovation for Reshaping Construction Practice, May 8, 2010-May*, , 827–36.
- Smith, Peter. 2014. "BIM & amp; the 5D Project Cost Manager." *Procedia Social and Behavioral Sciences* 119: 475–84. http://linkinghub.elsevier.com/retrieve/pii/S1877042814021442 (September 9, 2016).
- Succar, Bilal. 2009. "Building Information Modelling Framework: A Research and Delivery Foundation for Industry Stakeholders." *Automation in Construction* 18(3): 357–75. http://dx.doi.org/10.1016/j.autcon.2008.10.003.
- Tsai, Meng-Han, Abdul Matin Md, Shih-Chung Kang, and Shang-Hsien Hsieh. 2013. "Workflow Re-Engineering of Design-Build Projects Using a BIM Tool." *Journal of the Chinese Institute of Engineers* 37(1): 88–102. http://www.tandfonline.com/doi/abs/10.1080/02533839.2012.751302 (January 14, 2015).

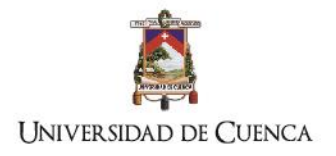

FACULTAD DE ARQUITECTURA Y URBANISMO MAESTRÍA EN CONSTRUCCIONES, Tercera Cohorte

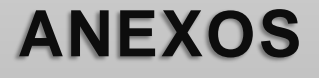

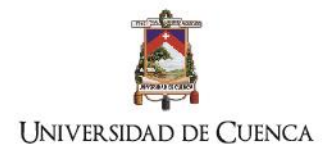

## **Anexo 1: imágenes del proyecto**

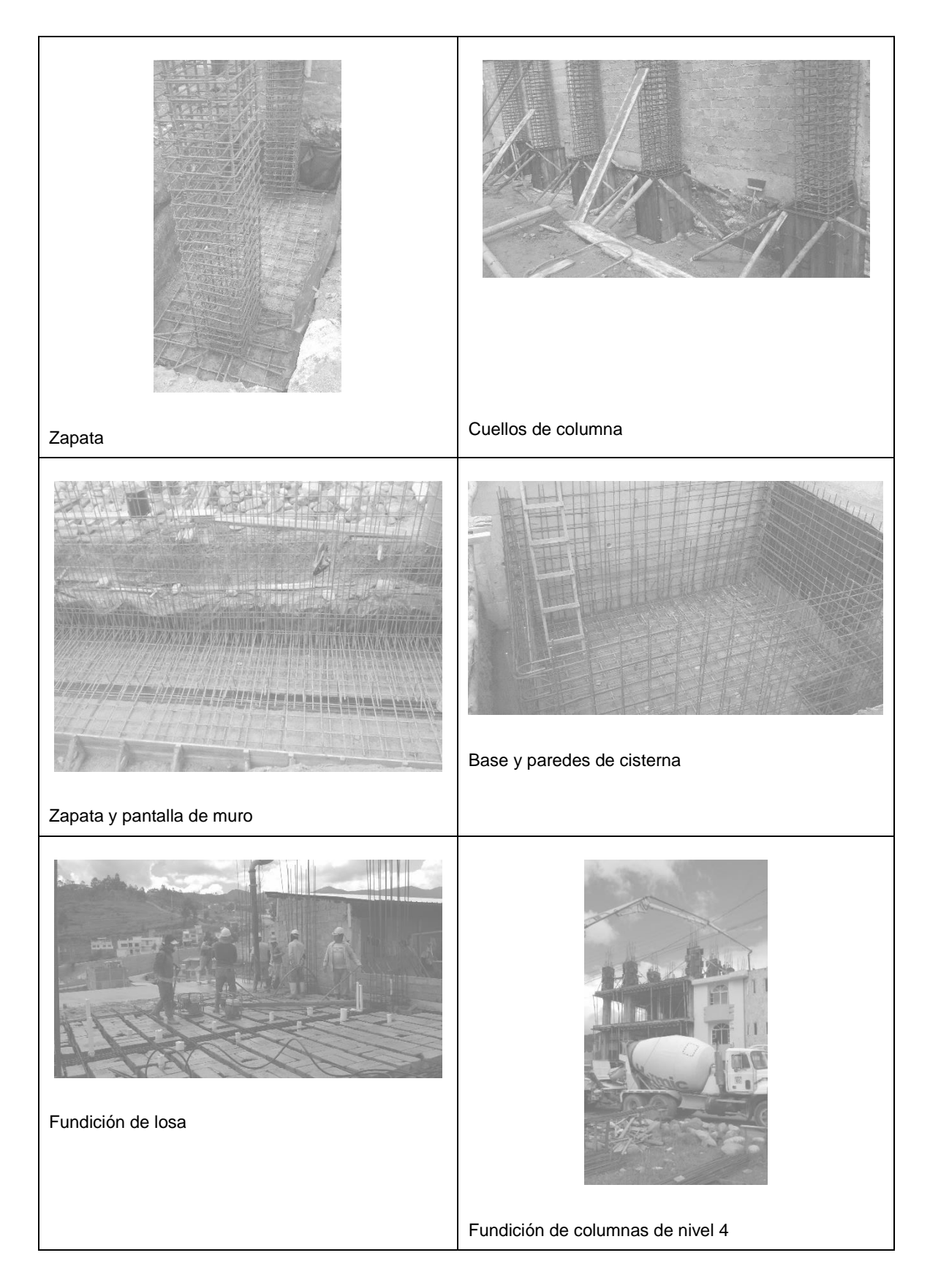

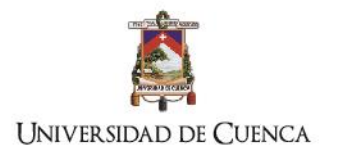

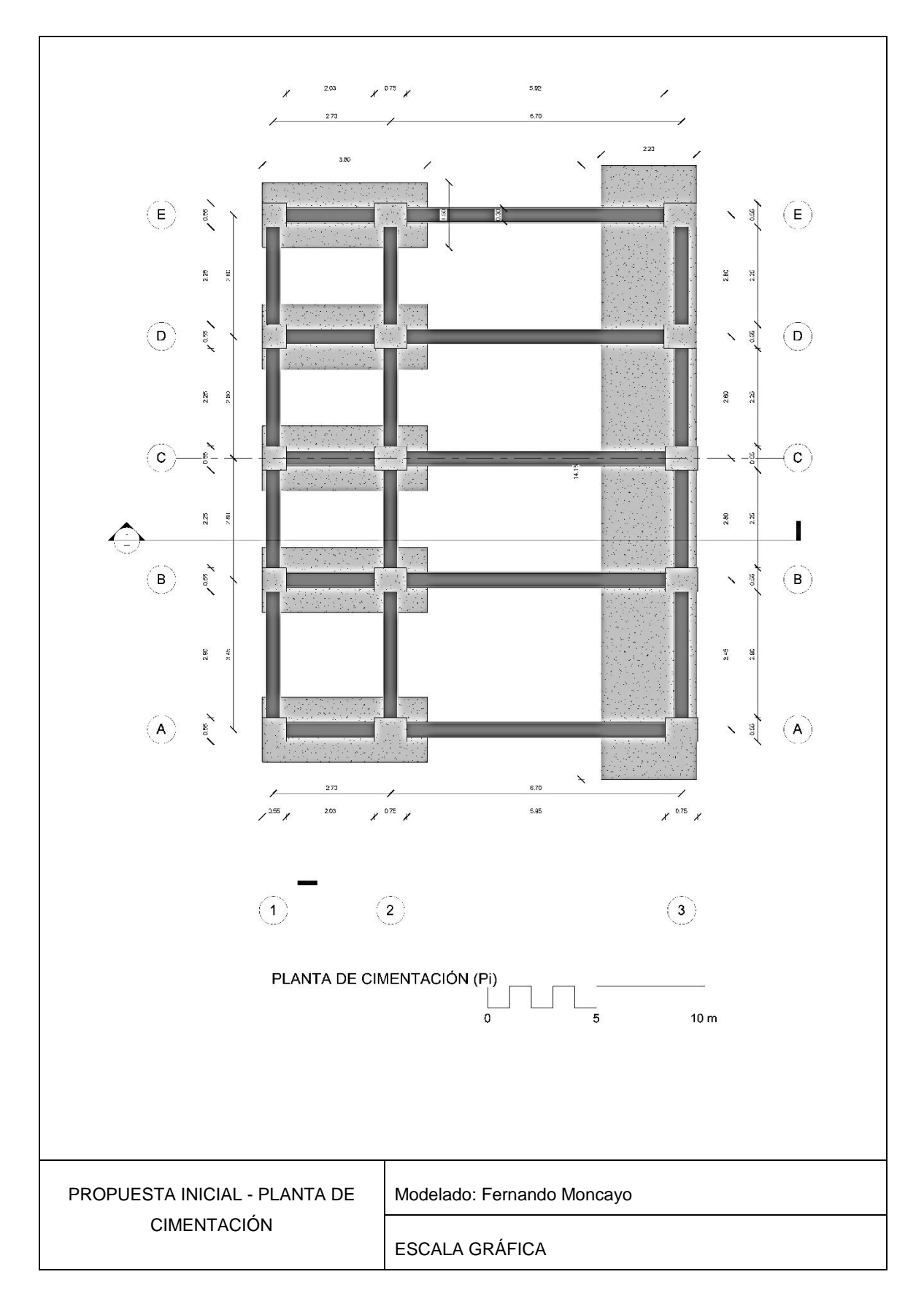

## **Anexo 2: información BIM, modelado inicial de la propuesta (pi)**

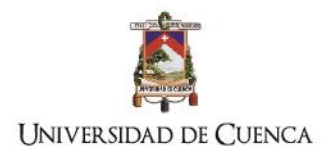

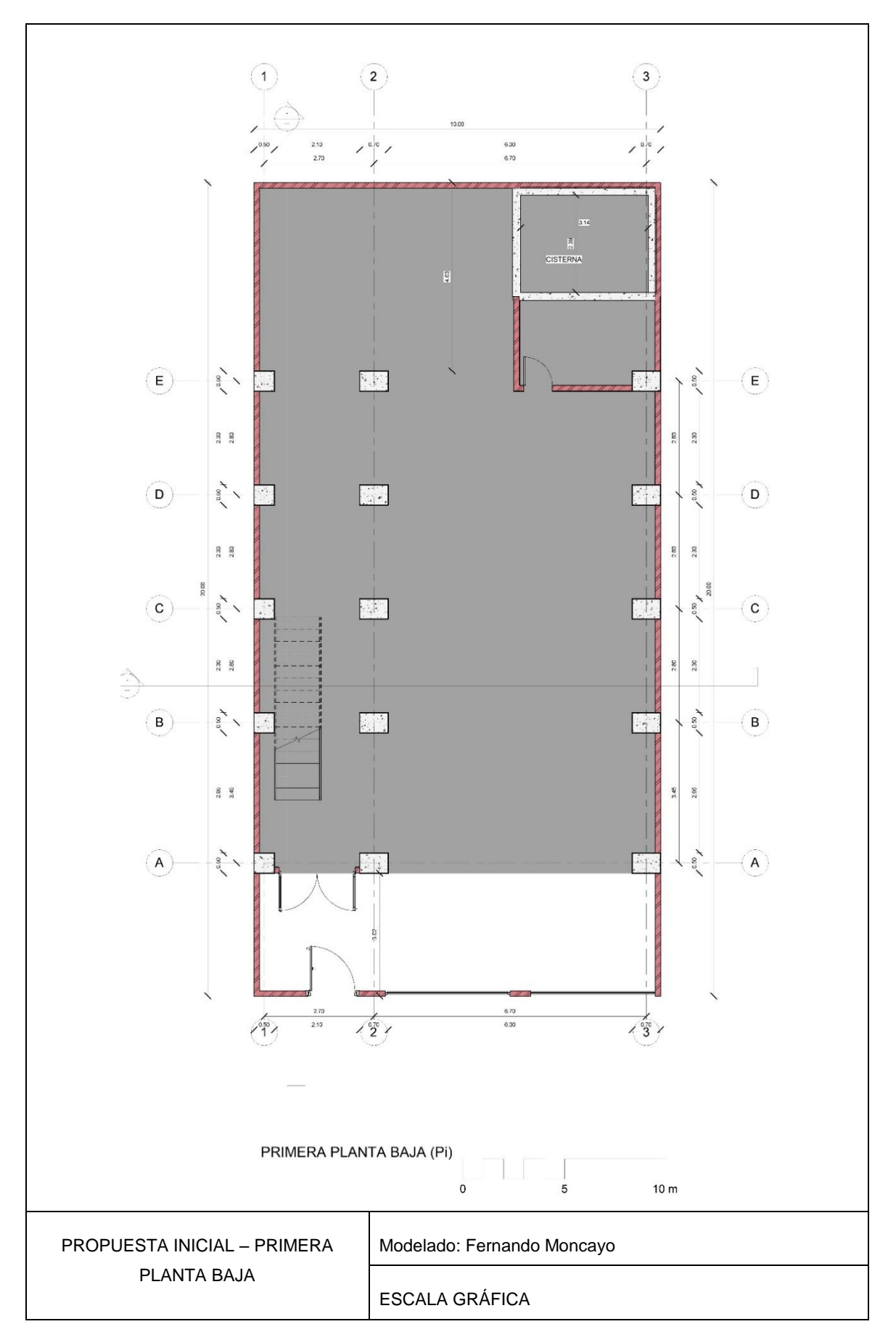

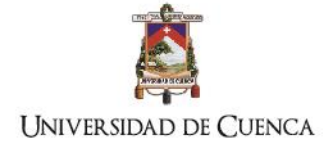

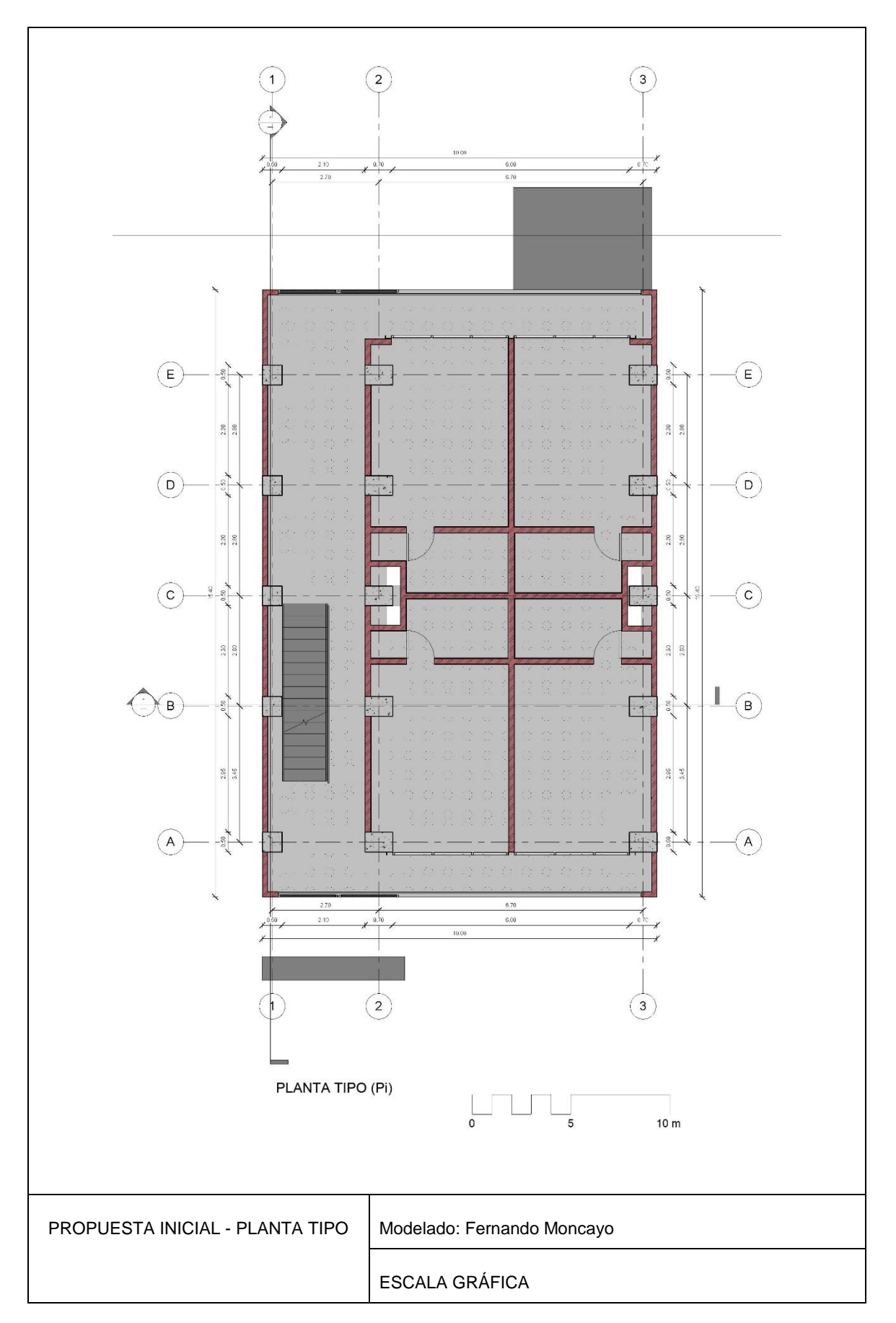

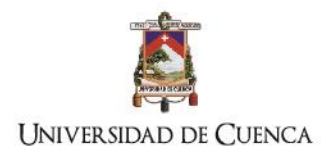

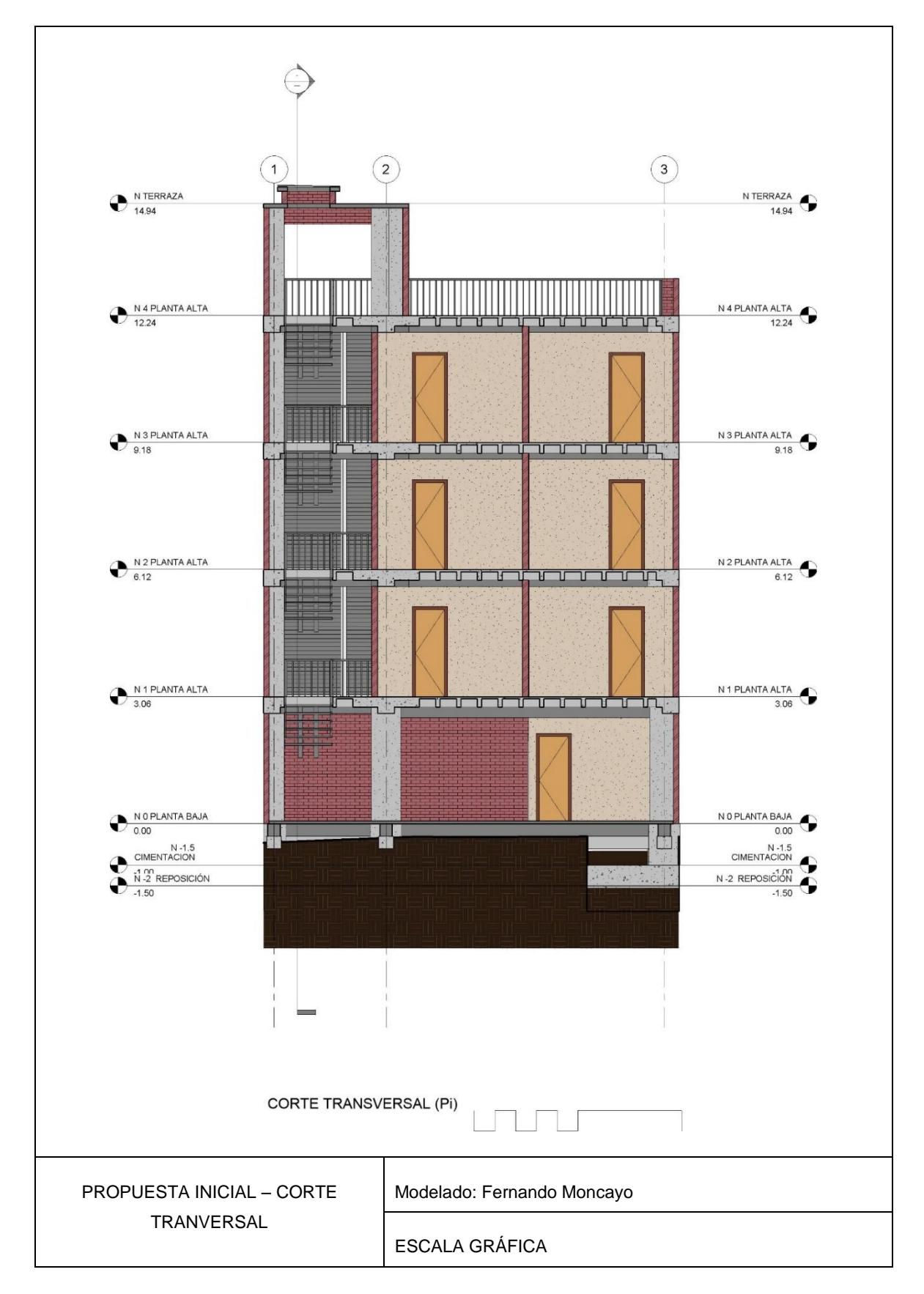

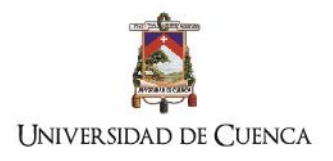

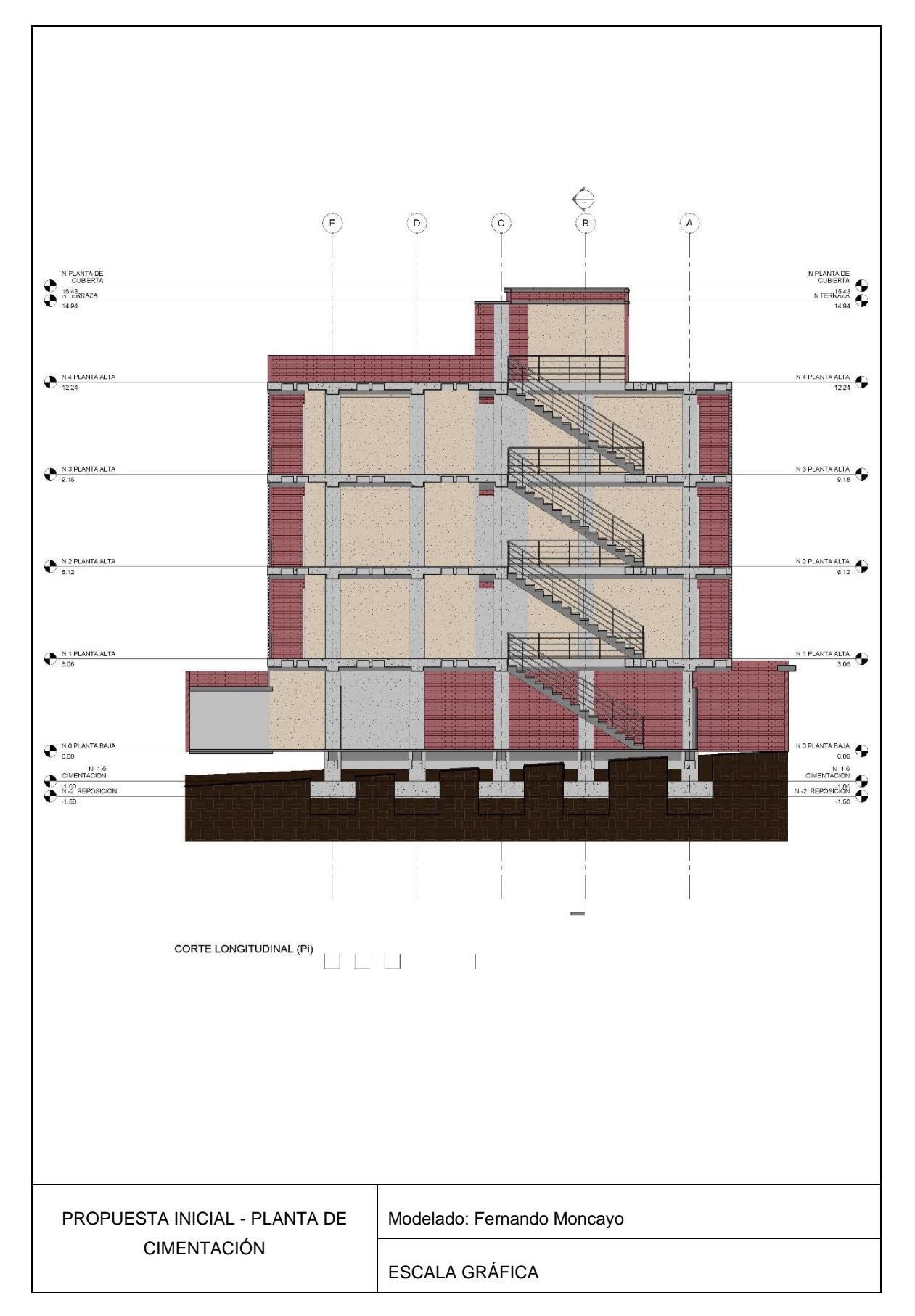

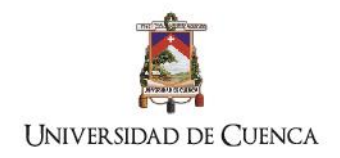

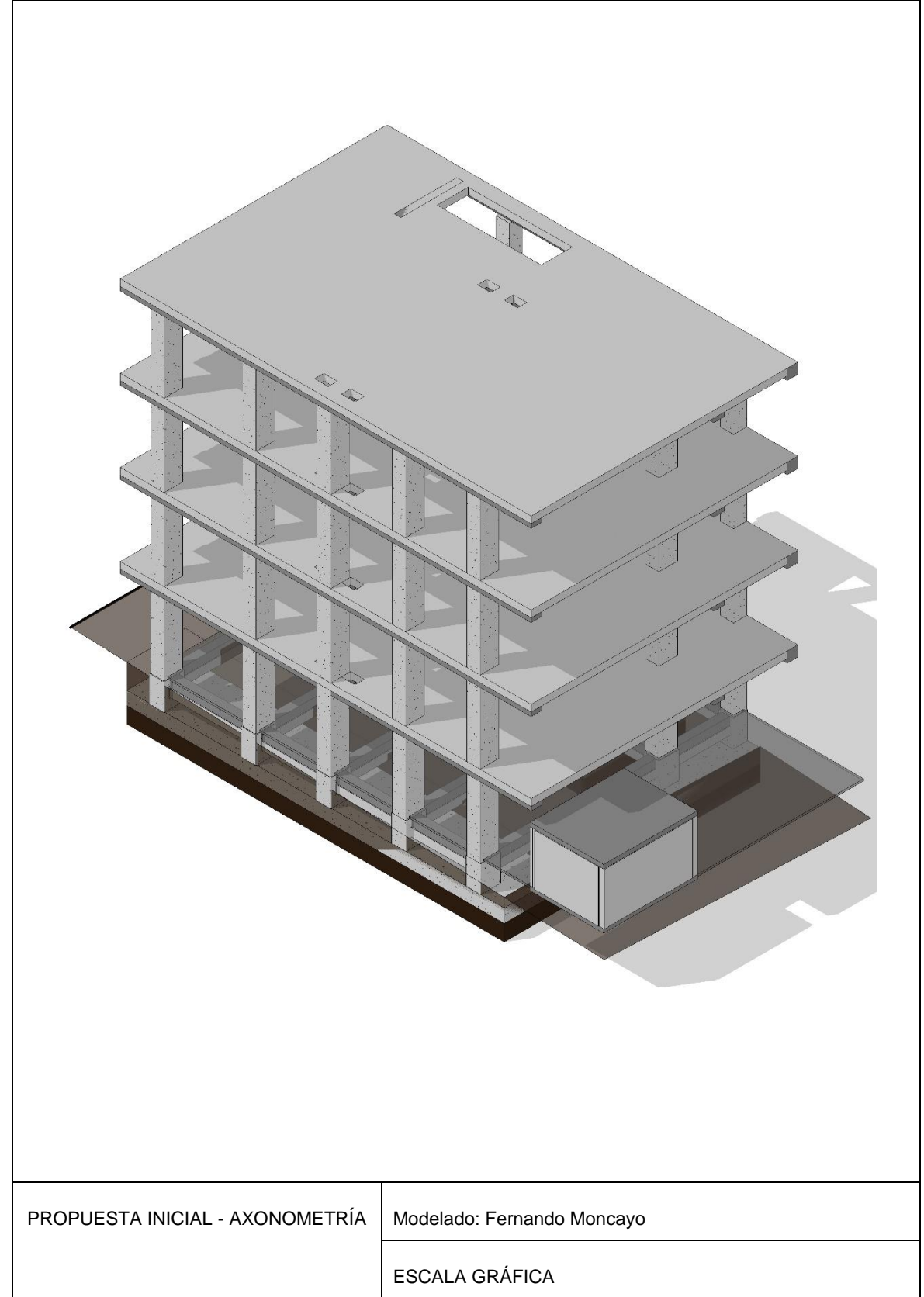

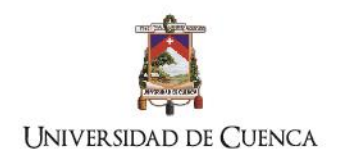

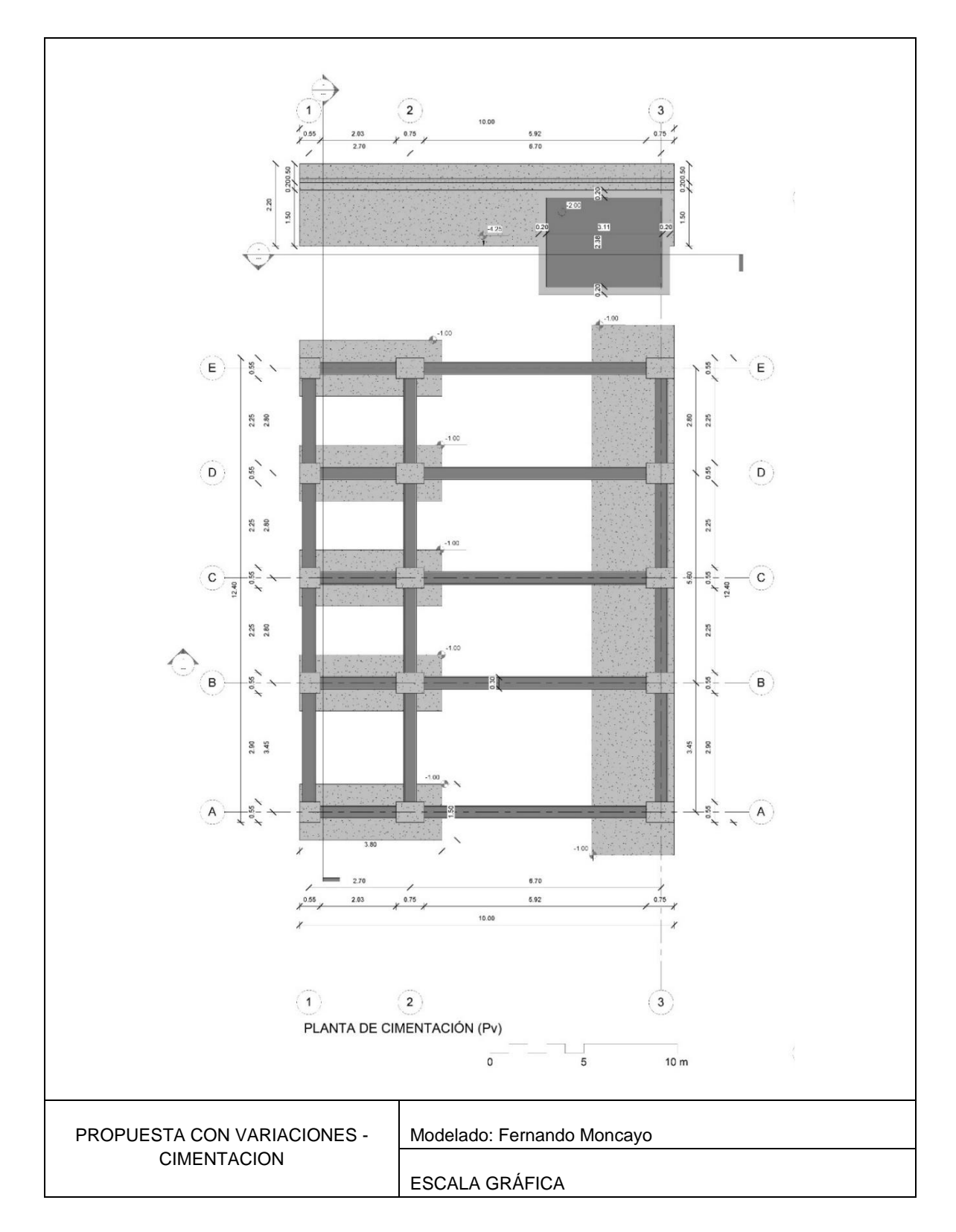

## **Anexo 3: Información BIM: modelado con variaciones**

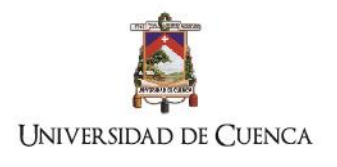

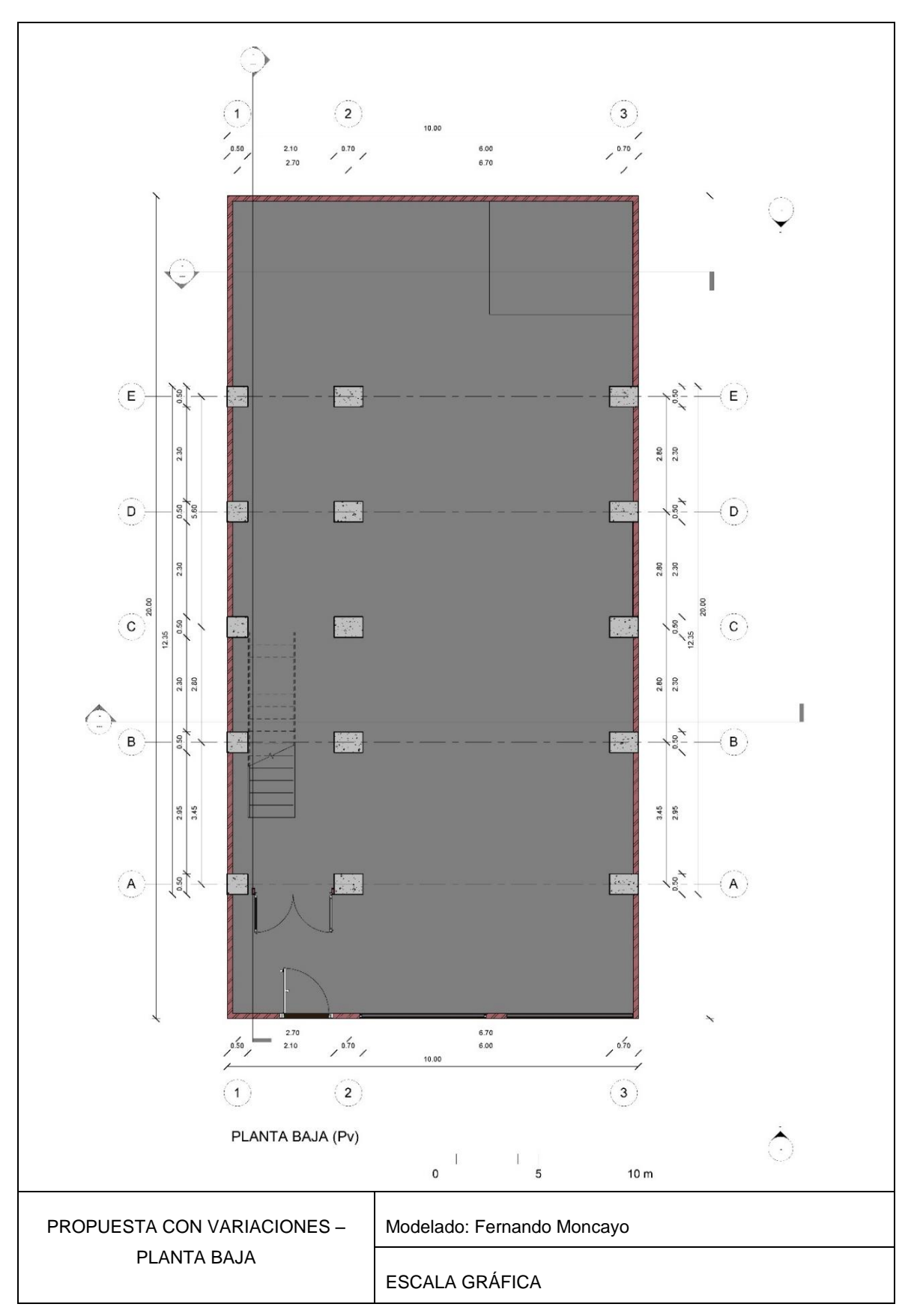

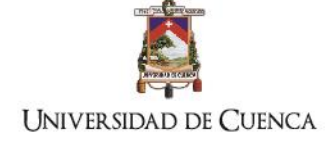

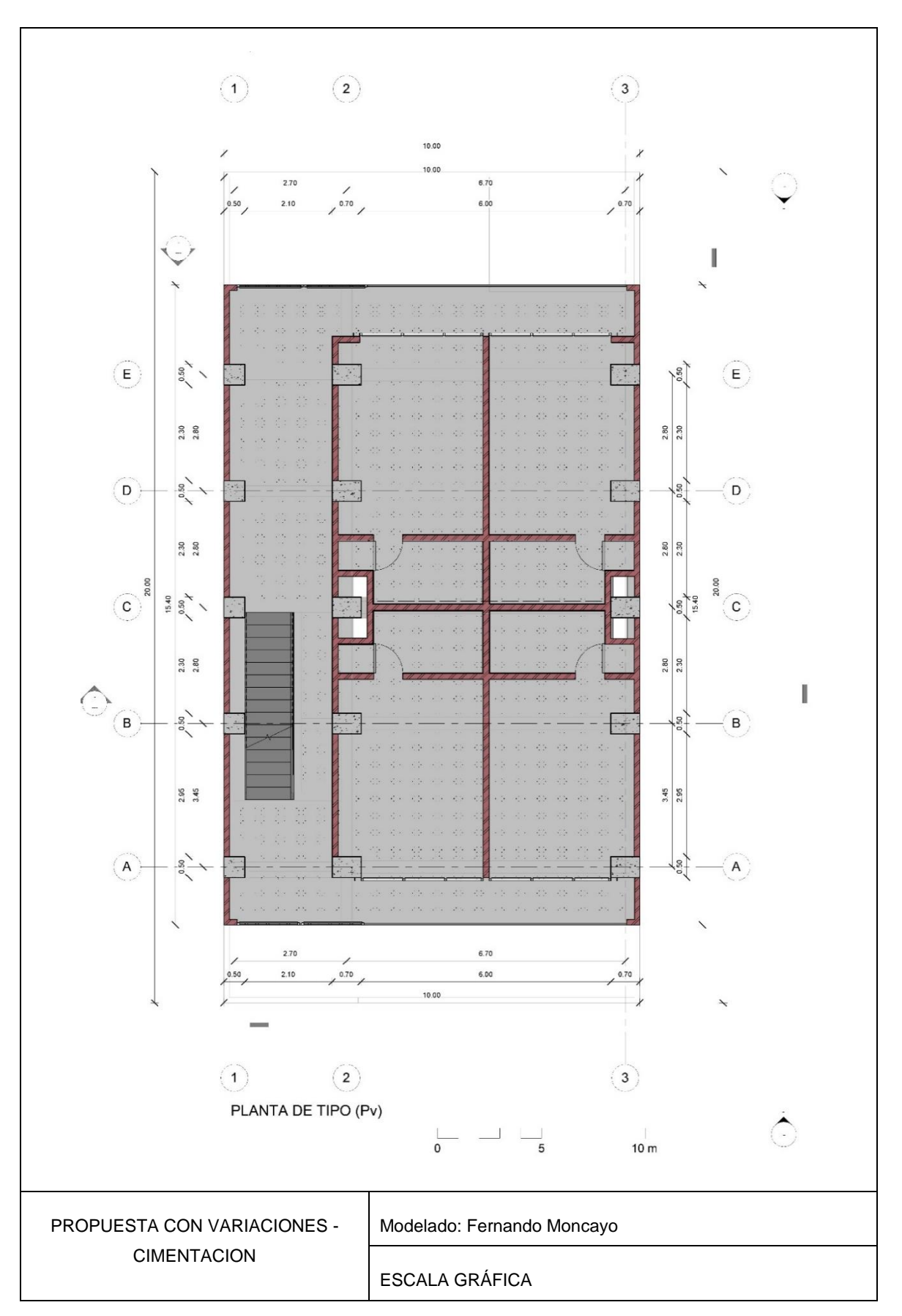

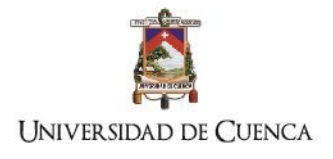

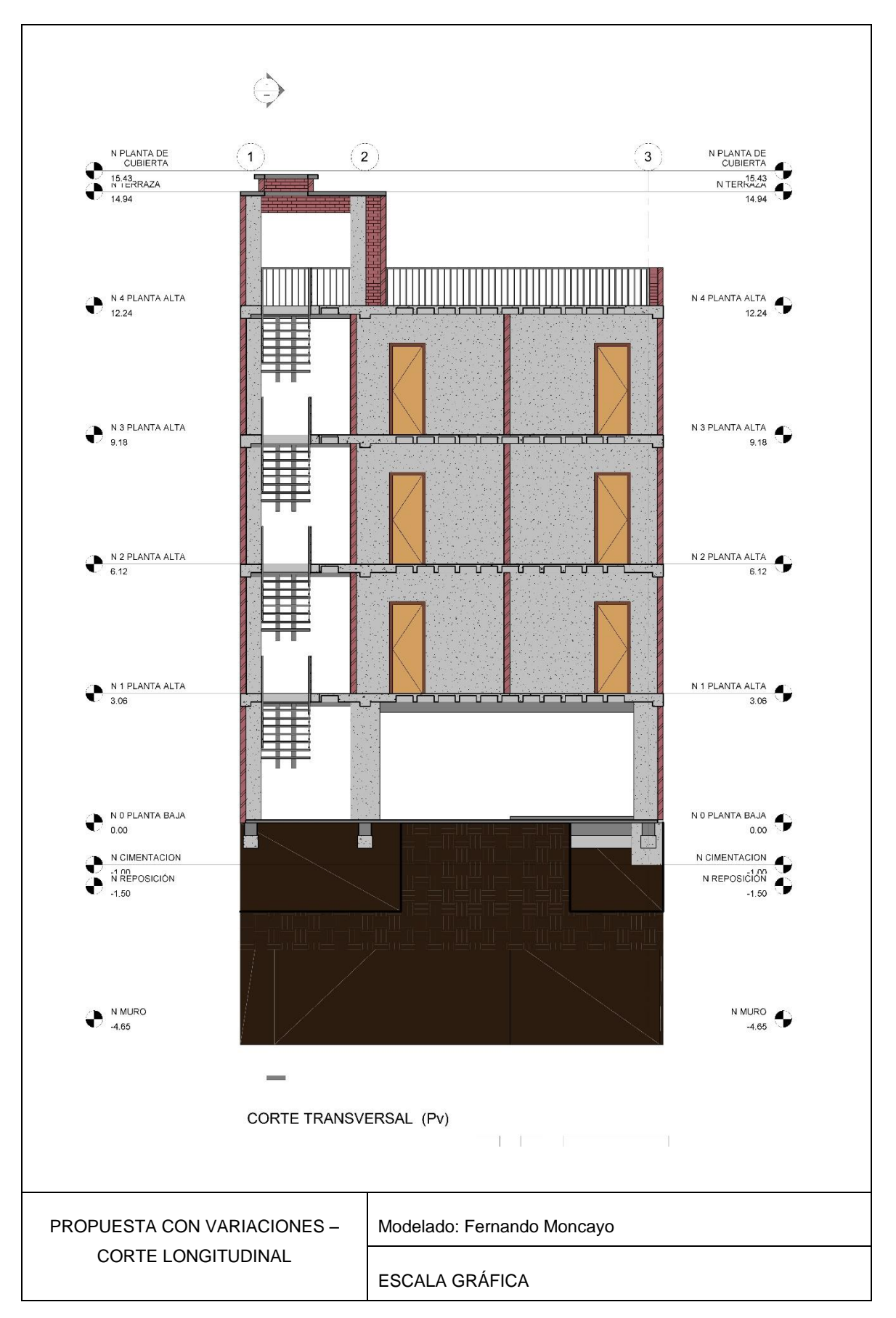

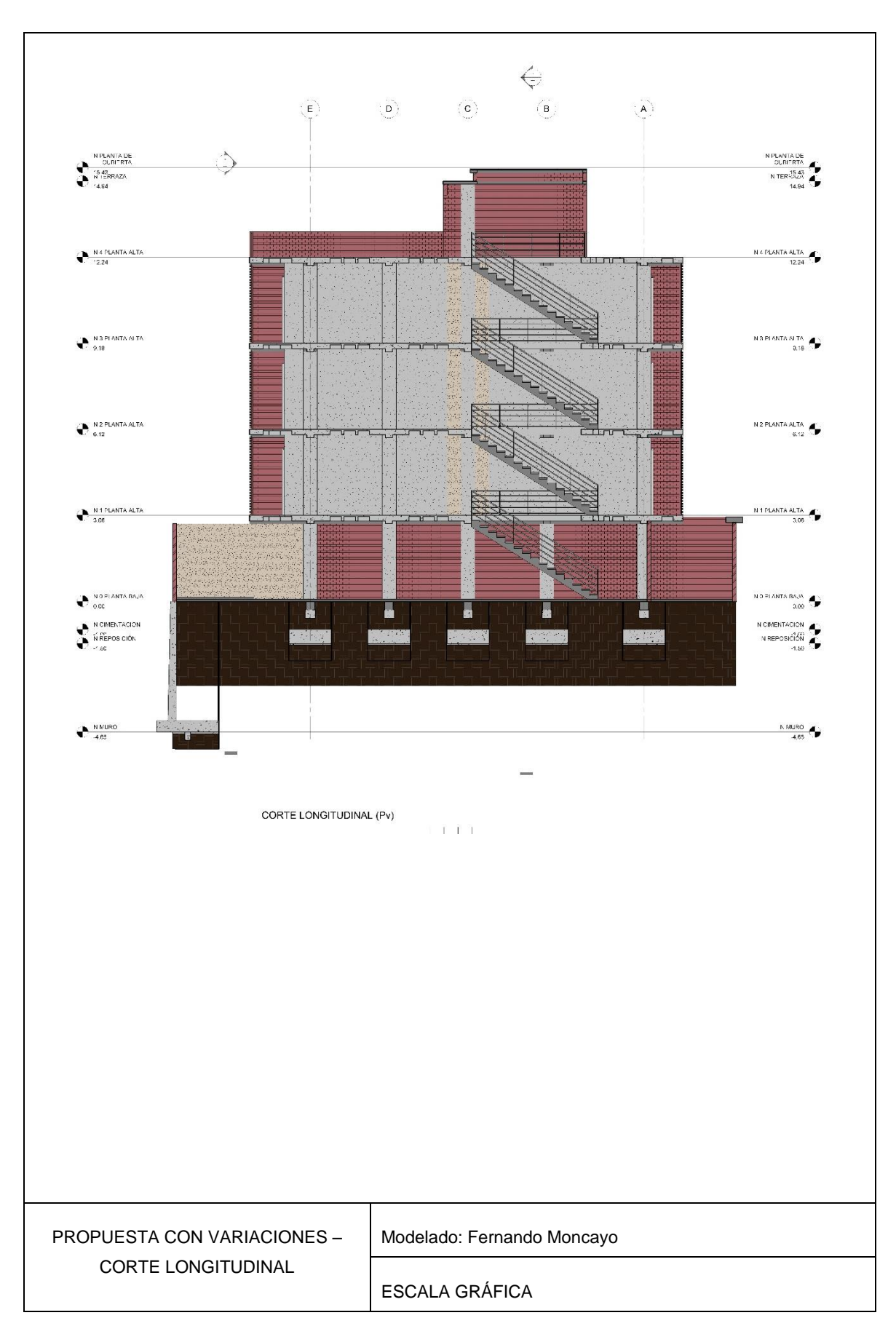

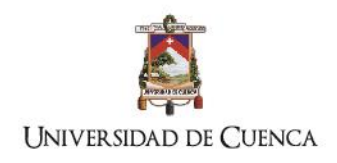

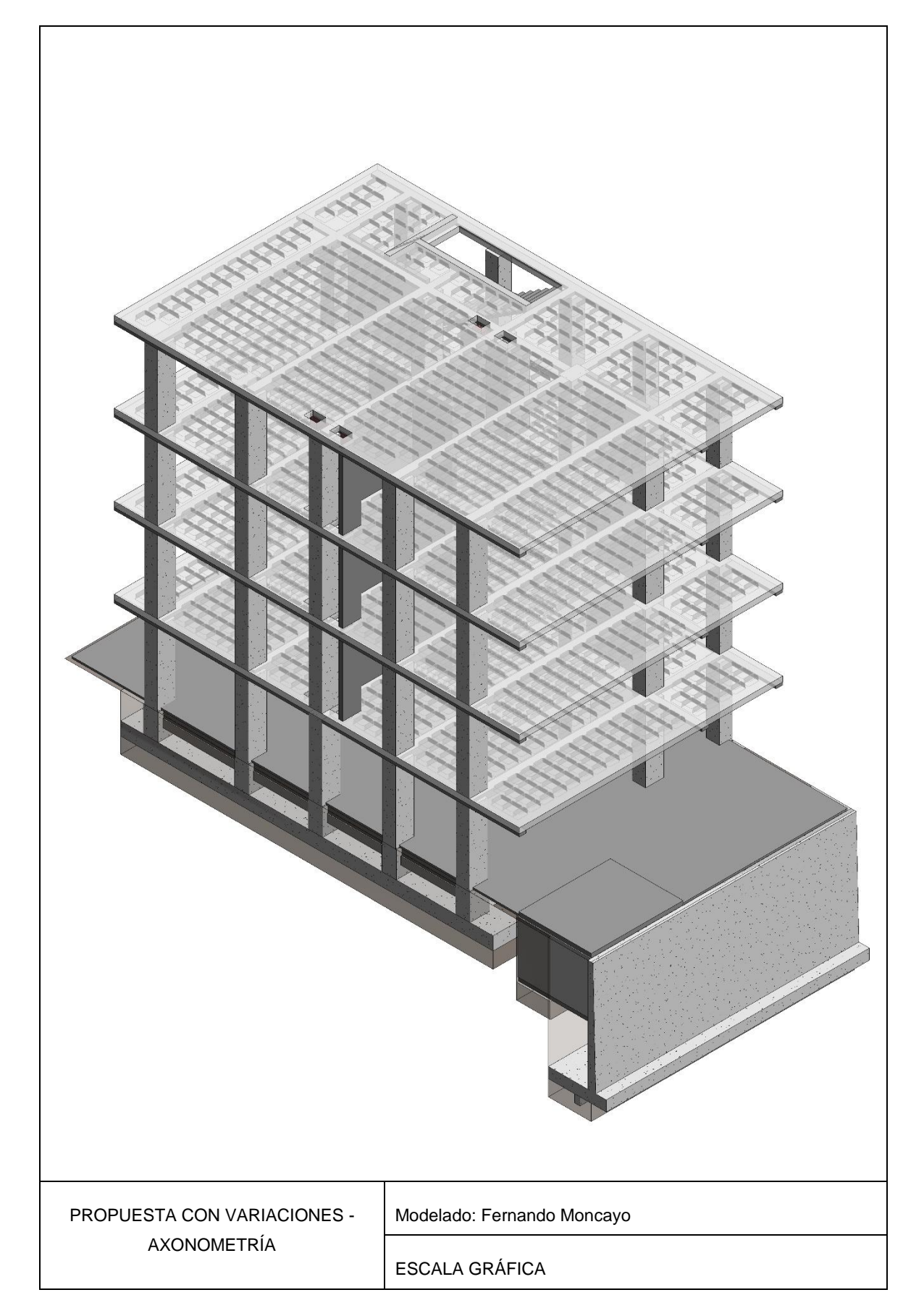

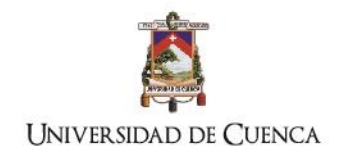

## **Anexo 4: registros de fundiciones de losas y columnas: cantidades mayores y promedios**

**GUIA DE REMISION<br>R.U.C: 1191712893001**  $H_{\cdot}$ GUIA DE REMISION<br>R.U.C: 1191712893001  $H$  of  $\Box$ 001-001- No - 0023422 001-001- No 0023420 Cód. Aut. Nº 1119070100 Cód. Aut. Nº 1119070100 02/09/2016  $C2|C9|206$ Fecha de Emi DEL TRASLAD  $\Box$ MPORTACIO TRASLADO PO  $\overline{\rho_{\text{cotra}}}$  $\overline{\Box}$  or ROS 02/09/2016 PLONTA Fecha de Emisión: 02/09/2016 ARO MONCAYO DESTINATARIO DESTINATARIO<br>Punto de Legada: <u>ARQ : MONCAVO, punco</u><br>Punto de Legada: SQN CAVETAND<br>IDENTIFICACIÓN DE LA PERSONA ENCARGADA DEL TRANSPORTE<br>Notinto o razón social: UDCJSON CAPARTEMENT PERSONA ENCARGADA DEL TI BIENES TRANSPORTADOS  $240$  $\frac{240}{672}$ Cervier LOSTEREX  $\n *Box*  $\cancel{\approx}$ \n\n  $\cancel{\approx}$$ ADITIVO EN PLANTA<br>AGUA TOTAL<br>CILINDROS PLANTA  $\overline{z}$  $\begin{array}{c}\n\sqrt{14} \\
\sqrt{14} \\
\sqrt{14} \\
\sqrt{14} \\
\sqrt{14} \\
\sqrt{14} \\
\sqrt{14} \\
\sqrt{14} \\
\sqrt{14} \\
\sqrt{14} \\
\sqrt{14} \\
\sqrt{14} \\
\sqrt{14} \\
\sqrt{14} \\
\sqrt{14} \\
\sqrt{14} \\
\sqrt{14} \\
\sqrt{14} \\
\sqrt{14} \\
\sqrt{14} \\
\sqrt{14} \\
\sqrt{14} \\
\sqrt{14} \\
\sqrt{14} \\
\sqrt{14} \\
\sqrt{14} \\
\sqrt{14} \\
\sqrt{14} \\
\sqrt{14} \\
\sqrt{14} \\
\sqrt$ **HALL HO** MIENTO EN OBRA  $\overline{\text{CL} \ \Box}$ ITIVO \_\_\_\_\_\_\_\_\_\_\_\_\_ its.\_\_\_\_\_<br>)S SIN CONTROL, SE ALTERA ASENTAMIENTO cr<br>NDICIONES DEL HO ÓN QUE erenta MULTIGRAFICA Kisver Hernán Jiménez Berrigo -R.U.C. 1102333018301 fr./fr/riel Pesquarissas<br>Máx: 2578824 -Emis. 022801 al 023800 Fecha: 04/Julio2018 Cadivca el 04 de Octubre del 2016 .<br>Imprenta MULTIGRAFICA Klóvev Hemán Jinénez Bermeo -R.U.C. 110235301601 N. de Aul. 2175<br>Telefax: 2576824 -Elmis. 022001 al 023800 Fecha: 04/Julto/2016 Caduca el 04 de Octubra dal 2016 Original DESIGNATION Fundición de columnas 1: cantidad mayor | Fundición de columnas 1 : cantidad mayor **GUIA DE REMISION<br>R.U.C: 1191712893001** GUIA DE REMISION **H**.rn Faic 0  $\frac{001-001}{N^9}$   $\overline{0}\overline{0}\overline{2}\overline{3}\overline{4}\overline{5}\overline{5}$ cretol 001-001- Nº 0723459 Cód. Aut. Nº 11190701 Cód. Aut. Nº 1119070100  $10/09/0016$ 10/09/2016 Nota de Entrega a de Emisión Fecha de terminación del ti MOTIVO DEL TRASLADO Placa: VENTA TRASLADO ENTE OWPR TRANSFO TRASLADO POR  $\Box$  CONSIGNACION  $R_{\text{ATZ}}$  $\sum$  area TIQHTA. Fecha de Emisión: 101 09 206  $10109/2016$ Punto de partida DESTINATARIO DESTINATARIO<br>Nombre o Razón Social: <del>JOSC</del> CASTILLO<br>Punto de Llegada: TRAS UTPL A Social: José Guaraon Rucici Punto de Llegada: **TRAS. UTTC.**<br>IDENTIFICACIÓN DE LA PERSONA ENCARGADA DEL TRANSPONDITE LA PERSONA ENCARGADA DEL TRANSPONDITE LA PERSONA EL TRANSPONDITE LA PERSONA EL TRANSPONDITE LA PERSONA EL TRANSPONDITE LA PERSONA EL T ENTIFICACIÓN DE LA F RSONA ENCARG PUGLIA **CNES TRANSPORTADOS** D  $240$ <br>4/2  $240$ **DUICÓN TIDO V** ASTERIX LASTORIA  $\frac{1}{2}$ ABENTAMIENTO PLANTA 1<br>ADITIVO EN PLANTA 2<br>AGUA TOTAL IIS<br>CILINDROS PLANTA Perso Keune  $O(3)$ ASENTAMIENTO EN OBRA  $a \Box$ cm<br>□  $CL$ CILINDROS **HC**  $\frac{1}{2}$ CILINDROS EN OBRA: .<br>TERAN LAS C **SCOONES ICÓN OUE**  $FLL1$  $7$ .<br>Imprenta MULTIGRAFICA Kléver Hernán Jinérez Berneo -R.U.C. 1102353010001 Nº do Aut. 2175<br>Telefax: 2676534 -Erris, 022631 al 023000 Fecha: 04/Julio/2016 Caduca el 04 de Ostubre del 2010 Olginal OEEEN ta MULTIGRAFICA Kléver Harrán Jiménez Bermeo -R.U.C. 1102353016001 Nº de Aut. 2175 .<br>Original DEST Fundición de losa 1 : cantidad promedio **Fundición de losa1 : cantidad promedio** 

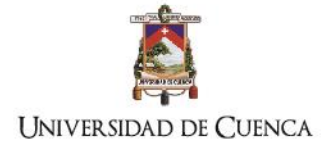

**GUIA DE REMISION<br>R.U.C: 1191712893001 GUIA DE REMIS<br>R.U.C: 1191712893**  $001-001-$  Nº 0023457  $001-001-$  Nº  $0.9234$ Cód. Aut. Nº 1119070100 Cód, Aut. Nº 1119070  $1009/2016$  $100926$ Fecha de Iniciación del tra **bante** de Despache Nota de Entrega: Nota de Entrega: Comp Fecha de terminación del tra -<br>Fecha de Emis echa de Emisi MOTIVO DEL TRASLADO Placa: MOTIVO DEL TRASLADO  $\Box$  DEVOLL  $\begin{array}{c} \begin{array}{ccc} \text{TRASLADC} \end{array} \end{array}$  $conv2$  $\Box$ TRANSFORMACIO TRANSFORMACIÓN TRASLADO PO Punto de partida: PCONTA  $\Box$  CONSIGNACION CONS Fecha de Emisión: 10/09/16  $10001/6$ KANTA Facha de Emisión Punto de partida: Carperon DESTINATARIO **DESTINATARIC** DESTINATARIO<br>Nombre o Razón Social: TRAS<br>Punto de Llegada: TRAS  $\frac{Jose}{T}$ CALDEROH. RUGICIL RUC/C.I. .<br>Nombre o Razón So Punto de Llegada Punto de Llegada: IDENTIFICACIÓN DE LA PERSONA ENCARGADA DEL TRANSPORTE<br>Nombre o razón social: WELSON CAREJON RUGICAL: IDENTIFICACIÓN DE LA PERSONA ENCARGADA DEL TRANSPOR<br>Nombre o razón social: <u>III</u>UAN TORRES PORTE RUC/C. BIENES TRANSPORTADOS: Prospins  $240$ **BIENES TRANSPORTADOS**  $rac{240}{6}$ ASENTAMIENTO PLANTA 1<br>ADITIVO EN PLANTA 1<br>AGUA TOTAL lis<br>CILINDROS PLANTA ASENTAMIENTO PLANTA 1<br>ADITIVO EN PLANTA 1<br>ADITIVO EN PLANTA 2<br>AGUA TOTAL lits<br>CILINDROS PLANTA HORMIGÓN TIPO Kg/cm2 HORMIGÓN TIPO Kgicm2 CASTINUE  $\overline{2}$ Perso  $\mathbf{Q}$  $\overline{B}$  $\gamma_{20HA}$  $08:03$  $Q_8^3$   $75$ ASENTAMIENTO EN O<br>CILINDROS HI<br>CILINDROS EN OBRA: 'n, Ö  $CL$  $CL$ CILINDROS EN OBRA  $\frac{9920}{10110}$  $t$ Hz  $4e$ **ADI** ts.<br>COL, SE ALTERAN LAS CONDICIO IRI<br>U  $71$  $41$  $\sqrt{2}$ .<br>Imprenta MULTIGRAFICA Kléver Homán Jiménez Bermeo -R.U.C. 1102353016001 Nº de Aul. 2175<br>Tolofax: 2576624 -Erris, 022801 al 023800 Fesha: 04/Julio/2016 Caduca el 04 de Octubre del 2016 Organiz DESTRATARO 1 Ospani via MULTIGRAFICA Kliver Hernán Jiménez Bernseo -R.U.C. 1102353016001 Nº de Aut. 2175<br>-: 2576624 - Emis. 022601 al 023800 Fecha: 04Ustlo/2016 Caduca el 84 de Octubre del 2016 Fundición de losa 1: cantidad promedio Fundición de losa 1: cantidad promedio **GUIA DE REMISION**<br>R.U.C: 1191712893001 **GUIA DE REMISION**<br>R.U.C: 1191712893001 001-001- Nº 0723609 001-001- $N$ ?  $\overrightarrow{0}$   $\overrightarrow{0}$   $\overrightarrow{0}$   $\overrightarrow{2}$   $\overrightarrow{3}$   $\overrightarrow{6}$   $\overrightarrow{0}$ Cód. Aut. Nº 111907010 Cód. Aut. Nº 1119070100  $2009206$  $2009206$ Nota de Entrega: Nota de Fotoca Cooba da Friisión VO DEL TRASLADI Placa: **DEVOLUCION** TRASLADO DEVOLUCION TRASLADO ENTRE ESTABLE EXPORTACION TRANSFO TRASLADO POR E TRANSKY  $\boxed{\Box}$ TRASLADO POR E MISOR ITINERANTE<br>
Punto de partida: QUITA Punto de partida: XCANTA  $2009/2016$ Fecha de Emisión: 20 09 2016 Fecha de Emisión: DESTINATABIO Jose' Coupern's DESTINATABLE TINATARIO<br>bre o Razón Social: <u>JOSE</u> CALDERLIN RUCICI.:<br>o de Liegada: TRAS UTPL. RUC/C.L. Punto de Llegada SPORTE RSONA ENCARGADADEL TRANS IDENTIFICACIÓN DE LA PER ERSONA ENGARGADA DEL TRANSPORTE Mambro a sunda analal **BIENES TRANSPORTADOS**  $240.$  $\frac{240}{6}$  $\begin{matrix} \end{matrix}$ CASTINER ADITIVO EN PL HORMIGÓN TIPO Ka/cm2 ASENTAMIENTO PLANTA cn  $R_{\text{max}}^6$ ABENTAMENTO PLAN<br>ADITIVO EN PLANTA 1<br>ADITIVO EN PLANTA 2<br>AGUA TOTAL IIIs **LUSTERBY**<br>ACCL 15D À (twha  $09,00$ <br> $09,10$ <br> $09,10$ MIENTO EN OI  $-98.40$ 'n,  $CL$ ASENTAMIENTO EN OBRA 'n  $CL$ CILINDROS H<br>CILINDROS EN OBRA  $18.80$  $7215$ Organized Maria MULTIGRAFICA Kléver Hamán Jánénez Bermeo -R.U.C. 1102353016001 Nº de Aut. 2175 l<br>Imprenta MULTIGRAFICA Kliver Hemén Jiménez Bermeo -R.U.C. 110235301601 Nº de Aut. 2175<br>Telefaix: 2576624 -Emir. 022801 al 023600 Fechs: 04/Julio2016 Caduca el 04 de Octubre del 2018 Criginal DESTRAC Fundición de columnas 2: cantidad promedio Fundición de columnas 2: cantidad promedio

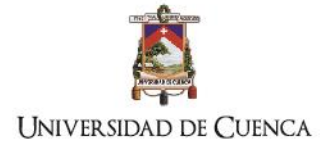

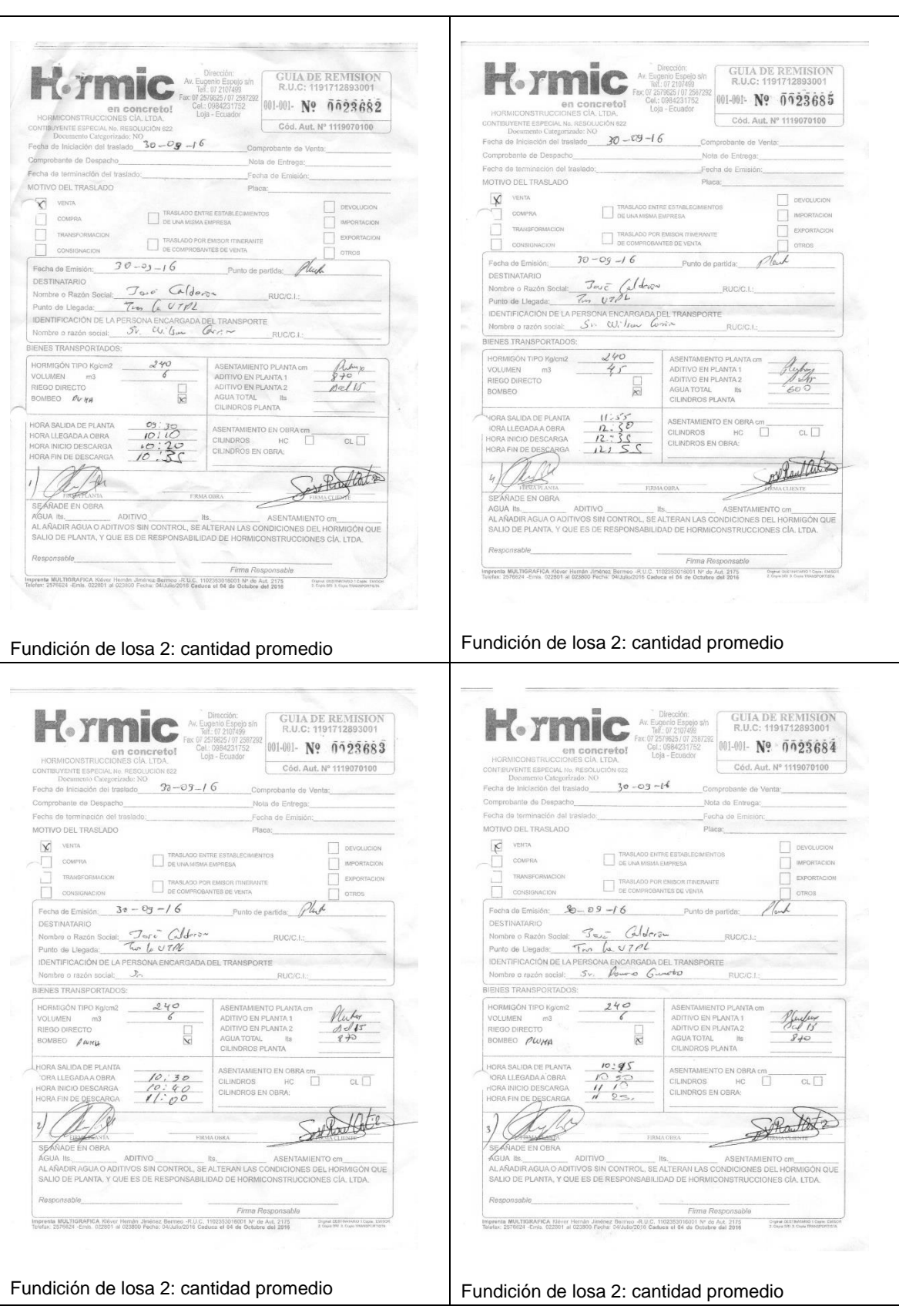

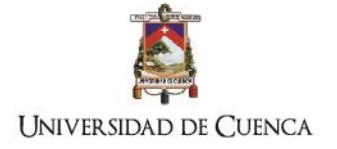

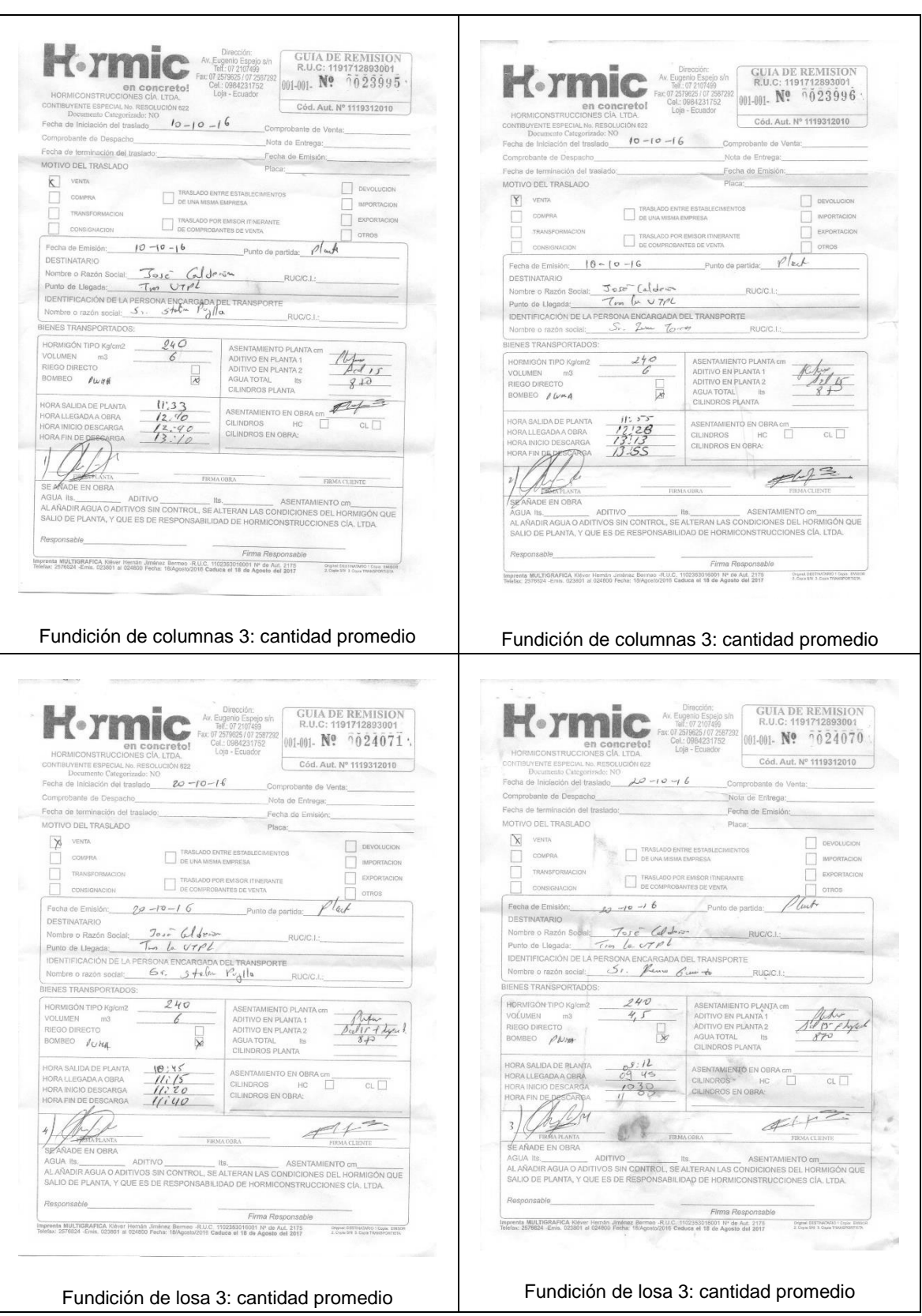